## A következõ felvonás

zt mondják, december végén nemcsak Jézus, de az új nap születését is ünnepeljük. Innen kezdve napról napra erõsebb a fénye. Szerencsére már érezzük is, hogy mennyire igaz e régi mondás, bár még nincs tavasz, mégis, a nyüzsgõ élet visszatért a világba. A

## Mit hoz a kikelet?

Idén, ahogy elõre látható volt, a lap életében is számos változás történik. Tisztázódott, hogy egy évben összesen tizenegy lapszámmal jelenünk meg, mint azt könnyû kitalálni, a január–februári szám oldja meg a látszólagos ellentmondást a hónapok és a lapok száma között. Sajnos, anyagilag is döntéshelyzet elé kerültünk, ugyanis (mint mindenhol) a lapkészítés területén is tovább növekedtek a költségek. Mivel nem szeretnénk, hogy a lap bemosódjon a tömegsajtó sekélyes tengerébe, valamint a szakmai színvonalát sem kívánjuk csökkenteni, ugyanakkor olvasóink véleménye alapján az is fontos, hogy az újságot ne "hígítsuk fel" hirdetésekkel. Így azonban helyzetünk sajnos megkövetelte, hogy a lap árát megemeljük. Az új ár mellett reményeink szerint biztosítani tudjuk, hogy a lap színvonala megmaradjon, sõt, azt is, hogy a szakmai részek mennyisége se csökkenjen. Remélem, hogy a változás ellenére is mindenki örömmel forgatja majd magazinunkat.

## Új területek, új ötletek

Sok olyan ötlet merült fel, melyeket szeretnénk megvalósítani. Ezek természetesen további idõt, figyelmet és szakértelmet igényelnek. Ahogy az a 67. oldalon látható, keresünk is új munkatársakat, akik részt kívánnak venni csapatunk munkájában.

Érdekes, hogy beszélgetéseim közben sokszor találkozom olyan emberekkel, akik GNU/Linux közelében szeretnének dolgozni, azonban jelenlegi állásuk ezt nem engedi meg, ugyanakkor számos olyan munkáltató akad, aki pedig linuxos szakembereket keres – kevéske sikerrel. Ezért gondoltuk, hogy mind az újságban, mind a hamarosan megújuló weblapon külön rovatot tartunk fenn hirdetések számára, ahol találkozhatnak a linuxőrültek a "felvilágosult" munkaadókkal.

## Már megint magyarul!

Mert már egyre több munkahelyen reflektorfénybe kerül a Pingvin. Igaz, van még vele gond is, hiszen a felhasználók által kevéssé ismert, még mindig nagyszámú olyan egyedi terület akad, melyre nehéz vagy lehetetlen tökéletes programot beszerezni és külön pokoljárás a magyar nyelv támogatása, a honosított programok futtatása. Szerencsére már komoly fejlõdés történt

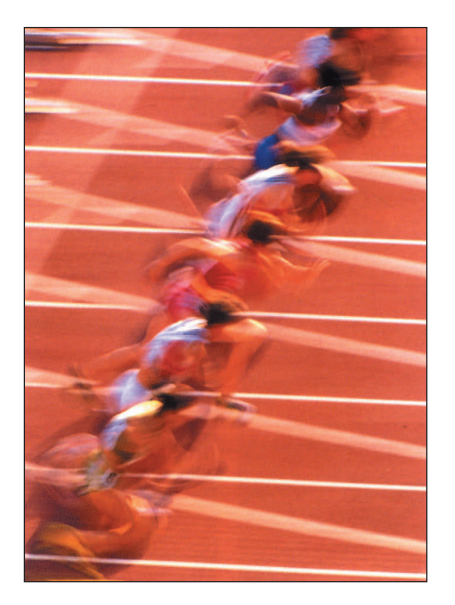

e területen, a KDE és a Gnome is beszéli nyelvünket, valamint több irodai program(csomag) is egyre jobb eredményeket mutat fel e téren. A honosítások szépen folynak, bár nem minden területen zökkenõmentesen. Már megszokhattátok tõlem, hogy elég nyíltan kimondom véleményem, most egy olyan történést mesélek el, amely nekem nagyon kedves. Történt ugyanis, hogy elkezdõdött az OpenOffice magyarítása, ezt bizonyára mindnyájan tudjátok, volt támogatás, pályázat, igény, szóval minden, ami szükséges.

A folyamat sajnos mégsem mûködött megfelelõen, ennek például szakmai akadályai is voltak. Olyanokra gondolok, hogy a fordítók nem látták, hogy az általuk kapott szó vagy mondatrész hova kerül (egy gomb, egy menüpont, esetleg egy elõugró üzenet?), valamint a fordítás közben a terméknél változatlépés is történt, így aztán teljesen összekuszálódtak a szálak. Mint mindig, most is voltak "szemfülesek", az eredeti terméket például egy cég (egy másik jogszerõdés keretében) lefordította, amit azután pénzért árusít.

Felhasználóként ennek örülnünk kell, hiszen már most is lehet (habár pénzért) egy másik lehetõséget felajánlani a fõnökségnek. Érdemes azonban hozzátenni, hogy e terméknek a legtöbb cégnél csak addig van létjogosultsága (ahol fontos a pénzkérdés, és/vagy van fõállású, GNU/Linuxhoz értõ munkatárs stb.), míg meg nem jelenik szabad testvérének magas színvonalú magyarított változata.

És itt kezdõdik a gond, ugyanis a csapat hónapok óta nem jutott egyrõl a kettõre. Hiába a támogatás, hiába a szerzõdés, hiába a sürgetõ igény. Az LME néhány lelkes tagja viszont megelégelte ezt az áldatlan helyzetet, és kitalálták, hogy egy szabad hétvégén összeülnek egy fordítási maratonra. Ez a hétvége sajnos a lapzárta utánra esik, így nem tudjuk az eredményt felrakni e szám CDmellékletére, remélem viszont, hogy a következõ számunkban külön foglalkozhatunk a hétvége eredményével. Addig is, elõre is, sok sikert és kitartást kívánok nekik!

## Az LME háza tája

Mostanában egy kicsit kevesebbet foglalkoztunk a Linux-felhasználók Magyarországi Egyesületével. Pedig az élet ott is zajlik. A már emlegetett pályázatok szép lassan révbe érnek, és újra rendszeressé vált a szerdánkénti egyesületi gyûlés, a pontos adatok a  $\supset$  http://www.lme.linux.hu címen találhatók. Amennyiben valakit részletesebben érdekel, hogy mi minden történik az egyesület berkein belül, érdemes körbenézni a honlapon, esetleg feliratkozni az érdekesebb levelezési listákra.

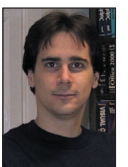

Szy György a Linuxvilág fõszerkesztõje, a Kiskapu Kiadó vezetõje. Mindenki véleményét és levelét örömmel

várja az alábbi levélcímen: Szy.Gyorgy@Linuxvilag.hu

## **Vezérfonal**

## Programvadászat

árakozással telve kezdjük az új esztendõt. Mint elõzõ számunkban már írtam, szinte az összes programnak idénre várható a megbízható végleges változata. Gõzerõvel folyik az irodai csomagok "honosítása", február első hétvégéjén (e cikk írása után, azonban megjelenése elõtt) maratoni OpenOffice-magyarítást tartanak vállalkozó szellemû emberek. Ezúton is szeretném üdvözölni kezdeményezésüket és remélem, hogy ebbõl végre születik valami használható eredmény, mert az összes eddigi próbálkozás, finoman fogalmazva is "gyengére"sikeredett! A tervek szerint teljesen magyar felületen keresztül fog hozzánk szólni a program, magyar helyesírás-ellenõrzõt is tartalmaz majd, tehát minden olyan dolog adva lesz, amellyel teljes mértékben kiváltható a Microsoft Office-csomagja. Az ár/teljesítményviszony sem elhanyagolható, hiszen majdnem ingyen (azaz alacsony költséggel) hozzájuthatunk egy teljes értékû, az elõzõekben említett rendszer formátumaival bíró irodai csomaghoz. Bõvebb információ elérhetõ a http://oo.geekfinder.hu weboldalon. Nos, akkor nézzük részletesebben a CD-mellékletek tartalmát. V

### OpenOffice 641c

Az elõbbiekben már szóltam egy pár szót errõl a programról, segítségével, ha a fenti kísérlet sikerrel jár, ingyenes, törvényes irodai munkaállomásokat állíthatunk össze. Az idõ bebizonyította, hogy sokan alaptalanul félnek a Linuxra történõ áttéréstõl, mivel szöveget szerkeszteni szinte minden programban ugyanúgy kell. A nyomtatási ikonra kattintva nyomtathatunk, a lemez ikonra kattintva menthetünk, tehát minden a helyén van. A program legutóbbi változatát találhatják meg a 26. CD Iroda/Openoffice könyvtárban. Attól függõen, hogy csak saját magunknak telepítjük, vagy esetleg a rendszer összes felhasználója számára – különbözõ kapcsolókat kell használnunk. Miután kicsomagoltuk az install641C\_linux\_intel.tar.gz fájlt, a könyvtárban lévõ setup paranccsal indíthatjuk el a telepítési folyamatot. Amennyiben az összes felhasználó

számára szeretnénk (vagy tudunk) elérést adni a program használatához, akkor a setup /net parancs kiadásával telepítsük rendszerünkre. Ezután minden felhasználó a telepítéskor létrehozott könyvtárban lévõ setup paranccsal telepítheti fel magának. Ekkor egy úgynevezett munkaállomás-telepítés történik, mely mérete körülbelül 1,5 MB. Abban az esetben, ha ezt a programot többen is használják, akkor mindenképpen erõforráskímélõbb megoldás.

෧෧෧෧<br>෧෧෧෧

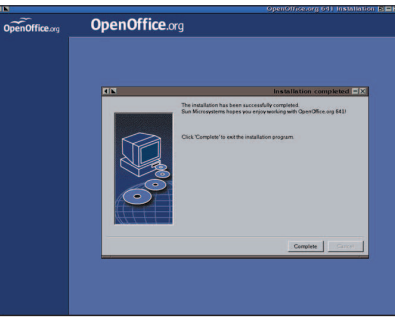

http://www.openoffice.org

- http://www.openoffice.hu
- http://www.staroffice.hu

## Abiword 0.9.6

A másik irodai program az Abiword, szintén visszatérõ vendég korongjainkon. Ez leginkább csekély erõforrásigényével és méretével hódíthatja meg a

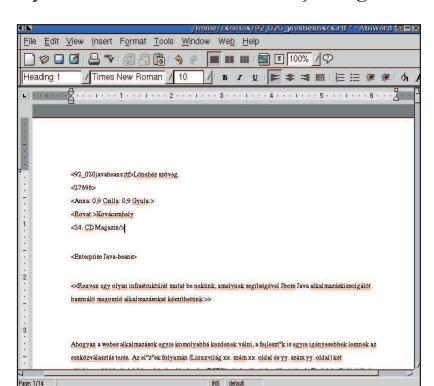

szíveket és a korosabb számítógépeket. Ugyan nem zökkenõmentesen, de azért tapasztalataim szerint 16 MB memóriával is eldöcög. Természetesen ez a méret nem megy a tudás javára, egy a mindennapi feladatok ellátására képes kényelmesen használható remek kis

szövegszerkesztõt kap kézhez vele az ember. Telepítése az elõre elkészített rpm, deb, illetve tar.gz csomagokból lehetséges. Aki kedvet érez hozzá, a könyvtárban fellelhetõ forrás segítségével le is fordíthatja saját rendszerére. A 26. CD Iroda/Abiword könyvtárában található.

http://www.abisuite.org

#### Böngészõk

A böngészõk piaca eléggé színes a Linux oldalán is, mindenki találhat kedvére valót ez lehet a Mozilla, a Netscape, a Konqueror, az Opera vagy bármelyik más, egyéni ízlésünknek megfelelõ. Mostani korongunkra a Mozilla, a Netscape és az Opera böngészõk legfrissebb változatai kerültek fel. A Netscape és Mozilla használóinak mindenképpen érdemes frissítenie, mivel eddig hibásan kezelték a sütiket (cookie).

#### Mozilla 0.9.7

A program a Web/Mozilla könyvtárban található többféle formátumban. A Red Hat 7.x-es rendszerekhez teljes telepítõ-

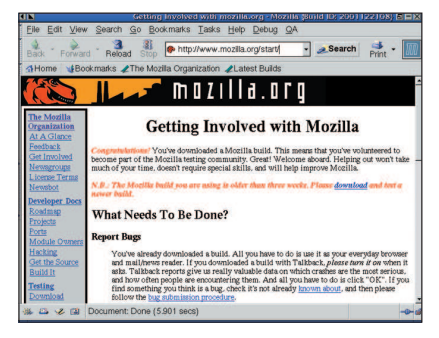

készlet áll rendelkezésre, míg a többi Linux-változatra a tar.gz végzõdésû fájlokban található telepítõprogramokkal telepíthetjük.

http://www.mozilla.org

#### Netscape 6.2.1

Mint már fentebb említettem, mindenkinek ajánlom a Netscape 6-os sorozat frissítését a korongunkon megjelenõ 6.2.1-es változatra, ugyanis ebben már kijavították azt a "romlott sütikezelést", amelynek segítségével illetéktelen kezekbe kerülhettek személyes adatok is. http://www.netscape.com

 $\odot$ 

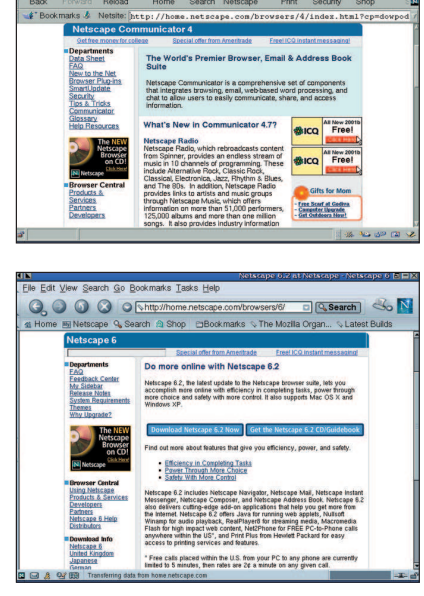

## Netscape 4.79

Ez a régi és egyre elavultabb böngészõ is tartja még magát a fronton.

A 26. CD Web/Netscape/4.x könyvtárban megtalálható a Communicator (a teljes Netscape-változat) és a Navigator (csak a böngészõ). Ezek méretbeli különbsége lehet leginkább az az ok, ami miatt az egyszerû böngészõ telepítése mellett döntenek a felhasználók.

http://www.netscape.com

## Opera 6 TP3

Az Opera fejlesztõi is belehúztak a munkába, s immár a TP3-as változat

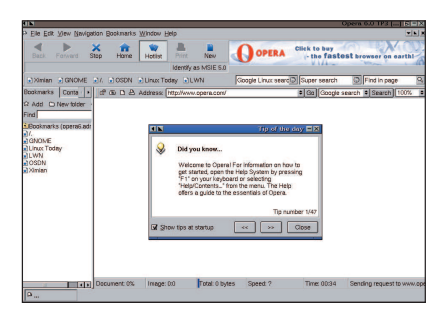

érhetõ el weboldalukon. Vigyázat ez még nem a megbízható változat! A korongunkon deb, rpm és tgz formátumban is megtalálható. http://www.opera.com

## Rendszermag

A Linux rendszermagjának fejlesztése gõzerõvel folyik, az Interneten nagyon sok helyen azt olvashatjuk, hogy a 2.4-es sorozat még nem eléggé kiforrott a kiszolgálók piacának meghódítására, így ezeken a helyeken azt javasolják, használjuk inkább a 2.2-es sorozat legutóbbi tagjait. Nos, természetesen mindenkinek saját döntésére van bízva, melyiket választja. Jelenlegi rendszermag-válogatásunkban megtalálható a 2.0.39-es is, bár valószínûleg ez inkább már csak emlék a legtöbb linuxos számára, azonban biztosan vannak még olyan rendszerek, amelyek ilyen rendszermagot használnak.

## 2.2.20

Ez a legújabb a 2.2-es sorozatból, melyben sok újdonság található a 2.4-es sorozatból is.

## 2.4.17

A rendszermag fõ fejlesztési vonalának terméke, számos hibajavítással és kiegészítéssel.

## 2.5.2

A fejlesztõknek szánt változat, mindenki csak saját felelõsségére használja! http://www.kernel.org

## Xfree86 4.2.0

Megérkezett a régóta várt, de késésben lévõ XFree grafikus felület legújabb változata. Legfontosabb változásaira legalább érintõlegesen érdemes kitérni.

- Meghajtó programok
	- · támogatottak a régebbi s3-as lapkakészlettel rendelkezõ grafikus kártyák is,
	- · a vmware-meghajtók hibajavítása és a VMWare 3.0-s változat jobb támogatása,
	- · támogatás a Trident \*BladeXP lapkakészlethez,
	- · Xv-támogatás a Trident TGUI lapkákhoz,
	- · újra támogatott a régi Trident ISA/VLBus-változatok,
	- · támogatás a glint-meghajtóban a 3DLabs Permedia4, GLINT R4 és Gamma 2 lapkákhoz,
	- · a i810-meghajtó kiegészítése az i830-as lapkákhoz is (csak Linuxon lett kipróbálva),
	- · kiegészített ATI radeon-meghajtó a Radeon 7500 (2D és 3D), a Radeon 8500 (csak 2D) és a Rage128ProII kártyákhoz,
	- Matrox G550-támogatás,
	- · különféle nVidia meghajtókiegészítések,
	- · az fbdev-meghajtó támogatja a forgatást,
	- · különféle frissítések apm-, ark-, chips- (C&T), cirrus-, i128-, neomagic-, newport-, s3virge-, siliconmotion-, sis-, tdfx-, tseng-, vesa-, és vga-meghajtókban.

## • Beviteli eszközök

- · az egérmeghajtó támogatja az újra csatlakoztatást a PS/2 egereknél Linux alatt,
- · Linux USB billentyûzetelérés mûködik, ha nincs PS/2-vezérlõ.
- X-kiszolgáló és kiegészítés-frissítések · újra összehangolás az X.Org X11R6.6-tal,
	- · Mesa-frissítés post-3.4.2-re,
- · DRI-meghajtók összehangolása a legutóbbi DRI-forrásokkal,
- · különféle frissítések az Xft könyvtárakban,
- · a PEX- és XIE-kiegészítések többé nem az alapértelmezett rendszer részei.
- Ügyfél- és könyvtárfrissítések · FreeType2 2.0.6-os változat, · libGL súgóoldalak,
- · Xterm-frissítés patch level 165-re,
- · eltávolították a SuperProbe-t.
- I18N és betûkészlet-frissítések Új Luxi betûk (TrueType és Type1) a Bigelow és Holmes cégtõl. Ezeket a betûket Kris Holmes és Charles Bigelow tervezte.
	- · még több nemzetközi billentyûzetkiosztás,
	- · modulrendszerû I18N-támogatás az Xlib-ben az X11R6.6-ból,
	- · a fontenc-réteg frissítése és a fontenc könyvtár más alkalmazások számára is elérhetõvé vált.

Telepítésének a 27. CD Xfree86/Linuxix86-glibc22 könyvtárában lévõ Xinstall.sh fájl elindításával kezdhetünk neki. Ezt a parancsot természetesen rendszergazdaként futtassuk. A telepítõ végigvezet bennünket az egész folyamaton, miközben különbözõ kérdésekre kell válaszolnunk, sajnos ezek a kérdések nem a legegyszerûbbek, így ezt a telepítést össze sem lehet hasonlítani az egyes Linux-változatok grafikus telepítõ- és beállítóprogramjaival. http://www.xfree86.org

## Red Hat-frissítés

A 27. CD Frissítések könyvtárban a Red Hat 7.2-es kiadáshoz megjelent összes frissítés fellelhetõ. Ezek között található biztonsági hibajavítás és programok új változatára történõ frissítése egyaránt. Kellemes felfrissülést!

http://www.redhat.com

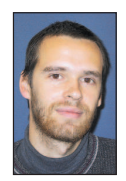

Csontos Gyula (Csontos.Gyula@linuxvilag.hu) a Linuxvilág szakmai, hír- és CD-szerkesztõje. Szabadidejében szívesen mászik hegyet és kerékpározik.

## IBM szuperszámítógép az Országos Meterológiai Szolgálatnál

Az Országos Meterológiai Szolgálat (OMSZ) IBM p690-es szuperszámítógép szállításáról szóló megállapodást írt alá az IBM Magyarország Kft.-vel. A Meterológiai Szolgálat a berendezést számszerû idõjárás-elõrejelzõ modelljének fejlesztésére, futtatására, továbbá alapkutatásokra fogja használni. Ez a rendszer látja el többek között az ország intézményeit,

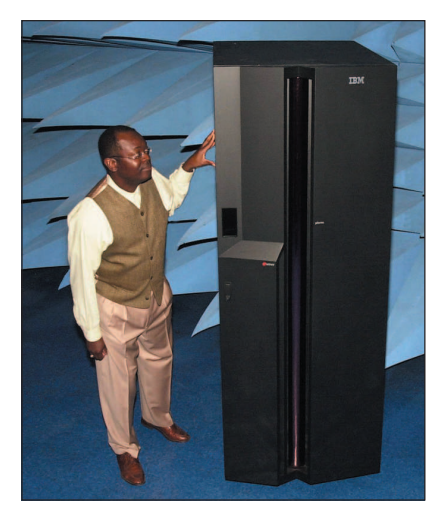

hírcsatornáit és repülésirányítási rendszereit meteorológiai adatokkal. Az IBM eServer p690 többéves fejlesztés eredményeként jött létre, és olyan újdonságokat vonultat fel, mint például a nemrégiben bejelentett POWER4 mikroprocesszor, illetve a nagygépes technológiából átvett, magas rendelkezésre állást biztosító önfelügyeleti és önjavító eljárások. A gigahertzes tartományban mûködõ IBM POWER4 mikroprocesszor, amely elismerten legalább egy nemzedéknyivel a versenytársak lapkái elõtt jár, az elsõ olyan chip a világon, mely két proceszszort tartalmaz. A csúcstechnológiák használatának köszönhetõen lehetõvé válik az eServer p690 energiatakarékos üzemeltetése, miközben nagyobb teljesítményt nyújt, mint a kétszer annyi vagy még több processzort tartalmazó hagyományos kiszolgálók. A memóriagyorsítótár és a processzor közötti adatáramlás közel 125 GB/s sebességgel folyik, ekkora sebességgel 25 teljes hoszszúságú DVD-lemez tartalmát lehetne továbbítani egyetlen másodperc alatt. A 32-utas szuperszámítógép rendkívül nagy számítási teljesítõképességgel bír a Meterológiai Szolgálat számára, mely hosszú távon kielégíti az idõjárási és éghajlati modellezés, a kutatás és fejlesztés, továbbá a futtatási területen jelentkezõ számítási igényeit. Az OMSZ IBM

eServer p690-e egyben Magyarország leggyorsabb szuperszámítógépe, mintegy ötven százalékkal nagyobb számítási teljesítményt nyújt, mint az országban jelenleg üzemelõ leggyorsabb szuperszámítógép.

Világszerte számos meteorológiaiszolgálat és kutatási központ használ IBMszuperszámítógépeket, így például az egyesült államokbeli Nemzeti Atmoszférakutató Központ, valamint az Európai Középtávú Idõjárás-elõrejelzõ Központ is – a Magyar Köztársaság is társult tagja –, mely adatokat szolgáltat az OrszágosMeteorológiai Szolgálat részére. http://www.ibm.hu

## HP

A HP ingyenesen hozzáférhetõvé tette a HP Application Server 8.0 teljes változatát.

Az új nemzedékbeli HP Application Server 8.0 (alkalmazáskiszolgáló (HP-AS)) piaci bevezetésével egyidejûleg a Hewlett Packard bejelentette, hogy mind a fejlesztõk, mind a végfelhasználók számára ingyenesen hozzáférhetõvé teszi új alkalmazáskiszolgálóját. A vállalat a rendkívül kedvezõ áron, processzoronként 5500 dollárért megvásárolható HP Application Server 8.0 Resilient Edition piaci bevezetésérõl is beszámolt. "Az egyszerű, alapszintű alkalmazáskiszolgálók hamarosan az operációs rendszer szerves részévé válnak, s a J2EE (Java 2 Enterprise Edition) elõírásainak megfelelõ szabványos termékké növik ki magukat" – állapította meg nemrégiben a Gartner Group elemzõje. Az informatikai szállítók közül elsõként a HP szorgalmazta a módszer széles körû elterjesztését, hogy felgyorsítsa a webes szolgáltatások (Web Services) bevezetését. Az ingyenes HP Application Server (HP-AS) teljes szolgáltatással rendelkezõ, méretezhetõ J2EE alkalmazáskiszolgáló, amely különösen a mûködés legfontosabb és legérzékenyebb megoldások fejlesztése és bevezetése terén használható sikeresen. Most hogy a középréteg (middleware) ingyenessé vált, a fejlesztõk jóval alacsonyabb összköltséggel tervezhetik meg, fejleszthetik és vezethetik be HP-S-alapú megoldásaikat. A HP-AS alapját képezõ harmadik nemzedékbeli alapszolgáltatás-szerkezet (Core Services Framework) már önmagában is izgalmas újításnak számít.

A HP Application Server ingyenesen letölthetõ a HP weboldaláról. http://www.hpmiddleware.com/hp-as/  $\triangle$ http://www.hp.hu

## Compaq Evo D500

A Compaq új ultravékony Evo D500 asztali gépe nyerte el a legjobb számítógép díját a CES legjobbjait jutalmazó 2002. évi díjkiosztáson. A nyerteseket a Tech tévék értékelését végzõ versenybíróság választotta ki újszerû megjele-

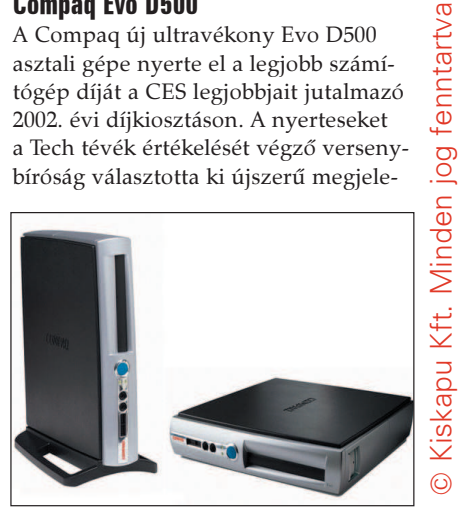

nése, hasznossága és megfizethetõ ára alapján. Ugyanebben a tekintélyes osztályban a Compaq Presario 8000 asztali gépe is az elsõ öt között szerepelt.

- http://www.compaq.hu
- http://www.compaq.com
- http://www.compaq.com/products/ desktops/d500usd/subfamily.html

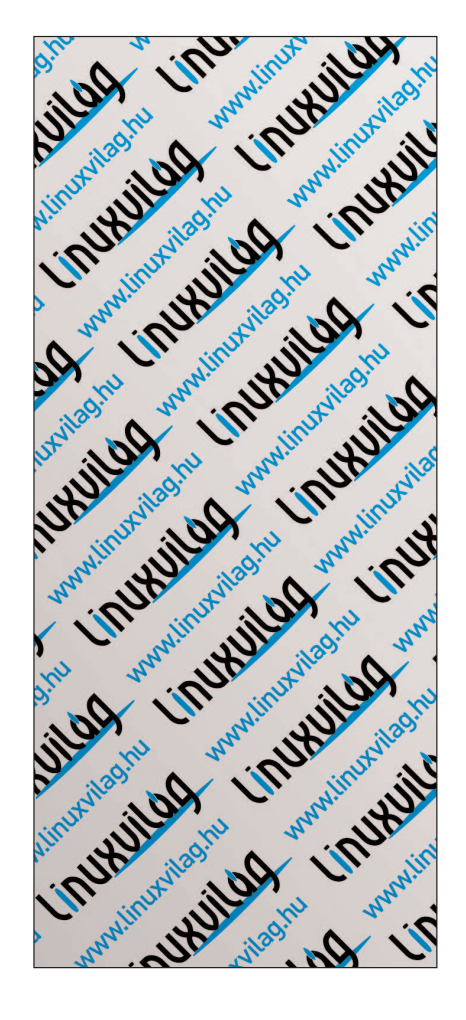

## Felemás események a jogi fronton

Két egymástól független bírósági fejleményrõl értesültünk – az egyik a DVD-vel kapcsolatos, a másik a Microsoftot érinti. Az elõbbi esetében a kaliforniai fellebbviteli bíróság egyhangúlag megsemmisített egy korábbi bírósági végzést, amely megtiltotta a DeCSS-kód nyilvánossá tételét. Ez ugyanis a DVD-k dekódolásával lehetõvé tenné, hogy bármilyen számítógépen le lehessen õket játszani, ne csak a fogyasztóielektronikai kartell tagjai által gyártott DVD-lejátszókon. Az eset valójában az egyike két DVD-vel kapcsolatos ügynek.

A másik, a Universal Studios és az Amerikai Egyesült Államok kontra Corley jelenleg az államok másodfokú fellebbviteli bírósága (US 2nd Circuit Court of Appeals) elõtt van. Az eredeti New York-i tárgyaláson a 2600 Magazine kiadójától megvonták a DVD forráskódjának, s egyéb DVD-vel kapcsolatos adatok közzétételének a jogát – egy olyan bíró vezetésével, aki korábban a Time Warner alkalmazásában állt.

A Microsoft ügyében az Egyesült Államok és a Microsoft elõzetes megállapodásra jutott, amely valószínûleg véget vet hosszantartó jogi csatározásaiknak.

A DeCSS-ügyben a kódot közzétevõk alkotmányos szabadságjogai és a DVD-t terjesztõ szórakoztatóipari vállalatok üzleti titkainak joga csapott össze. Ezek a vállalatok kimondottan azt ellenezték, hogy olyan DeCSS-program jelent meg a Világhálón, amelyet 1999 õszén azzal a céllal írtak, hogy Linux alatt is létezzen DVD-lejátszó. 2000 elején a DVDCCA, a filmstúdiók DVD-engedélyezési szervezete pert indított több száz programozó és webhelytulajdonos ellen a DeCSS közzétételének betiltásáért. A Santa Clara megyei William Elfving bíró 2000. január 21-én helyt adott a betiltás iránti kérésnek. A fellebbviteli bíróság azonban kimondta, hogy Elfving megsértette Andrew Brunner-nek, az egyik alperesnek a First Ammendment által szavatolt alkotmányos szabadságjogait, amikor arra kötelezte õt, hogy távolítsa el a kódot a saját weboldaláról (a First Ammendment az amerikai Alkotmány szabadságjogokat tartalmazó fejezete). Az alsóbb szintû bíróság az üzleti titok jogtalan elsajátítására alapozta a döntését, holott Brunner egy szerzõi jogilag nem védett területen (a Slashdot portálján) találta a

programot, és pusztán újból közreadta. Az ügy várhatóan idén visszakerül Elfving bíró elé.

Az Egyesült Államok kontra Microsoft ügyet illetõen a szakértõk többsége egyetért abban, hogy a megállapodás elõnyben részesíti a Microsoftot, amit az ügy eredeti bírája, Thomas Penfield Jackson elõzõleg felosztásra ítélt. Dan Gillmor, a San Jose Mercury News újságírója ezt írta:

"Ez az alku, már ha foganatosítják, felér egy szerelmi vallomással a legarrogánsabb és legmegátalkodottabb monopolista felé, ami a Standard Oil óta létrejött. Felhívás a harácsolás folytatására, és a szabad verseny lábbal tiprására korunk legfontosabb piacán, az informatikai piacon."

A CNet-es John Borland szerint ez az egyezség "jutalom, és nem jogorvoslat". A Userland munkatársa, Dave Winer független médiareklám-fejlesztõ, aki dolgozott a Microsofttal a SOAP (lásd Linuxvilág áprilisi. szám 70. oldal) és az XML-RPC protokollok kapcsán, így értelmezte a megegyezést:

"Nyilvánvalóan nem tisztázza eléggé a helyzetet, ráadásul bizalmas és nem éppen célravezetõ módon vonja be a kormányt a Microsoft operációs rendszerének és hálózati szolgáltatásainak (mint például a SOAP) felépítésébe. Noha a megegyezés nem sérti a vállalat egységét, a Microsoftnak fel kellene hagynia azzal a gyakorlattal, hogy eredetialkatrész-gyártóit (OEM) a Windows terjesztésére kényszeríti. Ezenkívül operációs rendszereinek egyes elemeit is elérhetõvé kellene tennie, hogy a versenytársaknak egy kicsivel nagyobb esélyük legyen ténylegesen versengeni a Microsoft saját alkalmazásaival." A "bizalmas és nem éppen célravezető" megjegyzés egy "szakmai bizottságra" utal, melynek tagjait a Microsoft és a Bíróság együttesen nevezné ki, és a Microsofthoz kihelyezve felügyelné a megállapodás teljesítését. Az egyetlen nyilvánvaló jó hír a Linux számára az alkatrészgyártók felmentése a Microsoft OEM-szerzõdések alól, amely elõírta a Windows terjesztését. Így – legalábbis átvitt értelemben – sokkal nyitottabb alkatrészcsatorna állna rendelkezésre a Linux terjesztéséhez.

Doc Searls

## Linux és más operációs rendszerek

Biztosan mindenki gondolt már arra, hogy milyen jó is lenne, ha bizonyos programokat, melyeket bár nem Linuxra írtak, Linux alatt is tudna futtatni. Ez legtöbbször, ugyanis, azt hiszem a Windows operációs rendszerek programjaira vonatkozik, ezt a környezetet ismerik a legtöbben. A Linux azonban nem elégszik meg ennyivel, számomra a legérdekesebb a Macintosh-környezet megteremtése X86-os processzorokon. Az általam legjobbnak ítélt program erre a feladatra a Basillisk II program. Ennek segítségével megteremthetjük programjaink

számára az eredeti Mac 68 K környezetet. A programot letölthetjük a hivatalos honlapjáról a

 http://www.uni-mainz.de/~bauec002/B2Main.html címrõl.

A telepítés után szükségünk lesz egy eredeti Mac ROMra, ehhez azonban rendelkeznünk kell egy eredeti Macintosh számítógéppel, melybõl ki tudjuk nyerni. Miután ezzel elkészültünk, indulhat a MacOS 7.5 telepítése, melyhez az operációs rendszert ingyenesen letölthetjük az Apple honlapjáról.

 $\odot$ 

## Õk mondták

Miközben a Der Spiegelt fordítottam angolra a Babelfish segítségével, felfedeztem, hogy a "lépfene" angol megfelelője a "léptűz". (Anita French)

Elképzeltem, milyen lenne, ha a programokat visszafelé fejlesztenék – az ötlet nem is rossz. Így az 1.0-s változat egy halom látványos szolgáltatást tartalmazna. A késõbbi változatok egyre kevesebb szolgáltatást nyújtanának, míg végül egy szép napon mind letisztulna, és már csak azok a változatok maradnának, amelyek igazi bombázóvá teszik az alkalmazást. (Brent Simmons)

Nemrég… rájöttünk, hogy a teljes tulajdonosi költséget tekintve – beleértve a számítógépek, az alkatrészek, az alkalmazások, a munkaerõ, a beszerzések és a nyugdíjazás költségeit is – a Unixnál lényegesen kevesebb költséggel jár, ha a hálókiszolgálásra és a hasonló feladatokra három éven át Linuxot használunk. (Dan Kusnetzky, International Data Corp. – IDC)

Az a tanító, aki összhangban van azokkal, akiket tanít, eggyé válik velük, és többet tanul tõlük, mint amennyit õ tanít nekik. Aki semmit sem tanul a tanítványaitól, az véleményem szerint maga is értéktelen. Én mindig tanulok attól, akivel beszélgetek. Többet kapok tõle, mint amennyit én adok neki. Ily módon az igazi tanító a diákjai diákjának tartja magát. Ha ilyen hozzáállással tanítod a növendékeidet, az nagymértékben a javadra válik. (Ghandi)

Mindegy, mivel foglalkozik, minden vállalat az útjában áll valakinek. (Deborah Branscum)

A Microsoft az összes szórakoztatótechnikai ágazatra pályázik. Annyi oldalról támad, hogy könnyen célt téveszt. (David Strom)

Nincsen törvény arra, hogy egy vállalatnak feltétlenül fenn kell maradnia. Olyan törvény azonban van, hogy minden, amit az ember alkot, mulandó. Ritka az a vállalkozás, amely több mint 25 éven át sikeres tud maradni. Az örökkévaló vállalat gondolata Wall Street-i téveszme. Az Internet fõ hatása nem gazdasági, hanem pszichológiai. Nincsen új gazdaság. Az Internet mindössze a régi gazdaságot terjesztette ki nagymértékben. (Peter Drucker)

A pénzügyi szakértõk sosem fogják megérteni az üzlet lényegét, mert meggyõzõdésük, hogy a vállalatok pénzt csinálnak. A vállalatok azonban például cipõt készítenek, és ezt a pénzügyi váteszek nem fogják fel. Õk azt hiszik, hogy a pénz a valódi, pedig a cipõk a valódiak. A pénz csak a végeredmény. (Peter Drucker)

Habár tagadhatatlan, hogy nyílt forráskódú programot írni nem akkora dicsõség, mint életeket menteni egy égõ házból, azonban azt is el kell ismerni, hogy nem felforgató tevékenység. Sokkal inkább önzetlenség – olyasvalami, amit Amerikában mindig szívesen fogadnak. (Russell Pavlicek)

A vezetõk olyan látnokok, akikben csak csekély mértékben fejlõdött ki félelemérzet, és fogalmuk sincs az elõttük álló nehézségekrõl. (Dr. Robert Jarvik)

Manapság az ROI-számítások igen nagy fontosságúak, és a nyílt forráskód az egyetlen üdvözítõ módja annak, hogy olyan költséggel készítsenek igényes alkalmazásokat, amelynek a megtérülési ideje elfogadható. (David A. E. Wall – idézet egy Yozuns-vázlatból)

A szellemi tulajdon (intellectual property, IP) már vagy ötmillió éve irányítja az emberi fajt. Az utóbbi száz évben egyre nagyobb mértékben szipolyozták ki a közvetítõk és a paraziták, akik enélkül egy sörösdoboz kinyitásához sem értenének. (Tom Matrullo)

## Nincs süti

Az elmúlt év elején Don Marti továbbított nekünk egy ritka rejtélyes elektronikus levelet, amit az egyik sajtóosztály alkalmazottja írt. Marti levelének címe ez volt: "Rossz sajtófiú! Nem kap jutalomfalatot!" Kis híján megpukkadtam a nevetéstõl, mivel – bár szégyellem bevallani – magam is jelentõs idõt töltöttem sajtóügyintézõként. Azóta az RSNKJF bevett kifejezéssé vált a Linux Journal berkeiben. Hadd adjak közre néhány idézetet a levélbõl:

- "Ha beszélni szeretnél a vállalat vezetõivel a jövõbeli terveirõl és arról, hogy a Linux 7.1 milyen hatással van az Internetre, a hálózati környezetekre és az információtechnológia világára…"
- "A nem alkalmaz hátrányos megkülönböztetést a Linux operációs rendszert használó számítógépekkel szemben sem. A nyílt szerkezetû, ami azt jelenti, hogy a Linux-felhasználók a saját hálózati igényeikhez szabhatják, ha alkalmazásaikat a programjára telepítik. "
- "Igazán klassz volt a 70-es években élni. Akkoriban az Earth, Wind and Fire, a hippiszerelés és a kommunák voltak divatban. Harminc évvel késõbb, 2001-ben a 70-es évek még mindig menõnek számítanak. Úgyhogy ne dobd el a régi, földet söprõ farmert, a nyakpántokat és a nagyszámítógépeket – a régi most a menő, csak "retrónak" kell hívni. A segítségével a régi technológia visszailleszthetõ napjaink legkorszerûbb felületére."

Az utolsó meg sem említi, mi is az "A" vagy mire való. Ennek ellenére azt kell hinnünk, hogy valóban a Linux a legkorszerûbb felület.

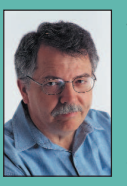

Doc Searls (doc@ssc.com) a Linux Journal szerkesztõje és a Cluetrain Manifesto társszerzõje.

Kiskapu Kft. Minden jog fenntartva © Kiskapu Kft. Minden jog fenntartva

## Iciri-piciri…

"A világ legkisebb PC-je" – állítja az EZgo nevű apró számítógéprõl gyártója, az Atoz. Mûszaki és filozófiai fejtegetésekbe bocsátkozhatnánk arról, hogy hol is kezdõdik a PC, illetve mi számít a legkisebbnek, a tények viszont tények maradnak: az EZgo súlya 1 kg alatti, méretét tekintve pedig valóban tenyérnyi. Megpróbálhatunk belekötni a PC fogalmába az elér-

Elõnyök

• Csendes mûködés • Teljes értékû gép, lebutított vagy különleges összetevõk nélkül

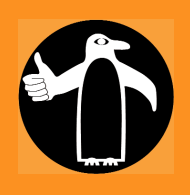

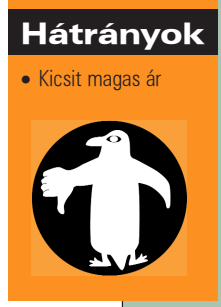

hetõ szolgáltatások oldaláról is, ám ez esetben nehéz dolgunk lesz, hiszen az EZgo semmiben sem nyújt kevesebbet, mint asztali társai. A fejlesztõk ugyan nem kerülhették el, hogy a hordozható gépekbõl megismert alkatrészekbõl építkezzenek, ám a gépbe például asztali lapkakészlet került, nem pedig valamilyen különlegesség, amit a Windows kivételével a legtöbb operációs rendszer csak félig-meddig, vagy semenynyire sem támogat.

#### Belsõ szervek

Soroljuk fel gyorsan, mit is találunk a tesztgép belsejében, ha felnyitnánk (azonban ne nyissuk fel, mert garanciavesztést okoz, csupán játsszunk el a gondolattal)!

- Intel 810E lapkakészlet,
- Intel Celeron vagy Pentium III processzor, a tesztgépben Celeron 800 MHz órajellel, • mobil merevlemez (cserélhetõ),
- SDRAM memória (cserélhetõ, legfeljebb 256 MB méretig),
- CD/CR-RW/DVD-meghajtó (cserélhetõ).

A gép tudása ezzel még messze nem merült ki, hiszen az alaplapra szinte minden létezõ és elvárható csatlakozót ráépítettek, kivezetéseiket a gép oldalán találhatjuk meg:

- 10/100 Mbit sebességû ethernetcsatoló,
- 56 KB/s sebességû modem,
- hangkártya-, hangszóró- és fejhallgató-kimenet, valamint mikrofonbemenet,
- infravörös kapu,
- két USB-kapu,
- soros, párhuzamos kapu,
- S-Video és kompozit videokimenet,
- PS/2-es billentyûzet- és egércsatlakozó.

Hajlékonylemezes meghajtó alapállapotban nincs a gépben – az apró USB-s memóriák és a rendszerindításra is alkalmas CD-k megjelenése óta ez talán nem is nagy veszteség, fõleg ha CD-újraíróval vesszük meg a gépet. Amennyiben mégsem tudjuk nélkülözni, külön kiegészítõként vehetünk hozzá párhuzamos kapura csatlakozó meghajtót.

Elsõként talán a 810-es lapkakészlet miatt kapjuk fel a fejünket. Ennek megbízhatatlansága megjelenése után legendássá vált, részben talán azért, mert sokan az olcsóbb árfekvésû 810-es alaplapokkal és számítógépekkel találkoztak. Lehetséges azonban

810-es lapkakészlettel is megbízható gépet építeni, fõleg ha a kipofozott, az újabb processzorokat is támogató változatot vesszük elõ. Ebben az esetben is ez történt, a gép aprócska alaplapja az FCPGA-tokozású Celeron és a Pentium III processzorokat is támogatja, megbízhatóságával pedig tapasztalataim szerint semmi gond nincs.

A mobil merevlemez és a mobil CD-meghajtó alkalmazása a kis méret következtében kevéssé meglepõ. Érdekes, hogy maga a ház is a hordozható gépek vázára emlékeztetõ anyagból épült. Szintén a mobilgépek öröksége lehet, hogy hatékony hûtési megoldást kellett keresni, hiszen a gépbe a hordozható gépekkel ellentétben asztali, így nagyobb hõtermelésû proceszszor került, ám a méretbeli korlátozások miatt nem helyezhetünk rá nagyméretû hûtõbordát. A tervezõk úgy lettek úrrá a gondon, hogy a hõt a processzortól egyrészt egy rézlappal vezetik el, másrészt a levegõt egy nagyobb és egy apró, oldalsó ventilátor segítségével gondosan kitalált útvonalon áramoltatják a gép belsejében. Az eredmény meggyõzõ: a 800-as processzort még nagyobb terhelés mellett sem lehet túlhevíteni, a gépház kívülrõl tapintva kellemes üzemi hõmérsékletre melegedett ugyan, de forrósodásról nem beszélhetünk.

#### A Linux támogatja az EZgót

Amikor kíváncsian kiemeltem apró dobozából a készüléket, nem foglalkoztam a leírás tanulmányozásával, hanem gyorsan kerítettem egy monitort, egy billentyûzetet és egy egeret, csatlakoztattam a tápegységet, és már indítottam is a rendszert – egyelõre csak a Windows 98 telepítõ CD-jérõl. Gondolva a Linuxra, a merevlemezt kettéosztottam, majd számítva arra, hogy meg kell küzdenem a különféle beépített kiegészítõk támogatásával, feltelepítettem a Windows ME-t. Egészen meglepõdtem, amikor kiderült, hogy nincs szükség a géphez mellékelt CD-re, valamint a rajta található illesztõprogramokra, ugyanis a rendszer minden összetevõt felismert és kezelt.

Ezekután némileg megnyugodva helyeztem be a Red Hat Linux 7.1-es változatának telepítõlemezét, és ekkor sem csalódtam. A telepítés gond nélkül váltott grafikus módba, és a rendszer elsõ indítása után minden kiegészítõ azonnal mûködött. Rendelkeztem hálózati kapcsolattal, a hangkiszolgáló engedélyezése után MP3-mat tudtam hallgatni, a gép tehát készen állt a munkára.

Ó igen, az MP3! A gépben helyet szorítottak egy apró hangszórónak. Ez nemcsak arra hivatott, hogy a bekapcsoláskor pityegjen egyet, majd dolga végeztével pihenjen, hanem zenehallgatásra is használható. Más kérdés, hogy méretébõl fakadóan nem képes egy zsúfoltabb iroda zaját túlüvölteni. Ne számítsunk elképesztõ hangminõségre ehhez vegyünk inkább hifitornyot, de az alapvetõ figyelmeztetések, hangjelzések biztosan el fognak jutni hozzánk. Ha a készülék

### ➠

CD-meghajtójának ajtaját magunk felé fordítjuk, egy apró hangerõszabályzó is kézre esik, amivel szükség szerint a hangszórót is hangosítani-halkítani tudjuk külön program igénybe vétele nélkül. Jogos kérdés lenne, miért ne mûködne az EZgo minden Linux alatt is, hiszen a Linuxot is támogatja. Nem mehetek el szó nélkül a dolog mellett: a gyártó a Windowsok mellett ugyan támogatott operációs rendszerként a Linuxot is feltüntette, de tényleges támogatást nem biztosít hozzá. A honlapján nem találunk semmilyen Linuxszal kapcsolatos letöltést, leírást, a mellékelt korongon is csak windowsos illesztõprogramokra bukkanhatunk – ha rendszermagfoltokat, segédprogramokat nem is gyûjtögettek a Linuxhoz, legalább egy telepítéssel kapcsolatos olvass.el fájl felkerülhetett volna a lemezre… Sokkal inkább arról van szó, hogy a Linux támogatja a miniatûr gépet, és nem fordítva.

#### Mit is lehet kezdeni egy ilyen géppel?

A hordozható gépekkel ellentétben nincs saját billentyûzete, külön egeret és monitort kell hozzá szerezni, valamint akkumulátor híján tápegységet is vinnünk kell, bárhova is indulunk vele. Bõvíthetõsége rendkívül

korlátozott, gyakorlatilag felnyitni sem érdemes, hiszen a bõvítõkártyáknak nem jut hely benne. Bemutatók tartására, elromlott gépek gyors pótlására, adatmentésre azonban ideális megoldás lehet, és "bővíthetetlenségét" egyben lényeges elõnyének is tartom, hiszen ha nem nyúlkálunk folyton a gépbe, el sem ronthatjuk. Állandó munkagépnek is megfelelõ, kis helyigényének köszönhetõen pedig az elhelyezésével sem akadhat gondunk. Nem csap zajt sem, a két hûtõventilátor állandó susogása mellett legfeljebb a merevlemez halk kerregése töri meg a szoba csendjét – aludni is nyugodtan lehet mellette. Fel kell készülnünk arra is, hogy néhány tényezõ miatt a gép teljesítménye kisebb lehet. A mobil merevlemezek teljesítménye a kisebb fordulatszám végett mindig alacsonyabb, mint az asztali példányoké, ami az operációs rendszer betöltésekor, az alkalmazások indításakor, valamint a lapozófájl használatakor egyaránt érzõdhet. A CD-meghajtó sebességét határozottan jónak találtam, 3D-játékok futtatására viszont más összeállítást válasszunk: a 3Dmark2001 még 500 pontot sem osztott ki a beépített VGA-vezérlõnek. Az apró számítógépet autós tápegységgel is mûködtethetjük, valamint kisméretû billentyûzetet magyar nyelvû kivitelben is rendelhetünk hozzá.

#### Adatok

CD/CR-RW/DVD-meghajtó (cserélhetõ); processzor: Intel Celeron 800 MHz CPU; memória: 128 MB SDRAM (cserélhetõ, legfeljebb 256 MB méretig); merevlemez: 10 GB merevlemez (cserélhetõ); képernyõ: nincs hozzá végfelhasználói ár: kb. 190 000 Ft + áfa További tájékoztatást a Sved Kft. nyújt. telefon: 469-8000 e-mail: info@sved.hu http://www.atoz-egzo.com.tw

http://www.sved.hu

Medgyesi Zoltán (mzx@axelero.hu) A BMGE 24 éves informatika szakos hallgatója. Szabadidejét legszívesebben a barátnõjével tölti. Szeret autózni és bográcsban fõzni. A Linuxot hat éve ismeri, de még nem volt lelkiereje, hogy áttérjen rá.

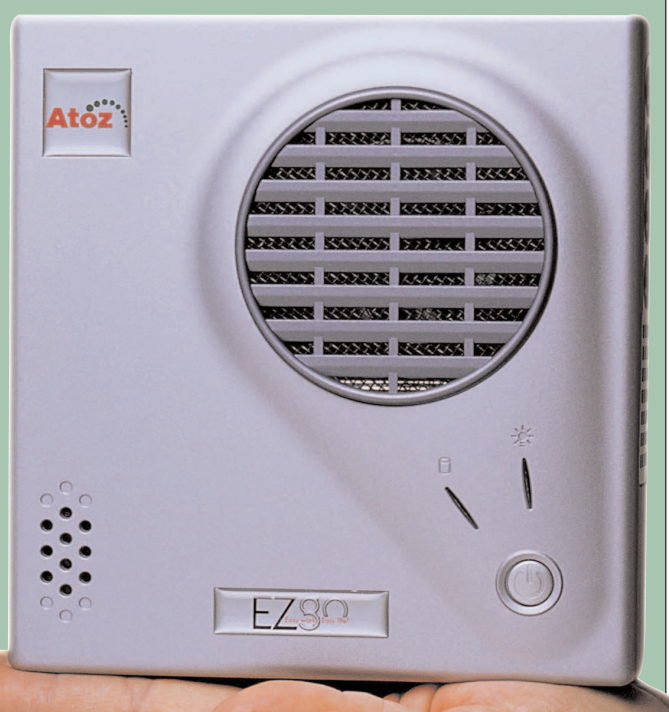

## A Linux legyen veled, bármerre jársz is!

#### Rick néhány érdekes bejelentéssel foglalkozik – olyan játékszerekkel, amelyekben beágyazott Linuxot találunk.

A GITWiT (Kirkland, Washington) jelenleg egy Linuxalapú, vezeték nélküli kézikészüléket fejleszt, amely nemcsak egyesíti a távközlési és szórakoztatási lehetõségeket, de tervezése egyedülálló mértékben a testreszabhatóságot is lehetõvé teszi. A cég színes, elsõsorban a fiatalok igényeihez szabott szolgáltatásokat nyújtó telefonjával eleinte a tehetõsebb tizenévesek rétegét szeretné megcélozni.

A GITWiT piackutatási eredményei szerint az Egyesült Államokban élõ negyvenmillió tizenévesnek jelenleg

> körülbelül csak a negyede rendelkezik mobiltelefonnal, így további harmincmillió lehetséges vevõre vethetik ki a hálójukat.

## Hogyan és miért: a két részbõl álló telefon Amint a fényképen is látható, a

A GITWiT két részbõl épül fel

GITWiT telefonja fizikailag két részbõl áll: a GITWiT-kialakítás szerinti készülék nyújtja a telefonos szolgáltatásokat; a programokat tartalmazó fedél, amelyet Smart Skinnek (intelligens bõr) neveznek, a

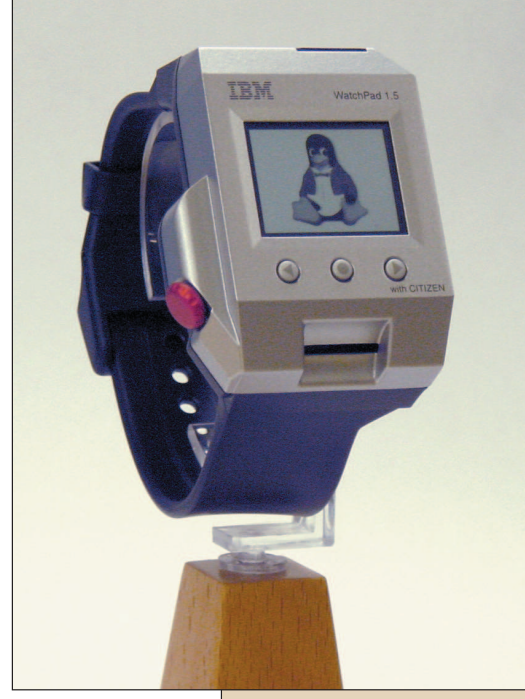

Az IBM/Citizen **WatchPad**  központi készülékre illeszthetõ rá, így a készülék egyedi és könnyen módosítható kinézettel és szolgáltatásokkal ruházható fel. Minden Smart Skin egy Smart Keyt, azaz intelligens kulcsot tartalmaz, amely az ipari szabványként elterjedt biztonságos intelligens kártyák mûszaki megoldásaira épül. Az intelligens kulcsok rejtjelezett adatokat és programokat tartalmaznak, amelyek a bõr témájának megfelelõen módosítják a készülék szolgáltatásait. Ha a felhasználó pél-

dául a kedvenc együttesének megfelelõ témájú bõrt húz készülékére, akkor egy csapásra új megjelenésû és

hangulatú felhasználói felülettel, valamint egyedi csengõhangokkal, grafikákkal, elõre beállított, vezeték nélküli kapcsolatokhoz készített könyvjelzõkkel szerelheti fel a telefonját, és azonnal elõ is fizethet a csapat legújabb CD-jére vagy soron következõ koncertjére.

A GITWiT várakozásai szerint fejlesztésük népszerû lesz a mobiltelefon-szolgáltatók körében is, hiszen használatával lehetõvé válik a gyorsan változó divat és a szórakoztatóipari újdonságok követése – a drága központi részt ugyanis nem kell lecserélni, elég egy viszonylag olcsó intelligens bõrt piacra dobni.

#### Mit rejt a felszín?

Mûszaki szempontból a GITWiT-készülékek három fõ részbõl állnak: egy mobiltelefon-processzorból, a saját fejlesztésû Smart Key operációs rendszerbõl és egy beágyazott központi processzorból.

A központi processzor valójában egy Linuxot futtató beágyazott számítógép, ez a telefon szíve. ARM7 lapkára épül, és több beágyazott kiegészítõt, valamint be és kiviteli felületet is tartalmaz, amelyek a billentyûzettel, a színes LCD-kijelzõvel és a bõrökkel tartják a kapcsolatot. A vezeték nélküli, mobiltelefonos távközlési feladatokat külön mobiltelefon-processzor látja el.

A GITWiT 2.4.5-ös változatú Linux-rendszermagot használ, amelyet Russell King és Nicolas Pitre írt, valamint a cég saját készítésû ARM-foltjaival látták el. A rendszer grafikus felületéhez bizonyos részeket a Microwindowsból, valamint a BusyBoxból vettek át.

#### Miért pont Linux?

"A Linuxot számos ok miatt választottuk" – mondta a GITWiT tervezési vezetője, Peter Zatloukal. "Olyan felhasználói felületet tervezünk, amely mérföldekkel a jelenlegi mobiltelefonokon található felületek elõtt jár. Továbbá a Linux sokoldalú környezetet teremt elképzeléseink megvalósításához.

Mivel fejlesztõi munkánk túlnyomó részét az alkalmazások és az objektumok szintjén végezzük, örömmel veszszük, hogy nyílt forrású rendszermagot használhatunk, és így mi is hozzájárulhatunk ahhoz a munkához, amelynek révén mások már könnyebben fejleszthetnek beágyazott megoldásokat.

Úgy véljük, hogy az új ötletek megvalósításának megkönnyítése a beágyazott termékek területén még akkor is a mi érdekünket szolgálja, ha ezáltal versenytársaink is megerõsödnek, mivel az újabb szereplõk hozzájárulnak a teljes piac bõvítéséhez. Olyan világot szeretnénk, amelyben a könnyû piacra jutás ösztönzi a versenyt, a hangsúly pedig valóban a lényegre helyezõdik – a jelenleginél élvezetesebb termékek fejlesztésére." További tudnivalók a **→** http://www.GITWiT.com címen találhatók.

#### Az IBM és a Citizen Watch közösen fejlesztik a Linux-alapú WatchPadet

Az IBM Research és a Citizen Watch bejelentette együttmûködését, amelynek keretében a két cég Linuxalapú WatchPad-próbapéldányok és a velük kapcsolatos mûszaki megoldások fejlesztésébe kezdett. A közös tervezet az IBM korábbi Linux Watch elképzeléseire épít, céljául pedig újszerû személyi adatelérési eszközök fejlesztését tûzte ki – a mindennapi életünk minden pilla-

## ➠

natát átalakító számítógépes korszak jegyében. Az IBM Research az elmúlt évben mutatta be elõször a Linux Watchot, a cél akkor az volt, hogy a Linux sokoldalúságát szemléltesse, amely az S/390-es nagygépeken és a legapróbb készüléken egyaránt megállja a helyét. A Citizen azért döntött az IBM-mel való együttmûködés mellett, hogy új szolgáltatásokat és megoldásokat fejlesszen, amelyeket a jövõ – például távközlési eszközként is használható – intelligens óráiban láthatunk majd viszont. A Citizen a burkolat és az alkatrészek, például a kijelzõk és a beviteli eszközök tervezésében jeleskedik. Az IBM a vas és a rendszer felépítésével, valamint a programokkal – köztük a Linuxszal – járul hozzá a fejlesztéshez. A két cég tervei között szerepel, hogy egyetemekkel is együtt fog mûködni, a közös fejlesztés során megosztja velük a WatchPad-megoldást, így remélve a következõ nemzedékbeli intelligens eszközök fejlesztésének felgyorsítását.

A WatchPad nagysebességû, de kis fogyasztású, 32 bites MPU-val, 16 MB flashmemóriával és egynegyed VGA-felbontású (320×240 képpont) LCD-kijelzõvel bír. Vezeték nélküli kapcsolatot Bluetooth- és infravörös csatolón keresztül tud teremteni. A felhasználók az érintõképernyõ, a gombok és egy módosított tekerõgomb segítségével vihetnek be adatokat és utasításokat a gépbe. Emellett gyorsulásmérõ is került a készülékbe, segítségével akár a kar mozdulatait is beviteli eszközként lehet majd használni.

Az alábbiakban a WatchPad mûszaki adatai közül soroltam fel néhányat, amelyek az IBM Research által közzétett adatlapról származnak:

#### A vas

- Mérete: 65 mm $\times$ 46 mm $\times$ 16 mm
- Súlya: 43 g (csuklószíj nélkül)
- Processzor: nagysebességû, alacsony fogyasztású, 32 bites MPU (18–74 MHz órajellel)
- Beviteli eszközök: érintõképernyõ, tekerõgomb, egyéb gombok
- Kijelző:  $320 \times 240$  képpont felbontású, szürkeárnyalatos, folyadékkristályos kijelzõ
- Memória: 8 MB alacsony fogyasztású DRAM, 16 MB flashmemória
- Felületek: Bluetooth vezeték nélküli kapcsolat (v1.1, hangátvitelre is képes), IrDA (v1.2), RS-232C (foglalaton keresztül)
- Egyéb: hangszóró, mikrofon, rezgõmotor, ujjlenyomat-olvasó, gyorsulásmérõ
- Tápellátás: Li-Ion akkumulátor
- Foglalat: RS-232C, AC-átalakító és AA-elemek

#### Programok

- Operációs rendszer: 2.4-es változatú Linuxrendszermag
- Grafikus felület: Microwindows
- Bluetooth-verem: IBM BlueDrekar (L2CAP, SDP, RFCOMM)

#### Újdonság a láthatáron

A Sharp Electronics már november óta vesz fel rendeléseket a fejlesztõktõl az új Zaurus SL-5000D (fejlesztõi változat) Linux-, illetve Java PDA-készülékére. A fejlesztõi változat ára 399 dollár, a gép 32 MB DRAM-ot és 16 MB flashmemóriát tartalmaz.

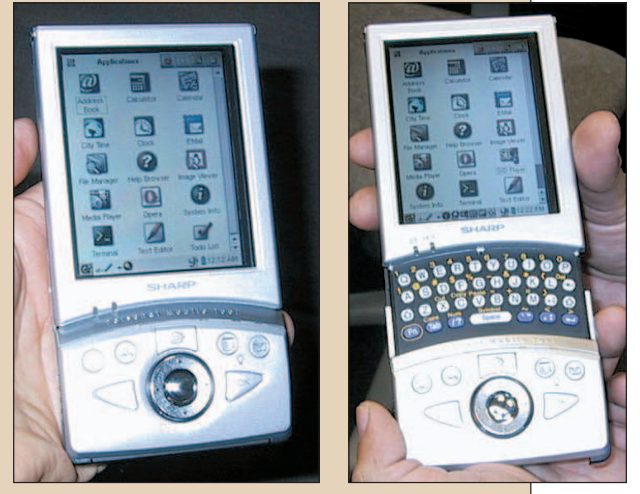

A készülék 206 MHz órajelû Intel StrongARM processzorra épül, amely a teljes rendszert egyetlen lapkán tartalmazza, és 3,5" méretû, 240×320 képpontos (egynegyed VGA-felbontású), 65 536 szín megjelenítésére képes TFT LCD érintõképernyõvel rendelkezik, valamint – értelemszerûen – beágyazott Linux operációs rendszert futtat. A programverem a Lineo Embedix, a Trolltech Qt Palmtop Environment fejlesztésére, az Opera webböngészõjére, valamint egy PersonalJava v1.2-vel egyenértékû Java-futtatási környezetre épül. A gép két bõvítõfoglalattal rendelkezik: egy biztonságos digitális (SD) kártyafoglalattal, amelyet elsõsorban flashmemóriákhoz használhatunk, valamint egy CompactFlash aljzattal, amelyet fõleg adatátviteli felületekhez, digitális fényképezõgépek, flashmemóriák és egyéb kiegészítõk csatlakoztatásnál alkalmazhatunk.

Az SL-5000D egyedi és rendkívül értékes jellemzõinek egyike, hogy teljes méretû QWERTY billentyûzettel rendelkezik, amelyet a készülék alsó részét lefelé csúsztatva érhetünk el. Bõvebb tájékoztatás a

 $\Rightarrow$  http://developer.sharpsec.com honlapon található.

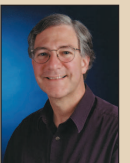

## Rick Lehrbaum

(rick@linuxdevices.com) hozta létre a LinuxDevices.com "beágyazott Linuxok portálját", amely nemrég tagja lett a ZDNet Linux Resource Centernek. Rick 1979 óta foglakozik

beágyazott rendszerek fejlesztésével. Társalapítója az Ampro Computersnek, alapító tagja a PC/104 Consortiumnak, és fontos szerepet játszott abban, hogy az Embedded Linux Consortium elindulhatott. A Zaurus SL-5000D Linux, illetve Java zsebtitkár

## Séta a LinuxWorld beágyazott oldalán

Folytatjuk sétánkat és beszámolónkat azok számára, akik nem tudtak eljutni a rendezvényre, vagy valami más kötötte le a figyelmüket.

#### Lineo

A Lineo a tavalyi évvel szemben – amikor több standot is megtöltött, mivel felvásárolt néhány beágyazott Linuxszal foglalkozó vállalkozást – idén nem állított ki,

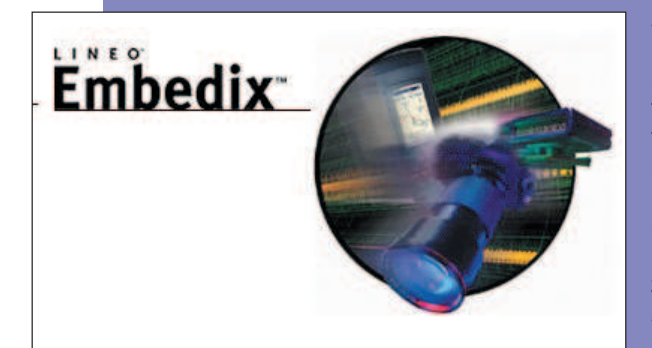

hanem sajtókonferencia keretein belül tett stratégiai bejelentéseket. Ezek között szerepelt többek között, hogy a Motorola a Lineo Embedix Digital Media magját választotta DCT5000 típusú set-top-boxába, valamint bejelentette a tervezett GPL Compliance Toolsetet is. Az eszközkészlet annak eldöntésében segíti majd a fejlesztõket és vállalkozásaikat, hogy mely engedélyeztetési elvek vonatkoznak a programjaikra, és melyek a vonzataik. http://www.lineo.com

#### Lisa Systems

Ha valaki megkérdezi a Compaqtól, hogy mikor és hol juthat hozzá Linuxszal elõtelepített iPAQ-hez, valószínûleg a Lisa Systemshez fogják irányítani. A Lisa a Compaq hatalmas LinuxWorld-pavilonjához csapódva mutatta be iPAQ–Linux párosát, amely grafikus keretrendszerként a Trolltech Qt, illetve az Embedded rendszerét használja.

http://www.lisa.de

#### **LynuxWorks**

A Lineóhoz hasonlóan a LynuxWorks sem állított fel saját standot a LinuxWorldön. Az Intel pavilonjában azonban az érdeklõdõk rájuk bukkanhattak – itt lehetett megtekinteni BlueCat nevû Linux-rendszerüknek az Intel Internet Exchange Architecture (IXA) felületére átültetett változatát.

http://www.lynuxworks.com

#### **MontaVista**

A MontaVista hatalmas standja mintha önálló életre kelt volna a rendezvényen belül: hemzsegett az új termékek és a mûszaki megoldások bemutatóitól. A rendezvénycsarnok mennyezetén függõ hatalmas, kalapos Tux-figura alatt a következõ érdekességeket találhattuk:

A Hard Hat Linux (HHL) 2.0 keresztfelületes fejlesztõeszközeit, amelyeket elsõsorban az Alchemy AU1000 nevû, a teljes rendszert egyetlen lapkán tartalmazó set-top-box hivatkozási felületére terveztek. A látogatók megismerkedhettek az új KDevelop IDE használatával, valamint a MontaVista Target Configuration Toollal, és az újonnan GPL-engedélyeztetés alá vont Library Optimizer Tool eszközzel is.

A MontaVista nemrég bejelentett High Availability Framework rendszerének bemutatóját is megtekinthettük, amelynek során egy CompactPCI-alapú Linux-rendszer folyamatos mozgóképlejátszást végzett hálózati adatfolyamról, miközben a három ethernetkábel közül egyet, illetve kettõt leoldottak.

Egy HHL-re épülõ set-top-box készülék bemutatójára is sor került, valamint az új Hard Hat Graphics futtatására is az IBM Redwood nevû, PowerPC 405-alapú hivatkozási felületén.

A HHL futtatása iPAQ zsebtitkáron egyrészt a Hard Hat Graphics, másrészt a Trolltech Qt/Embedded használatával zajlott, és mindkét eszköz grafikus felhasználóifelület-építõ eljárásainak ismertetése sem maradhatott el.

Két IBM-termék – a VisualAge Micro Edition, mely egy Java-jellegû virtuális gép, valamint a ViaVoice, amely mind beágyazott, mind asztali rendszereken használható beszédfelismerõ program – bemutatásán is részt vehettek az érdeklõdõk. A ViaVoice-alapú, a felhasználótól függetlenül mûködõ parancs- és vezérlõrendszer állítólag mindössze 200 KB memóriát foglalt.

Egy elragadó, a gépek beágyazott Linux-alapú vezérlésével kapcsolatos bemutatóról is szót kell ejtenem, ennek során ugyanis az Intrinsyc apró, StrongARMalapú, CerfBoard névre hallgató SBC-je HHL-t futtatva egy önjáró Lego MindStorm robotot vezérelt; a robot úgy nézett ki, mintha a Csillagok háborújának valamelyik részébõl lépett volna elõ.

http://www.mvista.com

#### PalmPalm

A PalmPalm a Tynux Box névre hallgató, StrongARMalapú zsebtitkár hivatkozási felületét és a Tynux Linux operációs rendszert mutatta be. Ezenkívül megismerhettünk egy új, koreai gyártmányú mobiltelefon-, illetve zsebtitkár készüléket is.

http://www.palmpalm.com

#### Red Hat

A Red Hat Embedded Linux Developer Kit elõzetes változatát Joe deBlaquiere vezetõmérnök mutatta be. Az eszköz létrehozásának célja, hogy a fejlesztõk számára megkönnyítsék a Red Hat Linux beágyazását. DeBlaquiere szerint az eszköz általános Red Hat SRPM-eket használ, így "a beágyazott rendszereknél is élvezhetjük a Red Hat üzembiztosságát". Számos elõre elkészített összeállítás érhetõ el; található köztük egészen apró, éppen csak elindítható, valamit indításra és hálózatkezelésre

### ➠

is alkalmas rendszer és így tovább. A fejlesztõk az összeállításokhoz egy könnyen használható, grafikus felületû beállítóprogram segítségével szükség szerint

adhatják hozzá a további rendszerösszetevõket. A Red Hat rendszerépítõ tevékenységének deBlaquiere szerint érdekes jellemzõje, hogy a Lineo LIPO és a MontaVista LOT megoldásával ellentétben a Red Hat könyvtárcsökkentõ, illetve egyszerûsítõ folyamata négy meghatározott EL/IX profilt használ, ígya létrejövõ beágyazott rendszerek képesek lesznek együttmûködni egy jól körülírt API-készlettel. Emellett a Red Hat RedBoot hibakeresõ, illetve rendszerindító programja

is általános összetevõként került be az Embedded Linux eszközkészletbe. DeBlaquiere elmondta, hogy a készlet elsõ próbaváltozatának megjelenése néhány héten belül várható. Mind a RedBoot, mind a Red Hat másik operációs rendszere, az eCOS egyaránt megtekinthetõ volt a Red Hat standján.

http://www.redhat.com/embedded

#### REDSonic

A REDSonic négy új termékkel jelentkezett: a Secure SOHO átjáró-, illetve tûzfalmegoldással; a Window-Based Terminallal, ami olyan vékonyügyfél jellegû, terminálprogram, ami Linux-alapú hozzáférést nyújt windowsos alkalmazásokhoz; a LinuxBIOS névre keresztelt ROM-alapú Linux-rendszermaggal, amely biztonságos és gyors rendszerindítást lehetõvé téve alkalmas a hagyományos BIOS-programok lecserélésére; valamint a REDSonic PowerPC kezdõkészlettel az MPC 832-höz. A REDSonic figyelemre méltó felhasználói alkalmazást is hozott: a SignSite-ot, melynek fejlesztõje a Clarity Visual Systems. A SignSite fényes, színes digitális hirdetõtábla, amelyet nagy forgalmú helyeken hirdetések elhelyezésére és tájékoztatásra lehet használni. A készülék beágyazott Ampro Encore 500 Pentium-alapú SBC-t tartalmaz, amely a REDSonic REDICE-Linux operációs rendszerét futtatja.

http://www.redsonic.com

#### **RidgeRun**

A RidgeRun a TI digitális fényképezõgép hivatkozási felületén futó DSPLinuxot mutatta be. A rendszer alapját alkotó, a teljes rendszert egyetlen lapkán tartalmazó TI TMS320DSC21 lapka egy RISC processzort és egy DSP-t is tartalmaz. A lapka Rudy Prince – a RidgeRun elnöke – szerint számos csúcskategóriás HP és Kodak fényképezõgépben megtalálható. Ugyancsak megismerhettük a DSPLinux fejlesztõi környezetének rendkívül takaros

"készülékszimulátorát". Várható tehát, hogy hamarosan

a digitális fényképezõgépekben láthatjuk viszont a DSPLinuxot? – kérdeztük Prince-tõl. A válasz: igen. "A beágyazott Linux egyre növekvő szerepet fog játszani

> az ethernet-, a 802.11- vagy a Bluetooth-kapcsolattal, vagy egyéb csúcskategóriájú szolgáltatásokkal rendelkezõ eszközökben" – állította Prince. http://www.ridgerun.com

Az SH/Linux-tervezet Miközben a Japan Linux Association standján haladtam keresztül, a nem nyereségközpontú szervezetek területén észrevettem két Linux-bemutatót, amelyek japán gyártmányú játékgépeken futottak: a Sony Playstation 2 és a Sega

Dreamcast gépén. Az elõbbit a Sony nemrég kiadott PS2 SDK-jának, az utóbbit a Linux-SH tervezet erõfeszítéseinek köszönhetõen sikerült életre kelteni.

#### Tuxia

A beágyazott Linux eszközök honlapja

Home Search Netscape

**News** 

nuxDevices.com

Print

The Brank Brid sponsor for

LYNUX WORKS'

he a leader I

H Events H Jobs H R

A Tuxia TASTE Embedded Linuxát mutatta be új set-topbox hivatkozási felületen, valamint néhány valóban mutatós vékonyügyfélrendszeren. Megtartották iPAQ zsebtitkáron futó TASTE operációs rendszerük elsõ Linux-World-bemutatóját is. Az iPAQ-bemutató során megtekinthettük a Tuxia kisméretû Nanozilla böngészõjét, amely 802.11-es szabványú összeköttetésen keresztül érte el a Világhálót. A Tuxia két fontos bejelentést is tett a rendezvény kapcsán: a teljes rendszert tartalmazó lapkákat fejlesztõ Rise céggel való együttmûködést, amely szerint a TASTE Embedded Linux a Rise SOC termékeit is támogatni fogja, valamint hogy az Intel által a végfelhasználók számára fejlesztett médiaátjáró hivatkozási felületéhez a TASTE-et fogják beágyazott Linux operációs rendszerként használni. http://www.tuxia.com

#### Transvirtual Technologies

A TVT egy tévé set-top-boxot, valamint Java-alkalmazásokat mutatott be új Java-, XML-, illetve Linuxalapú XOE-felületéhez.

http://www.transvirtual.com

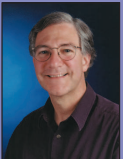

Rick Lehrbaum

(rick@linuxdevices.com) hozta létre a LinuxDevices.com "beágyazott Linuxok portálját", amely nemrég tagja lett a ZDNet Linux Resource Centernek. Rick 1979 óta foglakozik

beágyazott rendszerek fejlesztésével. Társalapítója az Ampro Computersnek, alapító tagja a PC/104 Consortiumnak, és fontos szerepet játszott abban, hogy az Embedded Linux Consortium elindulhatott.

… a végleges második változatban olyan fejlesztések lesznek, amelyek a zsebtitkárok mellett a következõ nemzedékbeli intelligens telefonok támogatására is alkalmassá teszik.

### Cégcsokor – 5. rész

#### (Sorozatunkban olyan cégeket gyûjtünk csokorba, amelyek régebb óta számos területen Linuxot alkalmaznak.)

#### Balaton Bútorgyár Rt.

Elsõként lássuk, milyen kiépítést vesznek igénybe a cégnél: egy Pentium III-as processzorral, 256 MB RAMmal és 10 GB-os merevlemezzel felszerelt gépet használnak, amelyen operációs rendszerként Debian GNU/Linux fut. A következõ feladatokra alkalmazzák: a vállalat számítógépeinek biztonságos csatlakoztatása az Internetre, levelezés, webelérés felhasználónkénti méréssel, webszolgáltatás, valamint a levelezés vírusszûrése. Ezeket a feladatokat a következõ programok látják el: levelezés – Sendmail; víruskeresés – Amavis-perl-11, Kaspersky Labs AVP, F-Secure Antivírus, Virusbuster; a vírusadatbázisok frissítése egyébként naponta történik. A Web eléréséhez a Squid proxykiszolgálót alkalmazzák, amelynek naplófájljait az sqmgrlog nevû programmal elemzik. Webkiszolgálóként Apache-t és PHP4-et használnak, a dinamikus oldalak "háttértáraként" pedig MySQL adatbáziskezelõ-kiszolgálót üzemeltek be. Ezenkívül Tripwire-t (lásd még a Linuxvilág 9. számának 34. oldalán) is futtatnak.

A felhasználók száma 20–25 között mozog. Az Internetre kábeltévés elõfizetésen keresztül csatlakoznak. A rendszerrõl úgy készítenek biztonsági mentéseket, hogy a merevlemez lemezterületeit mentik.

#### A szarvasi Habar Kft.

A cég munkatársai nem mindennapi feladat megoldására vállalkoztak: egy baromfi-elõnevelõ klímaszabályozásának megoldását valósították meg Debian GNU/Linux alatt. Ehhez szükségük volt a kapcsolók távoli ellenõrzésére, valamint a fontosabb mérési értékek tárolására, amelyeknek alapján különbözõ kimutatásokat készítettek. Kutas Ferenc, a rendszer készítõje programja nevét – Fremen – egyik kedvenc olvasmányából, Frank Herbert Dûnéjébõl kölcsönözte.

Nem gyerekjátékról van szó, amit az is jól mutat, hogy 80 ezer pulyka élete függ a rendszer mûködõképességétõl, rendszerleállás esetén ugyanis az állatok korától és a beállításoktól függõen 40 perc és 4 óra közötti idõtartam alatt elpusztulnak! Ez azonban csak akkor történhet meg, ha nincs olyan, aki észleli a leállást. Amennyiben ezt idõben érzékelik, természetesen még hosszabb áram- és fûtésszünet esetén sem pusztulnak el. A hangsúly tehát azon van, hogy bármilyen jól mûködne is a rendszer egy esetleges üzemzavar esetén, a kezelõszemélyzet nélkül az állatok hosszú távon akkor sem élnék túl.

A régi rendszer XT-s volt, amely azonban jócskán kiöregedett, és a csere szükségessége vetette fel az új rendszer megalkotását. A rendszer két, egyenként négyólas telephelyen mûködik. Minden ólban egy-egy PC-t helyeztek el, az egyik telepen 486-os gépek, a másikon pedig 450 MHz-es Celeronok mûködnek, továbbá a telepek pihenõjében egy központi gép is található, ahonnan a telepen lévõ összes ólat látják (négy virtuális

konzolon keresztül). A masinák dupla kábelezéssel UTP-n és vékony ethernetkábellel is össze vannak kötve. A gépek egyelõre RSH-n tartják a kapcsolatot, amelynek kiváltása azonban már a terveik között szerepel; ezt TCP- vagy UDP-kapcsolat fölött saját protokollal kívánják megvalósítani. Ezenkívül grafikus felületet is ki szeretnének alakítani.

Az alkatrészek egy része is saját tervezés és fejlesztés eredménye, amelyhez a fejlesztõ GNU-PCB, GNU/Linux geda-gschem és gEDA Netlist programokat alkalmazott. A pic16×84, a panelek és az rs232-rs422 átalakító saját tervezésûek, illetve fejlesztésûek. A PC-k vízmentesítésének megoldására is szükség volt, a kábelezés szintén az õ munkájukat dicséri. Saját (rs232(over)) rs422 protokoll került kialakításra. A program prototípusa Perlben készült és az RSH-t használja. Végsõ célkitûzésük, hogy az egész forrást C nyelvre ültessék át (így a gcc és a gnu make által lefordíthatóvá váljon), valamint a jelenlegi konzolos megoldás mellé valamilyen grafikus kezelõfelületet alakítsanak ki. A fejlesztés nyomon követésére CVS-t, és nem utolsósorban vim-et, awk-t és grepet használnak. A fejlesztõ megjegyzése: "programozási munkáimat nagymértékben a Linux-kezdő és a Linuxlista (illetve archívumaik) támogatták, az alkatrészmegoldások életre hívásában pedig a Chipcad és a Codix levelezõlista volt a segítségemre". Az állatok miatt mindenképpen folyamatos felügyelet szükségeltetik, de a tervezés során fontos szempont volt, hogy maga a rendszer minél kevesebb karbantartást igényeljen – tehát egy év elteltével is ugyanúgy kell mûködnie mindennek, mint az üzembe állításkor. Kutas Ferenc ígérete szerint, amennyiben a prototípus kiváltása sikerül, a rendszert GNU/GPL alatt kívánja megjelentetni.

#### MTA KFKI Részecske- és Magfizikai Kutatóintézet

A KFKI FTP-archívumának tárolását és frissítését Debian GNU/Linux látja el. Az intézet által "birtokolt" gép kiépítése a következõ: Chieftec Jumbo ház, ASUS CUR-DLS alaplap, két 800 MHz-es Pentium III processzor, 1 GB ECC RAM, három darab 3ware Escalade 6800 IDE-RAIDvezérlõ, két 30 GB-os IBM-DTLA-307030-típusú IDE merevlemez az operációs rendszer számára (RAID1-be kötve) és öt 75 GB-os IBM-DTLA-307075-típusú IDE-merevlemez az adatoknak (RAID5-be kötve). Az ár/teljesítmény arányának javítása érdekében IDE-RAID-vezérlõket alkalmaznak. Ez a típusú vezérlõ hardveres RAID-et valósít meg: IDE-merevlemezekbõl felépített RAID-0/1/5/10-et SCSI-merevlemezként emulál az operációs rendszer felé. Az így létrehozott SCSI-merevlemezeket a BIOS és az operációs rendszer felcserélt sorrendben látja, ami egyedül az indítórésznél számít, de annál viszont kiemelkedõen fontos szerepet tölt be. Elõször ReiserFS fájlrendszert alkalmaztak, de az archívumot tartalmazó RAID5 összeomlásakor (több merevlemez hibája okozta) a ReiserFS nagyon bonyolulttá tette a helyreállítást, ezért

az újratelepítés során az ext3 fájlrendszert választották. Ugyanis az indítórészt a RAID5-ön helyezték el, amely annak újraépítésekor elveszett, és így nem lehetett indítani, holott a RAID1-en lévõ rendszer tökéletes volt. Megoldást jelentett volna egy olyan indítólemez készítése (vagy keresése), amelyen 3ware és ReiserFS-támogatás is létezik, ez azonban túl sok idõt vett volna igénybe. Ext3 esetében az indítólemezrõl csak a 3waretámogatás szükséges, ilyet pedig könnyebb volt találni. Továbbá sokat számított az ext2 fájlrendszerrel való együttmûködési képessége is. Az egyetlen pluszszolgáltatás – amiért naplózó (journaling) fájlrendszert alkalmaznak – a gyors helyreállítás lehetõsége, ugyanis a sebességbeli különbségek nem igazán játszanak szerepet egy FTP-kiszolgálónál. 300 GB-os lemezterület esetén meglehetõsen hosszú ideig tartana, amíg az operációs rendszer ellenõrizné a fájlrendszert, hogy helyrehozza az esetleges hibákat. A hálózati kártya alaplapra integrált Intel EtherExpressPro 100 (egyébként az alaplapon integrált SCSI-vezérlõ is található). A gép szünetmentes tápegységre van kötve.

Az archívum körülbelül száz forrás tükrözését jelenti a világ minden sarkából, pillanatnyilag 150 GB méretben. A jól behatárolt feladatnak köszönhetõen az alkalmazott programok köre szûk. Az FTP-kiszolgálói feladatokat pure-ftpd, a webkiszolgálói teendõket pedig Roxen látja el. Az archívum rsync segítségével is elérhetõ. Az archívumról nem készül mentés: ha valami elveszne, újból letöltik. Az operációs rendszer beállítási állományairól időnként a hálózaton keresztül "pillanatfelvétel" készül egy SPARC/Solarison lévõ szalagos egységre. A binárisokat nem mentik, amennyiben szükséges, az egész rendszert újratelepítik, és a lényeges (mentett) beállítási állományokat visszamásolják. "Nulláról" ugyanis körülbelül egy-két óra alatt fel lehet állítani egy ilyen rendszert, amiben azonban már az is benne foglaltatik, amit Kadlecsik József így fogalmazott meg: "szeretek szöszmötölni, és egy-két dolgot kézzel fordítani". A gép felügyelete igen kevés idõt igényel, a legtöbbet a különbözõ parancsállományok megírására fordítja,

amelyek a legkülönbözõbb feladatok önmûködõvé tételére készülnek.

Vajon miért a Linuxot választották? Mert költséghatékony és a számítástechnikai környezet gyakorlatilag egységessé vált: SPARC/Solaris és Intel/Linux-kiszolgálókat üzemeltetnek, minden más rendszer "kihalt" (korábban HP-t és SGI-t is használtak). Meglehetõsen régóta alkalmaznak Linuxot, a rendszer gazdája elsõ Linux-rendszerét még 1994 tavaszán telepítette. További feladatok ellátására is használnak Linuxot:

• proxykiszolgálóként

Pentium II 400 MHz-es processzorral, 256 MB RAMmal, AHA-294X SCSI-kártyával, egy 8 GB-os SCSI-merevlemezzel szerelt gép a rendszernek, és két 8 GBos SCSI-merevlemezt pedig a gyorstár "vett használatba". Debian GNU/Linux és Squid látja el a proxykiszolgálói feladatot.

- nyomtatókiszolgálóként Pentium I 75 MHz-es processzorral, 16 MB RAMmal szerelt gép két közvetlenül rákötött nyomtatóval (HP LaserJet 6MP és 4000), amely egy távoli nyomtatóként használt Xerox Document Centerrel, valamint egy modemkártyával mûködik. A gépen Slackware Linux fut, továbbá Hylafax kezeli a Számítóközpont bejövõ és kimenõ faxait, a Magicfilter pedig a Xerox-féle szûrõkkel mûködik. Fájlkiszolgálóként Samba üzemel, hogy a Windowsok is el tudják érni a számukra szükséges állományokat.
- tûzfalként AMD Athlon 700 MHz-es processzoros, 256 MB

Kósa Attila

RAM-mal, 3Com 3c59x-es hálózati kártyákkal szerelt gép mûködik Debian GNU/Linux felügyelete alatt.

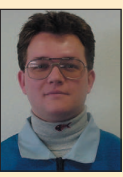

(atkosa@shinwa.hu) informatikus mérnök. Egy japán cégnél dolgozik rendszergazdaként. 1995-ben találkozott elõször a Linuxszal. Amikor csak teheti, két kisfiával játszik.

## Linux-szeletek – az önkéntesek adatai alapján

A Linux Counter ( $\bigcirc$  http://www.counter.li.org) önkéntes szervezõdés. Csak azokat a felhasználókat és gépeiket tartja nyilván, akik veszik a fáradságot és jelentkeznek. 2001. október 19-ig közel kétszáz országból csaknem kétszázezer bejelentkezés érkezett a Linux Counterhez. Láttuk-hallottuk rovatunkban gyakran foglalkozunk különféle (Netcraft, Tucows, Evans Data és más forrásokból származó) Linux-kimutatások közlésével. Ebben a hónapban úgy gondoltuk, megmutatjuk, hogy a felhasználók saját bevallásuk szerint milyen Linux-változatokat alkalmaznak, beleértve a "csináld

magad" fajtákat is. A kördiagramról leolvasható az eredmény. Amennyiben nem lennél vele elégedett, szavazz te is úgy, hogy bejelentkezel a Linux Counter weboldalán!

Linux Counter jelentés: 2001. negyedik negyedév

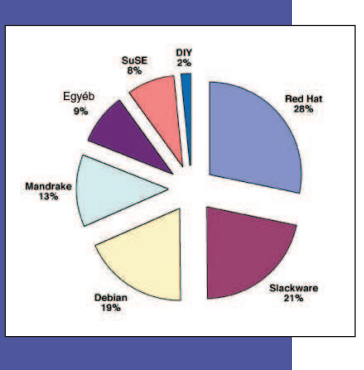

## Újra a védjegyekrõl

A "számítógép" szót nem alkalmazhatiuk az általunk árult számítógép védjegyéül.

A védett nevek tartalmazhatnak olyan mellékneveket, mint "szuper". "extra", "tökéletes", de ezek csekély értékkel bírnak.

Az ember egyaránt vehet Cadillac autót és Cadillac kutyaeledelt is. A védjegy kiválasztása olyan a mûvelet, amelyet legjobb egy erre szakosodott jogász segítségével végrehajtani.

A jó védjegy kiválasztása csakúgy, mint a jó boré is, hozzáértést és körültekintést igényel. A megérzésre és a józan észre hagyatkozva gyakran születnek hatástalan védjegyek, éppen úgy, ahogyan a találomra kiválasztott bor is könnyen eredményezhet rosszemlékû vacsorát. Egyes marketingszakemberek, akik pedig igazán lehetnének tájékozottabbak is, termékeik számára jogilag hatástalan védjegyeket javasolnak. Errõl természetesen nem árulhatok el túl sok részletet, ezért inkább költött példákkal szemléltetem azokat a rosszul megválasztott védjegyeket, amelyekkel találkoztam. Nem választhatunk termékünket vagy szolgáltatásunkat megnevezõ védjegyül például köznevet. Ez a szabály megakadályozza, hogy valaki magántulajdonná tegyen bármely hétköznapi szót, vagyis a számítógép szót nem alkalmazhatjuk az általunk árult számítógép védjegyéül.

Nem használhatjuk az írott vagy beszélt nyelv furfangjait sem ennek megkerülésére: például nem jegyezhetõ be a Le Autó mint a legújabb autótípus megnevezése. Attól, hogy egy védjegyet idegen csengésûvé teszünk, még nem lesz több általánosan használt köznévnél. Nem hozhatunk létre védjegyet a termék nyilvánvaló szolgáltatásainak egyedi módú leírásával sem. A TelefonCsengõ-t nem jegyeztethetnénk be egy olyan termék neveként, amely a bejövõ telefonhívás esetén hangot ad. Továbbá nem téveszthetjük meg a vásárlókat azzal, hogy szándékosan félrevezetõ leírást adunk. A Nyílt Forráskód nem alkalmazható egy kereskedelmi, zárt forrású operációs rendszer megnevezésére. Az olyan védjegyek, amelyek "pusztán leíró jellegűek vagy félrevezető leírást adnak" tehát nem jegyezhetõk be (15 U.S.C. §1052(e)). Egy másik gyakori hiba, amikor némelyek a versenytársak védjegyeinek ismertségét próbálják kihasználni (egy új pizzázót MacPizzá-nak vagy egy mikroprocesszort Pentalium-nak nevezve), hogy a piac azonnal felfigyeljen a termékre. Ezeket a védjegyeket valószínûleg megtámadnák, mivel jó eséllyel "félreértést okoznak vagy tévedéshez vezetnek, vagy megtévesztõek" a termék eredetének vonatkozásában (15 U.S.C. §1052(d)).

A védett nevek tartalmazhatnak olyan mellékneveket, mint szuper, extra, tökéletes, de ezek csekély értékkel bírnak. Az ilyen kifejezések annyira elkoptatottak, hogy már nem alkalmasak termékek vagy szolgáltatások megkülönböztetésére. Ezenkívül úgy sem hozhatunk létre saját védjegyet, hogy a fenti melléknevek bármelyikét valaki más védjegyéhez fûzzük hozzá.

Védjegyünket vagy szolgáltatásnevünket meg kell óvnunk attól, hogy a termékünket vagy a szolgáltatásunkat jelentõ köznévvé váljanak. Ezért próbálja például a Xerox szorgosan megelõzni, hogy az emberek azt mondják: "készítek egy xeroxot erről" ahelyett, hogy "Xerox-másolatot" mondanának. A védjegy általános értelmûvé válását megakadályozandó mindig

használjuk melléknévként, sohasem fõnévként. A védjegy nem létezik elszigetelten, mindig meghatározott termékekkel vagy szolgáltatásokkal összefüggésben használatos, hogy ezen termékek és szolgáltatások eredetét vagy származását jelezze. Éppen ezért ugyanazt a szót több cég is használhatia védiegyként, mindaddig, amíg a termékek vagy szolgáltatások különböznek. Az ember egyaránt vehet Cadillac autót és Cadillac kutyaeledelt, és nem fordul elõ az a félreértés, hogy egy vásárló az egyik terméket keresi, így véletlenül a másikat veszi meg.

A védjegyekkel foglalkozó jogászok a lehetséges védjegyeket osztályokba sorolják, és növekvõ sorrendbe állítják õket aszerint, hogy mennyire alkalmasak védjegynek, illetve milyen mértékû védelmet jelentenek. Ezek az osztályok a következõk:

- Leíró bizonyos nevek leírják a terméket, megnevezik a tulajdonost vagy a termék származási helyét. Közvetlen benyomást szolgáltatnak az áru összetevõirõl, minõségérõl vagy jellemzõirõl. Az általános köznevek és a leíró jellegû nevek közötti különbséget világítja meg a Deep Bowl Spoon példája: A "Deep Bowl" kifejezés a tárgy egy lényeges tulajdonságát rögzíti. Pusztán leírja a terméket, mert tájékoztat róla, hogy annak mély (deep) a fejrésze (bowl). Mindazonáltal nem a tárgyat megnevezõ "általánosan használt köznév", mivel az eszköz nem egy mély tál (deep bowl), hanem egy kanál. A "Kanál (Spoon)" szó nem pusztán leírása a tárgynak – azonosítja a tárgyat –, így tehát a kifejezés köznév. (Fletcher, "A leíró védjegyek megtámadhatatlanságával kapcsolatos félreértés", 64 Trademark Rep. 252, 260 (1974).)
- Érzékletes egy név akkor érzékletes, ha képzelõerõ, gondolattársítás és az érzékelés segítségével következtethetünk belõle az áru természetére, például Orange Crush, Cuisinart és London Fog.
- Tetszõleges amikor egy köznevet szokatlan módon használnak, például ilyen az Apple, az Apache és a Python. A tetszõlegesen kiválasztott megnevezésekbõl gyakran lesznek sikeres védjegyek, mert jobb eséllyel nyerik meg a vásárlók tetszését és könnyebben is jegyzik meg õket.
- Kitalált olyan szavak, amelyeket kizárólag azért hoznak létre, hogy védjegyként szolgáljanak; ilyen például az Altoids vagy a Kodak. A kitalált kifejezések kiválóan alkalmasak védjegynek, hiszen nem lehet õket valódi szavakkal összetéveszteni.

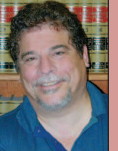

#### Lawrence Rosen

(www.rosenlav.com) magángyakorlatot folytató jogász a kaliforniai Redwood Cityben. A Nyílt Forrás Kezdeményezés (Open Source Initiative) ügyvezetõ igazgatója és

jogtanácsosa ( $\bigcirc$  www.opensource.org).

## Új termékek

Accelerated X Summit 2.0 Már letölthetõk az Accelerated X Summit 2.0 sorozatba tartozó grafikus meghajtóprogramok. Az új

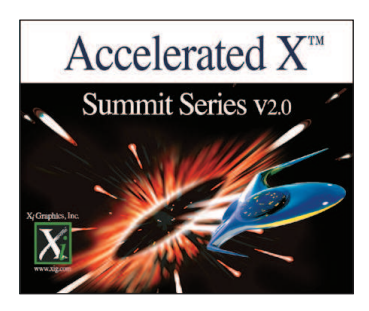

meghajtóprogramok OpenGL 1.2.1 megfelelõ megjelenítõ csõvezetéken alapulnak, és több mint harminc kártyához és hordozható géphez nyújtanak támogatást 2D-s és 3D-s üzemmódban. A Series 2.0 négy sorozatban kapható: Desktop, Laptop, Multihead és Workstation, mindegyik változatnak négy kiadása létezik. A v2.0-ban az alábbi újdonságok és továbbfejlesztett szolgáltatások jelentek meg: 3D-sztereó a legtöbb kártyán; Color Magic, amely a rendszerszínek beállítására alkalmas grafikus segédprogram; Video Window az MPEG- és más videoforrások megtekintéséhez; XiG Direct Access a grafikus kártya OpenGL-alkalmazásokból való közvetlen eléréséhez; végül DualView a kétképernyõs megjelenítéshez, amely a legtöbb grafikus kártyához és hordozható géphez használható.

Adatok: Xi Graphics, Inc., 1801 Broadway, Suite 1710, Denver, Colorado 80202, telefon: 800-946-7433, http://www.xig.com

#### Matisse 5.0

A Fresher Information Corporation bejelentette a Matisse 5.0 megjelenését, amely egy az objektumalapú alkalmazások és webszolgáltatások gyors fejlesztését és telepítését lehetõvé tevõ adatbázisprogram. A Matisse ötvözi a természetes objektumkezelést a kiszolgálóalapú SQLlel, így kiküszöböli az objektumok relációs leképezését. Külsõ adatforrások, alkalmazásfejlesztõ és jelentéskészítõ eszközök eléréséhez az ODBCés a JDBC-támogatás áll rendelkezésre. A Matisse 5.0 többek között az alábbiakat támogatja: Solaris, NT/2000, FreeBSD, SQL-, UDDI- és XML-szabványok, sokféle programnyelv, például Java, C, C++, Python, Perl és PHP. A fejlesztõk számára ingyenesen letölthetõ változat az alább megadott webhelyen érhetõ el. Adatok: Fresher Information Corporation, 575 Market Street, 13th Floor, San Francisco, California 94105, telefon: 415-356-8100, http://www.fresher.com

#### **AdminForce** CGI Auto Audit

A LinuxForce Inc. bejelentette az AdminFOrce CGI Auto Auditot, azt a CGI-parancsfájlelemzõt, amely a parancsfájlok szerkezetének átvizsgálásával azonosítja a biztonsági hiányosságokat. A gépesített feldolgozással naponta több száz parancsfájlt lehet ellenõrizni a hagyományos sorról sorra törénõ átvizsgálás pontosságával. Ráadásul elérhetõ egy "metakarakter-tisztító" programkönyvtár, amelynek segítségével a parancsfájl áttekinthetõbbé tehetõ és a hamis riasztások elkerülhetõvé válnak. Az ellenõrzés a CGI Auto Audittal távolból is elvégezhetõ. Adatok: LinuxForce, Inc., 100 Glendale Road, Upper Darby, Pennsylvania 19082, e-mail: operations@linuxforce.net, http://www.linuxforce.net

#### Ximian Evolution 1.0

A Ximian Evolution 1.0 egy alkalmazásban fogja össze a következõ személyes és csoportos munkával kapcsolatos adatkezelési feladatokat: levelezés, naptár, névjegyalbum és feladatlista. Az Evolutiont úgy tervezték, hogy jól illeszkedjen a vállalatok sokszínû számítástechnikai környezetébe, így számos módon képes adatokat cserélni és minden fontos kapcsolattartási szabványt ismer. Ez lehetõvé teszi, hogy a Linux- és a Unix-rendszereket közvetlenül csatlakoztassuk a vállalati hálózati és üzenettovábbító rendszerbe. Az Evolution támogatja az SMTP, a POP, az IMAP és más üzenetprotokollokat, valamint a naptárak megosztását az MS Outlook, Lotus Notes és más

iCalendart támogató alkalmazások között. A Ximian Connector for Microsoft Exchange 2000 bõvítmény szintén elérhetõ.

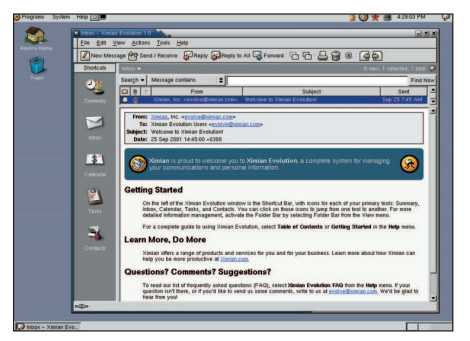

Már megjelent a Ximian Evolution 1.0.1 is, és az alkalmazás teljes egészében magyar nyelvre is le van fordítva (munkatársunk Tímár András jóvoltából). Adatok: Ximian, Inc., 401 Park Drive, 3 West, Boston, Massachusetts 02215, telefon: 617-375-3800, http://www.ximian.com

## XAO 1.0

Megjelent a XAO Inc. XAO 1.0 programja. Az Apache-r épülõ webszolgáltató program lehetõvé teszi az adatok

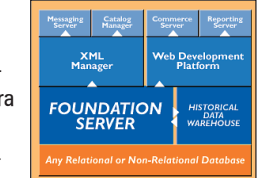

a legkülönfélébb forrásokból történõ szabványosított beépítését, például relációs adatbázisokból, hagyományos alkalmazásokból vagy más alkalmazáskiszolgálókból. A XAO 1.0 Foundation Server API bármilyen relációs adatbázis felett képes mûködni, így az objektumszintû nézet a relációs lekérdezések sebességével épülhet fel. A Foundation Server tárolási és mély keresési feladatokat is ellát más XAO-modulok és webalkalmazások számára, beleérve az e-kereskedelmet is. A XAO 1.0 példaprogramokkal együtt érkezik, ezáltal az alkalmazások anélkül testreszabhatóak, hogy a jól megalapozott kód elhagyása miatt aggódnunk kellene. Adatok: XAO, Inc., 221 East Walnut Street, Suite 102, Pasadena, California 91101,

telefon: 877-796-7437, http://www.xao.coms

## A hónap szakmai tanácsai

#### /proc/kcore: F3lTOwn3d!

Két Red Hat 7.1-et futtató kiszolgálóm van, mindkettõn fut a Tripwire. A Tripwire kétszer is jelentette, hogy a /proc/kcore megváltozott. Rendben lévõ ez így? A két esemény között ugyanis nem indítottam újra a rendszert. A /lib/libc-2.2.2.so ellenõrzõösszege ugyan megváltozott, azonban minden más változatlan maradt (dátum, inode stb.). Az rpm -V glibc szintén kimutatta, hogy az MD5 ellenõrzõösszeg megváltozott. Mivel nyilvános webkiszolgálót üzemeltetek ezen a gépen, újratelepítettem

a glibc-csomagot. Ezután a Tripwire panaszkodott a megváltozott dátumok és fájlleírók (inode) miatt, ez azonban természetes egy csomag újratelepítése után. Tudomásom szerint egy jól beállított tûzfal mögött csücsülök. Hogyan változhat meg a glibc ellenõrzõösszege? Miért módosul a kcore ellenõrzõösszege? Magnus Sundberg, Magnus.Sundberg@dican.se

Nem ismerem a libc változásának okát, azonban a /proc/kcore módosulására szolgálhatok magyarázattal. A /proc/kcore nem valódi fájl, hanem a rendszer fizikai memóriáját tartalmazza. Természetesen a fizikai memória tartalma idõnként megváltozik, máskülönben nem sok hasznát vennénk a számítógépnek. Ne aggódj emiatt! Scott Maxwell, maxwell@ScottMaxwell.org

#### Hol van a /dev/sdc?

Két IDE-eszközöm van: egy 40 GB WD HDD és egy CD-RW-meghajtó, továbbá egy SIIG SCSI-kártyám is van. Úgy tudom, a Linux felismeri a SCSI-kártyámat, de valamiért nem tudom elérni a SCSI-meghajtóimat. Ha a /dev/MAKEDEV sdc[0,1, ,n] paranccsal próbálkozom, a következõt írja ki: don·t know how to make sdc[n]. Az SCSI-merevlemezem azonosítója a 3. Az SCSI CD-ROM azonosítója 5, az SCSI-kártya alapértelmezés

szerint 7. Szerintem minden megfelelõen le lett zárva. Derrick Blackwell, db101055@hotmail.com

Úgy tûnik, azt várod, hogy a 3 SCSI cím a /dev/sdc lesz. A Linux nem így mûködik. A legalacsonyabb azonosítójú SCSI-merevlemez lesz a /dev/sda, függetlenül a SCSI címétõl. A következõ legalacsonyabb azonosítójú SCSImerevlemez lesz a /dev/sdb, és így tovább. A SCSI CD a /dev/scd0 vagy a /dev/sr0 lesz – mindkettõ ugyanolyan jól mûködik.

Scott Maxwell, maxwell@ScottMaxwell.org

## Az egér-, monitor-, illetve billentyûzetátkapcsoló tönkreteszi a munkaasztalt

Két gépet birtoklok, az egyiken Windows, a másikon Linux fut, és egy egér-, monitor-, illetve billentyûzetátkapcsolóval használom õket. Amikor elindítom a munkaasztalt (ebben az esetben a Gnome-Enlightenment párost), mindkettõ mûködik. Ha azonban a Mandrakerendszerrõl átkapcsolok a másikra és vissza, az egér

teljesen elvész. Ellenõriztem a vezetékeket, újraindítottam a  $g$ pm démont, és megnyomtam a  $C$ TLR + ALT + BACKSPACE gombokat, hogy kilépjek a munkaasztalból. Amennyiben a munkaasztalt újraindítom, az egér ismét mûködik, de csupán addig, amíg át nem kapcsolok a Windowsba és vissza.

A Windows oldalán minden gond nélkül át tudok kapcsolni a Linuxra, majd vissza, és a Linux is rendben mûködik, amíg át nem kapcsolok.

Egy régi Dell P90-es gépen Linux/Mandrake 7.1-et futtatok PS/2-es egérrel. A *gpm* a -t ps/2 kapcsolóval fut. Lehetséges, hogy egy olyan démon okozza a gondot, amelyet biztonsági megfontolásokból nem futtatok? Az amd-t, az atd-t, az innd-t, az lpd-t és a portmap-et letiltottam.

Dave Dennis, dmd@speakeasy.org

Ez nagy valószínûséggel nem a Linux-telepítés hibája. A PS/2-es egerek beállításai a gép elindításakor alaphelyzetbe kerülnek. Az átkapcsoló feladata, hogy a beállításokat helyreállítsa az átkapcsolás után, és a Linux semmit nem tud az átkapcsolóról.

Christopher Wingert, cwingert@qualcomm.com

#### Ha arra mehetnék, nem kéne nekem arcszesz!

Gondjaim akadtak, amikor két hálózati kártyát szerettem volna használni Red Hat 7.2-t (2.4.3-12) futtató gépeimben. A rendszer mindkét hálókártyát felismeri, és be is tudom állítani õket. Két T1-es vonalam van két különbözõ szolgáltatóhoz, azaz két különbözõ IP-hálózattal kell dolgoznom. Hogyan adhatom meg külön-külön az alapértelmezett utat (default route) az egyes hálókártyákhoz? Mike Kercher, mike@CamaroSS.net

Nem adhatsz meg két alapértelmezett utat. Meg kell adnod a Linuxnak, hogy melyik forgalom melyik hálózatra menjen. Úgy tûnik, el akarod osztani a terhelést a két T1 között. Nézd meg az EQL- vagy a Bonding-meghajtót. Az útválasztást BGP-n keresztül is végezheted. Olvasd el az Advanced Routing HOWTO-t a http://www.linuxdoc.org/HOWTO/Adv-Routing-HOWTO.html címen.

Christopher Wingert, cwingert@qualcomm.com

#### Igen, uram, van arcszeszünk – erre tessék!

Körülbelül 333 Linux-kiszolgálót felügyelek, és az adatközpontban minden négyzetméternyi hely számít. Karbantartási céllal el kellene érnem a kiszolgálókat konzolon keresztül, de egyiknek sincs monitora. Lehetségese soros terminált csatlakoztatni konzolként? Karthik, nkk@hotmail.com

Olvasd el a Serial Console HOWTO-t a http://www.linuxdoc.org/HOWTO/Remote-Serial-Console-HOWTO címen.

Christopher Wingert, cwingert@qualcomm.com

Kiskapu Kft. Minden jog fenntartva

## Láttuk-hallottuk

Nincs meg a "mail", de leveleznem kell

Kialakítottam otthon egy kis linuxos hálózatot, amely két asztali és egy noteszgépbõl áll. Az összes gépen szeretnék levelezni, de csak a régebbi asztali géprõl tudok, noha mindegyiken azonos Netscape-beállításokat használok. Az újabb gépen és a noteszgépen a levelek lekérésekor azt a hibaüzenetet kapom, hogy Netscape unable to locate server mail, azaz a Netscape nem találja a mail nevû kiszolgálót. A "mail" az internetszolgáltatóm (Cox@home) által megadott kiszolgálónév, ami tökéletesen mûködik a régi gépemen. A másik két gépen az új levelek letöltésekor a Netscape mindig megkérdezi a jelszavamat, annak ellenére, hogy a beállításokban megadtam, hogy jegyezze meg õket. Vajon a Netscape rossz beállításfájlt olvas be? Eric Smith, esmith289@home.com

Úgy tûnik, hogy a mûködõ géped rendelkezik az internetszolgáltatódhoz tartozó teljes értékû tartománynévvel (FQDN – Fully Qualified Domain Name), a másik kettõ viszont nem. Próbáld meg a gépnév további részét hozzáadni a Netscape beállításokhoz (például mail.pelda.hu, ha a pelda.hu a tartományneved). A másik lehetõség, hogy a /etc/resolf.conf search sorában megadod a helyes tartománynevet, így nem kell mindig begépelned.

Christopher Wingert, cwingert@qualcomm.com

#### Nem telepítettem a LILO-t

Nemrég frissítettem a rendszermagot, az újraindítás elõtt azonban elfelejtettem telepíteni a LILO-t. Ha most egy másik lemezrõl indítom a rendszert, ez a lemez befûzhetõ, és az fsck hibátlannak mutatja – mégsem tudom róla elindítani a rendszert. Willie Strickland, willie@istrick.com

Használd a rendszerindító hajlékonylemezt, és add meg, hogy a rendszer a merevlemezrõl induljon. A LILO parancssorába írj be valami ilyesmit: linux root=/dev/hda1 Ezután írd át a lilo.conf-odat és úgy telepítsd a LILO-t,

mintha most telepítetted volna az új rendszermagot. (Ezt a lilo parancs segítségével teheted meg.) Ben Ford, ben@kalifornia.com

#### Az "autoupdate" nem találja a könyvtárat

Próbálom használni az autoupdate-et. Amikor beírom: autoupdate, ezt a hibaüzenetet kapom: CWD failed no such directory or file Amennyiben az autoupdate -debug 2 parancsot adom ki, ugyan anonim felhasználóként be tud lépni, de az alábbiakat írja ki:

CWD failed.

Error: Failed to check directory at ftp.redhat.com:

pub/redhat/linux/updates/7.1/en/os no such file or directory. Amikor kézzel írtam be, hogy ftp.redhat.com, anonim felhasználóként be tudtam lépni a

/pub/redhat/linux/updates/7.1/en/os könyvtárba.

Adharsh Praveen R., adarsh@multitech.co.in

Az elérési út elejérõl lemaradt a / (perjel). Így add meg az autoupdate-nek:

/pub/redhat/linux/updates/7.1/en/os. Christopher Wingert, cwingert@qualcomm.com

#### Az "fsck" nem tudja olvasni a szuperblokkot!

Amikor kiadom az e2fsck /dev/hda parancsot, a következõ üzenetet kapom:

The superblock could not be read or does not describe a correct ext2 filesystem. If the device is valid and it really contains an ext2 filesystem (and not swap or ufs or something else), then the superblock is corrupt, and you might try running e2fsck with an alternate superblock: e2fsck -b 8193 <device> Amennyiben megteszem, amit mond (<device> = dev/hda) ugyanezt az üzenetet kapom. Éppen negyedszerre történt meg velem az eset. A többi alkalommal egyszerûen újraindítottam a Red Hat-rendszert, és semmi fontosat nem vesztettem el. Most azonban nem szeretném elveszteni azokat a programokat, amelyekkel dolgozom. Bob Wooden, bwooden@computelnet.com

A /dev/hda egy meghajtó. Bár lehetséges fájlrendszert telepíteni egy meghajtóra, nem túl valószínû, hogy ez a helyzet. Add ki az fdisk -l /dev/hda parancsot, ebbõl megtudod, hogy milyen lemezrészek találhatók a meghajtódon. A legvalószínûbb, hogy a lemezrészed a /dev/hda1 (hacsak nem használsz több operációs rendszert a gépeden).

Christopher Wingert, cwingert@qualcomm.com

#### Sikertelen biztonsági mentés

DDS4 szalagos meghajtót használok Compaq Alphán (Red Hat 7.1) több linuxos munkaállomás (PC-k Red Hat 7.0 és 7.1 rendszerekkel) fájlrendszereinek biztonsági mentésére. Telepítettem az SSH-t, ezért a DSA-hitelesítésen keresztül éjjelente egyszerû mentõparancsfájlok futnak cronból a jelszó bekérése nélkül. A fájlokat tar (gtar 1.13.17) és dd segítségével mentem a szalagra. Valahol a tar-, illetve dd-folyamatok mélyén egyszercsak az alábbi üzenetet kapom:

select: Bad file descriptor A mentõparancsfájl itt megszakítja a tar-, illetve ddfolyamatot, és a többi utasítással folytatja a mûködést. Martin Olivera, molivera@ucsd.edu

Ez a hiba az OpenSSH korai változataiban fellelhetõ hiányosság miatt jelentkezik. Frissítsd az SSH-t a legutóbbi üzembiztos változatra az összes érintett rendszeren. Don Marti, dmarti@ssc.com

A Linux Journal honlapján számtalan gond megoldásához találhattok további segítséget. A Sunsite tüköroldalait, a gyakran feltett kérdéseket és az egyéb útmutatásokat a  $\supset$ www.linuxiournal.com honlapon olvashatjátok el. A rovatban közzétett válaszokat Linux-szakértõk kis csapata készítette el. További kérdéseiteket szívesen fogadják (angol nyelven) a www.linuxjournal.com/ lj-issues/techsup.html címen, ahol csak egy kérdõívet kell kitöltenetek, de a bts@ssc.com címre levelet is írhattok. A levél tárgyában szerepeljen a "BTS" kulcsszó.

## A Linux a számítógéppiac fõáramában

Robin kalauzolásával megszemléljük, hogyan növekszik a Linux jelenléte egyre nagyobb mértékben a kiszolgálók, a munkaállomások és az asztali gépek piacán.

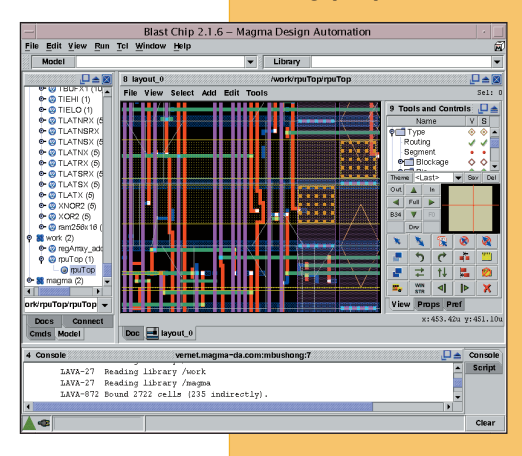

Linus Torvalds Just for Fun címû szórakoztató életrajzi könyvében meséli, hogy amikor azt kérdezgetik tõle, vajon a Linux átveszi-e az asztali operációs rendszerek fõszerepét és rést üt-e a Microsoft egyeduralmának falán, mindig igennel válaszol. Bár ez a jóslat még nem vált valóra, mégis egyre több okunk van hinni benne. Az alábbiakban az IMB,

a HP, a Compaq, a Dell, a Gateway és az SGI cégeknél nézünk körül, hogy megtudjuk, mi is a helyzet a Linuxszal az ügyféloldali operációs rendszerek vonatkozásában. A Linux Apache-alapú webkiszolgálóként olyan sikeressé vált, hogy az IDC piackutató cég közzétett elemzése szerint tavaly a kiszolgálók operációs rendszereinek 27 százaléka Linux volt, míg a Windows részesedése ezen a téren 41 százalékot tett ki. Az asztali gépek esetében azonban a Windows tavaly 91 százalékban képviselte magát, míg a Linuxnak csak 1,4 százalék jutott. Az Apple részesedése 3,6 százalékra csökkent tovább. Az asztali gépek operációs rendszereinek piacán csak a Windows és a Linux tud növekedést felmutatni, az elõbbi 11 százalékot, az utóbbi pedig 25 százalékkal növelte a részesedését.

Az IDC azonban nemcsak a számítógépekkel együtt eladott, hanem az ingyenes forrásokból feltelepített Linux-rendszerek, és a kalózmásolatokból származó Windows-példányok számát is igyekszik figyelembe venni. Al Gillen, az IDC elemzője megjegyzi: "A leggyakrabban használt alkatrész a Linux-rendszereknél az újrahasznosítható windowsos PC".

Talán ellentmondásosnak tûnik, hogy egy ingyenes operációs rendszer iránt ma nagyobb a kereslet a korszerû munkaállomások területén, mint az asztali PC-k piacán. A Linux nem a kisteljesítményû PC-k világából tör felfelé, hanem ellenkezõleg, a kiszolgálói részbõl vándorol lassan lefelé. Ennek oka egyrészt a Linux együttmûködése a már régóta uralkodó különbözõ Unix operációs rendszerekkel a nagyteljesítményû felületeken, másrészt az, hogy nehezebb új támogatási rendszert kiépíteni a már meglévõ windowsos helyett. Figyeld csak meg, hogy egyik OEM-terjesztõnél sem fogsz olyan gépeket kapni, amelyekre a Windowst és a Linuxot egyaránt telepítették, mert a Microsoft az eladókkal kötött titkos megállapodása ezt eleve kizárja. Erre a pontra a kormány sajnos nem mutatott rá a cég elleni perben.

Ma már az összes nagynevû PC-gyártó Linux operációs rendszerrel is kínálja a gépeit. Nem is olyan régen még alaposan eldugott weboldalakon tették közzé ezt a hírt, manapság azonban már a honlapokon is szerepel. Tekintsd meg a **→** http://www.ibm.com/linux, a

- http://www.hp.com/linux és a
- http://www.compaq/linux vagy a

 http://www.dell.com/linux oldalakat! Nézzük, hogy a vezetõ PC-gyártók milyen linuxos megoldásokat kínálnak számunkra!

A személyi számítógép kategóriában az IBM többek között az IntelliStation munkaállomásokat, a NetVista asztali gépeket és ThinkPad hordozható gépeket kínálja. A ThinkPad A és T sorozatát OpenLinux eDesktop 2.4-es operációs rendszerrel kínálják. A ThinkPad T22 az elsõ olyan linuxos számítógép, amihez a hivatalosan engedélyezett DVD-lejátszót, az InterVideo LinDVD nevû programot adják. A Linux alá írt nyílt forrású DVD-lejátszókat a hírhedt DeCSS-per óta a gyártók kerülik. A legtöbb DVD-film másolásvédett és az Egyesült Államokban érvényes DMCA törvény tiltja a másolásvédelmet kiiktató programok használatát.

"A munkaállomásokkal dolgozók közül egyre többen váltanak Linuxra, mivel gyors, egyszerû és megbízható" – állítja Doug Oathout, az IntelliStation munkaállomások marketingigazgatója. Bár a kiszolgálóknak szánt gépeken a Linux kiszorítja a Windowst, Oathout szerint a Windows-alapú munkaállomásokra ma még kevésbé veszélyes; a Linux inkább a Unix különbözõ változatait szorongatja meg. Az IBM sokfajta Linux-terjesztést támogat. "Valamennyi IntelliStation-modellünket kipróbáltuk a Caldera-, SuSE-, Turbolinux- és Red Hat-változatokkal is" – mondja Oathout. "Leggyakrabban a grafikus kártyák támogatottságát vizsgáljuk e próbák során. Az ATI-, nVidia- és Matrox-kártyákhoz készültek jó minõségû linuxos meghajtók, a 3DLabs kártyáihoz azonban még nincsenek ilyenek. Jelenleg ezen igyekszünk változtatni." Az IBM a Linuxra elkülönített egymilliárd dollárból jelentõs részt fordít a meghajtók fejlesztésére és kipróbálására. "Az IBM munkaállomás-piaca az elektronikus tervezést és a földtudományokat is erõsen támogatja" – mondta Oathout. Az elektronikus tervezés önmûködõvé tételével ágazatában az élen járó cégek, mint például a Cadaence és a Mentor a termékeiket Linux alá is elérhetõvé tették, ami arra bátorítja a felhasználókat, hogy a HP-UX-ról (a HP által kifejlesztett Unix) és a Solarisról Linuxra váltsanak. Az IBM úgy látja, hogy a pénzügyi területeken kevert Windows-Linux környezet van jelen. A linuxos asztali gépekre is léteznek ugyan kereskedelmi programok, de a Reutershez és a Bloomberghez való hozzáférés a Windows használatát kívánja meg. Népszerû kereskedelmi linuxos mozgóképkészítõ programok közé tartozik a Maya, a Lightwave és a Softimage. A Linux alatti legfontosabb CAD-alkalmazások az ANSYS, Nastran és a Patran, valamennyi véges számú elembõl álló rendszerek elemzésére képes. "A kőolaj-feldolgozó iparban használható alkalmazások fényes jövõ elõtt állnak"

### ➠

– állítja Oathout. "Jövõre ezek a cégek is Linuxra váltanak." A CATIA Windows operációs rendszerre írt CAD-alkalmazás, amit a francia Dassault Sysetemes cég fejleszt és az IBM értékesít. "A CATIA V5-öt sikerrel futtattuk Linuxon is" – jelentette be Anthony Marechal a cég médiakapcsolatokért felelõs munkatársa. "Bár piacra vitelével kapcsolatban még nem hoztunk döntést, nyitottak vagyunk arra, hogy támogassuk a CATIA linuxos változatát, ha a piaci nyomás erre késztet bennünket." 2001 szeptemberében a HP bejelentette, hogy 25 milliárd dollárért felvásárolja a Compaqot, valamikor 2002 folyamán. Az egyesítés után létrejövõ új cég összesített 87 milliárd dolláros jövedelmével (HP – 47 milliárd, Compaq – 40 milliárd) közel akkora piaci részesedésre tesz szert, mint amekkorát a kilencvenmilliárd dolláros jövedelmû IBM birtokol. A HP és a Compaq gépei együttesen az Egyesült Államokban a kiskereskedelemben értékesített PC-k 75 százalékát teszik ki.

"Már mintegy másfél éve szállítunk Linux-alapú 3D-s munkaállomásokat" – mondja Mike Balma marketingigazgató. "A Linux komoly fejlődést mutat a digitális animációk létrehozása terén, sõt már Hollywoodban is megvetette a lábát annak köszönhetõen, hogy támogatja az olyan, ma már ipari szabványnak számító programokat, mint a Maya, a Houdini és a Shake. Sõt, a HP munkaállomásain a Maya csak Linux operációs rendszer alatt van hitelesítve". A HP szoros együttmûködésben segítette a Dreamworks céget, amikor az Linuxra váltott át (lásd a Linuxvilág 2001. augusztusi számának 8. oldalán megjelent cikket). A HP-munkaállomásoknak egyre nagyobb piacuk van az elektronikus tervezés önmûködõvé tételében, a telekommunikációs programok fejlesztése és a nagyképernyõs pénzügyi-kereskedelmi alkalmazások területén. A HP-munkaállomások vásárlói jórészt a korábbi Solaris-vásárlók közül kerülnek ki. Ahogy az IBM-nél, úgy a Linux a HP-nél sem rengette még meg a windowsos munkaállomások piacát.

Valamennyi HP-munkaállomást a Linuxcare hitelesített a Turbolinux-, SuSE-, Red Hat-, Caldera-, Mandrake- és Debian-terjesztésekre. "Alapos minőségellenőrzésnek vetünk alá minden általunk használt Linux-változatot, valamint mélyrehatóan megvizsgáljuk, hogy a rendszermag milyen teljesítményt nyújt az eszközvezérlõk, például egy IDE-meghajtó kezelésében" – magyarázza Arthur Tyde, a Linuxcare CEO munkatársa. A telepítés során esetleg felbukkanó akadályok megoldására találunk javaslatokat a HP, a Compaq, az IBM és a Dell gépeire a  $\supset$  http://www.linuxcare.com/labs/certs weboldalon. Míg a HP-munkaállomások mindenhol Linux operációs rendszerrel is megvásárolhatók, addig asztali és hordozható gépeket csak külön megrendelésre szállítanak Linuxszal. Kivételt Ázsia és Európa képez. "Kelet-Európa jóval nyitottabb a Linux asztali gépeken történõ felhasználására" – mondja Balma. "A gépeket általában nem elõretelepített Windows-rendszerrel veszik, és az árakra is érzékenyebbek." A Winmodem körüli gondok miatt a HP otthoni felhasználóknak szánt Pavilion nevû asztali

és hordozható gépei még nem támogatják teljes mértékben a Linuxot, de a cég szakemberei már dolgoznak a megoldáson.

A Debian Project volt vezetõje, Bruce Perens 2000 decemberében csatlakozott a HP-hoz mint a linuxos stratégiák kidolgozásáért felelõs szakember. A HP által fejlesztett meghajtóprogramok jó része, fõként a nyomtatómeghajtók forráskódban is elérhetõk. A szintén nyílt forrású Gnome grafikus felület lett a HP-UX gépek szabványos munkaasztala. A Gnome-t a HP és a Sun egymástól függetlenül, de körülbelül egy idõben karolta fel. A HP cáfolja, hogy saját Linux-terjesztést adnának ki.

"Biztonsági szempontból egy kicsit csiszoltunk a Red Haten, és sokan ezt keverik össze egy önálló Linux-változattal. Valójában csak annyi történik, hogy egy már meglévõ operációs rendszert kapcsolunk össze fejlett biztonsági megoldásokkal" – mondotta Balma. "Három éve foglalkozom Linuxszal a Comaqnál" – mondja Judy Chavis, a Compaq cég Linux-

programjának igazgatója. A Compaq a Red Hat-, a SuSE-, a Caldera- és a Turbolinux-terjesztéseket használja. "Nincs túl nagy kereslet a linuxos asztali gépek iránt, de a munkaállomások nagyon keresettek az elektronikus tervezés területén" – mondja Chavis. "A munkaállomások iránti kereslet a múlt félévben futott fel, elõtte nem sok minden történt ezen a téren." Az elektronikus tervezés önmûködõvé tételének területe, az olaj- és a benzinkereskedelem, valamint a digitális animációk készítésével foglalkozó cégek képezik a Compaq linuxos munkaállomásainak felvevõ piacát.

Munkaállomásaikat hitelesített és elõre telepített Linuxszal szállítják, de az asztali és hordozható gépek területén a Compaq nem kínál linuxos változatokat. Az elektronikus tervezésekben használt egyik lapkatervezõ programjának készítõje, a Magma Design Automation 2001 májusában a Blast Chip és Blast Fusion nevû termékeit Linux alatt is elérhetővé tette. "Az elmúlt évben erõteljesen növekedett a kereslet termékeinknek Linux operációs rendszerre készített változatai iránt" – mondja Bob Smith, a marketing és üzleti fejlesztések részlegének igazgatóhelyettese. Az elektronikus tervezésben használt alkalmazások eladásában egy másik vezetõ cég, az Avanti is készül arra, hogy teljes lapkatervezõ rendszert tegyen elérhetõvé Linux alatt a negyedik negyedévben. "Vásárlóink igényeire válaszolva az elmúlt években számos Avanti-terméknek készítettük el a linuxos változatát" – mondja Dr. Paul Lo, vezetõ operátor. A Dell Computer cég, amely jelen pillanatban 33 milliárd dolláros jövedelmével a negyedik helyen áll a piacon,

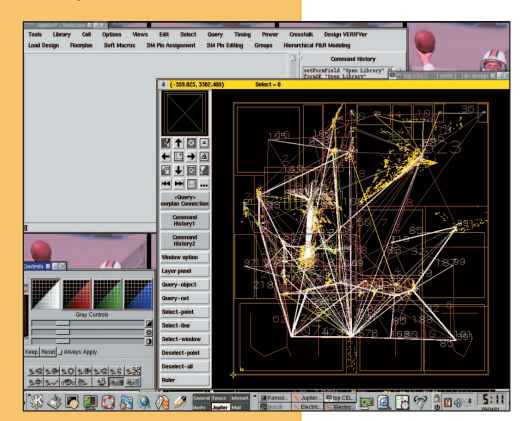

## ➠

a HP-Compaq egyesítés után a harmadik helyet foglalhatja majd el. A Dell Precision gépeinek 28 százalékos világpiaci részesedésével a Dell jelenleg az elsõ számú munkaállomás-szállító. 1999 végén, mielõtt a Linux felé nyitottak volna, az összes Dell-munkaállomás Windowsalapú volt, bár kiszolgálóikhoz a Novell NetWare és a

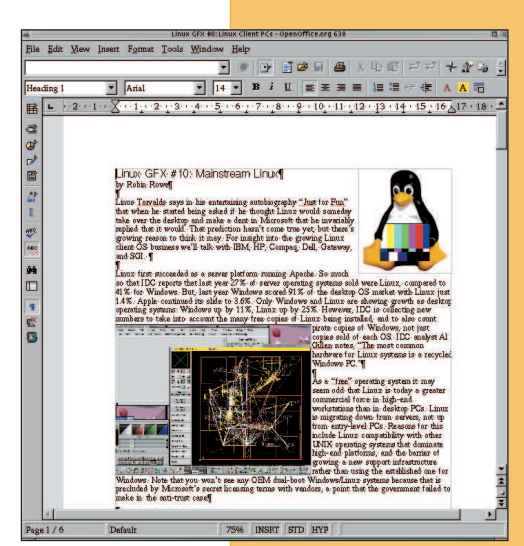

SCO UnixWare operációs rendszereket is kínálták. "Élénk érdeklődést tapasztalunk a filmpiac felõl" – mondja David Graves, a cég szóvivõje. A közelmúltban a cég az Egyesült Államokban felhagyott a végfelhasználóknak szánt linuxos PC-k támogatásával. Ez a szolgáltatás a cég weboldalán is elérhetõ volt, bár sohasem hirdették igazán. "Cégünk profilját a vásárlói igények alakítják" – mondja Graves. "Azon testületi fogyasz-

tóink számára, akik testreszabott, gyárilag összeállított, ötven vagy annál több egységbõl álló rendszert szeretnének, természetesen feltelepítjük a Linuxot az OptiPlex asztali és a Latitude hordozható gépeinkre." A Dell az ausztráliai piacon is beszüntette a végfelhasználóknak

szánt linuxos kínálatot.

A kilencmilliárdos jövedelemmel rendelkezõ, személyi számítógépeket gyártó Gateway cég 2001 augusztusában jelentette be, hogy visszavonul az Egyesült Államokon kívüli piacokról, és lehetséges, hogy 25 százalékos munkaerõ-leépítésre is sort kell kerítenie. 2001 februárjában a Gateway bejelentette, hogy vásárlóik hatékonyabb kiszolgálása érdekében a náluk jelenleg elérhetõ mintegy 23 millió lehetséges számítógép-kiépítés számát néhány százra csökkentik. "Az alapkiépítésekhez nem kínálunk Linuxot – mondja Lisa Emard szóvivõ –, csak az egyéni összeállításokat igénylõ, nagy tételben vásárló fogyasztóink számára." A Gateway arra hivatkozik, hogy nincs akkora igény a Linux iránt, hogy a kiskereskedelemben történõ értékesítése kifizetõdõ legyen. Az SGI cég veretlen piacvezetõ volt a kiszolgálók és a nagy teljesítményt fejlett grafikus képességekkel kombináló munkaállomások területén. A maga másfélmilliárdos jövedelmével ezen a piacon a cég már csak 11 százalékos részesedéssel bír, aminek legfõbb oka, hogy a piac a Windows-alapú munkaállomások felé mozdult el. A Linux a cég azon üzletpolitikájának része, amelynek segítségével a windowsos munkaállomások és a Cray szuperszámítógép kínálata terén tett nem éppen kifizetõdõ kirándulásából fel szeretne épülni. Bár az SGI felvásárolta, majd késõbb eladta a Crayt, a szuperszámítógépek még mindig üzleti tevékenységük központi részét

képezik, és olyan termékeik jelennek meg, mint az Origin3000 (2000-ben), az Origin2000 (1996-ban) és a Challenge (1993-ban).

"A Linux izgalmas számunkra" – mondja Simon Hayhurst, az SGI fejlett grafikai termékeket elõállító részleg vezetője. "Célunk, hogy az 02 és az Octine képességeivel ruházzuk fel az olcsó Intel-gépeket is. Az olyan nagy teljesítményû, eredetileg IRIX-rendszerre készített termékeket, mint az XFS, az OpenGL és az Open Inventor nyílt forrásban tesszük elérhetõvé Linux alatt." Amint a megfelelõ felbontású televíziózás a PCken is életképessé válik, az SGI a HDTV felé fog fordulni. Olyan feltörekvõ piaci rész ez, ahol szükséges a többletteljesítmény. "Elcsípünk valamennyit a Dell felső piaci területén bonyolított üzleteibõl is" – mondja Hayhurst. "A számítógépek piacán mindig az alsó területek határozzák meg a piac felsõ szegmensében zajló mozgásokat". Az SGI kínálatában sem az asztali, sem a hordozható gépek nem szerepelnek…

A MicroTron2000 kínálja a legolcsóbb asztali gépeket, amelyeket a helyi (San Diego, Calafornia) számítógépes böngészdében, a ComputorEdge-ben találtunk. Míg a nagy cégek esetében az alacsony kategóriás PC-k árai 659 dollártól (Dell) 799 dollárig (Gateway) terjedtek, addig egy teljes AMD Duron 750-es MicroTron2000 PC 17 hüvelykes ViewSonic E70-es monitorral (179 dollár) már 418 dollárért kapható (ebbõl 239 dollárt tesznek ki az alkatrészek: 256 MB PC133-as RAM, 10 GB HDD, CD-ROM, modem, 100 Mb-es hálózati csatoló). A Microsoft programjai viszont nincsenek benne ebben az árban. A Win98 95 dollárba, a Win2K 139 dollárba kerül, de a Microsoft Office programcsomag nem is szerepel a cég kínálatában. Charles Tran üzletvezető elmondta: "Gépeinket az ingyenes Linux operációs rendszerrel is szeretnénk kínálni, de még nem sikerült egyetlen Linux-szakértõt sem találnunk, aki csatlakozna hozzánk. Számítógépeinkhez a Red Hat-terjesztést választanánk". Ahogy a személyi számítógépek árai tovább csökkennek, úgy egyre inkább a Microsoft-programok válnak a rendszer legdrágább elemeivé. Az alacsony kategóriás termékek piacán ezáltal megvan rá a lehetõség, hogy a Microsoft operációs rendszerei nélkül gyártsanak használható PC-ket .

A Világbank becslése szerint a Földön élõ hatmilliárd emberbõl több mint 1,2 milliárd él kevesebb mint napi egy dollárból (fõként Dél-Ázsiában és Afrikának a Szaharától délre esõ területein). További kétmilliárd csak egy hajszálnyival él jobban. Arányaiban nézve a világon csak kevés ember rendelkezik számítógéppel. Az Egyesült Államokban 285 millióan élnek, de az Internetet 102 millió ember használja tevékenyen. Idén a világméretekben eladott PC-k száma körülbelül 130 millió lesz. Ha azt tekintjük, hogy a világ népessége évente 75 millióval növekszik, és egy személyi számítógép elavulási ideje mindössze egy-két év, megállapíthatjuk, hogy csak nagyon lassan haladunk afelé, hogy mindenkit számítógéphez juttassunk. A Windows csak a könnyen elérhetõ

Láttuk-hallottuk

gyümölcsöket szakítja le. 37 százalékos árcsökkenés, vagyis PC-nként 241 dolláros megtakarítás bizony sokat számít a világ legnagyobb részén.

Mexikóváros éppen most van egy kétéves átmeneti idõszakban, melynek végén a nyílt forrású programokhoz érkezik el, amelyeket a motorgyártó cégek már felfedeztek maguknak. A Gnome program elkötelezett híve, Miquel de Icaza, Mexikóváros egyetemének volt rendszergazdája személyesen kérte Fox elnököt, hogy az eMexico nevû széles körû informatikai programot nyílt forrású rendszerekkel valósítsa meg. A nyílt forrású rendszerek alkalmazásáról kormánykezdeményezések születtek Brazíliában, Franciaországban, Németországban, Dél-Koreában és Kínában is.

Az asztali rendszerek esetében a Microsoft Office programcsomag az a vízválasztó gát, ami a Linux-áradatot visszatartja. Az irodai csomag komoly vetélytársa a StarOffice lehet. A Sun Microsystems 47 millió dollárt költött a StarOffice megvásárlására és ingyenessé tételére, majd még inkább zavarba hozta a piaci elemzõket tavalyi bejelentésével, miszerint a 6.0-s változatot a GPL (General Public Licence) alatt fogja terjeszteni, nyílt forrásúvá téve ezáltal a kilencmillió sorból álló programkódot. Mivel a kiadást 2001 októberére tervezték, az OpenOffice 6.0 e cikk olvasásakor már valószínûleg hozzáférhetõ (jelenleg a StarOffice 6.0 próbaváltozata érhetõ el – a szerk.). A programban végrehajtott módosítások eredményeképpen a bosszantó beágyazott felület ezentúl választhatóvá válik, javul a támogatása a Microsoft Office által használt állományformátumokkal, valamint támogatni fogja a kínai, a japán és a koreai nyelvet is.

2001 júniusában a Sun bejelentette, hogy az amerikai hadsereg alá tartozó DISA (Defence Information System Agency) elkötelezte magát a StarOffice mellett. Az ügynökség a Pentagon és hatszáz egyéb katonai szervezet információs rendszerének kiépítéséért felelõs. A Star-Office nem a Microsoft Office-t fogja kiütni a nyeregbõl, hanem az Applix unixos irodai programcsomag tízezer példányát. A Microsoft nem szállt versenybe, hogy betöltse a hiányos Solaris-támogatásból adódó ûrt. A StarOffice Linux-, Windows- és Solaris-rendszerek alatt is fut. A DISA úgy tervezi, hogy körülbelül 25 ezer példányban fogja telepíteni a programcsomagot. Ingyenes alkalmazás révén a StarOffice nem hoz közvetlen bevételt a Sunnak, azonban a cég és a DISA között kiterjedt terméktámogatási szerzõdés lépett életbe. A Linux katonai, illetve kormányzati célú felhasználásában csupán annyi a gond, hogy biztonsági szempontból még nem hitelesítették (természetesen a Windows XP-t sem, egyedül csak a Windows NT 3.51-et). Azonban az NSA (Nation Security Agency) kifejlesztett egy saját Linux-változatot, a SELinuxot, amelyben az operációsrendszer-alapú biztonságot már szinte mûvészi szintre fejlesztették. Az NSA, DARPA és egyéb amerikai ügynökségek milliókkal támogatják a nyílt forrású fejlesztéseket. A Microsoft állítja, hogy a Windows XP kiadásával

a Windows DOS-öröksége már végleg a múlté. Az XP a Windows 2000/NT-magra épül, amely a VMS-rendszerekkel mutat hasonlóságot. A Windows 2000 volt az elsõ megbízható Windows operációs rendszer, de az NTvel osztozik abban a bosszantó tulajdonságban, hogy idõrõl idõre – amíg a rendszerkarbantartást végzi – másodpercekre lemerevedik. Az XP további kellemetlen vonásokat (szolgáltatásokat) vezet be: a Netscape-bõvítõk (plugin) támogatásának hiánya, a Java-támogatás hiánya (a Sunnal szembeni pervesztés következménye), a különleges betörés elleni védelem bevezetése (regisztráció zárolása egy adott szignatúrával rendelkezõ gépen), a .Net portál (vagy kapuõr), és a harmadik fél programjaival való összeférhetetlenségi hibák miatti megszokott állandó frissítési gondok.

A Linux szilárd helyzetet tudhat magáénak a kiszolgálók piacán, a munkaállomások piacára viszont most robban be. A kormányzati területeken is kiépítette már a hadállásait. A következõ leküzdendõ akadály az asztali rendszerek meghódítása. Jelenleg még nincsen olyan cég, amely komoly méretekben kínál Linux-alapú megoldásokat az asztali rendszerekhez. De az XP növekvõ ára, és az egyre szélesebb körû Linux-támogatás a cégeket megfontoltságra készteti. A Ford európai képviselete (33 ezer asztali gép felhasználója) például sûrûn kacsintgat a Linux felé.

A Windows-felhasználók többségének álma egy olyan Windows 98, amelyik nem fagy le, valamint nem szolgál mozgó célpontként.

Mindössze egy év alatt a Linux a semmibõl minden igényt kielégítõ választássá nõtte ki magát a filmiparban. A filmstúdiók mind Linuxra kezdenek váltani. Az élenjáró ebben a DreamWorks; õk Shrek címû sikerfilmjük elkészítéséhez fõként Linux-alapú rendszereket használtak. A "niche"-piacon beállt fejlődés megerősíti a Linuxot, ennek eredménye pedig az eszközmeghajtók fejlõdése és a jobb grafikai támogatás. Minden egyes fejlõdési lépés újabb akadályt mozdít el az asztali rendszerek felé való terjeszkedés útjából. Széles körû ipari támogatással a háta mögött a Linux megállíthatatlan.

Ahogy Linus véli: "A program olyan, mint a szex – ingyen a legjobb".

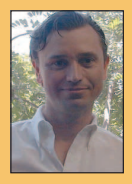

Robin Rowe a MovieEditor.com internetes és televíziós videoalkalmazásokat készítõ cég egyik partnere. Írásai a Dr. Dobb's Journalban, a C++ Reportban, a C/C++ Users Journalban, a

Data Based Advisorban jelentek meg és számos tanácskozás anyagában megtalálhatók. A Robin által készített programok sorában található többek közt az a kiszolgálóalapú videoszerkesztõ rendszer, amit a Manhattan 24 órás televíziós hírcsatorna, a Time Warner New York One, illetve a kapcsolódó honlap  $\bigcirc$  http://www.ny1.com/ is használ. Elérhetõ a robin.rowe@ movieeditor.com címen.

## Linux-index 2002. január–február

- 1. Ennyi millióan nézték a 2001. szeptember 11-i terrortámadás eseményeinek folyamatos közvetítését: 21
- 2. A New York város által kért szövetségi támogatás (milliárd dollár): 54
- 3. Peru bruttó nemzeti összterméke (GDP) (milliárd dollár) 54
- 4. Elektronikus postafiókok várható száma a 2001. év végén: egymilliárd
- 5. A televízió ennyi év alatt érte el az egymilliárdos nézõszámot: 50
- 6. A telefónia ennyi év alatt érte el az egymilliárdos felhasználószámot: 100
- 7. Németország helyezése azon országok között, amelyekben a leginkább elterjedt a Netscape böngészõk használata: 1
- 8. Netscape böngészõ részesedése Németországban (százalék): 20,26
- 9. Netscape böngészõ részesedése az Egyesült Államokban (százalék): 15,79
- 10. Netscape böngészõ részesedése a világon (százalék): 13,17
- 11. Ennyi országból jegyez felhasználókat a Linux Counter: 188
- 12. A Linux Counter által jegyzett személyek száma 2001. október 19-én: 195 900
- 13. A Linux Counter által jegyzett gépek száma 2001. október 19-én: 111 942
- 14. Linux-felhasználók száma a Linux Counter becslése szerint legkevesebb: 3 918 000
- 15. Linux-felhasználók száma a Linux Counter becslése szerint legfeljebb: 97 950 000
- 16. "Névtelen" gépek helyezése a PC-"márkák" eladási listáján: 1
- 17. "Névtelen" PC-k piaci részesedési tartománya: 50–70
- 18. Ennyi millió gépzongorát adtak el csak az USA-ban 1930-ig: 2,5
- 19. 1930-ban az USA népessége (millió fõ): 123,2
- 20. A Linux-oktatás bevétele 1999-ben (millió dollár): 10,3

## Három e-failure gyönygyszem

- 1. Az ingyen és a nyereség nem ugyanaz.
- 2. Kezdd kicsiben, és azután válj naggyá!
- 3. A fafejek nem is konyítanak az üzlethez.

(Michael Jardeen)

- 21. A Linux-oktatás bevétele 2001-ben (millió dollár): 56
- 22. A Linux-oktatás tervezett bevétele 2004-ben (millió dollár): 285
- 23. A rendszerszintû oktatási piac mérete 2004-ben (milliárd dollár): 2
- 24. A rendszerszintû oktatási piacon a Linux tervezett részesedési aránya 2004-re legkevesebb (százalék): 5,8
- 25. Ugyanezen a piacon a Linux tervezett százalékos részesedési arányának felsõ határa: 15,3
- 26. A Linux-támogatási szolgáltatások bevételének tervezett, összetett éves növekedési aránya 1999-tõl 2004-ig (százalék): 86,9
- 27. Az Amazon.com technológiai költségei a Linuxra való áttérés elõtt (millió dollár): 71
- 28. Az Amazon.com technológiai költségei a Linuxra való áttérés után (millió dollár): 54
- 29. Az Amazon technológiai kiadásainak százalékos csökkenése a Linuxra való áttérés eredményeként: 25
- 30. Egy 1000 felhasználót ellátó Linux-kiszolgáló Unixhoz viszonyított költsége: 1/3-1/2
- 31. Ekkora értéket jelentenek az IBM-nek azok az eszközök, amelyeket közcélra adományozott az Eclipse.org projekt keretében (millió dollár): 40
- 32. Ennyi programeszköz-beszállító dolgozott az Eclipse-en az Eclipse.org megalakulásakor, 2001. november 6-án: 150
- 33. Az Eclipse készítésébe bevont egyedi fejlesztõk száma ugyanekkor: 1200
- 34. A Koreai Légitársaság ennyi ezer pilótája és légikísérõje használja az IBM linuxos eServerét menetrend-ellenõrzés céljából: 3
- 35. A befogadott projektek száma a SourceForge.net-en 2001. november 11-én: 29 253
- 36. A SourceForge.net bejegyzett felhasználóinak száma ugyanekkor: 290 500

#### Források

1.: USA Today-, Nielsen-, illetve NetRatings-idézet 2–3.: Time Magazine 4–7.: Strategic Policy Research, Inc. 7–11.: StatMarket ( $\bigcirc$  http://www.statmarket.com) 11–15.: Linux Counter ( $\bigcirc$  http://www.counter.li.org) 16–18.: Jon "Maddog" Hall of Linux International 19.: US Census Bureau 20–26.: International Data Corp. (IDC) 27–29.: CNET 30.: Dan Kusnetzky az IDC-tõl (a CNET történetében) 31–34.: IBM 35–36.: SourceForge.net

## Eredeti és beszédes

Gondolatok a Jabber fiatal és lelkes fejlesztõcsapatáról.

Jabber-tanácskozás nyitónapján az elsõ szünetben a fejlesztõcsapat négy tagja tiszteletét tette nálunk. Elsõként Eliot Landrum érkezett, akinek köszönettel vettem dicsérõ szavait az új Linux Journal szerkesztési változtatásait illetõen. Ezután Julian Missig, Justin Mecham és Schuyler Heath jött meg. Úgy néztek ki, mint egy középiskolai sakkcsapat, de az idõk folyamán már megtanultam, hogy ne ítéljek elsõ látásra. Fiatalok ugyan, de elismerésre méltó programozói képességgel rendelkeznek, és a Jabber nekik köszönheti, hogy eljutott az elsõ tanácskozásáig. Megkérdeztem, hogyan mutatnák be a Jabbert azok számára, akik még sosem hallottak róla. Eliot szerint "osztott, nyílt forrású csevegõprogram". A többiek egyetértõen bólogattak, de az arckifejezésükből azt olvastam ki, hogy "vagy amit akarsz" – ami tulajdonképpen szintén helytálló. A

Valójában sokkal inkább szokatlanok voltak, mint nagyképûek. Eliot valami olyasmit mondott, hogy "üzeneteket küldünk ki az ûrbe és várjuk, mit válaszolnak az idegen civilizációk". Ezek között a civilizációk között vannak azok a vállalkozások, amelyek élénk figyelemmel kísérik, mit is hoznak létre az ifjú titánok. A résztvevõk listáján láttam, hogy képviseltette magát az Intel, az Earthlink, a Disney, a PeoplePC, a Swiscom és még egy sereg kevésbé ismert cég, amelyek állítólag nagyon érdekes dolgokkal foglalkoznak. Egyikük a sokat emlegetett Nuance, amely azon munkálkodik, hogy a mobiltelefonokat csevegõügyfélként lehessen használni valós idejû, beszéd-szöveg-beszéd átalakításos beszélgetésekben a Jabber is jelen volt adatátvitel segítségével. Az Oracom, ahol pedig a Jabbert valós idejû világméretû hálózatkezelésben használják fel. A fenti két példát "beágyazott csevegésnek" nevezhetnénk, ha ez a címke nem zárná ki az XML-útválasztást és a jelenlétkezelést – hogy csak néhány olyan erényt említsünk, amelyek a Jabbert könnyen beágyazhatóvá teszik. Ennek köszönhetõen annyival meghaladja a csevegés AOL-féle szintjét, hogy teljesen új elnevezésért kiált.

Lehetne esetleg "felület"? A beágyazott Linuxhoz hasonlóan a Jabber is mélyen strukturált, de mivel inkább rejtett alkalmazásként szolgál, nem nevezhetõ igazán felületnek. Ezt a kifejezést mostanában nem is az operációs rendszerek, hanem jobbára a Világháló kapcsán használják. A Jabber feladata nem saját jelenlétének fitogtatása (vagy saját "védjegyesítése" a dotcom-zsargon szóhasználatával élve), hanem hogy segítse és (XML-alapú) útválasztással lássa el a szaporodó és mindenütt jelenlévõ alapvetõ internetszolgáltatásokat. Ránéztem a srácokra, és nekik szegeztem az udvariatlan kérdést: hány évesek vagytok? "Tizenkilenc" – mondta egyikük. "Tizenhét" – egy másik. "Tizenkilenc." "Huszonegy."

"Jeremie mennyi idõs?" – kérdeztem. Jeremie Miller a Jabber számára azt jelenti, amit Linus Torwalds a Linuxnak: õ az a programozó, akinek a fejében motoszkálni kezdett a Jabber ötlete. "Már két gyereke van. Hány éves is, huszonhat?" "Azt hiszem, huszonnégy." Rá kellett jönnöm, hogy idõsebb vagyok, mint közülük bármelyik három együttvéve (ami új értelmet ad rangidõs vezetõszerkesztõi címemnek), de errõl inkább hallgatok. Annak a megfigyelésnek sem adok hangot, hogy a Jabber az alkotóival együtt még sokkal közelebb van a nullához, mint amivé végül válni fognak. "Nézd csak, miket tudunk művelni!" hozzáállásuk a tanácskozáson tartott bemutatóik során felidézte bennem a húsz évvel ezelõtti idõket, amikor a PC még vadonatúj volt, s minden vele kapcsolatos dolog újnak és izgalmasnak számított, noha még csak a prototípusai voltak a majdan nélkülözhetetlenné váló eszközöknek.

1999 elején még jóformán senki sem tudott a Jabberrõl – én sem. Ekkor beszélt róla a barátom, Perry Evans (legtöbben talán a MapQuest alapítójaként ismerik), és kíváncsi volt, mit gondolok róla. Elmondása szerint a Jabber egy tapasztalatlan 22 éves, Iowa állam vidékérõl való programozó agyszüleménye. Akkoriban a hálózati csevegés ugyanúgy viszonyult az AOL rendszeréhez, mint az Internet: nyílt forrású és XML-alapú volt. Segítsé-

gével bárki elkészíthette saját csevegõkiszolgálóját, éppen úgy, mint egy nyílt forrású hálózati vagy levele-

zõkiszolgáló-rendszert. S mivel lényegében XML-útválasztó volt, csaknem minden alkalmazási terület felé érdekes kapcsolatokat "sejtetett".

Perry ötleteket várt tõlem arra nézvést, hogyan támogathatnánk a Jabber nyílt forrású fejlesztését egy olyan vállalkozás révén, amely Jabber-alapú termékek és szolgáltatások eladásából teremt elõ pénzt. Akadtak is ötleteim, de tudtam, hogy Eric Raymondnak még több lenne, így meghívtam õt is, hogy csatlakozzon a beszélgetésünkhöz. Végül Perry és vállalata, a Webb Interactive Services megalakította a Jabber, Inc. társaságot, én pedig a tanácsadó testületben (ami azóta már az Open Board nevet viseli) helyet foglaltam Erickel és több ismerõssel a nyílt forrást támogatók (Open Source) közösségébõl.

Craig Burton következõ megjegyzésében felcsillant a remény: "A piac folyamatosan a moduláris szerkezeti felépítés felé halad. Ez a folyamat a szerkezeti rend és a szakértelem újraelosztásának kiegyenlítéséhez vezet." Mondanom sem kell, hogy ugyanez volt a Linux mint beágyazott operációs rendszer sikerének története is.

Véleményem szerint azonban a "szakértelem újraelosztása" kifejezés túlzottan leegyszerûsíti azt, ami valójában történt. Nem tartom véletlen egybeesésnek, hogy Linus Torvalds és Jeremie Miller is körülbelül 21 évesen mutatta be találmányát a világnak, sem azt, hogy lehetõvé tették, hogy mi, a többiek végezzük el a kezdeti munka oroszlánrészét. Az a tény, hogy a Linux és a Jabber is olyan fiatal még, annál inkább nélkülözhetetlenné teszi õket.

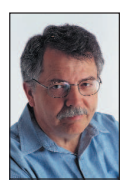

Doc Searls (doc@ssc.com) a Linux Journal szerkesztõje és a Cluetrain Manifesto társszerzõje.

# Távoli Linux-indítás

Áttekintjük a távoli Linux-indítás alapjait, a hálózati indítást támogató rendszermaggal kapcsolatos követelményeket és feladatokat.

"távoli Linux-felgyület" kifejezés olyan Linux-munkaállomásokra vagy hálózati csomópontokra vonatkozik, melyek nem helyi adathordozóról töltik be a rendszermagot, hanem hálózaton keresztül (leggyakrabban ethernet) kapják meg az indításhoz szükséges utasításokat. Mivel a Linux-rendszermagot és magát az operációs rendszert is könnyû az igényeinknek megfelelõen beállítani, a Linuxalapú rendszerek egymástól nagyon eltérõ feladatokra is testreszabhatók, kezdve a webkiszolgálóktól a fürtbe kötött rendszerekig és az X-kiszolgálókig. A

## Miért hasznos a távoli felügyelet?

Az elsõ kérdés, ami eszünkbe juthat, hogy miért van szükség egyáltalán arra, hogy Linux-rendszerünket távolról indítsuk el. Végtére is egy Linux operációs rendszer helyben történõ telepítése nem kíván többet, mint hogy behelyezzük a telepítõkorongot, válaszoljunk néhány kérdésre, majd igyunk meg egy hosszúkávét, amíg a rendszer települ a gépünkre. Az egyedülálló munkaállomások esetében legalábbis ez a helyzet; mihelyt azonban megnõ a fenntartandó és telepítendõ munkaállomások száma, fõként fürtelrendezésû vagy kiszolgálófarmok esetén, a helyi adathordozóról történõ telepítés már kevésbé ésszerû megoldás. Az olyan tömörített kiszolgálók megjelenésével, mint amilyeneket az RLX Technologies cég is gyárt, a távolról történõ rendszerindítás szinte már szükségszerû, mivel ezek a kiszolgálók nem tartalmaznak hajlékonylemezes vagy CD-ROM-meghajtókat. Úgy készítették el õket, hogy operációs rendszerük a helyi, nagy sávszélességû ethernethálózaton keresztül töltõdjön be, és távolról lehessen õket felügyelni.

## A távoli Linux-rendszerek elõnyei

- Központosított, jelenlétet nem igénylõ felügyelet: bár sok telepítésnél valaki fizikailag is jelen van, hogy a CD-ket és a hajlékonylemezeket (24/7) kezelje, számos olyan rendszer is létezik, amely mellett hosszabb ideig senki sem tartózkodik. Ha egy programozó egy ilyen rendszeren például távolról szeretne dolgozni, és olyan betöltõállományra lenne szüksége, amely valamelyik helyi adathordozón található, balszerencséjére ezt csak akkor teheti meg, ha valaki a távoli gép mellett tartózkodik, aki az adott adathordozó behelyezésérõl gondoskodik.
- Tömör kiszolgálói megoldások: mivel a fürtbe fûzött és a kiszolgálófarmok esetén a változás egyértelmûen a központosított, távoli felügyelet felé mutat, a CD- és a hajlékonylemezes meghajtók kezdenek elavulttá válni. Ezen helyi adathordozóknak már a puszta jelenléte is bizonyos formai követelményeket támaszt a gépekkel szemben, növelve ezáltal az elérhetõ legkisebb fizikai méretet. A hálózati csomópontban lévõ gépek nagyobb tömörsége érdekében egyes gyártók a CD- és hajlékonylemezes meghajtókat kivonják a forgalomból.
- Sokoldalúság: lehetõség nyílik kijavítani az olyan állományrendszerrel kapcsolatos hibákat, amelyek megakadályozzák,

hogy helyi adathordozóról indítsuk a rendszert. Például futtathatjuk az fsck parancsot egy távolról indított gép helyi meghajtóján és kijavíthatjuk az állományrendszer esetleges hibáit.

- Költségek: miért fizessünk olyan adathordozóért, amire nincs is szükségünk? Vannak cégek, amelyek merevlemez és egyéb helyi adathordozó nélküli munkaállomásokat árulnak biztonságos terminálkiszolgálói feladatokra. A biztonság itt abban nyilvánul meg, hogy mivel az alkalmazottak a helyi adathordozókhoz nem férnek hozzá, a kényes adatokhoz sokkal nehezebb hozzájutni.
- Segít kiküszöbölni a különbözõ változatokból adódó buktatókat: ha az összes munkaállomást távolról indítjuk egy közös rendszermag-képállomány segítségével, ezzel kiküszöbölhetjük, hogy a helyi adathordozón a rendszermagot állandóan frissíteni kelljen. Elégséges a közös rendszermag-képállományt egyszer frissíteni, ahelyett, hogy a munkaállomások merevlemezein, vagy ami még rosszabb, a rendszerbetöltõ hajlékonylemezein kellene a változtatásokat elvégezni.

## A távoli rendszerindítás folyamata

A távoli rendszerindítás utánozza a helyi indítás folyamatát, de a kettõ között akad néhány fontos különbség. Anélkül, hogy az egyes feladatokat végrehajtó szolgáltatásokat részleteznénk, az alábbiakban áttekintjük a hálózatról történõ rendszerindítás alapvetõ lépéseit:

- 1. A hálózati gép elindul vagy újraindul, és felkészül a hálózatról történõ rendszerbetöltésre.
- 2. A hálózati gép szétsugározza a rá jellemzõ egyedi ethernet MAC-címét, keresve a kiszolgálót.
- 3. A kiszolgáló, melyet már korábban felkészítettek arra, hogy bizonyos MAC-címeket figyeljen, válaszként az ügyfélgép IP-címét adja vissza. A kiszolgáló egy elõre meghatározott IP-tartományból vett IP-címmel válaszol minden olyan kérésre, amely a hálózat fizikai szintjén érkezik.
- 4. A hálózati csomópontban lévõ gép megkapja az IP-címét és felkészíti saját ethernetcsatolóját a TCP-, illetve IP-kapcsolatra.
- 5. Az imént beállított csatoló segítségével a gép most már elküldheti a rendszermagra vonatkozó kérelmet.
- 6. A kiszolgáló válaszul az ügyfélnek egy hálózati betöltõt küld, amely a hálózati behúzást támogató rendszermagot tölti majd be.
- 7. A hálózati betöltõ csak olvasható módban befûzi a saját állományrendszert.
- 8. A betöltõ beolvassa a kiszolgálótól kapott rendszermagot a helyi gép memóriájába és átadja neki a vezérlést.
- 9. A rendszermag írható, illetve olvasható módban befûzi a saját könyvtárat, a további állományrendszereket és elindítja az init-folyamatot.
- 10. Az init elindítja az adott gépre szabott szolgáltatásokért felelõs démonokat, ezzel a rendszer teljesen feláll.

A leírásból látjuk, hogy az ügyfél hálózati gépe több ponton is függ a kiszolgáló válaszaitól. A lényeges pontok: a hálózati indítást támogató rendszermag, a saját állományrendszer, és az a mód, ahogyan a rendszermag és az IP-adat eljut a kiszolgálótól az ügyfélhez.

## Az alapok

Ahhoz, hogy egy hálózati gép távolról indítható legyen, a kiszolgálónak és az ügyfélnek jól meghatározott módon együtt kell mûködnie. Számos alapvetõ követelménynek szükséges teljesülnie a távoli rendszerindításkor:

- Sokoldalú kiszolgáló: a kiszolgálónak a megfelelõ szolgáltatásokat kell futtatnia (ezekrõl késõbb esik szó), melyek a szükséges tudnivalókkal látják el az ügyfelet.
- Távoli gépindítás: a rendszerindítás megkezdéséhez képesnek kell lennünk, hogy fizikailag elindítsuk vagy újraindítsuk a távoli gépet. Ekkor még nem hagyatkozhatunk az ügyfélen lévõ operációs rendszerre, annál is inkább, minthogy olykor éppen az operációs rendszer okozta lefagyás miatt kényszerülünk újraindítani a gépet.
- A hálózat: az összes hálózati csomópontnak el kell tudni érnie a kiszolgálót, akár közvetlenül, akár közvetve egy átjárón keresztül. Ebben a cikkben csak az ethernethálózatokra térek ki.
- Hálózati indítást támogató rendszermag: a rendszermag lehet tömörített vagy tömörítetlen, jelölt vagy jelöletlen. A jelölt rendszermagokra, amelyekrõl az alábbiakban még esik szó, az Etherboot nevű eljárás használatakor van szükség. További tudnivalókhoz a forrásokban megadott Etherboot weboldalt is meglátogathatjuk.
- Hálózati betöltõ: ez teszi lehetõvé a hálózati indítást támogató rendszermagnak a kiszolgálóról történõ beolvasását az ügyfél memóriájába.
- Az állományrendszer: a régi szép idõkben az állományrendszert a hálózaton keresztül, NFS-alapon szolgáltatták. Az olyan eljárásokkal, mint a SYSLINUX, a teljes állományrendszert egy ramlemezen keresztül szolgáltathatjuk, amit a rendszermaggal együtt küldhetünk el az ügyfélnek.

Most, hogy már nagyvonalakban látjuk, miként zajlik le a távoli rendszerindítás, és tisztában vagyunk vele, hogy az ügyfél és kiszolgáló kapcsolattartásában milyen követelményeknek kell teljesülnie, nézzük meg részleteiben is az egyes szolgáltatásokat!

## A gép bekapcsolása távolról

Egy számítógép távolról történõ bekapcsolása csak egy kis szelete a távoli alkatrészszintû irányítás lehetõségeinek. Több gyártó is kínál termékei mellé olyan különleges alkatrészeket és programokat, amelyek lehetõvé teszik a távolról történõ megbízható gépkezelést. Ilyenek például a hõmérsékletfigyelés, a ventilátor- és áramellátás-kezelés, BIOS-frissítés, figyelmeztetõ jelzések stb. Egy hálózati gép távolról történõ indításához ezen alkatrészszintû szolgáltatások közül csupán arra van szükségünk, amely a gép ki- és bekapcsolását lehetõvé teszi, bár egy újraindító (reset) szolgáltatás is jól jöhet. A távoli rendszerindításhoz a munkaállomáson valószínûleg meg kell majd változtatnunk a behúzó adathordozók sorrendjét. A jellemzõ sorrend általában: hajlékonylemez, CD-ROM, merevlemez. Az esetek nagy többségében a hálózatról való rendszerbehúzás lehetõsége vagy nem is szerepel a listában, vagy az összes helyi adathordozó után, a lista legalján található. Mivel a legtöbb munkaállomást már a merevlemezre elõre telepített mûködõ operációs rendszerrel szállítják, a gép újraindításakor vagy bekapcsolásakor a rendszer a helyi merevlemezrõl betöltõdik.

## Ethernet

A valódi hálózati rendszerindításhoz egy PXE-megfelelõ ethernetcsatolóra lesz szükségünk. A PXE a Preboot eXecution Environment nevû eljárásra utal, ami része Intel Wired for Management (WfM) elnevezésû kezdeményezésének. Egy PXE-megfelelõ ethernetcsatoló képes arra, hogy betöltse és futtassa a kiszolgálótól kapott hálózati

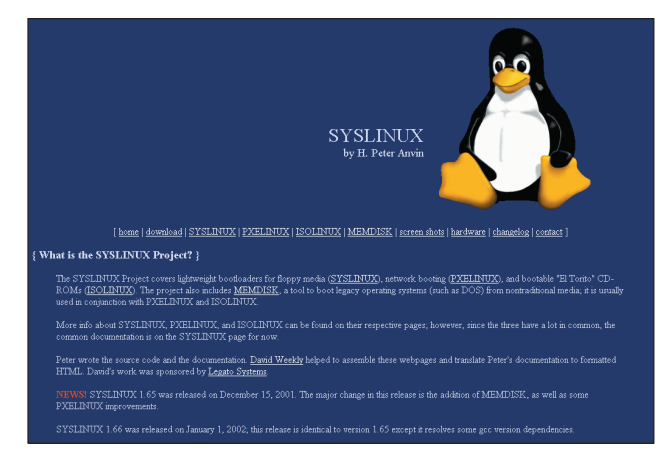

syslinux.zytor.com

betöltõprogramot, mielõtt még áthozná magát a rendszermagot. Ehhez a mûvelethez a hálózati gép és az ethernetcsatoló BIOS-ainak együttmûködése szükséges. Egy PXEmegfelelõ rendszer képes arra, hogy szétsugározza a csatoló MAC-címét, fogadja a kiszolgáló válaszát, beállítsa a megfelelõ TCP-értékeket, fogadja a hálózaton keresztül érkezõ betöltõprogramot és átadja neki a vezérlést.

## Hajlékonylemez

Bár a cikk a távoli rendszerindításról szól, a hajlékonylemez pedig helyi adathordozó, mégis említést kell tennünk róla, mert a távoli rendszerindításnak létezik egy nagyon fontos kevert típusa. Mivel sok esetben az ethernetcsatoló és a gép BIOS-a együttesen nem PXE-megfelelõ, létrejött egy nyílt forrású kezdeményezés: az Etherboot. Az Etherboot segítségével rendszerindító hajlékonylemezt készíthetünk, amely egy egyszerû betöltõprogramot és egy ethernet-eszközmeghajtót tartalmaz. Állítsuk be a rendszerindító adathordozók sorrendjét úgy, hogy a hajlékonylemez legyen az elsõ helyen, majd így indítsuk el a gépet. Az Etherboot-lemezrõl a meghajtóprogram betöltõdik a memóriába, és elkezdõdik a MAC-cím szétsugárzása, valamint a kiszolgáló válaszának figyelése. Egy PXE-megfelelõ rendszernek a kiszolgáló egy hálózati betöltõprogramot küld válaszként, míg az Etherboot-eljárás esetén egy hálózati indítást támogató jelölt rendszermagot. A rendszermagot a mknbi parancs futtatásával jelölhetjük meg (az mknbi parancsról bõvebb adatok a http://www.etherboot.sourceforge.net/doc/html/mknbi.html weboldalon találhatók). A távoli rendszerindítás lényege, hogy a rendszermagot betöltsük a gép memóriájába. Akár a PXE-, akár az Etherboot-megoldást választjuk, az eredmény ugyanaz: a hálózati útvonal gyorsan összeáll, a rendszermag betöltõdik a memóriába és megkapja a vezérlést.

## Melyek az IP-adatok?

Amikor egy ügyfélgép a hálózatról indul el, akár a PXE-megoldást használva, akár hajlékonylemezrõl, megkezdi MAC-címének sugárzását olyan kiszolgálót keresve a helyi hálózaton, amelyik a szükséges IP-adatokat majd a rendelkezésére bocsátja. Erre azért van szükség, hogy az ügyfél a megfelelõ IP-értékeket az ethernetcsatoló rendelkezésére bocsáthassa, és aztán a további párbeszédet már TCP-, illetve IP-alapon folytathassa. Több módja is létezik, hogy a hálózati gépet ellássuk a megfelelõ IP-adatokkal: ezek a RARP, a BOOTP és a DHCP nevû módszerek.

## RARP

A RARP-eljárás (Reverse Address Resolution Protocol) a hálózati csatolókártya egyedi 48-bites ethernetcíméhez (a MAC-címhez) rendel hozzá egy IP-címet. Amikor az ügyfél elindul a hálózatról, MAC-címét szétsugározza a vele azonos fizikai hálózaton lévõ összes gépnek. Ezen gépek egyikén futnia kell a rarpd démonnak, mely a /etc/ethers állományból kiolvassa, hogy az adott 48-bites címhez melyik IP-címet kell hozzárendelni, majd válaszul ezt a vadiúj IP-címet elküldi az ügyfélnek. Miután megkapta az IP-címét, az ügyfél egy TFTP-kérést (Trivial File Transfer Protocol) indít el, hogy megkapja a megfelelõ képállományt (errõl késõbb még szót ejtünk). Ennek a megoldásnak legnagyobb hátránya, hogy csak a helyi fizikai hálózaton mûködik, és csak egyetlen adatot szolgáltat: az ügyfél IP-címét.

## BOOTP

A BOOTP (Bootstrap Protocol) -eljárás határozott fejlõdés a RARP-hoz képest, mivel tartalmaz hálózati átjárótámogatást (a távoli rendszerindítás útvonalválasztón keresztül is mûködik), és sokkal több tudnivalót szolgáltat az ügyfél számára. A BOOTP az IP-címen kívül olyan adatokat is elküld az ügyfélnek, mint az átjáró (az útvonalválasztó) címe, a kiszolgáló címe, az alhálózati maszk, valamint a rendszerbehúzó állomány (a tulajdonképpeni képállomány). Tartsuk szem elõtt, hogy egy adott alkatrészcímhez egy, és csakis egy IP-cím rendelhetõ hozzá. A BOOTP legnagyobb hátulütõje, hogy az IP-címeket egy az egy kapcsolatban felelteti meg a MAC-címeknek, vagyis egy adott MAC-címet mindig ugyanahhoz az IP-címhez rendeli hozzá. Ha elgondolkodunk azon, hogy milyen követelmények lépnek fel mondjuk olyan esetekben, ha valaki gyakran dolgozik más irodákban, vagy hordozható számítógépével sokat utazik, akkor látjuk, hogy ez az "egy az egyhez" típusú kapcsolat némileg korlátozó. Az ilyen cégek esetében a felhasználók a számítógépeikkel utaznak, és csak néha van szükségük arra, hogy a központi kiszolgálóhoz kapcsolódjanak, például amikor letöltik a leveleiket. Az idõ nagyobbik részében IP-címük kihasználatlanul hever – hiszen nem adható ki másnak –, ami nagy pazarlás. Erre a gondra kínál elegáns megoldást a DHCP-eljárás.

## DHCP

A DHCP (Dynamic Host Configuration Protocol) a BOOTP ésszerû utódja. A BOOTP valójában már elavultnak számít, a legtöbb helyen felváltotta a DHCP. Az egyik ok, amiért a DHCP népszerûségében felülmúlta a BOOTP-t, az, hogy az elõbbi támogatja a dinamikus IP-cím kiosztást, míg az utóbbi csak állandó IP-címeket tud kiosztani (egy MAC-címet mindig ugyanahhoz az IP-címhez rendeli hozzá). A DHCP által támogatott dinamikus címkiosztás lehetõvé teszi, hogy egy adott cím több hálózati gépnek is kiosztható legyen (természetesen nem egy időben). A "mozgékony" cégek alkalmazottjainak

példájánál maradva ilyenkor a következõk történnének: a gép kapcsolódik a hálózathoz és szétsugározza a MAC-címét. A kiszolgáló, amelyen a dhcpd démon fut, már elõre elkülönített egy IP-címtartományt e gépek részére, és a tartományban található következõ szabad címet egyszerûen hozzárendeli az ügyfélhez. A DHCP az IP-cím kiosztás hosszú élettartamáért is felelõs a DHCP-állományon keresztül.

A DHCP számtalan beállítási lehetõséggel bír; részletezésük sajnos túlmutat e cikk keretein. További tudnivalók találhatók a Ralph Droms és Ted Lemon által írt The DHCP Handbook címû könyvben (Pearson Higher Education, 1999).

## A rendszermag és a hálózati betöltõ átküldése

Miután a hálózati gép megkapta az IP-címét és alkalmassá tette a csatolót a TCP-, illetve IP-alapú párbeszédre, a gép egy BIOSeljáráson keresztül elküldi a behúzó képállományra vonatkozó kérelmet. Az IP-cím hozzárendelés és a képállomány elküldésének ez a szétválasztása szándékos; így válik lehetõvé, hogy különbözõ kiszolgálók teljesíthessék ezeket a kéréseket. A TFTP (Trivial File Transfer Protocol) pont megfelelõ eszköz a képállomány átvitelének lebonyolítására, mivel nagyobb testvérével, az FTP-vel (File Transfer Protocol) ellentétben az állományok letöltéséhez nem igényel felhasználói bejelentkezést. A TFTP kezdetleges biztonsági szolgáltatása abban merül ki, hogy alapértelmezetten csak a kiszolgáló /tftpboot könyvtárából küldhet állományokat. Mivel ez a biztonsági megoldás meglehetősen ismert a rendszergazdák körében, ezért a /tftpboot könyvtárba csak a nyilvánosságnak szánt állományokat rakják. A tftp-hda legfrissebb kiadásába már állományszintû biztonsági eljárást is beépítettek.

Figyeld meg, hogy egy képállomány átvitelérõl beszélünk – ez lehet jelölt rendszermag (Etherboot-eljárás) vagy hálózati betöltõprogram (PXE-eljárás). Ha az Etherboot-, vagyis a hajlékonylemezes rendszerbehúzási megoldást használjuk, akkor a BOOTP vagy a DHCP egy jelölt rendszermagra mutat. Ha igazi PXE-megoldással élünk, akkor a BOOTP vagy DHCP egy hálózati betöltõprogramra mutat. Ez utóbbi esetben a hálózati betöltõ a gép memóriájába töltõdik és TFTP-n keresztül egy jelöletlen rendszermag letöltését kezdeményezi. A PXE használatához a TFTP-kiszolgálónak támogatnia kell a tsize nevű beállítási lehetőséget (RFC 1784, RFC 2349). A H. Peter Anvin által írt tftp-hpa program támogatja ezt a lehetõséget. A program letölthetõ a http://www.kernel.org/pub/software/network/tftp címrõl.

## Monolitikus rendszermag

Akár a két lépésben történõ PXE-rendszerindítást választjuk (elõször a hálózati betöltõ, majd a rendszermag), akár az egy lépésben lezajló Etherboot-eljárással történõ behúzást (csak rendszermag), a végeredmény az lesz, hogy a rendszermag betöltõdik az ügyfél memóriájába és megkapja a vezérlést. Talán már felmerült benned, hogy mi is a különbség egy hálózati rendszerindításra készített rendszermag, és egy átlagos, helyi merevlemezrõl történõ indításhoz készített rendszermag között. Az elsõ, amit el kell döntenünk, hogy moduláris vagy monolitikus rendszermagot építünk-e – az utóbbi esetben nem használhatunk betölthetõ modulokat. Ha már fordítottál rendszermagot, akkor tudod, hogy a beállítás során a különbözõ szolgáltatásokat különbözõképpen építhetjük a magba: az Y beállítással a szolgáltatás a rendszermag része lesz, N beállítással a szolgáltatás nem kerül be a rendszermagba, az M beállítással a szolgáltatás csak szükség esetén épül be a rendszermagba. Ha monolitikus rendszermagot építünk, az M lehetõséggel nem élhetünk.

### A rendszermag jelzõbitjei

Számos jelzõbitet kell bekapcsolnunk, ha monolitikus, hálózati indítást támogató rendszermagot szeretnénk építeni. Elõször a monolitikus rendszermagot építjük meg, amihez a modultámogatást ki kell kapcsolnunk. A rendszermag .config állományában a következõket látjuk:

#CONFIG\_MODULES is not set

ha monolitikus rendszermagot készítünk, ezt a lehetõséget ki kell kapcsolnunk:

CONFIG\_MODULES=n

Az ext2 állományrendszer támogatására szükségünk lesz – ha ezt az állományrendszert fogjuk használni a helyi ügyfélgépen, vagy befûzni egy távoli kiszolgálóról, mint például az NFS saját állományrendszer esetén:

#### CONFIG\_EXT2\_FS=y

Amennyiben távoli saját állományrendszert kívánunk használni, amit NFS-en keresztül csatolunk, akkor az NFS-támogatásra is szükségünk lesz:

CONFIG\_NFS\_FS=y CONFIG\_ROOT\_FS=y

Mivel az ügyfél indítására az Etherboot-eljárást fogjuk használni, be kell kapcsolnunk a hálózati beállítások lehetõséget, valamint legalább annak a hálózati csatoló kártyának (NIC) a támogatását, ami az ügyfélgépben található:

CONFIG\_NETDEVICES=y CONFIG\_EEXPRESS\_PRO100=y

Végül be kell állítani a RARP-, BOOTP- és DHCP-eljárásokon keresztüli IP-címhozzárendelés lehetõségét:

CONFIG\_IP\_PNP\_RARP=y

CONFIG\_IP\_PNP\_BOOTP=y

CONFIG\_IP\_PNP\_DHCP=y

Ha a saját állományrendszert ramlemezen keresztül szolgáltatjuk, nem pedig NFS-en keresztül (lásd a következõ bekezdést), akkor a RAM-állományrendszer lehetõséget engedélyezni kell:

CONFIG\_BLK\_DEV\_RAM=y

CONFIG\_BLK\_DEV\_INITRD=y

#### Moduláris rendszermag

Moduláris rendszermag építésekor az M betûvel választhatjuk ki azokat a modulokat, amelyeket a rendszermag csak szükség esetén tölt be. Mivel a modulok nem állandóan beépítettek a magba, kell valamilyen tárolóhely, ahonnan betöltõdnek, ha szükség van rájuk. A Linux rendelkezésünkre bocsát ilyen területet, ez a ramlemez. A ramlemez csak a rendszerbehúzás folyamán él, és csak a modulokat tartalmazza. Használhatnánk távoli saját állományrendszer szolgáltatására is, azonban ennek részletezése kívül esik cikkünk keretein.

A moduláris rendszermag készítésének bemutatásához a MINIX állományrendszer-támogatást modulként adjuk a rendszermaghoz. Így a rendszer kezelni képes a MINIX saját állományrendszert, amit hajlékonylemezrõl töltünk be. A modularitás támogatásához legelõször is a modulok támogatását be kell kapcsolnunk, majd a rendszermagot újra kell fordítanunk:

CONFIG\_MODULES=y

Példánkban a MINIX-támogatást dinamikus modulként valósítjuk meg, így ez a beállítás M betût kap:

CONFIG\_MINIX\_FS=M

Miután moduláris rendszermagunkat (bzImage) újrafordítottuk és átmásoltuk a /tftpboot könyvtárba, keresnünk kell egy módszert a betöltésre. Egy olyan eszköz, mint például a nyílt forrású SYSLINUX képes rá, hogy betöltse a rendszermagot és létrehozza a ramlemezt. Egy *pxelinux.cfg* mintaállomány alapbeállításban körülbelül a következõképpen néz ki:

DEFAULT bzImage

APPEND vga=extended initrd=minix.gz root=/dev/fd0 ro

PROMPT 1

TIMEOUT 50

A beállitóállományban láthatjuk, hogy a rendszermag neve bzImage, a ramlemezé *minix.gz*, és az ügyfél saját állományrendszer a hajlékonylemezrõl lesz betöltve (/dev/fd0). Létre kell hoznunk a ramlemezt, ami a MINIX-modult (minix.o), az insmod parancsot (ennek segítségével tölthetjük be a MINIX-modult), a konzoleszközt (/dev/console) és a linuxrc parancsot tartalmazza, utóbbi a ramlemez használatakor lesz meghívva. (A ramlemezek Linux alatti mûködésérõl mindenre kiterjedõ leírást olvashatunk a Werner Almesberger és Hans Lerman által karbantartott initrd.txt állományban, mely része a rpm-formátumban terjesztett rendszermagoknak.) Egyéni ramlemezünk létrehozásához, amely a MINIX-modult majd dinamikusan befûzi a rendszermaghoz, illetve a hajlékonylemezrõl betölti a MINIX saját állományrendszert, egy állományt kell létrehoznunk, és a dd parancs segítségével ki kell nulláznunk:

dd if=/dev/zero of=minixroot bs=1k count=4096

Ezután az állományt egy hurokeszközhöz (loopback) rendeljük /dev/loop0:

losetup /dev/loop0 minixroot

Létrehozzuk az ext2 állományrendszert:

mkfs.ext2 /dev/loop0

Az eszközt egy szabadon választott csatolási ponthoz fûzzük, például az /mnt-hez:

mount /dev/loop0 /mnt

Létrehozzuk a legszükségesebb könyvtárakat:

mkdir /mnt/dev /mnt/lib /mnt/sbin

Létrehozzuk a konzoleszközt:

mkdev /mnt/dev/console c 5 1

A minix.o modult a /lib könyvtárba, a sash és insmod állományokat pedig a /sbin könyvtárba másoljuk:

cp /usr/src/linux/fs/minix/minix.o /mnt/ lib/minix.o

cp /sbin/sash /mnt/sbin/sash

cp /sbin/insmod /mnt/sbin/insmod/

Nézzük meg, hogy az insmod parancsnak mely rendszerkönyvtárakra lesz szüksége:

ldd /sbin/insmod

és ezeket másoljuk be a /mnt/lib könyvtárba:

cp /lib/libc.so.6 /mnt/lib

cp /lib/ld-linux.so.2 /mnt/lib

Ezután hozzuk létre a /mnt/linuxrc parancsállományt, amely a MINIX-modult fogja betölteni:

#!/sbin/sash

/sbin/insmod /lib/minix.o

Tegyük végrehajthatóvá az állományt:

chmod 777 linuxrc

Fûzzük ki a /mnt könyvtárat, és válasszuk le a hurokeszközt:

umount /mnt

losetup -d /dev/loop0

a gzip paranccsal tömörítsük a *minixroot* állományt, és ezzel fel is készültünk a gép indítására:

gzip minixroot

A fenti példával addig a pontig jutottunk el, amikor a rendszermag a saját állományrendszert a /dev/fd0 eszköztõl megpróbálja betölteni. Ahhoz, hogy ez a példa teljesen mûködõképes legyen, létre kell hoznunk egy MINIX-állományrendszert a hajlékonylemezen, és az eszközt be kell fûzni a rendszerbe. Legalább az init, az sh parancsokat, illetve az ezekhez szükséges függvénykönyvtárakat át kell másolnunk a lemezre, és létre kell hoznunk a konzoleszközt.

#### A távoli NFS saját állomány

Amint az köztudott, az élet a saját állományrendszer (/) nélkül értelmetlen. Helyi adathordozóról történõ rendszerindításnál

Internetworking with TCP/IP, Volume 1, 4th Edition, szerzője Douglas E. Comer. Prentice-Hall, 2000. IBSN 0-13-018380-6. Linux Core Kernel Commentary, szerzője Scott Maxwell. Coriolis Open Press, 1999. ISBN 1-57610-469-9. Linux in a Nutshell, 3rd Edition, szerzője Ellen Siever et. al. O'Reilly & Associates, Inc., 2000. ISBN 0-596-00025-1. TCP/IP Illustrated, elsõ rész, szerzõje W. Richard Stevens.

Addison-Wesley, 1994. ISBN 0-201-63346-9.

a saját állományrendszer majdnem mindig a helyi merevlemezen található. De honnan kapja meg egy távolról indított gép a saját állományrendszerét? Két választásunk adódik: egy távoli kiszolgálótól NFS-en keresztül befûzzük a sajátot vagy ramlemezt használunk. Amennyiben a saját állományrendszert NFS-en keresztül szolgáltatjuk, akkor alapértelmezés szerint a rendszermag a /tftpboot/ip elérési úton keresi a sajátot, ahol az IP helyén az ügyfélgép IP-címe áll. Ehhez a kiszolgálón kell elindítanunk az NFS-t és exportálnunk kell a /tftpboot könyvtárat (vagy a /tftpboot/ip-t minden egyes ügyfélgép számára). Ahhoz, hogy az ügyfélgépen elérjünk a bejelentkezési eljárásig (login prompt), a saját állománynak tartalmaznia kell a következõket: az init parancsot, a parancshéj végrehajtható állományait, az eszközállományokat (legalább a konzoleszközt), és azokat a dinamikus függvénykönyvtárakat, amelyek az init és a héj parancsainak mûködéséhez szükségesek. Gyors és nem túl elegáns módja a távoli saját állományrendszer létrehozásának az init, sh, a szükséges függvénykönyvtárak és a konzoleszköz átmásolása:

cp /sbin/init /tftpboot/192.168.64.1/sbin/init

cp /bin/sh /tftpboot/192.168.64.1/bin/sh

Az ldd parancs megmondja nekünk, hogy az init-nek mely dinamikus könyvárakra van szüksége:

ldd /sbin/init

ldd /bin/sh

Ezeket a könyvtárakat másoljuk be a /tftpboot/ip/lib könyvtárba. Az eszközök elkészítéséhez használhatjuk az ügyes MAKEDEV programot, amely a MAKEDEV-csomag része:

/dev/MAKEDEV -d /tftpboot/129.168.64.1/dev console

Ha a kiszolgálón a többi szolgáltatás megfelelõen mûködik, akkor az ügyfelet távolról indítva az lefuttatja a távoli saját állományrendszer init parancsát, ehhez a szintén távoli konzolt használja; elindítja a héjat és várja, hogy megadjunk egy futási szintet (erre azért van szükség, mivel a /etc/inittab állomány a távoli saját állományrendszerben nem létezik). Az s billentyût leütve egyfelhasználós üzemmódba jutunk, és a héj készenléti jel (prompt) már a rendelkezésünkre is áll. Egy különleges héjat, a sash-t (standalone shell) is használhatjuk, amely nagyon hasznos távoli környezetben. Ez annak köszönhetõ, hogy nem igényel dinamikusan befûzött

függvénykönyvtárakat, valamint beépített parancsokat tartalmaz állományrendszerek kezelésére (mount, umount, sync), állományok hozzáférésének megváltoztatására (chmod, chgrp, chown), archiválásra (ar, tar) és egyéb mûveletekhez. Az sh-héj használata helyett a sbin/sash állományt átmásolhatjuk a /tftpboot/ip/sbin/sash állományba, a rendszermag így a sash-héjat fogja elindítani. Egy lecsupaszított *innitab* állományt is felhasználhatunk a sash indítására, ahogy ezt az alábbi példa mutatja:

id:1:initdefault: 1:1:respawn:/sbin/sash

### Összegzés

A cikkben szó esett néhány olyan szolgáltatásról és módszerrõl, melyek segítségével távolról is elindíthatunk egy linuxos gépet. A távoli Linux-felügyelet rendkívül termékeny talaj a további kutatások számára. Ahogy a hálózatok egyre gyorsabbak, egyre több távoli ügyfelet támogatnak, és ahogy a számítógépfürtök mérete egyre nagyobb lesz, és egyre inkább központi felügyeletet igényelnek, úgy fognak a távoli Linux karbantartási módszerek egyre nagyobb szerephez jutni az iparban. A tömörített kiszolgálóeljárások megjelenésével a távoli Linux-felügyelet nemcsak kényelmi szempontokat szolgál, hanem egyenesen nélkülözhetetlenné válik.

#### Köszönetnyilvánítás

Hálás vagyok a Vasilios Hoffman (Wesleyan) kutatásaiért. "V", ahogy õ szereti hívatni magát, bemutatta, hogy a hurokeszközök hogyan használhatók ramlemezek létrehozására, és hogy távoli rendszerindításokhoz miként hozhatunk létre jól mûködő moduláris rendszermagot. "V" a Linuxszal kapcsolatos tudnivalók két lábon járó lexikona.

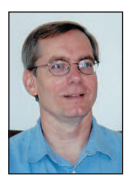

#### Richard Ferri

az IBM Linux Technológiai Központjának vezetõ programozója. Olyan Linux-alapú számítógépes fürtök megvalósításán dolgozik, mint a LUI ( http://www.oss.software.ibm.com/lui) és az OSCAR. New York északi részén él feleségével,

Pattel, három tizenéves fiával, és kétes fajtájú kutyáival.

#### Kapcsolódó címek

Etherboot-honlap  $\bullet$  etherboot.sourceforge.net Az Etherboot-eljárás a hálózati csatoló beállítására hajlékonylemezt használ, így lehetõvé válik a hálózaton keresztüli rendszerindítás.

Távoli Linux-indítás mini-HOWTO

- cui.unige.ch/info/pc/remote-boot/howto.html SYSLINUX-honlap
- **⊃** syslinux.zytor.com H. Peter Anvin kiváló munkája. A tftp-hpa oldala
- http://www.kernel.org/pub/software/network/tftp egy újabb kiváló program, szintén H. Peter Anvintól.

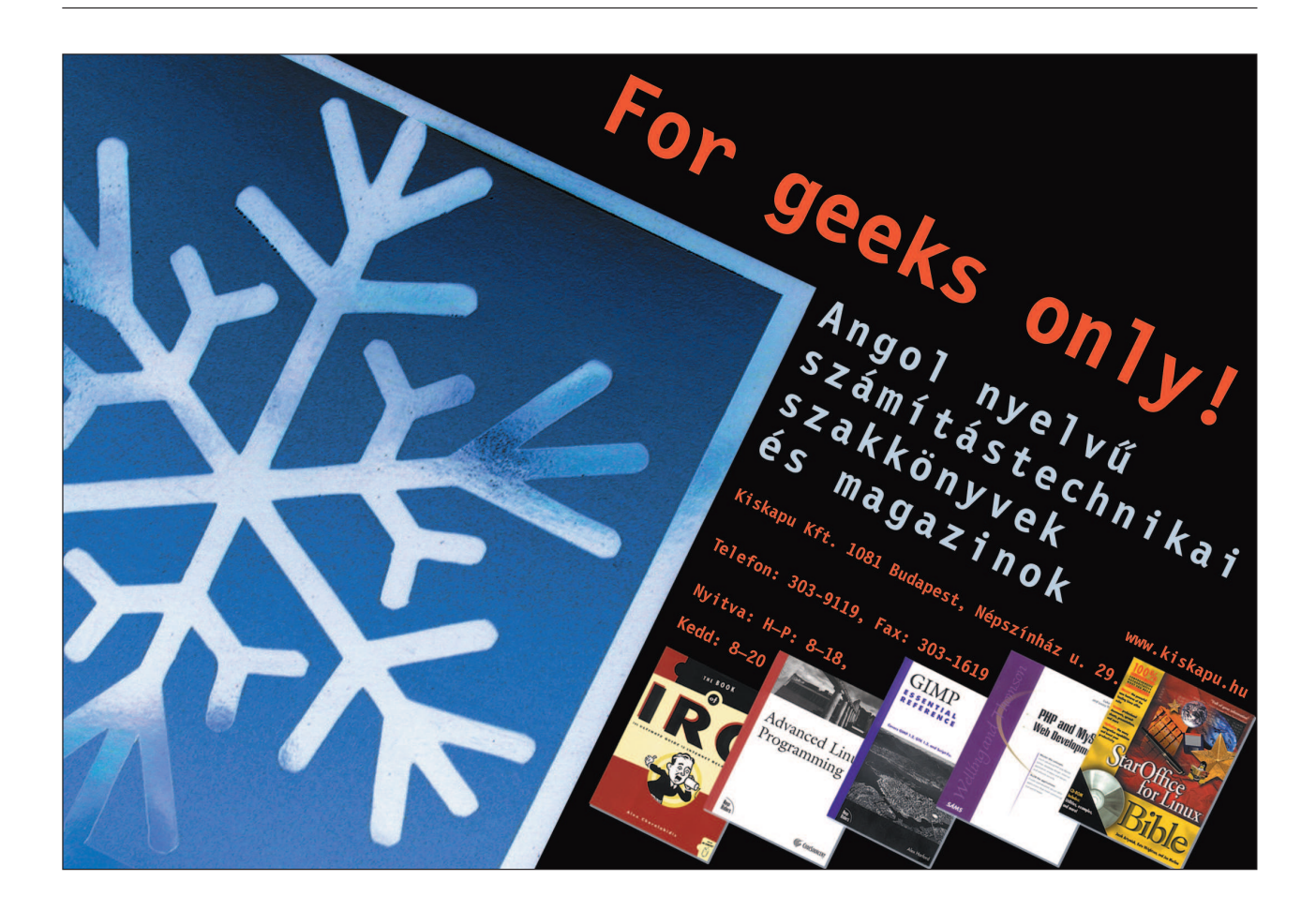

## VPN-átjáró telepítése

Hogyan kell telepíteni és üzemeltetni IPSec-alapú tûzfallal ellátott VPN-átjárót mindössze egyetlen rendszerindításra alkalmas hajlékonylemezre telepített Linux-változattal?

VPN olyan eszköz, amely lehetõvé teszi az adatok biztonságos átvitelét még az olyan megbízhatatlan hálózatokon is, mint amilyen az Internet. A VPN-t gyakran arra használják, hogy helyi hálózatokat (LAN) az Internet révén széles körû, vagyis nagy kiterjedésû hálózattá (WAN) egyesítsenek. Lehetséges, hogy két iroda között VPN-t kell kiépítenie, de arról már nincs meggyõzõdve, hogy a vállalati szintû VPN-megoldásokkal együtt járó magas kialakítási költségek is indokoltak-e. A

A LAN-ok számára tervezett alkalmazások – amelyek például a hálózati állománymegosztást használják – mûködése a WANcsatlakozást követõen alapvetõen leértékelõdik. Hasonlóképp a WAN-kapcsolatok sávszélessége és hosszabb válaszideje kedvezõtlenül befolyásolja a megbízhatóságot, a csoportkezelést és a vékonyügyfélprogram mûködését. Ezenkívül lehet, hogy Ön otthonról, a dolgozószobájából szeretne nagy sebességû internetelérése révén zökkenõmentesen és biztonságosan kapcsolódni cége belsõ hálózatához, IPSec-útválasztón keresztül. De lehet, hogy éppen csak érdeklõdik a VPN és az IPSec iránt és szeretné õket kipróbálni – cikkünk Önnek szól. Írásunkban bemutatott VPN-tûzfalak képesek bármilyen 486-os vagy annál erõsebb számítógépen mûködni, amelybe 16 MB vagy annál több memóriát, valamint kettõ, Linuxszal együttmûködõ ethernet hálózati kártyát építettek.

Alapgondolatom az volt, hogy a felhasználók kezébe olyan kiindulópontot adjunk, amellyel egyedüli, önálló csomagból mindenki készíthet magának nagyméretû, biztonságos, méretezhetõ és pontosan beállítható VPN-eket, amelyek ráadásul más közönséges, kereskedelmi forgalomban kapható VPN-ekkel is képesek együttmûködni. Ha kevés karbantartást igénylõ tûzfal–VPN-átjáróval kíván kísérletezni, az itt bemutatásra kerülõ programcsomag eszményi lehet az Ön számára. Jelen írásunkban azt mutatjuk be, hogyan telepítsünk a legkevesebb költséggel VPN-átjárót, amely az IETF (Internet Engineering Task Force) IPSec ajánlását használja.

Az IPSec olyan nyílt szabvány, amelyet szinte minden ismertebb tûzfalprogram és alkatrészgyártó, mint például a Lucent, a Cisco, a Nortel és a Check Point támogat. Ez a csomag széles körû együttmûködésre képes IPSec-et tartalmaz, amely valódi 3DES-titkosítást és MD5-hitelesítést használ a végpont-webhely, illetve a végpont-végpont jellegû VPN-ekben. Mindezt jó lenne úgy megvalósítani, hogy ne kelljen teljes Linux-változatot igénybe venni, vagy az IPSec-modult befordítani a rendszermagba.

Az általunk itt megvizsgált VPN a FreeS/WAN-en alapul ( http://www.freeswan.org), amely az IPSec-ajánlás nyílt forrású, hordozható megvalósítása. Bemutatták, hogy a FreeS/WAN különbözõ mértékû együttmûködésre képes a Cisco IOS 12.0 és az annál fejlettebb útválasztókkal, Nortel Contivity kapcsolókkal, OpenBSD, Raptor Firewall tûzfallal, Check Point FW-1, SSH Sentinel VPN 1.1, F-Secure VPN, Xedia Access Point, PGP 6.5/PGPnet és késõbbi változatokkal, IRE SafeNet/SoftPK, Freegate 1.3, Borderware 6.0, TimeStep

PERMIT/Gate 2520, Intel Shiva LanRover, Sun Solaris és Windows 2000 rendszerekkel.

A FreeS/WAN hivatalos honlapján megfelelési listáját a Világhálón elérhetõ leírással együtt rendszeresen frissíti. A letölthetõ csomagban a FreeS/WAN 1.5 változata szerepel. A Linux Router Project ( $\odot$  http://www.linuxrouter.org) alapján összeállítottam egy egyetlen hajlékonylemezbõl álló változatot, amely a tûzfal alapbeállításait telepíti. A tömör Linux-változat egyetlen rendszerindításra alkalmas hajlékonylemezen elfér. Ez a lemez tulajdonképpen Charles Steinkuehler Eiger-lemez képállománya, Steinkuehler által készített IPSec-megfelelõ rendszermaggal és az LRP IPSec programjával együtt.

A tûzfal kiépítéséhez a Linux-változatokban megtalálható IP Chains programot használtam. A felhasznált változat a 2.2.16 Linux-rendszermagra épül és a DUCLING mozaikszavas elnevezést kapta, tehát Diskette-based Ultra Compact IPSec Gateway (hajlékonylemez-alapú ultratömör IPSec-átjáró). A tömör Linux-változatok kanyargós utat jártak be. Szakmai szempontból az LRP Dave Cinege tömör változatára hivatkozik. Több változat is forgalomban van, beleértve Matthew Grant immár "halott" Eiger-változatának Charles Steinkuehler által készített újabb változatát (EigerStein). További hasonló változat a David Douthitt által készített Oxygen

( http://leaf.sourceforge.net/content.php?menu=900&page\_in=1). A fentieken kívül létezik még a LEAF-vállalkozás (Linux Embedded Appliance Firewall), amely ernyõ módjára fogja össze a programfejlesztõket, és megkísérli összehangolni a programkibocsátásokat és -leírásokat, vagyis afféle "mindent egy helyen beszerzési hely" a tömör Linux-változatok számára ( http://leaf.sourceforge.net). A továbbiakban az LRP mozaikszót használom az alább bemutatott tömör Linuxváltozatra való hivatkozáshoz, annak ellenére, hogy sokan talán helytelennek találják az elnevezést.

Amennyiben MS Windows 9x rendszert használ, az önkibontó állomány a kicsomagolás után egy szabványos, nagy sûrûségû hajlékonylemezre telepíti magát. De Linux alatt a képállományt rendszerindításra alkalmas hajlékonylemezre is rá lehet másolni. Amint a lemez elkészült, indítsuk el róla a rendszert, majd végezzük el a beállítási állományok szerkesztését. Ezzel a munka el is van végezve: nincs szükség a lemezfelosztások formázására vagy a merevlemezre telepített betöltéskezelõ programokkal való bogarászásra. Amennyiben mégsem lenne elégedett az eredménnyel, távolítsa el a hajlékonylemezt a meghajtóból és indítsa újra a gépet. Keresse fel az alábbi helyet a Világhálón:

 http://leaf.sourceforge.net/devel/thc, ahol bõvebben olvashat a lehetõségekrõl.

#### Háttérmûveletek a tûzfalon és a VPN-ben

Az LRP itt bemutatott változata szabványos IP Chains-alapú tûzfalra épül. Az IP Chains (a 2.4.x sorozatú rendszermagban már IP Tables) szabadon terjeszthetõ csomagszûrõ Linuxrendszerekhez (lásd még David A. Bandel A Netfilter

Kiskapu Kft. Minden jog fenntartva © Kiskapu Kft. Minden jog fenntartva $\odot$ 

megszelídítése címû írását a Linuxvilág 2001. októberi számának. Sokat lehet tanulni az IP Chains HOGYAN-oldalairól is, amennyiben valaki még járatlan e tûzfalkezelõ eszköz beállításában. Ez utóbbi leírást a

 http://www.Linuxdoc.org/HOWTO/ipchains-howto/html címen olvashatja el). A VPN IPSec-megvalósítását a FreeS/WAN készítette el, amely megfelel az IETF IPSec-ajánlásának. Az IPSec tulajdonképpen az Internet Protocol (IP) kiterjesztése, amely gondoskodik a hitelesítésrõl és a titkosításról. Ez utóbbi két feladatot három protokoll látja el, nevezetesen az ESP (Encapsulated Security Payload), az AH (Authentication Header) és az IKE (the Internet Key Exchange). Valamennyi rendszeralkotó szerepel a FreeS/WAN IPSec-megvalósításában és általában átlátható a végfelhasználók számára. Az ESP és az AH protokoll kezeli a titkosítási és hitelesítési feladatokat, az IKE pedig a kapcsolati jellemzõket közvetíti, többek között a kezdeti jellemzõk beállítását, a titkosítási kulcsok kezelését és megújítását. Jelenleg a FreeS/WAN egyetlen titkosítási sémát támogat, a "triple Data Encryption Standard"-szabványt, azaz rövidítve a 3DES-szabványt – amely jelenleg a Szabvány az IPSec-titkosításban.

A hitelesítés az úgynevezett megosztott titkokból (megosztott kulcs) készült MD5-kivonat alapján történik. A megosztott kulcsok lehetnek kölcsönösen elfogadott jelsorozatok, RSA titkosítási kulcspárok vagy X.509 igazolások, illetve nyugták. A FreeS/WAN KLIPS (kernel ipsec, vagyis a rendszermagba fordított IPSec-modul) üzembe helyezi az AH és ESP protokollokat, valamint a csomagok kezelését. Az IKE-folyamatok kezelik a kulcsegyeztetéseket, a kulcsfrissítéseket pedig a FreeS/WAN önállóan mûködni képes pluto démonja végzi.

#### Rendszerigények és telepítés

A telepítés megkezdéséhez mindenek elõtt egy hajlékonylemez-meghajtóval – jómagam csak 3,5 hüvelykes hajlékonylemez-meghajtókat használtam – ellátott számítógépre lesz szükség, amelybe két hálózati kártyát is építettek. Az LRP Linuxváltozat telepítési igényei csekélyek, nem szükséges hozzá erõteljes gép. A célnak bármilyen Intel 486-os vagy annál erõsebb gép megfelel, amelybe 8 MB vagy annál nagyobb memóriát építettek.

A munkához szükséges két hajlékonylemez, amelyeknek megbízható, nagy sûrûségû lemezeknek kell lenniük, de akár lehetnek például az AOL reklámhordozó lemezei is. Soha semmilyen gondom nem akadt a megszokott (generic) hajlékonylemez-meghajtókkal, viszont az Imation USB U2 Super-Disk-meghajtójával a hajlékonylemez formázása során elõfordultak írási hibák.

Töltsük le a megfelelő DUCLING.tgz/zip-változatot az ftp://ftp.cinemage.com/pub webhelyrõl, majd csomagoljuk ki az állomány tartalmát. Ha a gépe állandó IP-címmel van ellátva, töltse le az állandó változatot, ellenben dinamikus IPcím esetén a DHCP-változatra lesz szüksége. Ha a gépén Windows 9x rendszert használ, töltse le a ducling-stat-W9x-1- 0.zip vagy a ducling-dyn-W9x-1-0.zip állományt. A tömörített állomány WinZippel való kibontását követõen létre fog jönni a ducling-stat-1-0.exe, illetve a ducling-dyn-1-0.exe állomány, valamint a könyvtári modulok. Az .exe önkicsomagoló állomány, amely a hajlékonylemezt formázza, majd felírja rá a képállományt (image). Futtassa a ducling-stat-1-0.exe vagy a ducling-dyn-1-0.exe programot és helyezzen egy hajlékonylemezt a meghajtóba. Ne felejtse el, hogy a lemezen lévõ összes adat el fog veszni.

Abban az esetben, hogy ha Ön MS-DOS-t vagy Windows 3.1-et

használ, elõször az állandóan a memóriában tartózkodó FDREAD.EXE segédprogramot kell a DOS-ba betölteni, ha 1722 KB formátumú hajlékonylemezre kíván írni, illetve ilyenről olvasni. Az FDREAD. EXE Christopher H. Hochstätter ingyenes segédprogramja. Ha számítógépén Linuxot használ, töltse le a fent említett állományokat, majd a tar programmal végezze el az állományok kicsomagolását. Az alábbi

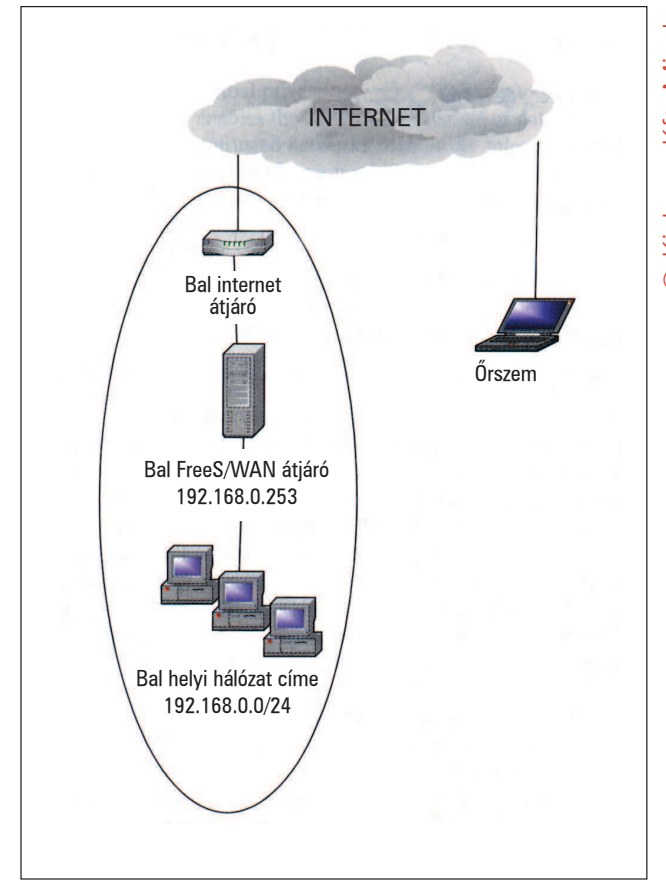

A webhely gyalogos beállítása

példában DHCP-megfelelõ, dinamikus címfeloldást támogató programot mutatunk be:

tar xvfz ducling-dyn-1-0.tgz

Ezután írjuk fel a ducling-dyn-1-0.img képállományt a formázott hajlékonylemezre a Linux fdformat, illetve dd parancsai segítségével:

fdformat /dev/fd0u1722 dd if= ducling-dyn-1-0.ima of=/dev/fd0u1722

Ha a Linux a hajlékonylemez létrehozását a fent leírt módon elvégezte, máris rendelkezik egy rendszerindításra használható lemezzel. A zipfile/mappa nevű modulok tartalmazzák a hálózati kártyák meghajtómoduljait a tûzfalmaszkoláshoz szükséges kiegészítõ modulokkal együtt. Másolja a zipfile/mappa tartalmát egy további MS-DOS formátumúra formázott hajlékonylemezre mostani bemutatónk beállításához (lásd alább). Linuxban ezt az alábbi két paranccsal tehetjük meg:

fdformat /dev/fd0

ezután pedig

mkdosfs /dev/fd0

A mount paranccsal tegyük a hajlékonylemezt a rendszer számára hozzáférhetõvé, és másoljuk át a modulokat. Olvassa el a README állományban mellékelt leírást, amely a tûzfal, illetve útválasztó beállításának részleteit tartalmazza. Amenynyiben az összes kívánt csomagot kapacitáshiány miatt nem lehet egyetlen hajlékonylemezre összesûríteni, meg kell vizsgálni a két hajlékonylemezes telepítés lehetõségét – a DUCLING-változat README-állományából errõl is kaphatunk tájékoztatást – azonban a betölthetõ CD-ROM avagy kicsi merevlemez elkészítésének leírását is megtalálhatjuk. Bõvebb tájékoztatás végett keresse fel az LRP-leírásnak a Világhálóra feltett oldalait.

## Az LRP rendszerindító hajlékonylemezek – a meglepõ igazság

Talán meglepõdik azon, hogy az LRP DOS-formátumú hajlékonylemezeket használ. Valószínûleg még jobban meglepõdik, amikor felfedezi, hogy DUCLING-változat 1722 KB-os képállományként telepíti magát a lemezre. A 3,5 hüvelykes, nagy írássûrûségû hajlékonylemez mûszakilag 2 MB kapacitású adathordozó, s ezt adatot a lemezen is feltüntetik: 2 MB "nyers" vagyis formázatlan kapacitás. Az 1440 KB-os formázott tárolókapacitás csupán a hagyományos lemezformátum eredménye, amelyben az adathordozóra 80 sávot írnak fel és 18 szektort sávonként. Megfelelõ eszközökkel olyan hajlékonylemezeket hozhatunk létre, amelyeken 80 szektor és szektoronként 24 sáv van kijelölve, ez összesen 1920 KB-os kapacitást jelent. Az LRP-változatokhoz általában 1680 KB-os formátumú hajlékonylemezeket használnak és a sávfelírás biztonságosnak tûnik. A fentebb említett formátumokon kívül az 1722 KB (82, 21), 1743 (83, 21), és 1760 (80, 22) lemezformátumokat is használják. Az 1722 KB-os lemezformátumot a próbák során elég megbízhatónak találtam, és mindeddig nem tapasztaltam olyan hibákat, amelyekrõl beszámolhatnék. Egészen 1920 KB-os méretig hoztam létre és használtam nagy kapacitásúra formázott hajlékonylemezeket. A szokásosnál nagyobb kapacitásúra formázott hajlékonylemezek hajlamosak alkalmatlanná válni a rendszerindításra, nyilvánvalóan a számítógépek BIOS-a és a lemezen lévõ szabványostól eltérõ szektorméret ellentétébõl fakadóan. Állítólag az 1680 KB-nál nagyobb kapacitású lemezek akár alkatrészfüggõségi gondoktól is szenvedhetnek. A Windows NT és a Windows 2000 rendszerekrõl az a hír járja, hogy az 1680 KBnál nagyobb kapacitású lemezeknél a lemezre történõ írás során megbízhatósági gondok jelentkeznek. Az MS Windows 9x operációs rendszerek az alapértelmezésnek megfelelõ beállítások megváltoztatása nélkül képesek a hajlékonylemezt a szokásosnál nagyobb kapacitásúra formázni. Linuxrendszerekben gyakran szükséges, hogy a mount parancs kiadásakor a tényleges formátumot is megjelöljük, vagyis például /dev/fd0u1722, ahol az fd0 a 0 (nullás) hajlékonylemez-meghajtót jelöli, míg az u1722 az 1722 KB-os lemezformátumot. A Linux szabványos hajlékonylemez-meghajtója az alapértelmezés szerint /dev/fd0u1440, tehát 1440 KB-os formátumú. A nagy kapacitású lemezek készítésével és ilyenek használatával kapcsolatos tanácsok végett tanulmányozza a Paul Batozech készítette LRP-rendszerindító lemez HOGYAN-leírását. Szóban forgó témánkon túl számos

A FreeS/WAN telepítési kapcsolat listája

conn Listing for the Setup Shown in Figure 1 conn sentinel-vpn type=tunnel #BiztonsÆgi ÆtjÆr , amely m g tt hÆl zat van #a k vetkezı ugrÆs errefelØ van. type=tunnel left=1.2.3.4 leftnexthop=1.2.3.5 leftsubnet=192.168.0.0/24 right=0.0.0.0 rightnexthop= rightsubnet= keyexchange=ike keylife=8h keyingtries=0 pfs=no authby=secret auto=add

#### más érdekességre is bukkanhat a

 http://leaf.sourceforge.net/devel/thc címen. Az MS Windowshoz Gilles Vollant készítette el a WinImage-et ( http://www.winimage.com), amit különösen hasznosnak és felhasználóbarátnak találtam.

Az olyan Linux-eszközökhöz képest azonban, mint amilyen az fdformat, mkdosfs és a frissebb szuperformázó-alkalmazások, ez több szempontból is korlátozott program. Az itt vizsgált, MS Windows számára létrehozott önkicsomagoló állományok a WinImage program segítségével készültek.

## Hogyan történik az LRP-változat betöltése?

Mielõtt elkezdene dolgozni az LRP-vel, hasznos megfigyelni, hogyan is mûködik a rendszer. Ha a rendszerindító lemezt veszi szemügyre, egy sor állományt fog látni: ldLinux.sys, Linux, sysLinux.cfg, root.lrp, modules.lrp, és a local.lrp nevû állományt.

Az ldlinux.sys tölti be a csizmahúzó szerepét, vagyis ez az az állomány, amely gondoskodik a rendszermag – a Linux nevű állomány – és a kezdeti root. Irp csomag memóriába töltésérõl. A rendszermag megkezdi mûködését, létrehoz egy ramlemezt és ide bontja ki a root. Irp állományt. A ramlemez ezúttal nem más, mint egy tárterület, amelyet a program lemezrészként foglal le. Más szóval a rendszermag ezután teszi elérhetővé a mount paranccsal a sysLinux.cfgben meghatározott rendszerindító készüléket. Az indítólemezen levõ maradék .lrp-csomagok kibontása a syslinux.cfg állományban elõírtaknak megfelelõen történik, majd azok is betöltõdnek a ramlemez területére.

Az .lrp-csomagok szabványos Unix-típusú tar-állományok, vagyis tar és gzip programmal tömörített archívumok. Ha az .lrp-csomagok már telepítve vannak a ramlemez könyvtárfájába, a rendszer megkezdi a betöltési folyamatot a szabványos Linux rc-állományban meghatározott betöltési sorrendnek megfelelõen.

Az LRP egyszerûen szólva maga a lecsupaszított rendszermag betölthetõ modulokkal és egyéb .lrp formátumba csomagolt programokkal együtt. Az LRP valódi Linux; általában véve, ami képes mûködni közönséges Linux-rendszeren, az bizonyosan képes lesz az LRP-lemezrõl is elindulni.

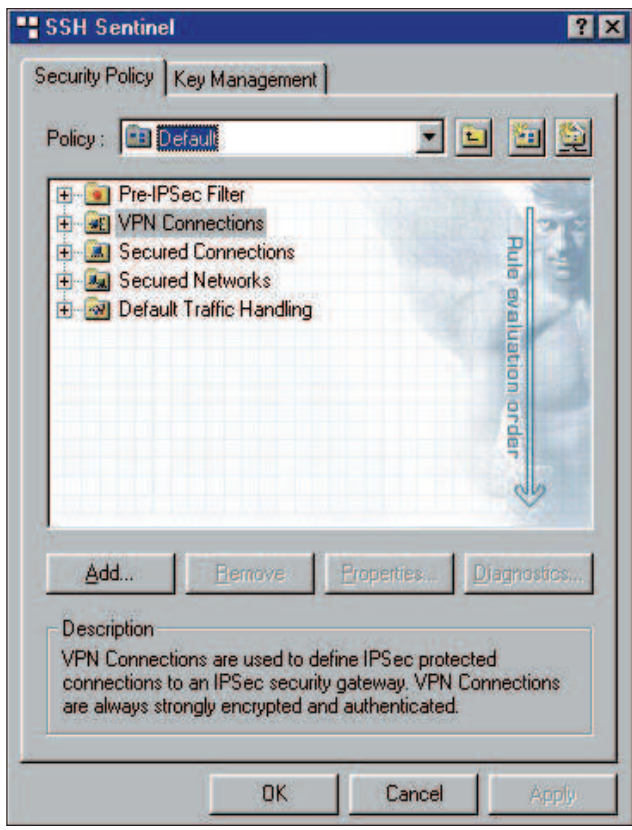

1. kép A Sentinel Biztonsági házirend

Gyakran az LRP-alkalmazások és -szolgáltatások kiterjesztésének akadálya a hajlékonylemez szabta méretkorlát. Amenynyiben Ön további szolgáltatásokat igényel, például távoli felügyeletet SSH-n keresztül, DNS-kiszolgálót és egyebeket, talán a több hajlékonylemezes, CD-ROM-alapú, vagy teljes merevlemezt igénylõ változatot is meg szeretné majd tekinteni.

## VPN-útválasztó, illetve tûzfal telepítése és beállítása

A rendszerindító hajlékonylemez létrehozása után gyõzõdjön meg róla, hogy a hajlékonylemez be lett-e abba a számítógépbe helyezve, amelyiken a VPN-tûzfalat üzemeltetni kívánja. Ellenõrizze, hogy a rendszerindítás hajlékonylemezrõl történik-e. A VPN-tûzfal indításakor a gép képernyõjén meg fogja látni az LRP üdvözlõképernyõjét, a Linux betöltõprogram üzeneteit, majd a bejelentkezõ parancsot.

Ha eddig eljutott, gratulálunk! Sikeresen telepített egy LRP-változatot. Most már elkezdheti beállítani az LRP-tûzfal jellemzõit úgy, ahogyan az a programhoz mellékelt leírásban is szerepel. A tûzfal beállítása után a VPN-t is be kell állítani. A programhoz járó DUCLING-leírás megadja a részhálózat-részhálózat beállításának részleteit. Ebben a leírásban található az IPSec hitelesítési módjának beállítása (/etc/ipsec.secrets), az IPSechálózat beállítása (/etc/ipsec.conf), és a tűzfal az 500-as kapura (UDP), illetve az 50 és 51-es kapura vonatkozó hozzáférés engedélyezési szabályokkal együtt.

Fontos megjegyezni, hogy nem szükséges állandó IP-cím a VPN-kapcsolatok használatához. A "gyalogos" beállítást a következõ fejezetben mutatjuk be, ahol a VPN-ügyfél nem meghatározott állandó IP-címmel rendelkezik. Mûködtettem VPNeket dinamikusan kiosztott IP-címekkel ellátott géppárok között. A DHCP által a gépekhez rendelt IP-címes VPN-ek kezelése akkor válik bonyolulttá, ha mindkét kiosztott IP-cím gyakran változik meg. A következő fejezet a "gyalogos" beállítás lehetõségeit mutatja be a DUCLING- és Microsoft-alapú IPSec-ügyfél között.

## Példa az együttmûködésre

Az alábbi példánk az MS Windows 9x, illetve 2000 ügyfélprogram által létesített végpont-webhely kapcsolatot mutatja be, amely az SSH Communication Sentinel 1.1 (nyilvános béta3 változat) nevû programot használja. A FreeS/WAN az IPSecmegvalósítások bõ választékával képes együttmûködni. A telepítési folyamat bonyolultsága és a számítási teljesítmény nagysága termékenként változik.

Számos 3DES-, illetve MD5-titkosítást támogató termék az IKÉ-n keresztül képes együttmûködni a FreeS/WAN-nel. Másrészt arra a megállapításra jutottam, hogy az erõs titkosítást támogató, összes tulajdonsággal rendelkezõ IPSec-megvalósítások jogtiszta beszerzése roppant fárasztó, különösen akkor, ha Ön, az olvasó, az Egyesült Államokon kívül él.

Számos alkatrészgyártó kínál IPSec-megoldásában korlátozott lehetõségeket. Például az egyik termék csak a gyenge titkosítást támogatja, a másik pedig esetleg a VPN-szolgáltatásokat a szállításra korlátozza. Fontos az IPSec-en keresztül biztosított két VPN-üzemmód megkülönböztetése: a továbbítási és alagút üzemmódé. Továbbítási szállítási feladatokat lát el és hitelesítést végez a két végpont között. Az alagút üzemmód inkább részhálózatok összekapcsolására használható és lehetõvé teszi a részhálózatok elérését a tûzfalon és útválasztón keresztül. Alapjában véve a továbbítási mód a forgalmat a végpont-végpont közötti kapcsolattartásra korlátozza. Az alagút üzemmód megengedi a végpont-végpont, végpontrészhálózat és részhálózat-részhálózat adatcseretípusokat. Úgy tûnik, létezik legalább egy alkatrészgyártó, amelyik nem engedi meg, hogy IPSec-megoldása állandó IP-címû kapcsolatra fusson. Úgy látszik, hogy az SSH Sentinel termék ( http://www.ipsec.com) egyik fentebb említett gondtól sem szenved, valószínûleg abból a ténybõl fakadóan, hogy a cég székhelye az Egyesült Államokon kívül van.

Letöltöttem és kipróbáltam a Sentinel 1.1 beta3 harmincnapos próbaváltozatát, és a Windows 98-cal mûködõ asztali számítógépen nagyon könnyûnek találtam a beállítását. A Sentinel leírása a FreeS/WAN VPN-átjáróval kapcsolatos beállítási példákat is tartalmaz.

Az alábbiakban olvasható a "gyalogos beállítás" összefoglalója, amely dinamikusan kiosztott IP-címmel rendelkezõ távoli felhasználók számára lehetõvé teszi, hogy csatlakozzanak a tûzfal mögötti helyi hálózathoz.

Szükség lesz az 50 és 51-es kapu (TCP) és az 500-as kapu (UDP) megnyitására a dinamikus IP-cím, illetve az internetszolgáltató DHCP-címtartománya számára. Ábránkon (35. oldal) az alapvetõ telepítést láthatjuk. Szükség lesz a DUCLING FreeS/WAN tûzfalon a /etc/network.conf állomány szerkesztésére: lépjen be az *lrcfg*-be, válassza az egymás után következő menükben mindig az elsõ pontot, végül a beállítást:

#### eth0\_IP\_SPOOF=NO/

az alagút üzemmódba irányított csomagok letiltásának kikapcsolásához. A programhoz mellékelt leírás részletes útmutatással szolgál arra nézve, hogyan kell ezeket a feladatokat elvégezni. A FreeS/WAN ipsec.conf állományának tartalmát a listánkon tekinthetik meg. Az ide vonatkozó ipsec.secrets állományban pedig az alábbi bejegyzés szerepel:

© Kiskapu Kft. Minden jog fenntartva © Kiskapu Kft. Minden jog fenntartva

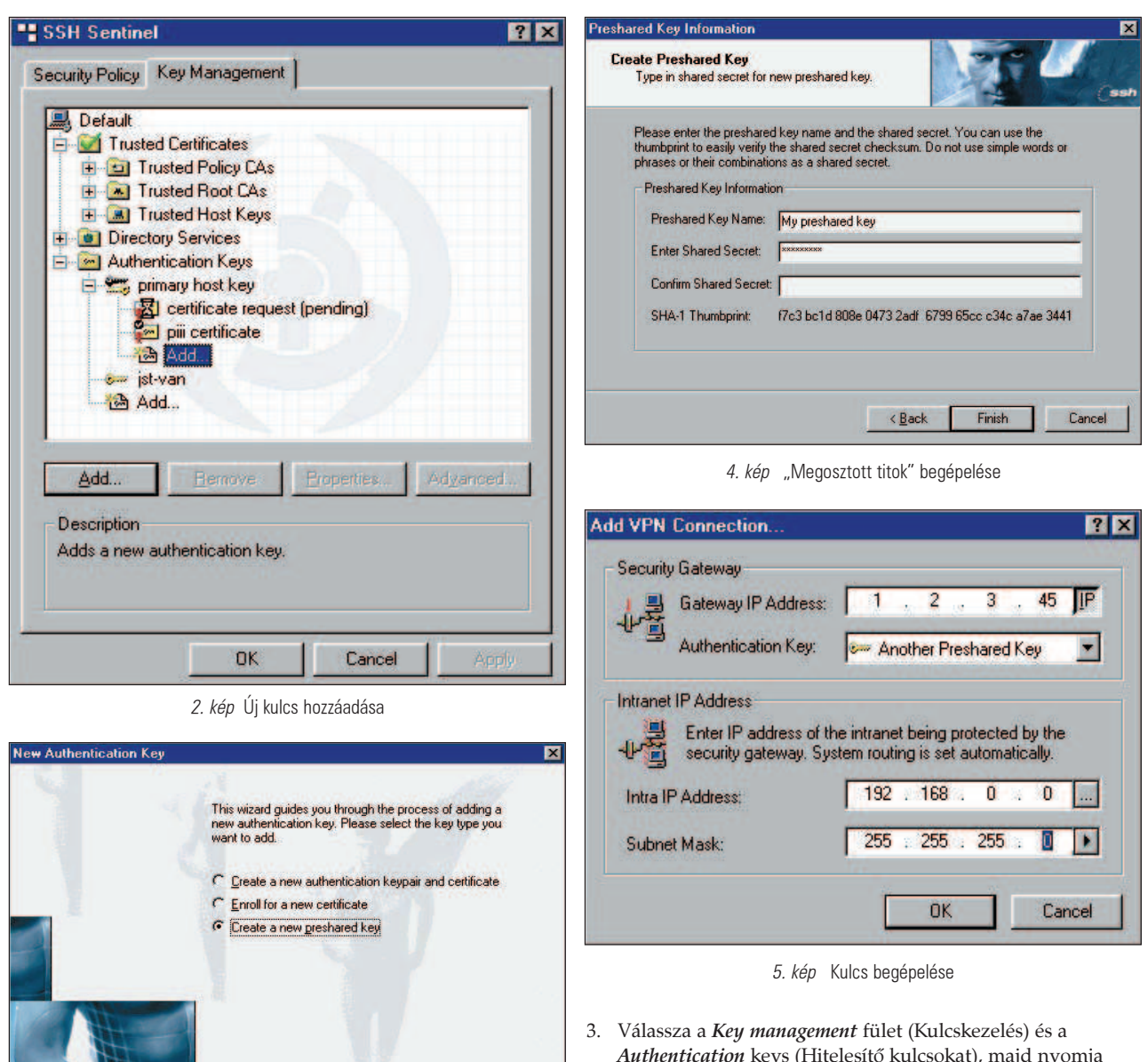

3. kép Elõre megosztott kulcs beállítása

 $Next$ 

Cancel

1.2.3.4 0.0.0.0 :PSK Ide kell rni a gyalogos beÆll tÆs jelszavÆt

ahol az idézõjelek között megadott jelsorozat a megosztott titok jelkombinációja. A 0.0.0.0 formában megadott IP-cím bármilyen IP-címet jelölhet, a rightsubnet és a rightnexthop értékek üresen hagyása végpont–részhálózat-típusú kapcsolatra utal. A Sentinel IPSec-szolgáltatás üzembe helyezéséhez az alábbiakat kell elvégezni:

- 1. Töltse le az SSH Sentinel programot a http://www.ipsec.com címrõl, és a telepítés során kövesse az útmutatóban leírtakat.
- 2. Lépjen be a Sentinel program Sentinel Policy Manager-be (házirend-kezelõjébe): lásd a 1. képet.
- *Authentication* keys (Hitelesítő kulcsokat), majd nyomja meg az Add (Hozzáadás gombot): a miként 2. kép mutatja. 4. Hozzon létre új, elõre megosztott kulcsot (Create), majd bökjön rá a Next (Következõ) gombra (3. kép).
- 5. Gépelje be saját elõre megosztott kulcsát idézõjelek nélkül. Ennek meg kell egyeznie a megosztott titok jelsorozattal, amelyet a /etc/ipsec.conf-ban adott meg (4. kép).
- 6. Nyomja meg a kész gombot.
- 7. Az SSH Sentinel házirend-kezelõje fõkonzolának Biztonsági házirend menüjében válassza a VPN-kapcsolatokat, azon belül pedig az Add-ot (Hozzáadás).
- 8. Gépelje be a távoli átjáró IP-címét és nevét: példánkban ez 1.2.3.4, és válassza az előzetesen megosztott "titkot", amelyet hitelesítési kulcsként az ötödik lépésben hozott létre (5. kép).
- 9. Válassza a 3DES-titkosítást: a Main mode (Fő üzemmódot) és a MODP 1024-et az IKE-üzemmód és az IKE-csoport számára.
- 10. Állítsa be az IKE élettartamát, vagyis az ismételt kulcskiosztások közötti idõszak hosszát ugyanarra az értékre, amely az ipsec.conf állományban szerepel; ez általában 480 perc, azaz 8 óra.

## **Vezérfonal**

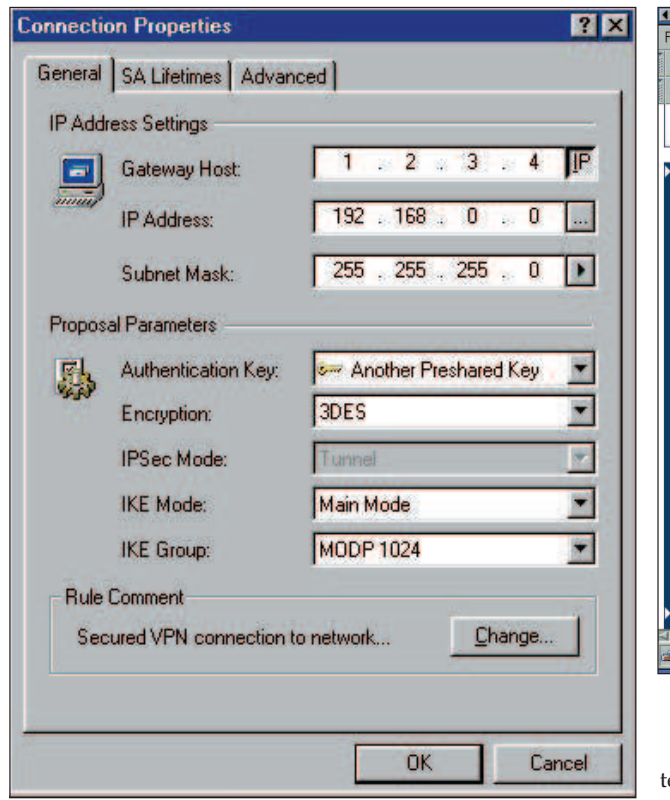

6. kép A "Properties" (Tulajdonságok) menüfül a VPN-kapcsolatoknál

Mentsen minden beállítást és próbáljon meg pingelni egy tûzfal mögötti gépet, vagyis próbálja ki a belsõ csatlakozófelületet, a 192.168.x.254-es címet. Ekkor a kapcsolatnak létre kell jönnie. Próbálja futtatni a Sentinel hibakeresõ programját, hogy azzal ellenõrizze, a kapcsolat valóban létrejött-e. Meg kellett állapítanom, hogy a hibakeresõ program néha elõidézheti a FeeeS/WAN–Windows-kapcsolat meghibásodását. Amennyiben ez történik, a FreeS/WAN-átjárón indítsa újra az IPSec-et és élessze fel az egyes kapcsolatokat. Itt hadd hívjuk fel ismét a figyelmet arra, hogyha a kapcsolatot újra kell indítania, az LRP-t futtató gépbe jelentkezzen be és az IPSec-elemek újraindításához írja be:

#etc/initd.d/ipsec restart

Úgy találtam, hogy a Windows 2000 Professionalban – de a Windows 98-ban nem – az útválasztó táblát a DOS-konzolból a megosztott részhálózatra kézzel kell módosítani:

route ADD 192.168.0.0 MASK 255.255.255.0 1.2.3.4

Ellenõrizze a Microsoft route parancsát a leírásban.

#### Összefoglalás

Jelen cikkünk egyetlen 3,5 hüvelykes hajlékonylemezrõl indított tûzfalas VPN-átjáró kialakításának eszközeit vázolja fel. Mindössze egyetlen hajlékonylemez révén adott a lehetõség, hogy számítógépeket és változatos elrendezésû hálózatokat az Internet segítségével biztonságosan kapcsoljunk össze. A DUCLING-változat a vázig lecsupaszított Linux-változat. Amennyiben meggyõzõdött arról, hogy a FreeS/WAN VPN valóban képes az igényeinek megfelelni, akkor vagy egy

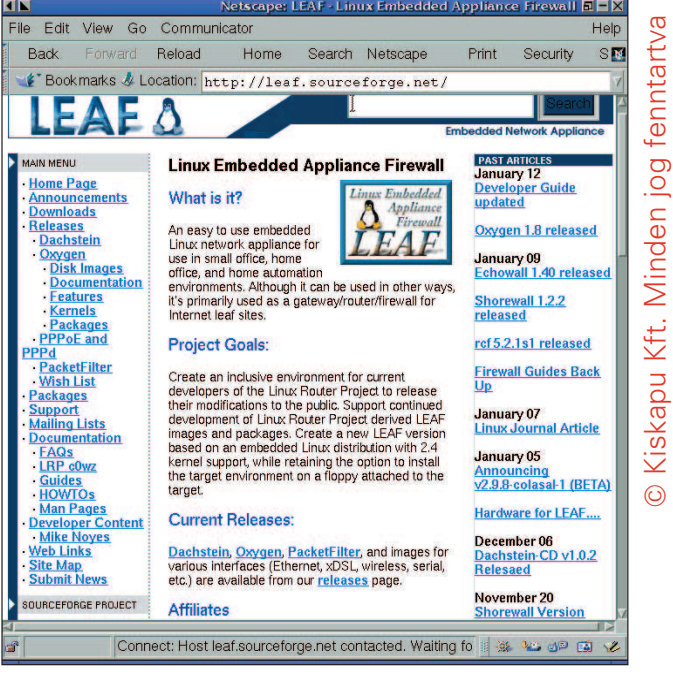

A leaf honlapja

eljesebb LRP-változatot választ, vagy egy teljes Linuxváltozatot választ olyan feladatok megoldására, mint amilyen például a távoli elérés, a biztonságos héjprogram, az SSH vagy a DNS-kiszolgáló.

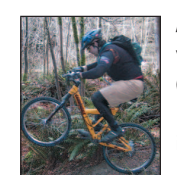

#### Duncan Napier

vezeti a kanadai North Vancouverben (British Columbia) a Napier System Research vállalkozást, amely hálózati és informatikai tanácsadással foglalkozik.

#### Kapcsolódó címek a hibakereséshez

Az LRP beállításával kapcsolatos gondok megoldása végett keresse fel a SourceForge LRP webhelyét http://leaf.sourceforge.net. Richard Onanian honlapja a http://leaf.sourceforge.net/devel/thc a hibakeresõ adatok és HOGYAN-ok szempontjából hasznos. Ha a hibakeresést a FreeS/WAN-nál kell végezni, akkor tanulmányozza a termék leírását a  $\bullet$  http://www.freeswan.org címen. Amennyiben a kérdéseire nem kapna kielégítõ választ a fentebb említett forrásokból, vizsgálja át a LEAF http://www.geocrawler.com/lists/3/SourceForge/7325/0 és az LRP  $\supset$  http://www.geocrawler.com/lists/ 3/Linux/303/0 levelezési listák archívumait.

Ha a gondja közvetlenül a FreeS/WAN VPN-nel kapcsolatos, akkor a FreeS/WAN archívumait olvasgassa http://lists.freeswan.org/mailman/listinfo.

Amennyiben az említett gond még mindig makacsul ellenáll a megoldási kísérleteknek, küldje el õket a megfelelõ levelezési listákra.
# Mondd, te kit választanál?

Minden bizonnyal számos felhasználóban felmerült a vágy, hogy egyszer õ is telepítse a Linuxot ezt a méltán népszerû operációs rendszert.

ost induló sorozatunkban nekik kívánunk segíteni annak bemutatásával, hogy miben is különbözik a Linux a Windowstól, és miként férhetnek el mégis egymás mellett egy számítógépen. A kezdõ felhasználókat továbbá megismertetjük a legfontosabb mûveletekkel, beleértve M

a Linux telepítését is. Amikor a Linuxot és a Windowst összehasonlítjuk egymással, az elsõ dolog, amit mindenképpen meg kell említenünk: míg a Linux mindenki számára hozzáférhetõ, ingyenes, nyílt forráskódú operációs rendszer, addig a másikat csak borsos áron szerezhetjük be "jogtisztán". A Linux nemcsak magán-, hanem üzleti célokra is szabadon használható. Ez a mai világban nagyon csábító, mivel ha végzünk egy kis fejszámolást, rájöhetünk: a gépeinkhez szükséges programokra fordított összeg csaknem ugyanannyi, mint amennyit a vasra költöttünk. Nem szabad elfeledkeznünk arról sem, hogy általában nem csak az operációs rendszert kell megvennünk. Igaz, ez a legfontosabb program a számítógépen, de a különbözõ felhasználói programok (például az irodai csomagok, a grafikai alkalmazások stb.) nélkül nem sok mindenre használhatjuk. Ezeknek az alkalmazásoknak az ára nem ritkán a többszöröse is lehet az adott operációs rendszerének.

A hálózati programok terén a helyzet még ennél is siralmasabb. Attól függõen, hány ügyfelet szeretnénk hálózatba kapcsolni, a hálózati operációs rendszerért (amely a kiszolgálógépen fog futni) akár egy-másfélmillió forintot sem szégyellnek elkérni.

Ha azonban a Linuxot (vagy valamelyik társát) választjuk, számos felesleges költségtõl kímélhetjük meg magunkat, és még csak át sem hágjuk a különbözõ jogszabályokat.

Mint említettük, az operációs rendszeren kívül felhasználói alkalmazásokra is szükségünk van. Nos, ma már kevés kivételtõl eltekintve Linux alatt is mindenféle program a rendelkezésünkre áll, amelyek nagy része szabadon felhasználható és ingyenes. A korlátozottan

felhasználhatók – amelyek pénzbe kerülnek – között is akad olyan, amelyiknek magáncélú (otthoni) felhasználása engedélyezett.

A Linux nem csak otthon vagy az irodai munkában állja meg a helyét. Legnagyobb erõssége ma is hálózati támogatása. Szabadon és ingyenesen beállíthatjuk a legkülönfélébb hálózatokba – akár kiszolgálóként, akár ügyfélként. Sõt, a különbözõ próbák alapján megállapíthatjuk: a Linux mind üzembiztosságban, mind gyorsaságban felveszi a versenyt pénzért kapható "vetélytársaival". Ha a Linux szabadon használható és ingyenes, miért éri meg a programozóknak a rendszer fejlesztése? Legtöbbjük tulajdonképpen teljesen ingyen dolgozik rajta, pusztán szórakozásból, amolyan hobbiként. Akadnak tehát olyanok, akik ezeknek az alkalmazásoknak a fejlesztését tûzték ki életcéljukként. E cikk olvasása közben sokakban felmerülhet a kérdés, hogy ha a Linux mindent tud, amit egy operációs rendszernek tudnia kell, ráadásul ingyen és szabadon felhasználhatóan, akkor miért nem söpörte le idáig a fizetõs rendszereket a piacról? Hogy ezt a kérdést megválaszoljuk, elõször rá kell világítanunk egy-két dologra.

A Linux úgynevezett Unix-alapú operációs rendszer. A Unix-rendszerek a Windowsnál és a DOS-nál is sokkal régebbiek, kialakulásuk a hetvenes évekre tehetõ. Abban az idõben a személyi számítógép (PC) fogalma még mindenki számára ismeretlen volt, ezért az "egyszerû számítógép-felhasználó" fogalma sem létezett. Aki ilyen masina közelébe kerülhetett, az vagy programozó vagy foglalkozását tekintve hozzá hasonló személy volt. A rendszerek tervezésénél tehát a könnyebb kezelhetõség egyáltalán nem szerepelt a szempontok között, mivel a programok kezelõi maguk is programozók voltak. A Unix fejlesztését még e szemlélet jegyében kezdték el. Maga a grafikus felhasználói felületnek az ötlete csak jóval késõbb merült fel a fejlesztõkben, amikor a PC-k megjelenésével a számítógépeket egyre szélesebb körben is használni kezdték, fõképpen

olyan emberek, akik már nem voltak programozók.

A grafikus felület és a Windows megjelenése számos könnyebbséget hozott a felhasználók számára, mivel a számítógépek használata jóval egyszerûbb és "áttekinthetőbb" lett. A Unix nem követte ezt a fejlõdési irányt, mivel akkoriban kizárólag nagygépes rendszereken alkalmazták. Ez részben ma sem változott, a legtöbb Unix-alapú rendszert máig is szuperszámítógépeken, illetve nagyteljesítményû kiszolgálókon használják. Gondoljunk csak a Sun által gyártott kiszolgálókra, amelyeket a szintén Unix-alapú Solarisszal szállítanak. Azóta természetesen Unixra is fejlesztettek grafikus felületet, de a rendszer alapjaiban nem sokat változott. A 80-as évek végén és a 90-es évek elején kezdték el elõször igazán a Unix-alapú rendszert fejleszteni, illetve a meglévõket a PC-kre is átültetni. Gondoljunk csak a Minixre, erre a kis Unix-rendszerre, amelyet Andrew. S. Tannenbaum fejlesztett a diákjai számára. Ebben az idõben fogott hozzá Linus Torvalds is saját rendszerének, a Linuxnak a fejlesztéséhez a célból, hogy Unix-alapú, szabadon használható és ingyenes, teljes értékû operációs rendszert fejlesszen PC-re. Itt kezdõdik tehát a Linux története.

De kanyarodjunk vissza kiinduló kérdésünkhöz: miért nem tudta megszerezni a Linux az elsõbbséget az operációs rendszerek piacán? Az egyik legfõbb ok az, hogy a Linux sokkal kevésbé "felhasználóbarát", mint a Windows. Ez utóbbi olyan rendszer, amelyet kifejezetten arra a célra fejlesztettek ki, hogy a lehetõ legkevesebb számítástechnikai ismerettel rendelkezõ felhasználó is könnyedén elboldogulhasson vele. A Linux azonban a Unix-rendszerek összes tulajdonságát örökölte, és a Unix köztudottan nem egyszerû kezelhetõségérõl híres. Például az összes rendszerbeállítást szöveges állományokban tárolja, ha tehát valamit meg szeretnénk változtatni, azt szövegszerkesztõ segítségével saját kezûleg kell megtennünk. Mindezt "tetézi", hogy a szövegfájlok felépítése

ugyan logikus, de néhol nehezen áttekinthetõ és bonyolult.

Mindezek ellenére a Linux barátságosabb külsõre való formálása gõzerõvel zajlik. El kell ismerni, hogy néhány Linux-terjesztésnél (lásd késõbb) a telepítés és a rendszer használata még a tapasztalatlanabb felhasználóknak sem okoz sok fejfájást. Ez azonban nem más, mint a "durva fapados" belsőre ráhúzott, csillogó-villogó külsõ héj. A telepítés után elõre beállított, kész Linuxot kapunk. Ezekben a rendszerekben számos beállítást anélkül megváltoztathatunk, hogy ki kellene lépnünk például a grafikus rendszerbõl, vagy akár egyetlen parancsot is be kellene írnunk. Ha azonban többre fáj a fogunk, például valamit át akarunk szervezni, sajnos mélyebben bele kell ásnunk magunkat a Linux szövegfájljainak rejtelmeibe. A rendszer hatékony használatához tehát elengedhetetlenek olyan ismeretek, amelyeket egyedül, segítség nélkül nehezen sajátíthat el az ember.

Ha egyszer eljutunk oda, hogy a felhasználók bármit meg tudjanak csinálni a Linuxukkal anélkül, hogy egyetlen parancsot is beírnának vagy bármit átszerkesztenének valamilyen szövegfájlban, akkor elképzelhetõ, hogy a Linux minden további nélkül lesöpri a Windowst a pályáról. Ettõl azonban még messze van, és nem lesz könnyû elérnie, fõleg azért, mert a Unix a Windowsétól gyökeresen eltérõ filozófia alapján mûködõ rendszer.

Most sokan biztosan azt gondolják, hogy a Unix elavult rendszer, és csodálkoznak is talán, mit keres még most is itt, a 21. században. Nincs igazuk, ugyanis a Unix igen nagy számú elõnnyel bír. Kétségtelenül erõs hátránya a nehézkes beállítás, de cserébe teljes testreszabhatóságot nyújt a felhasználók számára. Mit is jelent ez pontosan? Nehéz szavakkal visszaadni: aki huzamosabb ideig használ valamilyen Unix-rendszert, elõbb-utóbb rá fog érezni. A Unix-rendszerek mindenképpen lehetõséget nyújtanak a felhasználóknak ahhoz, hogy rendszerüket úgy alakítsák ki, ahogyan az számukra a legkedvezõbb. A testreszabhatóságra a legjobb példa talán a grafikus rendszer. A Linux grafikus rendszerének nincs egységes kinézete: csupán azt adták meg, hogy a rendszer miként kezelje az ablakokat, a menüket és a többi grafikus elemet. De hogy miként nézzen ki a munkaasztal, hogyan fessenek az ablakok, milyen legyen a képernyõ felépítése, nincs meghatározva. Ezt az úgynevezett ablakkezelõk (WindowManagerek) mondják meg, amelyekbõl több száz létezik, és amelyekbõl a felhasználó kedvére választhatja ki a neki legjobban tetszõt. Így minden linuxos munkaállomás teljesen eltérõ látványt nyújthat.

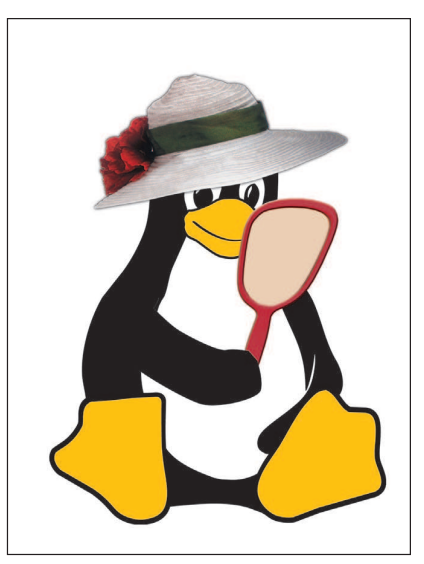

Vegyünk egy másik példát! A Linux nyílt forráskódú rendszer, tehát a rendszermag forráskódja bárki számára elérhetõ. Ez lehetõvé teszi, hogy az egész rendszermagot újrafordíthassuk, és az általunk fordított rendszermagot használhassuk. Ennek két elõnye is van: egyrészt a kész rendszermag a saját processzorunkkal lesz a leghatékonyabb, ami gyorsabb futást eredményezhet. Másrészt kihagyhatjuk belõle a felesleges támogatásokat: ha például nincs SCSI-vezérlõnk (és jó ideig nem is lesz), az egész SCSI-támogatást kivehetjük, így csökken a rendszermag mérete. Mikor hallottunk mi a Windows esetében olyasmirõl, hogy a rendszer magját kisebbre és gyorsabbra cserélhetjük le? (Nem kell megijedni, a rendszermag fordítása a Linuxban teljesen hétköznapi mûveletnek számít, amelyhez szükségtelen különösebb programozási ismeret). Hozzá kell tennünk: nem csak a Linux az egyetlen ingyenes Unix-rendszer. Számos hasonló program található a piacon, a leghíresebb talán a FreeBSD. E két rendszer használatában eléggé sok a közös vonás (hiszen mindkettõ Unixalapú), sõt a legtöbb alkalmazás mindkét rendszerre megtalálható.

A Linux azonban egyvalamiben különbözik a FreeBSD-tõl: igazából csak egy rendszermag, semmi több. Ez a rendszermag együttmûködik a többi segédprogrammal, alkalmazással, de azok

hivatalosan nem a Linux részei. A Free-BSD-nél más a helyzet, mert létezik mögötte egy szervezet, amely a rendszer magjához "hozzáigazítja" az alapkönyvtárakat, a felhasználói alkalmazásokat stb. A Linuxnál ilyen nem létezik, csak a rendszermag fejlesztését fogják össze. Ezért jöttek létre az úgynevezett "Linux-kiadók". Ezek üzleti vagy nem nyereségközpontú vállalkozások, amelyek a Linux-rendszermag mellé beszerzik a többi alkotórészt, majd egymáshoz "hangolják" őket, végül kibocsátják a felhasználók számára. Minden Linux-változatnak más a célja: a SuSE és a Mandrake például a kezdõ felhasználókat célozza meg, a Debiannál inkább a telepítés közbeni testreszabásra helyezõdik a hangsúly. Ezért nem mindegy, hogy ki melyik Linux-változatot választja, hiába tartalmazza ugyanazokat az összetevõket.

Ezeknek a változatoknak a többségét a boltokban meg lehet vásárolni. Magyarországon a Red Hat, a SuSE, a Mandrake és a Turbolinux a legelterjedtebb. Áruk változó, 12–50 ezer forint körül mozognak (attól függõen, mit tartalmaznak). Mindegyikben találunk 4–6 CD-t, amelyek linuxos alkalmazásokkal és leírásokkal vannak tele, továbbá egy vagy több nyomtatott kézikönyvet, amelybõl az adott Linux-változat használatát sajátíthatjuk el. A Debian a kivétel, mivel nem nyereségközpontú vállalkozás, így saját maga nem dobozolja termékeit – a CD-ket viszont pár dollárért megrendelhetjük. Azokat a korongokat, amelyeken maga a rendszer található és a leírásokat is tartalmazza, általában ingyen az Internetrõl is letölthetjük, tehát nem kell azért fizetnünk, mert nem kereskedelmi változatot használunk. Ha viszont megvesszük a dobozos változatot, gyakran olyan alkalmazásokat is találhatunk benne, amelyek nem terjeszthetõk szabadon, azaz nem is másolhatók. Kezdetnek talán ennyi elég lesz. A következõ részben részletesebben is kitérünk a Linux és a Windows közötti különbségek taglalására.

#### Garzó András

(garzoand@interware.hu) Körülbelül három éve foglalkozik Linuxés más Unix-rendszerekkel. Legjobban az operációs rendszerek lelkivilága érdekli, de nyitott egyéniség. Kedvenc étele a palacsinta, és van egy Richard nevû macskája. Minden észrevetelt, megjegyzést, levelet szívesen fogad.

# Az Emacs (2. rész)

Sorozatunk e részében az Emacs-munkaterületet mutatjuk be bõvebben.

lsõként egy terminálemulátorban indítsuk el az XEmacsot az xemacs begépelésével, majd a CTRL+ALT+F1 billentyûvel lépjünk át karakteres üzemmódba, és ott adjuk ki az emacs parancsot. Azonnal észrevesszük, hogy a karakteres változatot nem veszi körül keret, ugyanis ez az üzemmód az Emacs hõskorát idézi, hiszen a programot akkor kezdték el fejleszteni, amikor még nem léteztek a manapság megszokott grafikus felhasználói felületek, és a számítógépek nem tudtak egyszerre több – a mai értelemben vett – ablakot E

megnyitni. Nem volt még Windows, csak késõbb lõn világosság, ezért az Emacsban az ablakok (Windows) a képernyõn elkülönített munkaterületeket jelentik. Ha az Emacsot X-kiszolgáló nélkül a parancssorról indítjuk, akkor ma sem tudunk kereteket megnyitni. A keret (frame) szintén ablak, azonban kerete van. Áthelyezhetõ a munkaasztalon, összecsukható, átméretezhetõ és ikonokat tartalmazó címsorral bír, bár e tulajdonságok megléte erõsen függ az általunk kedvelt ablakkezelõtõl. Minden különálló keretben újabb ablakokat nyithatunk meg, és amikor az Emacsból kilépünk, ezek a keretek is bezáródnak. A Unix világában máig erõsen él ez a régi idõkben gyökerezõ megkülönböztetés, mert például a Java Fejlesztõ Készletében (JSDK) a Jwindow-összetevõ a keret nélküli ablak, a JFrame pedig a fent leírt keret.

Az ablakokban és a keretekben az átmeneti tárak (buffer) tartalma jelenik meg. Egy átmeneti tárat akár több ablakban is szerkeszthetünk egyidejûleg. Amikor bezárunk egy ablakot, csak a munkaterületet tüntetjük el, az átmeneti tár tartalma nem veszik el, bármikor elõhívhatjuk. Ha bármelyik ablakban vagy keretben mentjük egy átmeneti tár tartalmát, máshol nem kell ismételten mentenünk, mivel egy állományhoz csak egy átmeneti tár van hozzárendelve, bár több ablakban vagy keretben is megtekinthetjük vagy szerkeszthetjük egyidejûleg. Az átfedett részeken láthatjuk, hogy a változások azonnal megjelennek a másik ablakban is.

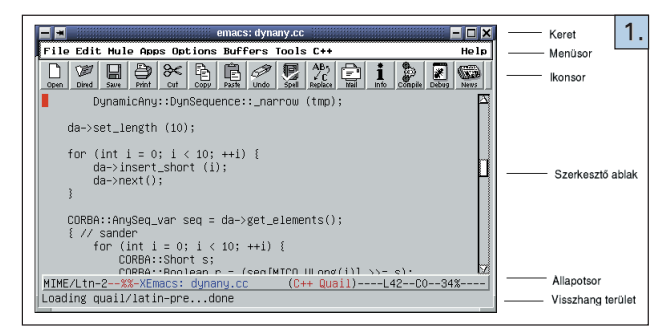

A keret alatt, a munkaterület legfelsõ sorában a menüsor található (lásd az 1. képet). Alatta az ikonsor, majd a szerkesztõablak(ok), ahol a szerkesztési munkát végezhetjük. Minden megnyitott ablak legalsó sorában egy státuszsor vagy Emacsnéven állapotsor (Mode Line) található, ami az ablakban lévõ átmeneti tár állapotát mutatja. Például a képen látható állapotsoron legelöl az éppen érvényes nyelvi kódolást olvashatjuk

("MIME/Ltn-2"), ami a közép-európai betûkészletet jelenti. Az ezután következõ karakterek mutatják, hogy módosítottuke az állományt:

- --: az átmeneti tárat még nem változtattuk meg,
- \*\*: az átmeneti tár módosult, azaz a szöveget szerkesztettük,
- %%: az átmeneti tárba behívott állomány csak olvasható,
- %\*: az állomány csak olvasható, az átmeneti tár tartalma mégis módosítva lett.

Az "XEmacs:" kiírás után az átmeneti tár neve következik. Ezután zárójelben a fõmódról (major mode) és az almódról (minor mode) kapunk adatokat, ami a példában a C++ és a Quail. Ilyen fõmód lehet például az alap- (Fundamental), a szöveges (Text), a Lisp- vagy a C-mód. Többféle fõmódból választhatunk, de egy átmeneti tárban egyidejûleg csak egy fõmód lehet mûködõ. Más tárakban más fõmódokat adhatunk meg. A fõmódok megváltoztatásakor kissé másként viselkedik a szerkesztõ, amit az almódok ismét tovább módosíthatnak. Az L betû után a pillanatnyi sor, a C betû után pedig az jelenlegi oszlop száma következik. Legvégül megtudhatjuk, hogy hozzávetõlegesen hol járunk a szövegben. Az 1-es képen a szöveg 34 százalékánál lévõ résznél járunk, de ha rövid állományról van szó, és a teljes szöveg belefér az ablakba, akkor nem százalékos kiírást kapunk, hanem az "All" üzenet jelenik meg. Hosszú állományok esetén a "Top" szó azt jelzi, hogy az átmeneti tár elején, a "Bot" (azaz bottom) pedig azt, hogy a végén vagyunk.

A legalsó soron a visszhangterület (echo area) osztozik a kisméretû átmeneti tárral (minibuffer). Ez a terület alapértelmezetten egysoros, de ha az egeret a felsõ elválasztóvonalra visszük, akkor felfelé megnagyobbíthatjuk a méretét. Ebben a sorban jelennek meg a különbözõ üzenetek, és ide gépelhetjük be az Emacs-parancsokat. A hibaüzeneteket és figyelmeztetéseket kellemetlen hang kíséri, ami a tájékoztató üzenetek esetében elmarad. Az itt felbukkanó szövegeket a program egy \*Messages\* nevû átmeneti tárba menti, hogy késõbb tanulmányozhassuk õket, ha szükséges. A hosszú ideig dolgozó parancsok az üzenet végére három pontot tesznek, majd a "done" (elkészült) kiírással jelzik, hogy végeztek.

#### A billentyûkombinációk

A C+X+C+F megnyomásával hívjunk be egy fájlt. A továbbiakban minden a cikkben említett parancs- vagy billentyûkombináció az XEmacs 21.1 változatra vonatkozik, de mindig érdemes kipróbálni azokat az emacs-paranccsal indítható másik változattal is, ami nálam a GNU Emacs 20.7.1 volt. A C betû helyett a CTRL szót is írhattam volna, de minden Emacsleírásban a nagy C betût használják a CTRL, az M (Meta) betût pedig az ALT helyett. Ha az ALT nem úgy viselkedik, ahogy elvárjuk, próbálkozzunk helyette az ESC vagy a Windows zászló billentyûkkel. A CD-melléklet

Magazin/Emacs/emacs/refcard könyvtárában található egy

© Kiskapu Kft. Minden jog fenntartva

refcard.dvi fájl, ami referenciakártya az Emacsban használatos 0billentyûkombinációkról. A kártyán láthatjuk, hogy a két billentyû megnyomását igénylõ szolgáltatások általában a szerkesztéssel kapcsolatosak, a négy mozdulatot igénylõ, C+X elõtagúak valamilyen állománymûveletre, a C+H elõtagúak pedig a súgóra vonatkoznak. A "négy mozdulat" kifejezés nem egészen pontos, hiszen a fájl megnyitására használatos C+X C+F billentyûkombináció valójában csak három mozdulatot jelent, hiszen a C azaz CTRL billentyût nem feltétlenül szükséges közben felengedni, tehát elég lett volna annyit írni, hogy CTRL+X+F. Mégis célszerû ragaszkodni az Emacsban megszokott jelölésmódhoz, hiszen a program megkülönbözteti az olyan beviteli eseménysorozatokat, amelyek képesek elõhívni egy parancsot, és az olyanokat, amelyek elõtagként szerepelnek. Az elõbbieket teljes billentyûknek, az utóbbiakat pedig elõtagbillentyûknek nevezzük. Ha csak a C+X elõtag billentyût ütjük le, az Emacs a visszhangterületen kiírja a " $C + x +$ " üzenetet, és türelmesen vár a folytatásra. A második kötõjel jelzi, hogy nem teljes billentyûrõl van szó – a C+X elõtagot tehát ki kell egészíteni. Egy teljes billentyû lehet egyetlen, de akár négy vagy öt beviteli esemény kombinációja is: például a HOME billentyû megnyomása önmagában lefuttatja a sor elejére ugrás parancsot, de a C+X 4 elõtag összekapcsolása a C+O beviteli eseménnyel a C+X 4 C+O teljes billentyût eredményezi. Az Emacs mindig a beírt karaktereket értékeli ki, és nem érdekli, hogy miképpen vittük be azokat, például az angol billentyûzeten a C+X = billentyûkombinációt kell megnyomnunk, hogy megkapjuk egy kurzor alatti karakter adatait, de a magyar billentyûzeten a C+X SHIFT+7 szolgál ugyanerre.

#### A parancsok

A parancsnevek begépelését mindig az  $M+x$  előtaggal kezdjük, majd az ENTER beviteli billentyût is meg kell nyomni, hogy a parancsok lefussanak. Például az M+x font-lock-mode RET parancs mûködésbe hozza az adott nyelvre jellemzõ kiemelési módot, vagy éppenséggel megszünteti, ha mûködõ volt. A RET a return rövidítése, lényegében ugyanaz, mint az ENTER. Ha elfelejtettük, hogy a szerkesztett állomány melyik könyvtárban van, az érvényes munkakönyvtárat az M+x pwd RET parancscsal írattathatjuk ki, és az  $M+x$  cd RET paranccsal léphetünk át egy másikba. A teljes billentyûk parancsnevekkel helyettesíthetõk, hiszen minden teljes billentyûhöz hozzá van kötve egy parancs, azonban fordítva ez nem feltétlenül igaz. Nyilvánvaló, hogy nem a parancsnevek hossza határozza meg azt, hogy egy parancshoz tartozik-e teljes billentyû, hanem az, hogy milyen gyakran van szükség a parancs használatára. Például a kijelölt terület első betűjét nagybetűssé alakító M+x capitalize-region parancsot ritkán használjuk, ezért nincsen hozzárendelt teljes billentyû. Ha kíváncsiak vagyunk Emacs-változatunk érvényben lévõ kötéseire, a C+h b kilistázza az egymáshoz rendeléseket. Az Emacs fejlesztõi minden esetben a teljes billentyût részesítik elõnyben a parancsbegépeléssel szemben. Kiadhatjuk éppenséggel az M+x find-file-read-only-other-frame RET parancsot, ami az állományt csak olvasásra egy új keretben nyitja meg, de ilyenkor az Emacs megdorgál bennünket, és figyelmeztet, hogy ez a parancs a C++X 5 R billentyûkombinációhoz van kötve.

#### Az angol nyelvû Emacs

Amikor a fájlmegnyitási parancsot elõhívó C+X+C+F teljes billentyût gépeljük, az állapotsor alatti kisméretû átmeneti tárban megjelenik a beütött billentyûkombináció visszhangja, majd a "Find file:  $\sim$ /" szöveg. Látjuk, hogy saját *Home* könyvtárunk az alapértelmezett (ennek rövidítése a ~ (hullám – tilde) karakter). Ide kell begépelni a keresett állomány nevét. Ha nemlétezõ fájl nevét adjuk meg, az Emacs létrehozza azt. Ha a könyvtár is új, megkérdezi, hogy készítsen-e ilyet:

#### The directory containing

/home/ratio/rde/exam.cc does not exist. Create? (yes or no)

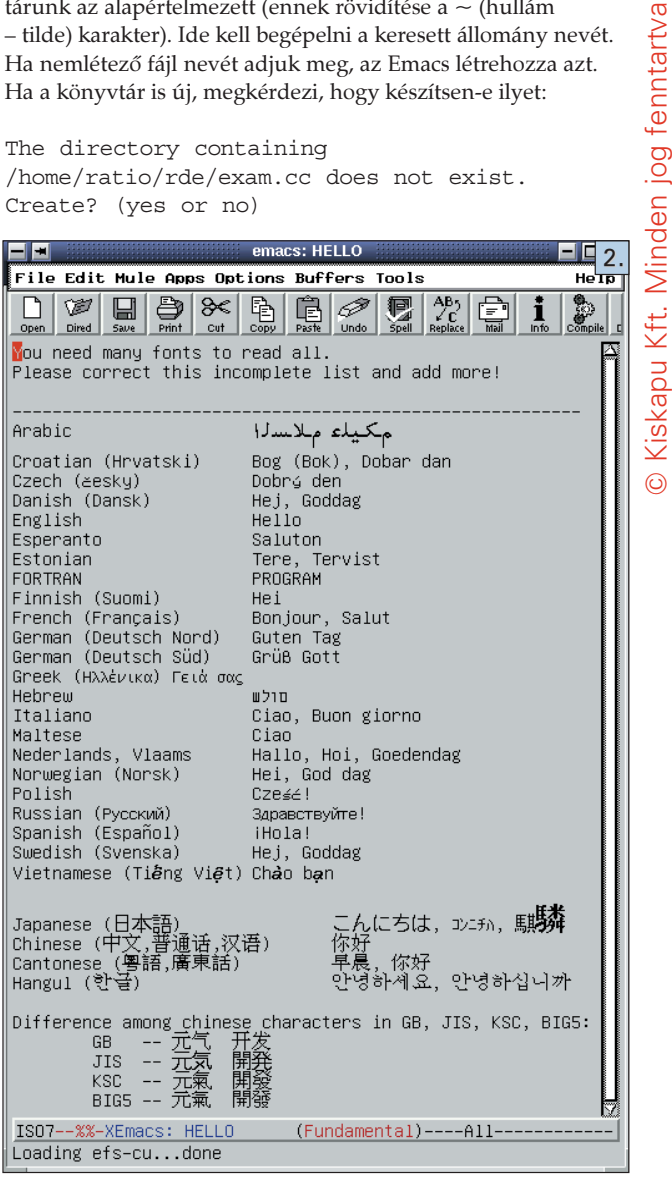

Látjuk, hogy az Emacs nyelve az angol. Én nem találtam hozzá magyar nyelvû segédletet, bár lehetséges, hogy létezik. A magyar nyelvû billentyûzettel is nehézségek jelentkeztek, alapértelmezetten nem lehet beírni a hosszú  $\delta$  és  $\tilde{u}$  betűket, bár az Emacs jól ismeri fel a gondot, hiszen a mini átmeneti tárolóban rögtön kiírja, hogy "odoubleacute" vagy "udoubleacute not defined". A magyar billentyûzetkiosztáson bajos az olyan Emacs-karakterek használata, amelyek az ALT+GR megnyomásával íródnak be. Például a C+X [ és C+X ] lapozó utasítások két zárójelére a magyar billentyûzeten ráül az õ és az ú, emiatt a CTRL+X ALT+GR+[, valamint a CTRL+X ALT GR+] kombinációkat kell begyakorolni. Ez több mozdulatot igényel, és zavart okozhat, ha a gombokat nem jó ritmusban nyomjuk. Vannak tehát, akik szerint az Emacs használatakor célszerû angol billentyûzetre váltani. Ilyenkor viszont úgy érezhetjük magunkat, mintha visszamentünk volna a múltba. Hajdan az angol billentyûzetre kellett ráírni a magyar betûket, most pedig megfordítva kellene megtennünk ugyanezt, hogy megtaláljuk õket. Ha viszont valaki a saját képére formálja az Emacs billentyûit, és jelentõsen átalakítja õket, akkor kiteszi magát

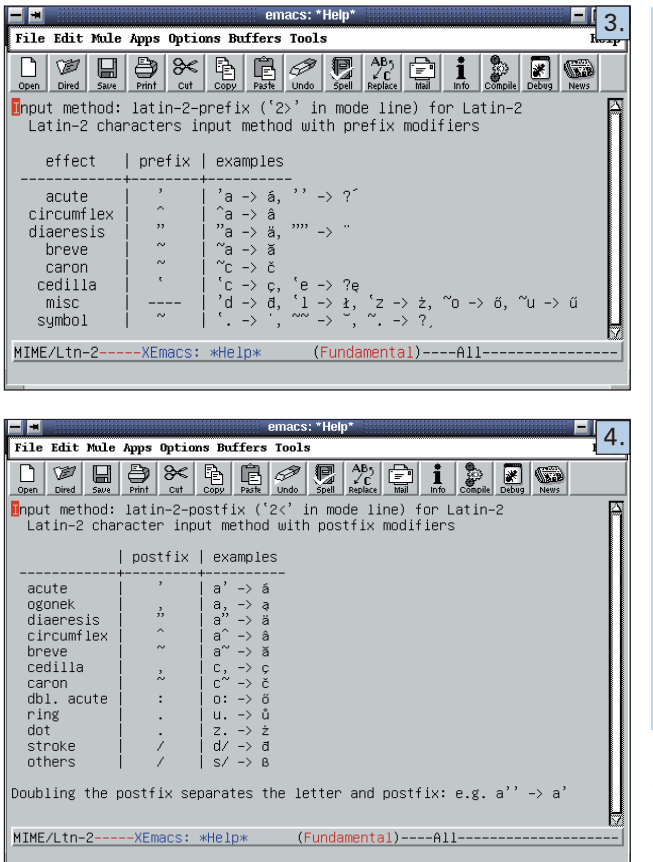

annak, hogy megszokott környezetét máshol nem fogja megtalálni. Ha a magyar billentyûzet megnehezíti a dolgunkat, ne ragaszkodjunk feltétlenül az alapértelmezett billentyûkombinációkhoz, hanem használjuk az egeret vagy a menüket ugyanarra a feladatra! Ez lehet, hogy lassabb egy picit, de nem igényel nagyobb változtatásokat az Emacs eredeti viselkedésében. Ha a kisméretû átmeneti tárban véletlenül elgépelünk valamit, nyomjuk meg a C+G teljes billentyût, akár többször is. A C+X ESC+ESC megismétli a minitárba legutóbb beírt parancsot, az M+x list-command-history pedig kilistázza az összes korábban ide begépelt parancsot.

# Az Öszvér

Ismét mozaikszóval állunk szemben, ami a Multi+lingual Enhancement to GNU Emacs (azaz a GNU Emacs többnyelvû bõvítménye) szavakból lett létrehozva. A Mule (azaz Öszvér) találó név, mert segítségével egyetlen fájlban több nyelvet is keverhetünk, nyelvi szempontból "öszvérfájlt" hozva létre. Vessünk egy pillantást a 2. kép-re, ahol többek közt latin, orosz, görög, kínai, arab és héber írású szavak láthatók egymás mellett! Töltsük be most a Magazin/Emacs/emacs/src/RMain.pas forrásfájlt a CD-mellékletrõl, hogy a szerkesztõutasításokat gyakoroljuk! Az Emacs a fájlkiterjesztés alapján önmûködõen felismeri a programozási nyelvet, de a kiemelési módot nekünk kell mûködõképessé tenni a kisméretû átmeneti tárban, ahová nemcsak betûkombinációkat, hanem parancsokat is beírhatunk. Ha az RMain.pas fájlban jobban megnézzük a magyar nyelvű szövegrészeket, észrevehetjük, hogy az ő és ű betűkön kalapos ékezetek vannak. Át kell tehát váltanunk a Latin 2 betûkészletre. Az C+x+K teljes billentyűvel zárjuk be az RMain.pas fájlt tartalmazó átmeneti tárat, majd adjuk ki az

```
(defalias 'press-udoubleacute
  (read-kbd-macro "C-q 573"))
(defalias 'press-Udoubleacute
  (read-kbd-macro "C-q 533"))
(defalias 'press-odoubleacute
  (read-kbd-macro "C-q 565"))
(defalias 'press-Odoubleacute
  (read-kbd-macro "C-q 525"))
(defalias 'set-doubleacutes (read-kbd-macro
"M-x global-set-key RET <udoubleacute> 
press-udoubleacute RET 
M-x global-set-key RET <Udoubleacute> 
             press-Udoubleacute RET 
M-x global-set-key RET <odoubleacute> 
             press-odoubleacute RET 
M-x global-set-key RET <Odoubleacute> 
             press-Odoubleacute RET"))
(defalias 'latin-2-unix (read-kbd-macro
"C-x C-m f iso-8859-2-unix RET 
M-x set-doubleacutes RET"))
(global-set-key [f2] 'latin-2-unix)
```
 $M+x$  set+language+mode RET parancsot, és írjuk be a Latin-2 utasítást. Ezzel a nyelvet a közép-európai ISO-8859-2 karaktertáblára állítjuk. Alul az állománysoron megjelenik a "MIME/Ltn-2" üzenet. Most ismét hívjuk be az RMain.pas fájlt, és nézzük meg az ő és ű betűket! A Mule/Set language environment/Latin-2 menüt is használhattuk volna, vagy a C+X C+M+L vagy a C+X ENTER+L billentyûkombinációt. Általában igaz az Emacsra, hogy ugyanannak a dolognak a végrehajtása többféleképpen is lehetséges, és mi magunk választhatjuk ki a nekünk tetszõt. Most lépjünk ki az Emacsból a C+X C+C billentyûk megnyomásával. Indítsuk el ismét az XEmacsot, és a nyelvet állítsuk Latin-2-re, majd hívjuk be a Magazin/Emacs/emacs/src/mule.txt fájlt! A File/Save as vagy C+X C+W parancsokkal ezt a próbafájlt másoljuk át a merevlemezünkre, és válasszuk a Mule/Toggle Input Method menüpontot vagy nyomjuk meg a  $C+$  teljes billentyűt! Alul az állapotsoron megjelenik a "Quail" (fürj) szó – az Öszvér alkotói láthatóan szeretik az állatokat. A beviteli mód a latin+2+prefix lehet, amelynek lényege, hogy elsõként beírjuk az ékezetet létrehozó vesszõt, idézõjelet, kettõspontot stb., majd begépeljük a módosítandó karaktert, ahogy azt a 3. kép táblázatában látjuk.

Próbálgassuk a fenti billentyûkombinációkat! Most válasszuk a Mule/Select Input Method menüpontot vagy nyomjuk meg a C+X C+M C+\ gombokat! Alul a kisméretû átmeneti tárolóban a TAB megnyomásakor megjelenõ kiegészítõ listából válasszuk a *latin-2-postfix* kapcsolót, vagy rögtön gépeljük be ezt a TAB megnyomása nélkül. Most elõbb a módosítandó karaktert kell beütni, utána a módosítót. Gyakoroljuk a 4. kép táblázatában látható kombinációit!

Állítsuk át az Options/Customize/Emacs/Environment/I18n/Mule menüpontban a verbose (szószátyár) és a highlight (kiemelés) kapcsolókat! Szószátyár módban segítséget kapunk a visszhangterületen, kiemelés módban pedig a program az éppen megváltoztatandó karaktert vagy módosítót aláhúzza. Tudjuk, hogy az I18n rövidítés az Internationalization szóból ered, mivel a kezdõ I betû és az utolsó n betû között 18 karaktert

számlálhatunk össze. Az I18n munkafolyamattal készítjük fel a programunkat arra, hogy más nyelvi környezetben is a helyi sajátosságoknak megfelelõen mûködjön.

#### Makrók használata

Az Emacs indításkor az .emacs nevű állományt keresi meg, ami alapértelmezetten Home könyvtárunkban van. Ide Lisp-függvényhívásokat kell beírni, amelyek megváltoztatják az Emacs alapértelmezett tulajdonságait és viselkedését. Ha mi magunk nem ismerjük a Lisp nyelvet, akkor sem vagyunk elveszve, mivel makrók használatával létrehozhatunk ilyen kódot. Mint tudjuk, a makrók rögzítik az általunk végrehajtott munkafolyamatot, és billentyûleütéshez kötõdnek. Elvileg az egérkattintások is rögzíthetõk, de a gyakorlatban ennek nincs sok értelme, mivel a makró az egér helyzetét jegyzi meg, és semmi sem garantálja, hogy legközelebb a kattintás helye ugyanaz lesz, mint a makró rögzítésekor. A billentyûmakrókat gyakorta ismétlõdõ hosszabb gépelések kiváltására használhatjuk. Példaként nézzük meg, hogyan lehet az ő és ű betűket makrókkal hozzákapcsolni a billentyûkhöz. Ehhez érdemes tudni, hogy a karakterek nemcsak a fenti ismertetett módon vihetõk be a szövegbe, hanem a *quoted-insert* paranccsal is, ami a  $C+Q$ teljes billentyûhöz van kötve. Ha ilyenkor beírunk még egy három oktális számjegybõl álló karakterkódot, a kívánt betû meg fog jelenni a szövegben. Az  $\hat{u}$  kódja 573, az  $\hat{u}$  533, az  $\hat{\sigma}$  565 és az  $\tilde{O}$  525. Ha egy karakter kódjára esetleg nem emlékszünk, a C+x = teljes billentyűvel megtudhatjuk. Próbáljuk ki az  $\hat{u}$ betûvel, hogy az alábbihoz hasonló tájékoztatást kapjuk a visszhangterületen!

#### char: û (0573, 379, 0x17b) point=1150 of 53167(2%) column 33

A char: kiírás után a lekérdezett ű betűt, majd a karakterkódot olvashatjuk oktális, decimális és hexadecimális formában. A *point*= után láthatjuk, hogy a mi ű betűnk a szövegben jelen lévõ 53 167 karakter 1150. helyén van méghozzá a 33 oszlopban. A betû helyzete a teljes méret két százalékán van. Miután kipróbáltuk a fenti parancsokat, elkezdhetjük a makrók rögzítését. Elsőként az ű betűt kössük az udoubleacute billentyûhöz. A makrók rögzítését a C+X (teljes billentyûvel kezdjük, és talán nem meglepõ, hogy a C+X) billentyûvel fejezzük be. Tehát most a következõket kell tennünk:

1.  $C-x($ 2. C-q 573  $3. C-x$ )

Miután rögzítettük, a makrót az M+x call-last-kbd-macro paranccsal vagy a C+X E teljes billentyûvel többször egymás után elõhívhatjuk. Ennek a parancsnak számkapcsolót is megadhatunk, azaz például a C+U 20 C+X E parancs húsz darab û betût fog beszúrni a szövegbe. Ha hosszabb ideig akarunk egy makrót használni, célszerû nevet adni neki. Ez az M+x name-last-kbd-macro RET a makró neve RET paranccsal tehetjük meg:

#### 4. M+x name-last-kbd-macro RET press+udoubleacute RET

Miután elneveztük a makrót, a programmal megírattathatjuk a hozzá tartozó Lisp-kódot az M+x insert-kbd-macro RET a makró neve RET paranccsal:

5. M+x insert-kbd-macro RET press+udoubleacute RET

Ez a parancs a következõ sorokat szúrja be a mûködõ átmeneti tárba:

#### (defalias 'press-udoubleacute (read-kbd-macro "C-q 573"))

Ez már érvényes Lisp-kód, amit bemásolhatunk az .emacs fájlba, hogy az Emacs minden indításakor elérhetõ legyen. Tegyük meg, majd indítsuk újra az Emacsot! Most van egy saját parancsunk, és az M+x press-udoubleacute begépelgetésével ű betûket írhatunk a szövegbe. Gyakorlásképpen ismételjük meg a fenti lépéseket a többi három betûvel is! Természetesen rögtön látjuk, hogy az ilyen hosszú parancsok beírása nem a leghatékonyabb módja egyetlen betû beszúrásának, ezért parancsunkat célszerû billentyûhöz kötni. Ehhez az M+x global-set-key RET billentyű parancsnév RET parancsot kell használnunk:

#### $6. M+x$  global-set-key RET ű press+udoubleacute RET

Ha mindent utasítást jól hajtottunk végre, most már mûködni fog az ű billentyűnk, és egyetlen mozdulattal beírhatjuk az  $\mathbf{\vec{u}}$ betűket. Megemlítem még a local-set-key parancsot is, aminek ugyanaz a feladata, mint a *global-set-key* parancsnak, de hatóköre jóval szûkebb: csak az adott átmeneti tárra és ugyanazon fõmódra korlátozódik.

Ha az alábbi, makrók által létrehozott kódot bemásoljuk az .emacs fájlba, az F2 billentyû megnyomásával beállíthatjuk a Latin-2-kódolást, és az ő, Ö, ű, Ü betűk bevitelét a megfelelő billentyûkhöz köthetjük hozzá, mint az listánkon is látható. A kóddal kapcsolatban megjegyzem, hogy a saját dolgainkat nem célszerû az F2 vagy más billentyûhöz kötni, még akkor sem, ha az adott pillanatban úgy tûnik, hogy az Emacs azokat semmire sem használja. Lehet olyan fõ- vagy almód, ami átértelmezi az addig látszólag semmire sem használt billentyût. Ezért a fejlesztõk azt ajánlják, hogy inkább a C+c elõtaggal kössük saját parancsainkat, ami kifejezetten a felhasználók számára van fenntartva. Azért hagytam mégis a példában, mert az .emacs fájlban másként kell kötni a funkcióbillentyûket és a közönségeseket. Figyeljük meg, hogy zárójelek közé kell tenni az F2 nevet, míg a normál billentyûknél idézõjeleket használunk:

#### (global-set-key "\C-cl" 'latin-2-unix)

Ha ezt a sort másoljuk be a fenti helyett az .emacs fájlba, a latin-2-unix saját parancsot a C+C+L teljes billentyűhöz kötjük, amit nagy valószínûséggel egyetlen Emacs-fejlesztõ sem használt még fel. Meg kell azonban jegyeznem, hogy a Héj, a TeX és más módok gyakran használnak C-c elõtagú parancsokat! Ha egy kötést érvényteleníteni akarunk, az M+x global-unset -key RET billentyű és az  $M+x$  local-unset-key RET billentyűparancsokat használjuk!

Következõ számunkban innen folytatjuk.

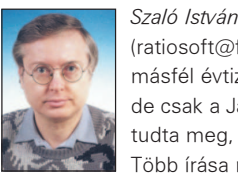

(ratiosoft@freemail.hu) tanár, immár több mint másfél évtizede foglalkozik programozással, de csak a Java és a Linux megismerése után tudta meg, hogy mi is az igazi programozás. Több írása megjelent már a hazai számítás-

technikai lapokban. Ha néha feláll számítógépe mellõl, rendszerint mûvészettörténész feleségével és kisiskolás lányával "találja szemben" magát.

# Adatvesztés ellen védekezz Mondo Rescue-val

Hugo elmondja, hogyan állíthatjuk helyre adatainkat, ha visszafordíthatatlan adatvesztés következne be.

inden számítógép-felhasználó vesztett már el adatokat valamikor élete folyamán. Ez az esemény sajnos a legritkább esetben tanítja meg õket arra, hogy rendszeresen biztonsági mentést készítsenek az adataikról. A Mondo Rescue egy vagy több rendszerindításhoz használható CD-t készít a fájlrendszer alapján. Így akkor is vissza tudjuk állítani a teljes rendszert, ha visszafordíthatatlan adatvesztés következne be. A Mondo támogatja a Linux, illetve Windows kettős rendszereket és a RAID, ReiserFS, ext2, ext3, XFS, JFS és VFAT fájlrendszereket is. M

#### Háttér

A Mondo virágzó nyílt forrású program: képes az operációs rendszer és az adatok helyreállítására a puszta vastól kezdve, és 2000 májusa óta egyetlenegyszer sem számoltak be adatvesztésrõl. A program fejlesztése jó ütemben halad elõre. Eredetileg a Mondo létrehozásának célja az volt, hogy csak a Windowst futtató rendszerekrõl legyen képes biztonsági mentést készíteni, és a Windows-felhasználók számára nyújtson helyreállítási lehetõségeket balesetek esetén. Van egy kis számítógépes boltom a Tennessee állambeli Nashville közelében, és észrevettem, hogy sokan, akik számítógépet vásároltak tõlünk, késõbb visszahozták õket, hogy a merevlemezt formázzuk újra és a rendszert telepítsük újra. Vajon ennek csupán az volt az oka, hogy nem tudták, miként kellene karbantartaniuk saját számítógépüket? Vajon az alkatrészeink okozták-e a bajokat? Mindenesetre szükségünk volt rá, hogy felügyelet nélkül, 10–15 perc alatt fel tudjuk telepíteni a Windows új példányát egy átlagos számítógépre. Akkoriban a Norton Ghostot használtuk, de a Ghost nem tette lehetõvé, hogy csak válogatott részeket rakjunk fel újra; vagy mindent kellett vagy semmit sem lehetett felraknunk. Ezenkívül a Ghost sokszor összeomlott, ha Linux-lemezrészeket kellett másolnia.

Azt találtuk ki, hogy egy CD-n Linuxot futtatunk, és a Windowst ezen a CD-n nagy tar-állományokba csomagoljuk. Röviden összefoglalva ezt a hosszú és kínkeserves történetet, elmondhatjuk, hogy sikerült. Sõt, megírtam egy olyan kis programot is, amely képes létrehozni Windows által indítható VFAT lemezrészeket.

2001 márciusában programunk felkeltette a Hewlett-Packard egyik grenoble-i alkalmazottjának az érdeklõdését. Bruno Corvec, a kiszolgálókkal foglalkozó részleg egyik ügyes programozója alaposabban is szemügyre vette a kódot. Játszadozott vele, és számos szempontból tovább is fejlesztette. 2000. szeptembere (a programírás felfüggesztése) és 2001 márciusa között a Mondo két újabb változata jelent meg. Mindkettõ csaknem teljes egészében Bruno Corvec, Maciej Kulasa és más közremûködõk munkájának volt köszönhetõ. 2001 júniusában összeraktam egy új számítógépet és munkához láttam. Július 4-ére kijavítottam az összes nagyobb hibát, és megjelent a Mondo 1.00 változata (kérem, mellõzzétek a függetlenségnapi viccelõdést).

#### A mûködés módja

A Mondo egyszerûen egy kis program, amely két másik eszközön, a Mindin és az afion alapul.

A Mindi, más néven a Mindi-Linux egy miniterjesztés, mely a rendszermag, a modulok, segédprogramok és programkönyvtárak alapján készít rendszerindításra alkalmas lemezeket. Ennek egy általános rendszerindító lemeznél nagyobb esélye van rá, hogy binárisan is összeillõ legyen a már meglevõ programjainkkal, ugyanis segédprogramjait közvetlenül a saját lemezünkrõl másolja le. Képes El Torito formátumú, 2,88 MB méretû rendszerindító lemezképek létrehozására is. A Mondo a Mindi segítségével elkészít egy 2,88 MB méretû rendszerindító "lemezt", és az ehhez tartozó adatokat tartalmazó "lemezeket", melyek minden Mondo CD-re felkerülnek. Amikor újraindítjuk rendszerünket, ugyanazok a modulok lesznek betöltve, mint a biztonsági másolat elkészítésének idõpontjában. Elméletileg tehát ugyanolyan környezetben indul el a gépünk, mint amilyenben a biztonsági másolat elkészítésének idõpontjában volt. A Mondo-Archive nagyjából a következõképpen mûködik:

- 1. Állományaidat több, egyenként 5–10 MB méretû tar-állományba tömöríti.
- 2. Ezeket a tar-állományokat összegyűjti egy könyvtárba.
- 3. Ugyanebben a könyvtárban elhelyez egy El Torito formátumú rendszerindító hajlékonylemezrõl készült képet.
- 4. A mkisofs-t ebben a könyvtárban elindítja, a kimenetet pedig továbbadja a cdrecord-nak, így elkészül egy CD, mely ennek a könyvtárnak és tartalmának pontos mását tartalmazza.
- 5. A fenti lépéseket N számú CD-nél megismétli, ahol N azoknak a CD-knek a számát jelenti, melyekre összes fájlunk elhelyezéséhez szükség van.

#### A rendszermag beállítása

A Mindi 0.38 kiadása a rendszermag 2.4.7-es változatát tartalmazza a biztonság érdekében, arra az esetre, ha saját rendszermagunk nem támogatja a rendszerindító lemez elkészítéséhez szükséges összes szolgáltatást. Ez nem azért van, mert a Mondo annyira válogatós; hanem a Linux furcsaságai miatt. Léteznek olyan rendszermagok is, melyek egyszerûen nem alkalmasak rendszerindításra. A kezdõ felhasználók maradjanak meg az alapértelmezett rendszermagnál, és a Mindivel használtassák a saját rendszermagját azáltal, hogy nemmel felelnek arra a kérdésre, miszerint saját rendszermagjukat akarják-e használni a rendszerindító lemezen. A haladó felhasználóknak meg kell gyõzõdniük róla, hogy rendszermagjuk támogatja a következõ eszközöket és szolgáltatásokat: CD-ROM, IDE CD-k, IDE, initrd és ramlemezek, hajlékonylemezes meghajtók, üzembiztos loopfs-támogatás (ami azt jelenti, hogy a rendszermagnak a 2.2.17-nek vagy késõbbinek, illetve 2.4.5-ac10 változatúnak vagy frissebbnek kell lennie), valamint az ISO9660 támogatása. Amennyiben rendszermagunk mindezeket nem támogatja, valószínûleg jobb, ha a Mindi saját rendszermagját használjuk

mindaddig, amíg meg nem bízunk magunkban annyira, hogy elkészítsük saját rendszermagunkat. Ha úgy látod, hogy a Mindi rendszermagja valamit nem támogat, amire neked szükséged van (például XFS), akkor kérlek, szólj nekem. A Mindi következõ változatába valószínûleg e tulajdonságnak a támogatását is belefoglalom.

#### A Mondo beszerzése és telepítése

Ha szeretnéd felrakni a programot, látogass el a http://www.microwerks.net/hugo címre, és töltsd le onnan a Mondót és a Mindit. Az utóbbi program részét alkotja az elsõnek, de leválasztottam róla, mert a Mindi önállóan is képes rendszerindító lemezek készítésére a rendszermagod, moduljaid, segédprogramjaid és programkönyvtáraid alapján. A letöltést lehetõvé levõ weblapon mindkét program telepítéséhez szükséges útmutató megtalálható.

Az RPM-eket használóknak könnyû dolguk van: egyszerûen letöltik a Mindi RPM-jét a /tmp könyvtárba, majd letöltik a Mondo RPM-jét a /tmp könyvtárba, és kiadják a következõ parancsot:

rpm -Uvh /tmp/mondo-1.13-1.i386.rpm  $\rightarrow$ /tmp/mindi-0.39-1.i386.rpm

A tar-állományok használóinak kicsivel nehezebb a dolguk: le kell tölteniük a Mindi tar-tömörítvényét a /tmp könyvtárba, majd a Mondo tar-tömörítvényét is ugyanoda, ezután pedig ki kell adniuk a következõ parancsokat:

```
cd /tmp
tar -zxvf midi-0.39.tgz
cd mindi-0.39
./install.sh
cd ..
tar -zxvf mondo-1.13.tgz
cd mondo-1.13
./install.sh
```
#### A Mondo által használt egyéb eszközök

A próbakorong készítése jó ötlet, ugyanis az új felhasználók így kipróbálhatják a programot anélkül, hogy tönkretennék saját rendszerüket. Elõször is meg kell gyõzõdnöd róla, hogy a Linux tudja használni a CD-íródat. Utána elindíthatod a *mondo-archive* programot. CD-meghajtódat így keresheted meg:

dmesg | grep CD

Ha IDE-csatolójú CD-íród van, akkor a /dev/hdX sort látod majd, ahol X egy a és h közötti betû. Ha a SCSI-emuláció helyesen lett beállítva, a cdrecord -scanbus parancs kiadásával látni fogod a listában CD-íródat.

Amennyiben a CD-íród megfelelõen be lett állítva, valami ehhez hasonlót látsz majd:

0,0,0 --- JoeCamel 4x CD writer

Az eszköz leírásától balra található 0,0,0 szám az a SCSI-eszköz, ahol az író található. Ezt a számot írd fel.

Ha azt szeretnéd, hogy a biztonsági mentést tartalmazó CD-re felkerüljenek bizonyos különleges programok, akkor kézzel hozzá kell adnod ezt a programot és a beállítófájljait a /usr/share/mindi/deplist.txt fájlhoz. A Mindi megkeresi a könyvtárakat és hozzáadja a CD-hez.

Futtasd a Mindit, és hozz létre vele néhány rendszerindító lemezt, hogy megbizonyosodj róla, rendesen mûködik-e a gépeden. Az alábbiakat kell beírnod:

cd /usr/share/mindi ./mindi

Ha a rendszermagod túl nagy (körülbelül 900 KB-nál nagyobb), akkor nem tudsz rendszerindító hajlékonylemezeket létrehozni, bár ekkor is gyárthatsz rendszerindításra képes CD-ket. Mindkét esetben a Mindit a legegyszerûbben úgy próbálhatod ki, ha az N betût nyomod meg, amikor a program megkérdezi, készítsen-e rendszerindító hajlékonylemezt ("Create boot floppies?"), és az Y-t nyomod meg, amikor azt kérdezi, készítsen-e lemezképet ("Create iso image?"). Ezután a cdrecord segítségével létrehozhatod a rendszerindításra képes egyszer írható (CD-R) vagy újraírható (CD-RW) lemezt. Ezt kell beírnod:

cd /root/images/mindi

Utána a következõ lehetõségek közül választva megírhatod a CD-t, attól függõen, hogy az íróban levõ lemez CD-R vagy CD-RW. Az x,x,x helyére a saját íród SCSI-beállításait írd. Újraírható lemez esetén ezt a parancsot kell kiadnod:

cdrecord blank=fast dev=x,x,x speed=2 mindi.iso

Egyszer írható CD esetén pedig ezt:

cdrecord dev=x,x,x speed=2 mindi.iso

Zárd be az összes alkalmazást, és indítsd újra a rendszert a CD-rõl, ne pedig a merevlemezrõl. (Lehetséges, hogy a BIOS beállításait meg kell változtatni ahhoz, hogy a számítógép a merevlemez helyett CD-rõl induljon.) Ha rendszered rendben elindul a CD-rõl, biztos lehetsz benne, hogy a Mondo is rendszerindításra alkalmas biztonsági mentést készít majd a CD-re. Az eszményi biztonsági CD természetesen a saját rendszerma-

#### A Mondo felhasználásának más lehetõségei

- Egy Linux-telepítés pontos lemásolására is alkalmazható.
- Mentés készítése nem RAID fájlrendszerrõl, és helyreállítás RAID-ként, beleértve a saját lemezrészt is (ha a rendszermag támogatja).
- A rendszer lementése egy bizonyos formátumban, és visszaállítása másik formátumban.
- A lemezrészek átalakíthatók, például csökkentés, illetve növelés, az eszközök átnevezése, merevlemezek hozzáadása stb. azelõtt, hogy a meghajtóidat felosztanád és megformáznád. A Mondo helyreállítja az adatokat és a változásoknak megfelelõen módosítja a /etc/lilo.conf és a /etc/fstab fájlokat.
- Mentés készíthetõ Lin/Win-rendszerekrõl, beleértve a rendszerindító lemezrészt is. A Mondo mindent helyesen fog beállítani, amikor az adatokat visszatöltöd. Biztonság kedvéért azért futtasd le a Scandisket, amikor elõször indítod el a Windowst.
- A Mondóval készített biztonsági mentések révén ellenõrizheted számítógéped sértetlenségét.

# **Szaktekintély**

cd /home mondo-archive --burn-cds 2 0,0,0 --comp-level 9

A 2 azt jelzi, hogy kétszeres sebességgel írjuk meg a CD-t. Ha újraírható CD-re írsz, ezt a parancsot add ki:

mondo-archive --burn-cds 2 0,0,0 cdrw --comp-level 9

A parancs kiadása után helyezz a meghajtóba egy üres CD-R(W) lemezt, és hagyd magára a gépet. Ennyi az egész. Én mindig a legjobb tömörítést választom (9), mert munkába indulás elõtt szoktam elindítani a Mondót. Amikor hazaérek, beteszem a második újraírható CD-t, és várok fél órát. Ennyit vesz igénybe a napi biztonsági mentés elkészítése. Az alapértelmezés szerinti tömörítés a 3. Ha nagyon sietsz, használd az 1-es tömörítést (--comp-level 1), amivel felgyorsíthatod a biztonsági másolat elkészítését. Ezzel több CD-t fogyasztasz el, de elméletileg rövidebb idõ alatt elkészül. Ha a Mondo nem talál CD-t a meghajtóban, akkor megáll egy Retry/Fail/Abort (Újra/Mégsem/Kilép) üzenettel. Ha beteszünk egy CD-t, és a Retry (Újra) lehetőséget választjuk, akkor újrapróbálja, mintha mi sem történt volna. Amennyiben a Abort (Kilép) lehetõséget választod, a program leáll. Ha a Fail (Mégsem) lehetõséget választod, akkor a program azt a CD-t kihagyja, de folytatja a biztonsági másolat készítését. Legtöbb esetben a Retry a legjobb választás.

Ha vannak valóságos elérési utak, melyeket nem akarsz belefoglalni a biztonsági másolatba, ilyenkor a következõ kapcsolóval zárhatod ki õket:

--exclude-paths /foo /bar /xanadu

Ha csak bizonyos elérési utakat akarsz belefoglalni, akkor a --bkpath /home kapcsolót kell használnod. Tehát ha csak a saját (/home) és rendszerindítás (/boot) könyvtárról akarsz biztonsági másolatot készíteni, de ki akarod hagyni a közös MP3 könyvtárt, ezt a parancsot kell kiadnod:

mondo-archive --burn-cds 2 0,0,0 cdrw --bkpath /home /boot --exclude-paths /home/MP3S /home/WAVs /home/secret

Ha nem azonnal akarod elkészíteni a CD-ket, hanem elõször CD-lemezképet akarsz készíteni, amelyekbõl a CD-t késõbb írod fel, akkor a következõ parancsot add ki:

mondo-archive --isodir /root --bkpath /home /boot --exclude-paths /home/MP3S /home/WAVs /home/secret

Ezzel létrehozod az 1.ISO, 2.ISO stb. fájlokat, és mented õket a /root könyvtárba.

A Mondo-Archive futtatása elõtt feltétlenül adj hozzá néhány fájlt a /usr/share/mindi/deplist.txt fájlhoz, futtasd le a mount parancsot és gyõzõdj meg róla, hogy befûzted azokat a lemezrészeket, amelyekrõl biztonsági másolatot szeretnél készíteni. Futtasd le a df parancsot is, hogy megállapítsd, mekkora lesz a biztonsági mentés, milyen tömörítésre lesz szükség, illetve hány CD-t kell felhasználnod.

Az összehasonlítás folyamata felgyorsítható azzal, ha a rendszer elindítása után terminált váltasz, és bekapcsolod az ideopt-ot. Nyomd meg az ALT és a bal nyílbillentyût, majd pedig futtasd az ide-opt parancsot. Ez bekapcsolja a DMA-t és más hasznos nyalánkságokat.

Ha össze akarod hasonlítani a CD-n levõ biztonsági mentést az élõ rendszeredben levõ fájlokkal, indítsd el rendszeredet a CD-rõl, és válaszd az összehasonlítás üzemmódot (írd be a compare parancsot és nyomd meg az ENTER-t). Az összehasonlítási folyamat lefutása után nézd meg a /tmp/mondorestore.log fájlt, amely megmutatja, mely fájloknál volt eltérés. A Mondo alkalmazása során tapasztalt kezdeti gondoktól eltekintve, melyekkel a saját rendszermagod rendszerindításra való felhasználása során találkozhatsz (ugyanis néhány rendszermag nem alkalmas rendszerindító lemez készítésére, ezért újra le kell fordítani), minden bizonnyal azt állapítod majd meg, hogy a program eléggé unalmas. Azt teszi, amit ígér. Tömöríti az összes fájlodat az egyszer írható vagy újraírható CD-kre, és ha szükség van rá, helyreállítja õket. Felosztja a lemezeidet, megformázza õket, helyreállítja az adatokat, és lefuttatja a LILO-t, hogy beállítsa a rendszerindító lemezrészt.

#### Egyszerû helyreállítás

Képzeld el, hogy a merevlemezedrõl véletlenül vagy szándékosan minden adat törlõdik. Vagy képzeld el azt, hogy pontosan le akarod másolni meglevõ operációs rendszeredet. Mindkét esetben Nuke-módban kell futtatnod a programot. Indítsd el számítógépedet a Mondo CD-rõl, írd be a nuke parancsot, és figyelj. Ennyi az egész. Ha pontosan látni szeretnéd, hogy a Mondo mit csinál a hely-

reállítás során, nyomd meg az ALT+A billentyûket, és írd be a következõ parancsot:

tail -f /tmp/mondo-restore.log

Így részleteiben is figyelemmel kísérheted a helyreállítás folyamatát.

#### Válogatott részek helyreállítása

Ha csak néhány állományt akarsz helyreállítani, vagy a lemezeidet nem akarod elõkészíteni és megformázni, akkor párbeszédes módban kell elindítanod a gépet. Amikor a gép elindul, add ki az interactive parancsot, és üsd le az ENTER-t. Számos kérdésre kell majd igennel vagy nemmel válaszolnod: szeretné felosztani a lemezeit? Szeretné megformázni õket? Szeretne mindent visszaállítani? Szeretne valamit visszaállítani? Szeretné futtatni a LILO-t, és beállítani a rendszerindító lemezrészt? A párbeszédes mód azoknak való, akik elvesztették élõ rendszerük egy részének az adatait, vagy esetleg a legutóbbi biztonsági mentésük adatainak egy részét, és egy korábbi biztonsági mentésbõl akarják visszanyerni egy részüket.

#### A profi mód használata

Ha elkészítetted a biztonsági másolatot rendszeredrõl, és a rendszert a CD-rõl összehasonlító módban elindítottad, valamint ellenõrizted a lementett állományokat, akár kísérletezhetsz is rendszereddel. Mozgathatod a lemezrészeket, megváltoztathatod a méretüket, be- és kikapcsolhatod a RAID-et, játszadozhatsz más rendszerindító programokkal stb. A Mondo ebben valóban

nagyszerû. Véleményem szerint az átlagos linuxos számítógépre a gondatlan rendszergazda jelenti a legnagyobb veszélyt. Ha ki szeretnél próbálni ezek közül a trükkök közül néhányat, akkor indítsd el a rendszert a Mondo CD-rõl, és válaszd a profi módot. Ennek hatására parancssort kapsz. Szerkeszd át a befûzött kötetek listáját tartalmazó fájlt. A befûzött kötetek listáját a /tmp/mountlist.txt nevű szövegfájl tartalmazza, mely a ramlemezen található, miután rendszeredet elindítottad a Mondo CD-rõl. Felsorolja azokat a lemezrészeket, melyeket a program létre fog hozni, valamint ezeknek a méretét, csatolási pontját és a formátumukat. Ha a lemezrészek méretét vagy elhelyezkedését módosítani szeretnéd, ezt a fájlt egyszerûen csak a pico /tmp/mountlist.txt parancs segítségével át kell szerkesztened (vagy használhatod bármelyik kedvenc szövegszerkesztõdet). Mentsd a módosításokat és zárd be a fájlt a CTRL+X billentyûk és az ENTER megnyomásával. Alább látható a befûzött kötetek listájának egy mintája. A méretek kilobájtban vannak megadva, ezért gondosan számold meg a nullákat, ha az értékeket megváltoztatod. Ne felejtsd, az új elrendezés mindaddig nem lép életbe, amíg a mondo-restore parancsot nem futtatod le, amivel átváltoztatod és újra megformázod a meghajtókat:

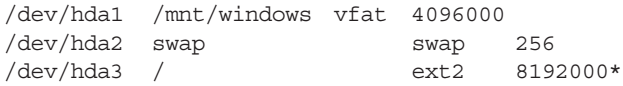

Ha meg szeretnéd változtatni a saját lemezrész méretét és típusát, csupán az érintett mezõk értékeit kell átírnod:

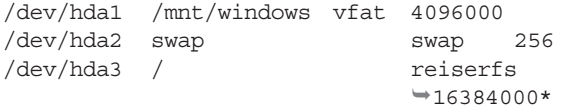

Egy másik lehetõség, hogy több, elsõdleges lemezrész használata helyett egy elsõdleges lemezrészt (hda1), egy kiterjesztett lemezrészt (hda2, melyet a Mondo hozott létre és kezel), és több logikai lemezrészt használsz. Figyeld meg az új, /dev/hdaN bejegyzéseket:

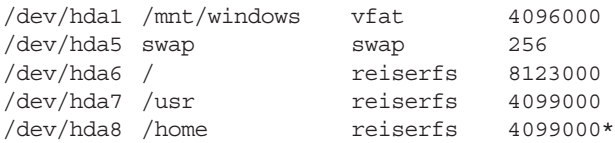

Ha a gépedhez új merevlemezt (például elsõdleges szolga) csatlakoztatsz, lemezrészeid némelyikét áthelyezheted arra a meghajtóra. Figyeld meg a változtatásokat az alábbi listában:

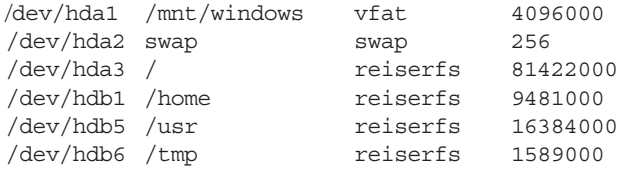

Valamivel bonyolultabb a helyzet, ha RAID-re akarsz áttérni, ugyanis ekkor a /etc/raidtab fájlt is létre kell hoznod. Ezt a profi módban belülrõl is megteheted. Csak írd be a pico /etc/raidtab parancsot, és hozz létre egy jó raidtab fájlt (ennek leírása meghaladja cikkünk kereteit). Ezután cseréld ki a hagyományos eszközt egy RAID-eszközre (/dev/mdN):

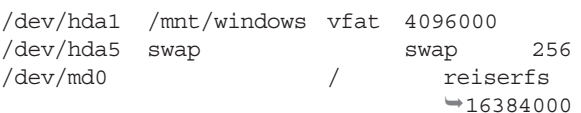

A befûzött fájlok listájának átszerkesztése után hajtsd végre a mondo-restore parancsot. Amikor a program megkérdezi, fel akarod-e osztani és meg akarod-e formázni a lemezeidet, felelj igennel. Szándékaidtól függõen ekkor helyre is állíthatod az adatokat és futtathatod a LILO-t is, hogy beállítsa a rendszerindító lemezrészt is. Amennyiben csupán egy új, lemezrészekre való felosztást próbálsz ki, a többi kérdésre valószínûleg nemmel felelsz majd. Máskülönben mondj igent.

#### Összegzés

A jó biztonsági mentést készítõ programoknál rendkívül fontos a jó leírás, az elvégzett alapos próbák sora és a könnyû használhatóság. Ha a program túl érzékeny, akkor a felhasználók nem veszik maguknak a fáradságot, hogy használják. Ha te is közénk szeretnél tartozni, kérlek, töltsd le a programot és csatlakozz a levelezõlistánkhoz, szeretnék rólad is hallani.

#### Hugo Rabson

26 éves, Nashville-ben (Tennessee) lakik és dolgozik (a WebMD-nek). A Mondóval a Linux-közösségnek próbálja meg viszonozni azt, amit kapott. Szívesen olvasná az észrevételeit.

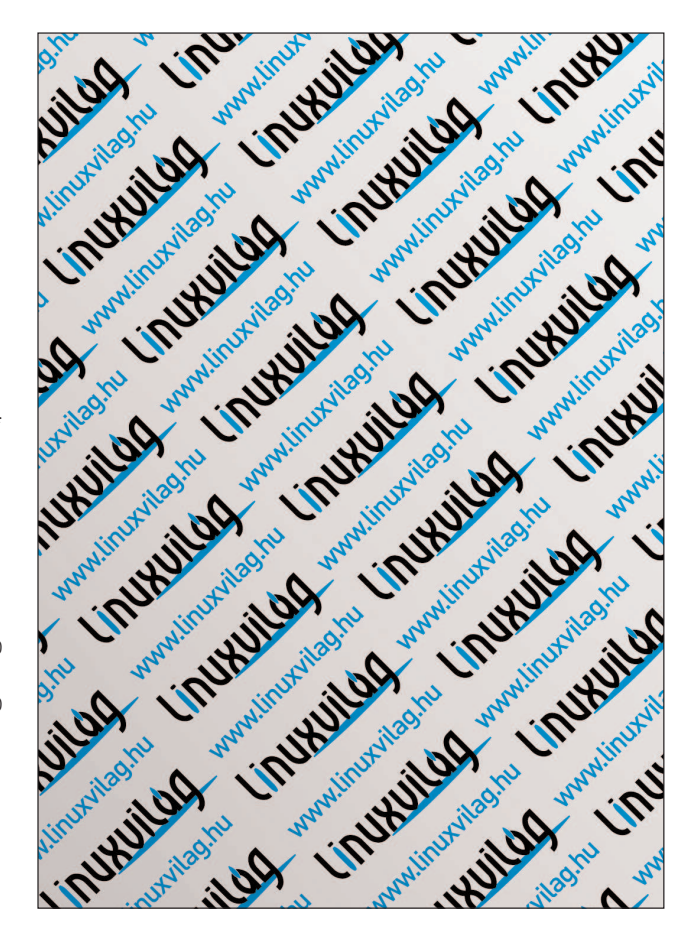

 $\odot$ 

# Könnyû álmok: a protokollok (11. rész)

Sorozatunk ezen részében a napjainkban használt internetes alkalmazások belsõ mûködésérõl rántjuk le a leplet.

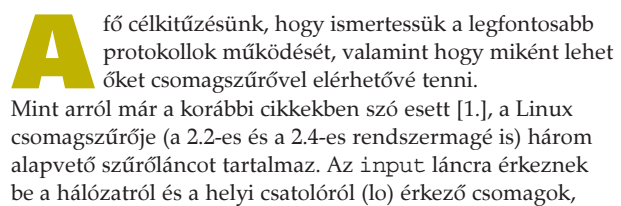

az átmenõ forgalom a forward láncon halad keresztül, és a kimenõ csomagok az output láncon keresztül hagyják el a hálózati alrendszert.

Ne felejtsük el, hogy míg a 2.2-es rendszermag csomagszûrõjénél egy átmenõ csomag valóban minden láncon keresztülhaladt, addig az új 2.4-es rendszermag szûrõjénél (Netfilter, lásd Linuxvilág 2001. október, 27. oldal) az átmenõ forgalom csak a forward láncon halad keresztül.

A cikk 2.2-es rendszermagra vonatkozó példáinál az egyszerûség kedvéért az átvivendõ csomagok engedélyezését kizárólag az input láncon mutatjuk be. Ennek helyes mûködéséhez vagy a másik két láncon is engedélyezni kell e csomagok továbbítását, vagy biztosítanunk kell, hogy a másik két lánc ne akadályozza a forgalom zavartalanságát.

Írásunkban szereplõ példákban feltételezzük, hogy tûzfalunknak csupán két lába van. Az eth0 csatoló a belsõ (védett), míg az eth1 csatoló a külsõ hálózat (Internet) felé mutat.

#### Ping

A ping a legalapvetõbb programok egyike. Gyakran használják a távoli gépek mûködésének ellenõrzésére vagy a hálózat késleltetésének mérésére. Elõször nézzük meg a ping által létrehozott hálózati forgalmat!

Mint az 1. ábrán szereplõ tcpdump kimenetbõl is látható, a cheetah nevű gép egy icmp echo request csomagot küld (az icmp csomagtípusa echo request, a kódértékek ehhez a típushoz nem tartoznak). A megcímzett gép (a példán a dolphin nevű) erre egy icmp echo reply csomaggal (az icmp csomagtípusa echo reply, kód értékek ehhez a típushoz sem tartoznak) válaszol. A ping program az echo request elküldése és az echo reply beérkezése közti idõt méri, és a kettõ különbségét írja a time mezõbe.

A ping parancs az icmp csomag adatrészében olyan adatokat helyez el, hogy a visszakapott választ azonosítani tudja (például kiszûrhesse a többszörös válaszokat, valamint felismerhesse a csomagvesztést). Amennyiben a csomagot az üzenetszórt (broadcast) címre irányítjuk, a hálózaton elhelyezkedõ gépek közül több is válaszolhat – erre láthatunk példát a 2. listán. Az üzenetszórt címre érkezõ echo request csomagok elfogadása néha hasznos lehet, ugyanakkor veszélyeket is rejt magában. Elõszeretettel használják DoS (Denial of Service)-támadásoknál. Gondoljunk csak bele, hogy a támadó beküld egy olyan csomagot a hálózatunkba, amelynek forráscímét egy ártatlan gép címére hamisította. Ebben az esetben megcímzett gépeink válaszolnak, és ahány gépünk csak van, mind echo reply csomagot fog küldeni

az "ártatlan" gépnek. Ezzel a támadó eléri, hogy egyetlen csomag költségével hálózatunkat erõsítõként használva gépeink számával megegyezõ számú csomagot küldjön áldozatának. A támadás neve az angol szakirodalomban smurf attack. Az üzenetszórt címre érkező csomagokra a Linux-rendszermag alapesetben válaszol, de ez le is tiltható. A letiltáshoz az alábbi parancsot használhatjuk:

#### echo  $1<sub>2</sub>$

/proc/sys/net/ipv4/icmp\_echo\_ignore\_broadcasts

Természetesen ezt minden indításkor meg kell tenni. A feladatot bízzuk a sysctl vagy systune parancsokra, vagy a fenti sort tegyük be egy olyan állományba, amely minden indításkor végrehajtódik.

Visszatérve az ábrához: látható, hogy a cheetah gép echo request csomagjára mind a dolphin, mind a hawk gép válaszol. Erdemes megfigyelni, hogy a cheetah gép magának is válaszol. Az ábra megmutatja, hogy elõször a gép saját válasza érkezik meg, és csak a másik kettõt minõsíti másodpéldánynak.

A ping paranccsal kapcsolatban fontos megjegyezni, hogy az echo request csomagot a távoli gép rendszermagja dolgozza fel, az echo reply csomagot is õ küldi. Amennyiben a távoli gép az echo request kérésre válaszol, akkor a távoli rendszer TCP-, illetve IP-alrendszerének ezen része mûködõképes. Ettõl azonban a gép még teljesen használhatatlan is lehet. Ugyanígy ha a ping-re elmarad a válasz, ez még nem feltétlenül jelenti a távoli rendszer teljes leállását. Oka lehet egy hálózati hiba vagy paranoiás tûzfal is.

Amennyiben a tûzfalon engedélyezni szeretnénk, hogy a belsõ gépek a külsõ gépeket ping-gel ellenõrizhessék, kifelé engedélyeznünk kell az echo request, befelé pedig az echo reply csomagokat. Ha Linux-rendszerünk a belsõ hálózaton saját címosztályt használ, használt rendszermagunk CONFIG IP MASQUERADE ICMP beállítási lehetõségének engedélyezettnek kell lennie. A ping-et az alábbi parancsokkal engedélyezhetjük abban az esetben, ha nem használunk szûrést sem az átmenõ, sem a kimenõ forgalomnál:

- 2.2.x-es rendszermagsorozat esetén: ipchains -A input -i eth0 -p icmp --icmp-type echo-request -j ACCEPT ipchains -A input -i eth1 -p icmp --icmp-type echo-reply -j ACCEPT
- 2.4.x-es rendszermagsorozat esetén (Netfilter használata mellett): iptables -A FORWARD -i eth0 -p icmp --icmp-type echo-request -j ACCEPT iptables -A FORWARD -i eth1 -p icmp --icmp-type echo-reply -j ACCEPT

#### **Traceroute**

A traceroute program rendkívül hasznos segédeszköz a forgalomirányítási hibák felderítésére. A program mûködésének megértéséhez célszerû felelevenítenünk a korábbi számokban leírtakat az IP-protokoll mûködésérõl [2.]. A program a hálózati út meghatározásához trükkösen összeállított UDP-csomagokat használ. A trükk a csomagban az, hogy az élettartam-számlálóját (time to live) 1 értékre állítja. Így a legelsõ forgalomirányító berendezés, amely veszi a csomagot, rögtön megállapítja, hogy a csomag élettartama már lejárt, amit a feladóval egy icmp time exceeded típusú üzenetben azonnal közöl is. A time exceeded üzenet tartalmazza a hibát kiváltó UDP-csomag elejét, ezáltal a küldõ azonosítani tudja. A csomag feladója a legelsõ forgalomirányító berendezés, így annak címét egyszerûen visszakaptuk. A time exceeded csomag vétele után a program az elõzõ lépéseket ismétli, csak folyamatosan növelt ttl, valamint a célkapuértékkel, amíg csak a célszámítógépet el nem éri. Ezt szemlélteti a 3. lista (26. CD Magazin/Konnyu).

Mint láttuk, a közbensõ forgalomirányító berendezések általában a time exceeded üzenetet küldik vissza. A célgépig eljutó csomagnál más a helyzet. A traceroute alkalmazást úgy írták meg, hogy általában kihasználatlan

UDP-kapukat címezzen, hiszen ilyenkor icmp port unreachable üzenet jön vissza. Amennyiben a célrendszer nem érhetõ el, úgy icmp destination unreachable üzenet is visszaérkezhet. A mûvelet sikerét nagymértékben befolyásolhatják az útközben elhelyezett csomagszûrõ berendezések. A tracerote engedélyezése a tûzfalon kissé összetettebb, azonban megold• 2.2.x-es rendszermagsorozatnál: ipchains -A input -i eth0 -p udp  $\rightarrow -s$  0.0.0.0/0 32768:  $\rightarrow$ -d 0.0.0.0/0 33434:33523 -j ACCEPT ipchains -A input -i eth1 -p udp -d 0.0.0.0/0 33434:33523 -j REJECT ipchains -A input -i eth1 -p icmp --icmp-type destination-unreachable  $\rightarrow$ -j ACCEPT

ipchains -A input -i eth1 -p icmp --icmp-type time-exceeded -j ACCEPT

• 2.4.x-es rendszermagsorozatnál (Netfilter használata mellett): iptables -A FORWARD -i eth0 -p udp -s 0.0.0.0/0 --sport 32768: -d 0.0.0.0/0 --dport 33434:33523 -j ACCEPT iptables -A FORWARD -i eth1 -p udp -d 0.0.0.0/0 --dport 33434:33523 -j REJECT iptables -A FORWARD -i eth1 -p icmp --icmp-type destination-unreachable  $\rightarrow$ -j ACCEPT iptables -A FORWARD -i eth1 -p icmp --icmp-type time-exceeded -j ACCEPT

#### 1.a lista Ping parancs kimenete

[bozo@cheetah bozo]\$ ping -c 3 dolphin Warning: no SO TIMESTAMP support, falling back to SIOCGSTAMP PING dolphin.home (10.1.2.251) from 10.1.2.232 : 56(84) bytes of data. 64 bytes from dolphin.home (10.1.2.251): icmp\_seq=0 ttl=255 time=1.083 msec 64 bytes from dolphin.home (10.1.2.251): icmp\_seq=1 ttl=255 time=930 usec 64 bytes from dolphin.home  $(10.1.2.251)$ : icmp seq=2 ttl=255 time=916 usec

--- dolphin.home ping statistics --- 3 packets transmitted, 3 packets received, 0% packet loss round-trip min/avg/max/mdev = 0.916/0.976/1.083/0.079 ms

#### 1.b lista Ping a vonalon

16:21:57.663751 < cheetah > dolphin: icmp: echo request 16:21:57.663910 > dolphin > cheetah: icmp: echo reply 16:21:58.655136 < cheetah > dolphin: icmp: echo request 16:21:58.655305 > dolphin > cheetah: icmp: echo reply 16:21:59.655105 < cheetah > dolphin: icmp: echo request 16:21:59.655272 > dolphin > cheetah: icmp: echo reply

ható. Amennyiben engedélyezni szeretnénk, hogy a tûzfalunkig használhassák a traceroute-ot, a 33434..33523 udp tartományra érkezõ csomagokat utasítsuk el egy icmp port unreachable üzenet segítségével (ezt teszi az IP Chains REJECT mûvelete is). Ha azt szeretnénk, hogy belsõ gépeink traceroute segítségével vizsgálhassák a külsõ gépeket, tûzfalunkon a fenti tartományra engedélyezni kell a kimenõ UDP-csomagokat, valamint a bejövõ icmp time exceeded és a icmp dest unreachable csomagokat is. Érdemes megfigyelni, hogy kimenõ csomagjaink forráskapuja 32 768 feletti. Ennek oka, hogy a unixos traceroute a pid-jének (process id – folyamatazonosító) legalsó 15 bitjét adja a 32 768-hoz, és így alakul ki a tényleges forráskapu. Az ehhez szükséges tûzfalbeállítások az alábbiak:

#### Domain

A domain protokoll az Internet egyik legalapvetõbb szolgáltatása, nélküle nagyon nehéz lenne a kapcsolattartás. A protokoll célja, hogy lehetővé tegye az "emberi fogyasztásra alkalmas" tartománynevek leképezését IP-címekre, valamint az IP-címek visszaalakítását tartománynevekké. Hathatós támogatást nyújt az elektronikus levelezéshez is. Maga a protokoll meglehetõsen összetett, ezért csak a fontosabb részeit ismertetjük a teljesség igénye nélkül.

A DNS (Domain Name System) információinak alapegysége az úgynevezett RR (Resource Record). Egy RR tartalma lehet például egy név–IP-cím összerendelés. Az RR túl kis egység ahhoz, hogy hatékonyan kezelni lehessen, ezért az RR-eket zónákba szervezték. A zóna az RR-ek hierarchikus

### 2.a lista Üzenetszórt ping, duplikátumok jelölése [bozo@cheetah bozo]\$ sudo ping -b -c 3 10.1.2.255 WARNING: pinging broadcast address Warning: no SO\_TIMESTAMP support, falling back to SIOCGSTAMP PING 10.1.2.255 (10.1.2.255) from 10.1.2.232 : 56(84) bytes of data. 64 bytes from 10.1.2.232: icmp\_seq=0 ttl=255 time=272 usec 64 bytes from 10.1.2.251: icmp\_seq=0 ttl=255 time=1.016 msec (DUP!) 64 bytes from 10.1.2.250: icmp\_seq=0 ttl=255 time=1.373 msec (DUP!) 64 bytes from 10.1.2.232: icmp\_seq=1 ttl=255 time=200 usec 64 bytes from 10.1.2.251: icmp\_seq=1 ttl=255 time=952 usec (DUP!) 64 bytes from 10.1.2.250: icmp\_seq=1 ttl=255 time=1.068 msec (DUP!) 64 bytes from 10.1.2.232: icmp\_seq=2 ttl=255 time=179 usec

--- 10.1.2.255 ping statistics --- 3 packets transmitted, 3 packets received, +4 duplicates, 0% packet loss round-trip min/avg/max/mdev = 0.179/0.722/1.373/0.456 ms

#### 2.b lista Üzenetszórt ping a vonalon

```
16:23:56.581375 B cheetah > 10.1.2.255: icmp: echo request (DF)
16:23:56.581551 > dolphin > cheetah: icmp: echo reply
16:23:56.582350 P hawk > cheetah: icmp: echo reply
16:23:57.573525 B cheetah > 10.1.2.255: icmp: echo request (DF)
16:23:57.573694 > dolphin > cheetah: icmp: echo reply
16:23:57.574256 P hawk > cheetah: icmp: echo reply
16:23:58.573493 B cheetah > 10.1.2.255: icmp: echo request (DF)
16:23:58.573661 > dolphin > cheetah: icmp: echo reply
16:23:58.574277 P hawk > cheetah: icmp: echo reply
```
ban a felhasználó hálózatán helyezkednek el vagy az internetszolgáltatójának névkiszolgálóiról van szó. A lényeg, hogy a felhasználó számítógépéhez közel helyezkednek el. Amikor a felhasználó számítógépe nevet vagy IP-címet szeretne feloldani, a listán szereplõ legelsõ kiszolgálóhoz fordul. Amennyiben elérhetetlen, a soron következõvel próbálkozik (természetesen a folyamat kissé bonyolultabb, de erre most nem térünk ki). Az egyszerûség kedvéért tekintsük úgy, hogy csak egy ilyen kiszolgáló létezik. A felhasználó számítógépe kérést küld a beállított névkiszolgálónak, melyben a www.kiskapu.hu névhez tartozó IPcíme(ke)t szeretné megtudni. Amennyiben

névkiszolgálók általá-

halmaza egészen a fa leveleiig vagy egy másik zóna határáig. A zónák az Interneten elosztva és redundánsan kerülnek tárolásra. Minden zónához létezik egy kitüntetett kiszolgáló, ahol a zóna mesterpéldánya található. Ez a kiszolgáló a zóna elsõdleges névkiszolgálója. A redundancia miatt fontos, hogy a zónára tartalék kiszolgálók is jussanak, hiszen a zónára vonatkozó adatok akkor is szükségesek, ha az elsõdleges névkiszolgáló valami miatt nem érhetõ el (vonalhiba, túlterhelés vagy mûködésképtelen névkiszolgáló következtében). Minden zónához legalább egy tartalék névkiszolgálót kötelezõ bejegyezni. Ezeket hívjuk az adott zóna másodlagos névkiszolgálójának. Természetesen egy névkiszolgáló több zónának is az elsõdleges forrása lehet, ugyanakkor más zónák másodlagos névkiszolgálójaként is mûködhet. A másodlagos kiszolgáló a zónában meghatározott idõnként ellenõrzi az elsõdleges kiszolgálót, és ha a zóna megváltozott, azt letölti onnan. A teljes zóna letöltését zónatranszfernek nevezik.

Az adott zóna elsõdleges kiszolgálója és másodlagos kiszolgálói (amennyiben a nála levõ másolat elég friss) teljes bizonyossággal válaszolhatnak a zónát érintõ kérdésre. Ezt úgy nevezzük, hogy az adott zóna *authoritatív*. Mit is jelent ez a fogalom és miért is kell ilyenekkel foglalkoznunk? Minden DNS-kiszolgáló (az Internet hatékony mûködése érdekében) a lekért adatokat bizonyos ideig tárolja, így a kérdezõknek tovább is tudja küldeni.

Most tekintsük át, hogy miként is mûködik mindez a gyakorlatban! Valaki például meg szeretné nézni a www.kiskapu.hu weblapot, de nem tudja a címét. Minden helyesen beállított számítógépnek rendelkezésére áll egy vagy több DNS-kiszolgáló címe, amit valamilyen módon megadtak neki. Ezek a

a névkiszolgáló ismeri a kérdésre a választ (például az adat rendelkezésre áll a gyorstárában (cache)), visszaküldi az ügyfélnek, és a folyamat lezárul. Amennyiben a névkiszolgáló gyorstára teljesen üres, nem tehetünk mást, minthogy "elindulunk a kályhától". Ebben az esetben a kiszolgáló visszaküldi az üzenetet, miszerint a válasz nem található, és megadja az Internet root DNS-kiszolgálóinak a címét. Ezekután az ügyfél tõlük is megkérdezi, amire kíváncsi. Nem valószínû, hogy a root DNS-kiszolgálók személyesen ismernék a www.kiskapu.hu címét, így szintén a "nincs találat" választ küldik vissza – a .hu névkiszolgálóinak listájával kiegészítve. A válasz vétele után a felhasználó számítógépe a .hu névkiszolgálóihoz fordul, ahol szintén elutasítják, azonban a válaszban már a kiskapu.hu névkiszolgálóinak címét kapja meg. Az utolsó körben a felhasználó számítógépe a kiskapu.hu névkiszolgálóihoz fordul, ahol megkapja a hõn áhított adatot. Amennyiben a kívánt név nem létezik (például elgépeltük, és wwww.kiskapu.hu-t írtunk), a kiskapu.hu zóna névkiszolgálója szintén elutasít minket, de azt is közli, hogy ez az adat authoritatív (azaz a gép tényleg nem létezik). A fenti folyamat kissé vadregényesnek tûnik, és a hatékonyság csöppnyi szikrája sem lelhetõ fel benne. Ezen a gondon segít, hogy a névkiszolgálók a kapott adatokat bizonyos ideig megõrzik és felhasználják. Könnyen lehet, hogy szolgáltatónk DNS-kiszolgálója tisztában van a www.kiskapu.hu címével vagy legalább a kiskapu.hu zónával, ezért a folyamat jóval rövidebb. A protokoll tervezõi azonban egyszerûbb megvalósításokra is gondoltak, ezért az úgynevezett rekurzív lekérdezést is megvalósították. Ebben az esetben névkiszolgálónk a fenti folyamatot maga végzi el, a felhasználó számítógépe már csak a végsõ választ kapja meg. (Ez jelen esetben nem

"42" – az indokért lásd Douglas Adams "Galaxis útikalauz stopposoknak" c. regénysorozatát). Az IP-cím és tartománynév összerendelést egy ügyes trükk segítségével oldották meg: az IP-címeket is beforgatták a rendes namespace-be. Az IP-cím bájtjait fordított sorrendben írjuk le, majd az in-addr.arpa tartományt tesszük mögé. Például a 192.168.1.2 cím keresésekor a 2.1.168.192.inaddr.arpa névre keresünk.

A domain protokoll UDP- és TCP-kaput is használhat egyszerre. Az UDP a leggyakrabban használt protokoll, hiszen ebben az esetben a kapcsolat felépítése és lebontása elmarad. Az UDP-válaszcsomagban azonban a nagyobb válaszok nem férnek el, ezért ebben az esetben TCP-t kell használnunk. A zónatranszfer kötelezõ módon TCP-t használ. Nagyon fontos, hogy mindkét elérést lehetõvé tegyük, ellenkezõ esetben majd megfoghatatlannak tûnõ hibáknak lehetünk a tanúi. A vonali forgalom elemzésekor megfigyelhetõ, hogy az egyszerû felhasználói gépek a DNS-kiszolgálóktól eltérõen mûködnek. Míg az UDP-kérések az egyszerû gépek esetén véletlenszerû (1023 feletti) forráskapuról érkeznek, addig a DNSkiszolgálók általában rögzített forráskaput használnak. Ez pedig jelentõsen leegyszerûsíti a csomagszûrõ szabályok létrehozását. A TCP protokoll használata esetén ez a különbség nem létezik: itt mind az egyszerû ügyfél, mind a DNSkiszolgáló a kérdést 1023 feletti (úgynevezett non privileged) kapuról kezdeményezi. Egy DNS-címkérést és egy zónatranszfert láthatunk a 4. listán (26. CD Magazin/Konnyu). Amennyiben valamely gépünkön DNS-kiszolgálót futtatunk, ne feledkezzünk meg az UDP-kapu rögzítésérõl! Amennyiben a domain-kérések rögzített UDP-kapuról mennek ki, csomagszűrőnket sokkal "szorosabbra húzhatjuk".

#### NTP

A kiszolgálók és az ügyfélgépek óráinak összehangolása nagyon hasznos dolog. Enélkül a naplóállományok ellenõrzése sokkal bonyolultabb, különösen, ha több rendszerrõl van szó. Bár utóbbi eset pusztán kellemetlenséggel jár (elvileg ismerhetjük a gépünk órája és a valós idõ közötti különbséget, amit helyesbíthetünk is), számos esetben a gépek óráinak összhangtartása elkerülhetetlen. Ilyen lehet valamely osztott állományrendszer használata vagy az idõfüggõ azonosítás (például Kerberos vagy SecurID). Most nézzük át, miként is valósítható meg ez a gyakorlatban!

Az egyik legelterjedtebb módszer, hogy a rendszergazda idõnként ránéz a karórájára, majd a gép rendszeridejét átállítja. A megoldás számos hátránnyal jár: egyrészt a beállítás nem lesz túl pontos, másrészt az egész mûvelet kissé esetleges. Az ilyen mûveletet a rendszergazdák csak szórványosan szokták elvégezni, emiatt elõfordulhat, hogy két állítás között valamikor egy hét, de megeshet, hogy több hónap telik el. Szerencsésebb lehet, ha kapcsoltvonalas szolgáltatás esetén kitárcsázás után, állandó kapcsolat esetén meghatározott idõnként egy parancsot indítunk el, amely egy megadott viszonyítási alaphoz hangolja gépünk óráját. Ilyen feladatot lát el például az rdate parancs. Az eddigiek folyamán még nem szóltunk a módszerek másik hátrányos tulajdonságáról, hogy az idő elkezd "furcsán viselkedni". Gondoljunk csak bele, mi történne, ha hirtelen visszaugranánk a múltba! Márpedig ha a rendszerünk órája siet, akkor pontosan ez fog történni, ami a mûködésében számos hibát okozhat. (Gondoljuk át a make parancs mûködését: a programok fordítását úgy vezérli, hogy a lefordított állomány módosítási idejét összeveti a forrásállomány módosítási idejével. Amennyiben hátraugrunk az

idõben, a frissen módosított forrás régebbi lehet, mint az elõzõleg keletkezett bináris változat!) Ezeket javítandó fejlesztették ki az NTP-t, azaz a Network Time Protocolt. Az összehangolás két részben valósul meg. Az elsõ rész (választhatóan) a rendszer elindulásakor történik meg, amikor is a rendszer órája rááll a viszonyítási idõre (itt ugyanolyan ugrásról van szó, mint a fenti esetben). Ennek célja, hogy a rendszeridõ megközelítõleg azonos legyen a viszonyítási idõvel. Ez legegyszerûbben az nptdate parancs használatával valósítható meg. Ezekután következik a tényleges összehangolási folyamat, valamint az összhangban tartás. Ezt egy egyedi démon valósítja meg, ami az ntpd névre hallgat (a régebbi változatát xntpd-nek nevezték). Ez a démon folyamatosan méri a rendszeridõnek a viszonyítási idõtõl való távolságát, valamint a két rendszer közötti késleltetést (általában hálózati viszonyítási forrásokat használunk). Ezek figyelembevételével a gép rendszeróráját sietteti vagy késlelteti. Az idõ múlási sebességének állításával elérhetõ, hogy a két idõ közelítsen egymáshoz, ugyanakkor az idõ monoton növekedése megmarad, ami a naplózó alrendszer szempontjából nagyon fontos. Az NTP-protokoll UDP-t használ. Az NTP-kiszolgáló a számítógép 123-as UDP-kapuján vár csomagokra. Az ügyfelek esetén elõfordulhat, hogy tetszõleges kapuról (nem csak 1024 alattiakról) indítják a kéréseiket. Amikor két NTP-kiszolgáló kapcsolatba lép egymással, mind a forrás-, mind a célkapu a 123-as. Az NTP-kiszolgálók a hatékonyabb kapcsolattartás érdekében képesek csoportcímzést alkalmazni, ilyenkor a csomag célcíme 224.0.1.1 lesz. Az NTP vonali mûködését az 5. lista (26. CD Magazin/Konnyu) szemlélteti. Fontos azonban, hogy tisztában legyünk az önmûködõ óraösszehangolás veszélyeivel is. Egy támadó átveheti gépünk órája felett a hatalmat, vagy kihasználhatja az óra-összehangolással kapcsolatos programok valamelyikében található biztonsági réseket. Mindkét eset súlyos következményekkel járhat. Ezeket mindig mérlegeljük egy új szolgáltatás használata során. Megoldás lehet, hogy saját idõalapot állítunk üzembe, vagy az idõt a hálózatról vesszük ugyan, de eltérõ megvalósításokat használunk (például az idõt közvetlenül egy forgalomirányító berendezés veszi, és mi azzal hangoljuk össze a kiszolgálónkat).

#### Hivatkozásjegyzék

- [1.] Linuxvilág: 2001. február–március 54. oldal Könnyû álmok (4. rész)
- [2.] Linuxvilág: IP-alapok 2001. január 44. oldal Könnyû álmok 3. rész

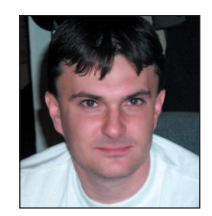

Borbély Zoltán (bozo@andrews.hu), okleveles mérnök-informatikus. Fõként Linuxon futó számítógépes biztonsági rendszerek tervezésével és fejlesztésével foglalkozik. A 1.0.9-es rendszermag ideje óta linuxozik. Szabadidejét barátaival tölti.

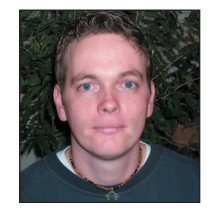

Mátó Péter (atya@andrews.hu), informatikus mérnök és tanár. Biztonsági rendszerek ellenõrzésével és telepítésével, valamint oktatással foglalkozik. 1995-ben találkozott elõször linuxos rendszerrel. Ha teheti, kirándul vagy olvas.

# A NIS és az NFS (2. rész)

Folytatjuk ismerkedésünket a központi felhasználókezelés két segédeszközével.

últ havi írásunk végére érve a NIS segítségével már bármelyik gépen be tudtunk jelentkezni a helyi hálózaton. Ezt úgynevezett térképállományokkal oldottuk meg, melyek egyszerû, kulcs–érték párokból álló adatbázisok. Így megoszthatjuk /etc/passwd vagy /etc/group fájljainkat, viszont a saját könyvtárunk elérése továbbra is gondot jelent. Erre keresünk megoldást cikkünk második részében. Az NFS-t (Network File System) szintén a Sun dolgozta ki. Démonjai az RPC-t használják, akárcsak a NIS. Ezzel az eszközzel egy távoli gépen található megosztást ugyanúgy csatolhatsz a saját számítógépeden, mintha az illetõ könyvtár a saját merevlemezeden lenne. Fentebb vázolt feladatunkra úgy keresünk megoldást, hogy NFS-sel megosztjuk a /home könyvtárat, amelyet minden ügyfél befûz rendszerindításkor. Lássuk, hogyan is lehetséges ez! M

#### Amire szükséged lesz

Az NFS-nek több változata is elérhetõ, így fontos, hogy különbséget tudj közöttük tenni. Az NFSv2 egy régebbi, beállítási lehetõségekben kevésbé gazdag, ugyanakkor meglehetõsen üzembiztos változat. Az NFSv3 szerintem elõdjétõl csupán a sebességében különbözik, mert személyes tapasztalataim alapján gyorsabbnak bizonyult, mint a 2-es. Végezetül az NFSv4 még fejlesztés alatt áll, a hivatalos rendszermagkiadásban nem is támogatott. Ügyféloldali NFS-támogatáshoz a rendszermagba bele kell fordítanod a File systems/Network File Systems/NFS file system support lehetőséget, ami fordítható modulként is, ekkor a neve nfs.o lesz. Az NFSv3 protokollhoz még a Provide NFSv3 client support is szükséges, ami ugyancsak a fenti útvonalon érhetõ el. Ellenõrizd még a mount változatszámát a mount -V paranccsal, mert ebbõl legalább a 2.10m-es változatra lesz szükséged.

A kiszolgálóoldal valamivel összetettebb, itt ugyanis választhatsz rendszermag-, illetve alkalmazásszintû megvalósítás között. A rendszermagszintû megvalósítás mellett szól, hogy gyorsabb és a legtöbb terjesztés is csak ezt tartalmazza, vagy legalábbis alapértelmezésként ezt telepíti. A rendszermagban a fentebb megismert útvonalon válaszd ki az NFS server support-ot, modulként fordítva a neve nfsd.o. Az NFSv3-hoz ismét ki kell választani egy másik lehetõséget, ami a Provide NFSv3 server support. Természetesen akkor is szükséged van felhasználói szintû programokra, ha a rendszermagalapú kiszolgálót választod. Debian alatt a csomagok neve: nfscommon és nfs-kernel-server.

#### Kiszolgálóoldal – /etc/exports

Most – hogy túl vagy a nehezén – ismerkedj meg a fõ beállítóállománnyal! Az NFS-kiszolgálót nem lehet úgy finomhangolni, ahogyan más alkalmazásoknál esetleg megszoktad. Rendszerint beállíthatod, hogy a kiszolgálón ki és mit érhet el, illetve megszabhatsz egy-két apróságot az egyes megosztásoknál. Itt ügyféloldali módosítások szükségesek a hatékony mûködéshez, de minderrõl késõbb bõvebben szót ejtek.

A /etc/exports fájl nagyon egyszerû felépítésû: bejegyzésekbõl

File Edit View Search Go Bookmarks Tasks Help **QQQ** Inttp://www.linuxdoc.org/ Q Search  $\mathbb{E}_{\mathbf{0}}$ El Home | El Bookmarks & The Mozilla Organ... & Latest Builds LDP worldwide Linux Documentation P roject **LDP** Information Guides - longer, more in-depth books<br>HOWTOs - subject-specific help<br>FAQs - Frequently Asked Questions  $\sqrt{g}$ <u>News</u> / archives man pages - help on individual commands **Inux Gazette** - online magazine<br>**LinuxFocus** - international online magazine Contribut Latest HOWTO Updates / HOWTO index / FAQ index / Latest News Announcements/Misc<br>Purchase Swag and Donate to the LDP January 08, 2002 -<br>New Issue of TUX. The new issue of TUX (Terminator Unit X) is available. The<br>new issue can be found here.

További leírások a linuxdoc oldalon

áll és minden bejegyzés egy sor. A sor # utáni része megjegyzés. Egy bejegyzés a következõképpen fest:

helyi\_konyvtar

gepA(tulajdonsag1,tulajdonsag2) gepB(tulajdonsag1,tulajdonsag2)

A helyi\_konyvtar egyszerű abszolút útvonal a megosztandó helyi könyvtárra.

A gepA DNS-név vagy IP-cím lehet, mindkettõ esetében használhatod a \*-ot és a ?-et, ha egy tartományt kívánsz lefedni. A következõ például teljesen szabályos:

\*.turorudi.hu, 192.168.\*. IP-címek esetén még a következõ kifejezéseket is használhatod:

192.168.0.0/255.255.0.0, 192.168.0.0/16. Én az utóbbi jelölést pártolom, mert biztonságosabb, mint a tartománynevek használata, és a hálózati cím is azonnal látszik. Végezetül a tulajdonság a következõk egyike lehet: ro – a megosztás csak olvasható, nem kötelezõ megadni, mivel

ez az alapértelmezés. rw – a megosztás írható és olvasható.

no\_root\_squash – alapértelmezésben a rendszergazda minden NFS-megosztásra történõ írása és olvasása nobodyként hajtódik végre. Ezt bírálhatod felül ezzel a beállítással, bár nem ajánlom a használatát, mert komoly biztonsági kockázatot jelent.

no\_subtree\_check – ha egy fájlrendszernek csupán egy alkönyvtárát osztod meg, NFS-kiszolgálóként minden egyes kérésnél ellenõriznie kell, hogy a kért állomány megtalálható-e az alkönyvtárban. Ezt az ellenõrzést kapcsolhatod ki ezzel a lehetõséggel, ami jelentõsen gyorsítja a kérések lekezelését. sync – ezzel a lehetõséggel minden egyes fájlmûvelet csak akkor ér véget, ha a tényleges lemezre írás megtörtént. A segítségével megakadályozhatod, hogy egy esetleges lefagyás

© Kiskapu Kft. Minden jog fenntartva © Kiskapu Kft. Minden jog fenntartva

következtében elvesszenek a felhasználók mentett állományai. Ennek árát viszont a teljesítmény oldalán meg kell fizetni: a sync mind a kiszolgálót, mind a hálózatot erõsen leterheli (lásd még: man 5 exports).

Most készítsünk egyszerû /etc/exports fájlt! Én a felhasználók saját könyvtárait így osztottam meg:

# /etc/exports - NFS megosztasok /home 192.168.0.0/16(rw,no\_subtree\_check,sync)

Eddig nem volt nehéz, igaz? A kapcsolókkal azért el lehet bíbelõdni egy ideig, velem például érdekes módon az történt, hogy amikor a sync nem volt megadva, a NIS-en keresztül nemrég bejelentkezett felhasználó saját könyvtárát a helyi rendszergazda látta egy ideig. Ha bekapcsoltam, minden rendesen mûködött, a helyi rendszergazda semmit nem látott a központi felhasználók könyvtáraiból. Minderre rájönni azonban eltartott egy darabig. Ezt követõen indítsd újra az NFS-démont:

/etc/init.d/nfsserver restart. Ha valamilyen írásmódbeli hibát vétettél a /etc/exports állományban, azonnal kiírja. A legtöbb esetben csupán annyi a hiba, hogy a gépnév és a lehetõségeket tartalmazó zárójel közé nem szabad szóközt tenni. Sok kezdõ rendszergazda keresi órákig a hibát, mire rájön, hogy csak egyetlen szóközzel ütött többet.

#### Az ügyfél

Az ügyfélnek sincs nehéz dolga, mindössze be kell tûrnie a kiszolgáló megosztott könyvtárát, valahogy így:

```
$ mount -t nfs 192.168.0.254:/home /home
```
Figyelj arra, hogyha az ügyfélgépen a /home-ban korábban volt valami, a befûzést követõen nem fog látszani. Továbbá azt is tartsd szem elõtt, hogy a fájlrendszer típusának nfs-t adtam meg. Teljesen mindegy, hogy a 192.168.0.254 gépen a /home ext2fs csereterületen, a ReiserFS fájlrendszeren, vagy valami máson van-e. Az ügyfél ugyanúgy fûzi be, csak a megosztásnevet kell hozzá tudni. Meg lehet-e oldani, hogy rendszerindításkor ez önműködő legyen? Mi sem egyszerűbb: a /etc/fstab-ba vedd fel a következõ sort:

192.168.0.254:/home /home nfs defaults 0 0

Itt is fontos, hogy a fájlrendszer típusa nfs legyen. Az nfs jelzésû lemezrészek lesznek utoljára befûzve. Az is igen lényeges, hogy az utolsó két szám 0 legyen, mivel az NFS nem használja õket.

#### Az utolsó simítások

Fentebb említettem, hogy az NFS-t igazán ügyféloldalon lehet szabályozni. Lássunk néhány fogást ezek közül! Az NFS-megosztásokat lágyan (soft) és mereven (hard) is be lehet fûzni. Lágy befûzés esetén egy esetleges hiba következtében az NFS-ügyfél jelzi a folyamatnak a hibát és véget ér. Vannak programok, amelyek tudják ezt kezelni, de a legtöbb nem képes rá, így legtöbbször adatvesztés tapasztalható. Ezzel szemben merev befûzés esetén a kernel mindaddig nem ér véget, amíg a kiszolgáló újra elérhetõvé nem válik. Ilyenkor alapértelmezésben le sem lehet lőni, csak egy "erős" kill-lel. Az intr lehetõség viszont megállíthatóvá teszi, így akár CTRL+C-vel, akár egyszerû kill-lel sírba lehet küldeni. Módosítsuk tehát a fenti /etc/fstab bejegyzésünket, hogy a /home-ot mereven fûzze be:

192.168.0.254:/home /home nfs rw,hard,intr 0 0

Létezik két lehetõség, az rsize és a wsize, amelyek azt a méretet határozzák meg, hogy a kiszolgáló, illetve az ügyfél olvasáskor és íráskor mekkora adatot küldjön egyben el egymásnak. Az alapértelmezés 4096 bájt, amely jó átlagérték, de a helyi igények kielégítésére, a hálózat leghatékonyabb kihasználására nem elégséges. Mindenképpen 1024 valamely többszörösében kell gondolkodnunk, amely azonban nem lehet nagyobb 8192-nél.

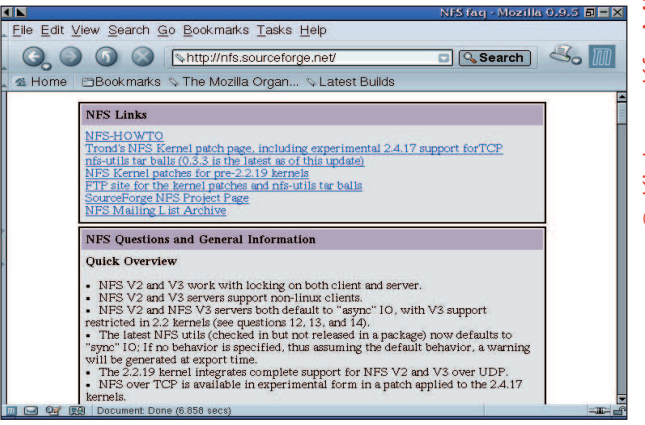

További hasznos források leírása az NFS-rõl

Hogy melyik beállítás a nyerõ, csak kísérletezéssel lehet megállapítani: fûzd ki a /home-ot, majd vissza, és kezdd mondjuk 1024-gyel:

```
$ umount /home
```

```
$ mount -t nfs -o rsize=1024,wsize=1024 
-192.168.0.254:/home/home
```
Most mérd le az írás sebességét! Forrásnak érdemes a /dev/null-t választani, mert ez akkora, "amekkorának akarod". A próba akkor lesz pontos, ha az állomány meghaladja a kiszolgáló fizikai memóriájának kétszeresét:

\$ time dd if=/dev/zero of=/home/balazs/teszt bs=1k count=640000

A kapott idõt jegyezd fel, majd a /home/balazs/teszt-et írd vissza a /dev/null-ba. Így az olvasás sebessége is megvan. Az újabb próbához fûzd ki a /home-ot, ezáltal az átmeneti tárolók is kiürülnek. Lehet, hogy a végén más érték lesz a leghatékonyabb íráshoz, mint olvasáshoz, de ezen ne lepõdj meg. Ha minden próbával végeztél, a /etc/fstab-ot is szerkeszd át, hogy az ügyfél újraindítás után is megfelelõ rsize, wsize értékekkel fûzze be a /home-ot.

#### Tehát…?

Tehát készen vagyunk. Központilag, egy helyen veheted fel a felhasználókat, akiknek egy helyen van a saját könyvtáruk, mégis külön gépeken dolgoznak. Gratulálok, szép munka volt!

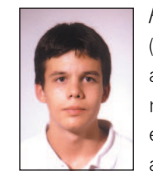

#### Fülöp Balázs

(xut@freemail.hu) 17 éves, imádja a Túró Rudit, a Debian Linuxot és a teheneket. Az ELTE Radnóti Miklós Gyakorlóiskola tanulója immár ötödik éve. Kedvenc írója Slawomir Mrollek. Leginkább a számítógépes hálózatok biztonsága érdekli.

# A fájlrendszerek titkosítása

Avagy hogyan rejtsünk el egész fájlrendszereket a kíváncsi szemek elõl?

zámítógépünk használatba vételének pillanatától kezdve a lassan csordogáló idõ folyamán rengeteg olyan adat gyûlik össze, amelyeket nem szívesen osztanánk meg másokkal. Gondolok ez alatt akár a személyes vagy üzleti levelezésünkre, üzleti kimutatásainkra, jelszavakra vagy bármilyen olyan adatra, melynek idegen kézbe kerülése kellemetlen perceket okozhatna számunkra. Néhányan abban a tévhitben élnek, hogy a gondosan megválasztott rendszergazdai jelszó S

elegendõ biztonságot nyújt – õket, sajnos ki kell ábrándítanom. Adatainkat merevlemezünkön kódolatlanul tároljuk, amennyiben valaki megkaparintja, az teljes tartalmával, azaz összes adatunkkal együtt a birtokába kerül. Ilyenkor már nem véd meg sem a tûzfal, sem a rendszergazdai jelszó – kiszolgáltatottak leszünk.

Gondoltál már arra, hogy kódolni kellene azt a sok-sok adatot, hogy csak te férhess hozzá? Netán a jelszavaidat felejted el mindig? Mit szólnál hozzá, ha létezne egy megoldás, amelyhez mindössze egyetlen jelszót kell megjegyezned, és minden adatod biztonságban tudhatnád?

Létezik ilyen megoldás! Fájlrendszerszintû titkosításnak nevezik, és egész sor program létezik hozzá. Mi most kettõt fogunk alaposabban megvizsgálni: a CryptoAPI-t és a CFS-t. Az elõbbi megoldás az úgynevezett international kernel patch-bõl nõtte ki magát, az utóbbi pedig egy rendszermag-támogatást közvetlenül nem igénylõ, NFS-re épülõ kiszolgáló. Mindkettõ transzparens, azaz teljesen átjárható támogatást nyújt. Csupán használatuk megkezdésekor, a gép indítása után kell megadni egyetlen jelszót, akkortól kezdve a fájlrendszerben a csatolási pontjaik alá írt fájlok kódolva tárolódnak a lemezen, és csupán akkor fejtõdnek vissza, ha valamilyen program szeretne hozzájuk férni.

Mielõtt belekezdenénk, egy fontos dologra még felhívnám a figyelmedet: ebben a titkosításban sem lehet vakon megbízni. A rendszeredre ezután is ügyelned kell! Amennyiben valaki, tegyük fel, betör a gépedre az adataidhoz ugyan nem fog tudni jelszó nélkül hozzáférni, viszont megfelelõ jogosultságok megszerzésével a legközelebbi alkalommal, amikor beírod a jelszavadat, a betörõ ellophatja tõled! Innentõl kezdve pedig az összes adatod ismét szabad préda. Tökéletes biztonság tehát nem létezik, de minél jobban megpróbáljuk megközelíteni, annál jobban sikerül leszûkítenünk azoknak a körét, akik sikerrel pályázhatnának adatainkra.

### A CryptoAPI

Ez a megoldás annak idején international kernel patch-ként vált ismertté, és támogatottsága idõrõl idõre változik, szerencsére mostanában fejlesztõje újra felkarolta a projektet. Jelenleg az összes friss változatú rendszermaghoz létezik támogatás, beleértve a 2.5.x-es fejlesztõi sorozatot is. Az újabb CryptoAPI-k rendszermag-újrafordítást igényelnek, mivel használatukhoz egy új hurok (loop) eszköz szükségeltetik: a cryptoloop. A CryptoAPI alkalmazásával adatainkat különbözõ kódolási eljárásokkal titkosíthatjuk, például a Blowfish-, IDEA-, Serpent-, DES-, 3DES-eljárások segítségével.

#### A CryptoAPI telepítése

Elsõ lépésben töltsük le a legújabb rendszermag forráskódját és a hozzá kapcsolódó CryptoAPI-foltot (lásd a Kapcsolódó címek részt). Miután a rendszermagot kibontottuk, lépjünk be a könyvtárába, és másoljuk oda a CryptoAPI-hoz tartozó foltot. Amennyiben a rendszermag bzip2-vel van tömörítve:

# tar Ixf kernelforrÆs.tar.bz2 -C /usr/src

Ha pedig gzippel:

# tar zxf kernelforrÆs.tar.gz -C /usr/src

Mindkét parancs létrehoz egy *linux* könyvtárat a /usr/src-n belül, alatta a rendszermag forráskódjával. Ezt követõen lépjünk be a /usr/src/linux könyvtárba és telepítsük a CryptoAPI-t a rendszermag forrására:

# cd /usr/src

2.4.16-os vagy újabb rendszermag esetén:

# zcat ~/patch-int-2.4.16.x.gz | patch -p1

Régebbi rendszermag esetén pedig:

# zcat ~/cryptoapi-2.4.x.x.diff.gz | patch -p1

2.4.16-os vagy újabb rendszermag esetén egy másik folt is szükséges:

# cat ~/loop-hvr-2.4.16.0.patch | patch -p1

(Ha a folt gzip helyett bzip2-vel lett tömörítve, zcat helyett a bzcat használható.)

Amennyiben a fenti parancsokat sikerrel végrehajtottuk, egy CryptoAPI-val felvértezett rendszermagforrást kapunk, ezt pedig csak le kell fordítanunk. A /usr/src/linux könyvtárban állva adjuk ki a make menuconfig parancsot. Ha a parancs hibát jelez, elképzelhetõ, hogy a futásához szükséges valamelyik csomag nincs feltelepítve, ez azonban a legtöbb esetben a *libc6* vagy az *ncurses* fejlesztõi könyvtárainak a hiányát jelenti (-dev-csomagok). Amennyiben a parancs sikeresen lefut, egy menüben találjuk magunk. Itt lehet megadni, hogy rendszermagunkba mely összetevõk forduljanak bele. Minket jelen esetben csak a CryptoAPIval foglalkozó rész érdekel, így lépjünk be a Cryptographic options (régebbi változatú CryptoAPI esetén csak Crypto options) menübe. Alapértelmezésben az összes elem modulként van megjelölve, ezeken szükségtelen változtatni. Ha a rendszermagunk egyéb tulajdonságait is beállítottuk, lépjünk ki ebbõl a menübõl és folytassuk a fordítást. Futtassuk le a következõ parancsokat:

```
# make dep && make clean && make install
# make modules && make modules_install
```
Ha minden jól ment egy új, mûködõ titkosítási képességekkel bíró rendszermagot kaptunk, melyet a fentebbi make install lefuttatásával már mûködõképes állapotba is hoztunk. Nincs más dolgunk, mint újraindítani a rendszert és behúzni az új rendszermagot.

### A CryptoAPI használata

A CryptoAPI használatához szükséges a losetup parancs, mely lehetõvé teszi a titkosított állományok befûzését. Futtassuk le a losetup programot kapcsolók használata nélkül, és ha a megjelenõ szövegben nem tesz említést a -e vagy a -encryption kapcsolókról, minden bizonnyal egy új utillinux csomagot kell beszereznünk, mely a losetup egy újabb változatát is tartalmazni fogja, ami remélhetõleg már képes lesz titkosított kötetek kezelésére.

Most már csak azt kell kiválasztani, hogy milyen kódolási eljárást alkalmazzunk. Az egyik legnépszerûbb és legelterjedtebb titkosítás a Blowfish. Ha már korábban is foglalkoztál titkosítással, biztosan ismerősen cseng Bruce Schneier neve, ő a Blowfish megalkotója és tollából született az alapmûnek számító Alkalmazott kriptográfia (Applied Cryptography) címû könyv. Alapértelmezésben a CryptoAPI úgynevezett CBC-módban kódolja a befűzött fájlokat. Ez a CBC-mód a Cipher Block Chaining-et takarja, ez azt jelenti, hogy a kódolás során minden blokkot az elõzõ blokk kódolt értékével is kódol. Emiatt késõbb, ha egy blokk, vagyis láncszem elvész vagy megsérül, az azt követõ összes többi blokk, azaz a lánc további része is használhatatlanná válik. Ennek köszönhetõ az is, hogy ha van egy hosszabb szövegünk vagy karaktersorozatunk, amely blokkról blokkra ugyanabból a szövegbõl áll minden egyes blokk másképpen kódolódik. Ha CBC helyett ECB-t (Electronic Code Book) használunk, a megegyezõ blokkok ugyanúgy kódolódnának, mivel az ECB minden egyes blokkot külön kódol. Ennek az a hátránya – vagy elõnye, attól függõen, mire szeretnénk használni –, hogyha a lánc egyik blokkja megsérül, az még nem feltétlenül vonja maga után az egész szöveg használhatatlanná válását. Térjünk vissza azonban a CBC-hez! A CBC sem tökéletes, ha ugyanis nagy mennyiségû adatot kódolunk, akkor az adat hosszával exponenciálisan nõ annak az esélye, hogy ugyanúgy kinézõ kódolt blokkok keletkeznek. Minél több ilyen megegyezõ kódolt blokk jön létre, annál könnyebben törhetõvé válik kódolásunk. Emiatt például 64-bites blokkhosszúságú kódolásnál, mint amilyen a Blowfish is, nem ajánlatos átlépni a 2-3 gigabájtos határt. Ha nagyobb mennyiségû adatot szeretnénk kódolni, ajánlatos valamilyen 128-bites blokkhosszúságú kódolást választani, amellyel ennél jóval nagyobb köteteket is biztonsággal kódolhatunk. A Serpent egy 128-bites blokkhosszúságú kódolási eljárás, melyet az egyik leggyorsabbnak és legkevésbé processzort megterhelõnek tekintenek, így példáinkban ezt fogjuk használni.

Elsõ lépésben töltsük be a titkosítási kötetek kezelését végzõ modult:

# modprobe cryptoloop

Erre a modulra mindig szükségünk lesz, ha titkosított kötetekkel szeretnénk dolgozni.

Ezt követően hozzunk létre egy 10 megabájtos fájlt "kodolt" néven, amelyben majd kódolt fájlrendszerünk fog helyet foglalni:

# dd if=/dev/zero of=/root/kodolt bs=1M  $\Rightarrow$  count=10

Fûzzük be a fájlt a hurok eszközre:

# losetup -e serpent /dev/loop0 /root/kodolt

Ezt követõen a parancs végrehajtása során rákérdez, hogy milyen hosszúságú kulccsal szeretnénk dolgozni. Válasszuk ki a 128-at, bõven elegendõ lesz. Jelszónak pedig adjunk meg egy tetszõleges karaktersorozatot.

A következõ lépésben hozzunk létre egy fájlrendszert az eszközön:

# mke2fs /dev/loop0

Természetesen nemcsak ext2-t használhatunk, hanem bármilyen más egyéb, Linux által támogatott fájlrendszert is. Ha az mke2fs elkészült, fûzzük be az eszközt a /mnt alá:

# mount /dev/loop0 /mnt

Ha belépünk a /mnt könyvtárba láthatjuk, hogy máris ott van egy lost+found könyvtár, melyet az mke2fs hozott létre. Készítsünk egy fájlt kedvenc szövegszerkesztõnkkel és írjunk bele néhány sort, majd mentsük a fájlt és miután kiléptünk a könyvtárból, fûzzük ki a kötetet:

# cd / # umount /dev/loop0 # losetup -d /dev/loop0

Ha a grep-pel rákeresünk az elõbbi szövegre a fájlban, azt tapasztalhatjuk, hogy a fájl nem tartalmaz ilyen szöveget. Ellenben ha a /dev/loop0-n grepelünk a fájl befûzött állapotában, akkor természetesen a grep találatot jelez:

```
# grep -c sz veg /root/kodolt /dev/loop0
```
Következõ alkalommal, amikor szeretnénk újra hozzáférni a kötethez, csak a losetup parancsot kell kiadni ugyanúgy, mint az elõbb:

losetup -e serpent /dev/loop0 /root/kodolt

Figyeljünk arra, hogy kulcsnak és jelszónak ugyanazt adjuk meg, mint az elsõ használatnál, máskülönben a kötet rosszul kódolódik és a mount paranccsal sem leszünk képesek befûzni egészen addig, míg a kötetet nem fûzzük újra a helyes jelszóval.

#### Munka titkosított kötetekkel

Ha rendszeresen erre a titkosított fájlrendszerre szeretnéd menteni a dolgaid, a /mnt helyett létrehozhatsz neki más könyvtárat is, illetve a /etc/fstab fájlban beállítható néhány alapértelmezés, hogy kevesebbet kelljen gépelni az állandó használat során.

Nézzük meg, miként fest egy általános fstab-bejegyzés kódolt fájlrendszerre:

/root/kodolt /mnt ext2 defaults,noauto, loop=/dev/loop0,encryption=serpent 0 0

Az elsõ oszlopban adjuk meg, hogy hol található a kódolt fájlrendszert tartalmazó fájl, a második oszlopban azt adjuk meg, hogy melyik könyvtárba fûzõdjön be, az ext2 pedig értelemszerûen a fájlrendszer típusát jelenti. A noauto azt jelenti, hogy a rendszer ne fûzze be önmagától a fájlt rendszer© Kiskapu Kft. Minden jog fenntartva

Minden

Kiskapu Kft.

 $\odot$ 

jog fenntartva

Ha ezzel megvagyunk, a következõ két paranccsal minden beállítást elvégezhetünk:

# mount /root/kodolt # umount /root/kodolt

Ilyen esetekben a kötet jelszavát a mount parancs fogja kérni. Fõleg nagyobb fájlrendszer esetén nem árt, ha idõnként lefuttatunk valamilyen fájlrendszer-ellenõrzõ programot a titkosított kötetre is. Elõször fûzzük be a kötetet a losetup parancscsal a már tanult módon, majd ha ext2-t használunk, futtassuk le a következõt:

# e2fsck -f /dev/loop0

#### Ismerkedés a CFS-sel

A CFS egészen más elven mûködik, mint a CryptoAPI. Annyiban hasonlítanak csupán, hogy egyikük sem köt minket egy bizonyos fájlrendszer használatához. Ráadásul a CFS képes az éppen mûködõ fájlrendszeren dolgozni, és egyszerû, felhasználó is tudja kezelni. A rendszer lényege, hogy a saját könyvtárunkban létrehoz egy könyvtárat, amelybe a titkosított fájlok kerülnek. Ebbe a könyvtárba nem szabad közvetlenül írni, helyette a CFS által létrehozott könyvtárba kapunk írási jogot, mely valójában egy NFS kötet, és a saját könyvtárunkon kívül található.

#### A CFS használa

A CFS-t a Kapcsolódó címek részben található címrõl tölthetjük le, vagy ha Debian Linuxot használunk, az apt-get install cfs paranccsal is feltelepíthetjük. Telepítés után azonnal megkezdhetjük a munkát, akár egyszerû felhasználóként. Elõször hozzunk létre egy könyvtárat a CFS-sel, ezt a cmkdir paranccsal tehetjük meg:

# cd ~ # cmkdir proba

Ezután a rendszer megkérdezi, hogy milyen jelszót szeretnénk a könyvtárhoz rendelni. A jelszónak legalább 16 karakteresnek kell lennie és nem árt, ha alaposan az emlékezetünkbe véssük. A létrejövő "proba" könyvtárban egy sor különös ponttal kezdõdõ bejegyzést találunk, melyet a CFS hozott létre saját belsõ használatra. Ezzel a könyvtárral a továbbiakban nem is kell törõdnünk, végképp nem szabad fájlokat létrehozni benne, mert azok ilyen módon nem kódolódnak le. Helyette, ha mégis szeretnénk használni, fûzzük be a könyvtárat a cattach paranccsal:

#### # cattach proba

58 Linuxvilág

Ezt követõen, ha belépünk a /crypt/proba könyvtárba (Debian esetén /var/cfs/proba), az ott létrejövő fájlokat a rendszer kódolja, és titkosított névvel a saját könyvtárunkban lévő "proba" könyvtárba menti. Fontos tehát, hogy nem a saját könyvtárunkban lévő könyvtárban, hanem a /crypt (illetve /var/cfs) alatt lévõ könyvtárban kell dolgoznunk.

Ha végeztünk a munkával a könyvtárat a cdetach paranccsal fûzhetjük ki:

# cdetach proba

Már létezõ könyvtár jelszavát a cpasswd paranccsal lehet megváltoztatni, amely példánkban így mûködne:

# cpasswd proba

#### A CFS-rõl bõvebben

A CFS a kódoláshoz különleges DES-t vagy 3DES-t használ ECB-vel. Mivel a CFS az állományok visszafejtéséhez felhasználja a fájlleírójának (i-node) számát és a felhasználó UID-ját is, ezért a befûzött könyvtárakhoz csak az a felhasználó férhet hozzá, aki eredetileg létrehozta azokat, illetve visszafejtés nélkül a fájlokat másolni sem lehet, mivel az új fájloknak más lesz a fájl leírószáma és ezáltal megfejthetetlenné válnak. Ez azt jelenti, hogy még a könyvtár befûzött állapotában sem fér hozzá senki a fájljainkhoz, még a rendszergazdát sem. Ez nem egy életbiztosítás, mivel mint tudjuk, a rendszergazda jelszó nélkül válhat tetszõleges felhasználóvá, úgy pedig már akadály nélkül beletekinthet bármibe, ha a könyvtár éppen be van fûzve. Nem árt tudni azt sem, hogy a cdetach parancs nem tartalmaz semmilyen védelmet, így bárki leválaszthat bármely más felhasználó által használt könyvtárat.

#### Összegzés

Az eddigiekben a CryptoAPI-val és a CFS-sel ismerkedhettünk meg. Mindkettõnek egyaránt megvannak az elõnyei és a hátrányai, ki-ki maga döntse el, melyik felel meg jobban az õ igényeinek. Ha nem elégedtél meg ennyivel, elárulom, létezik még néhány választható megoldás, mint például a BestCrypt vagy a LoopAES, melyekkel lehet, hogy a késõbbiekben még foglalkozunk.

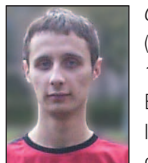

Gludovátz Gábor

(ggabor@sopron.hu) 1996 óta foglalkozik Linux-rendszerekkel. Egyik kedvenc idõtöltése a programozás, jelenleg éppen egy C++-ban írt KDE-s játékon dolgozik, de szívesen kódol Pythonban és

PHP-ben is. Honlapja  $\bigcirc$  http://www.sopron.hu/~ggabor/

#### Kapcsolódó címek

- A CryptoAPI a 2.4.16-nál régebbi rendszermagokhoz
- ftp://ftp.hu.kernel.org/pub/linux/kerne/people/hvr/
- A frissítésekhez csak próbaváltozatú CryptoAPI van
- ftp://ftp.hu.kernel.org/pub/linux/kerne/people/hvr/testing/
- IV-számoló (initialization vector) eljárás javítása, mely
- a 2.4.16 vagy újabb rendszermagokhoz szükséges
- $\Rightarrow$  ftp://ftp.hu.kernel.org/pub/linux/kerne/people/hvr/ testing/loop-hvr-2.4.16.0.patch
- A CFS-t innen töltheted le
- http://computing.ee.ethz.ch/sepp/cfs-1.4b2-to.SEPP/ Linux-Crypto levelezési lista
- http://mail.nl.linux.org/linux-crypto/
- Cryptography-FAQ
- http://www.faqs.org/faqs/cryptography-faq/
- A Handbook of Applied Cryptography címû könyv innen tölthető le  $\supset$  http://cacr.math.uwaterloo.ca/hac/

# Bevezetés a Tkinter használatába (3. rész)

Sorozatunk e részében a Tkinterhez létezõ nagyszerû kiegészítõ modullal foglalkozunk, amelynek segítségével az alkalmazásaink írásához szükséges idõt még jobban lerövidíthetjük.

zzel a modullal még egyszerûbben hozhatunk létre párbeszédablakokat, menüket, gördítõsávval ellátott ablakokat, és még egy sor egyéb elemet, mint eddig. A kiegészítés neve PMW, azaz Python Megawidgets. A PMW-t teljes egészében Pythonban írták, és a Tkinterhez hasonlóan teljesen felületfüggetlen. Az elkövetkezõkben néhány gyakran használt PMW-s elemmel fogunk megismerkedni. Ha egy programban ki szeretnénk használni a PMW képességeit, elsõ lépésben a PMW-modult importálnunk kell a következõ utasítással: E

```
import Pmw
```
1. lista A balloon.py

```
1 from Tkinter import *
2 import Pmw
3
4 \text{ root} = \text{Tk}()5
6 status = Pmw.MessageBar(root, 
   entry_relief=GROOVE, labelpos=W, 
   label_text='Sœg :')
7 status.pack(fill=X, expand=YES, 
    side=BOTTOM)
8
9 balloon = Pmw.Balloon(root)
10 balloon.configure
    (statuscommand=status.helpmessage)
11
12 start = Button(root, text='Start')
13 start.pack()
14
15 balloon.bind(start, 
   "Program ind tÆsa", 
   "A program elind tÆsa egy œj ablakban")
16
17 root.mainloop()
```
Ezt követõen a PMW elemeire a Pmw.elemneve objektummal hivatkozhatunk.

A PMW-t a Kapcsolódó címek részben megadott címrõl tölthetjük le, illetve Debian esetén az apt-get install python-pmw parancs kiadásával.

#### Helyzetérzékeny súgórendszer – Balloon

Már a legegyszerûbb alkalmazások készítése során is felmerül a kérdés, hogy vajon mindenki ugyanolyan könnyedséggel használja-e majd a programot, mint mi magunk. Ha a leírás

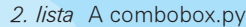

```
1 from Tkinter import *
2 import Pmw
3
4 def changeChoice(item):
5 choice.configure(text=item) 
6
7 \text{ root} = \text{Tk}()8
9 menuitems = ('elso elem', 'masodik elem', 
    'harmadik elem')
10
11 choice = Label(root, text='VÆlassz!')
12 choice.pack(side=TOP, expand=YES, 
    fill=BOTH)
13
14 items = Pmw.ComboBox(root, label_text=
    'Elemek:', labelpos=W, dropdown=1,
15 selectioncommand=changeChoice, 
   scrolledlist_items=menuitems)
16 items.pack(expand=YES, fill=X)
17
18 root.mainloop()
```
készítésén már túl vagyunk, okos ötlet lehet helyzetérzékeny súgót készíteni az alkalmazás felületén található ikonokhoz, gombokhoz, legördülõ listákhoz és egyéb elemekhez. Ez annyit tesz, hogy amikor a felhasználó az egérrel megáll valamelyik gomb felett, akkor a gomb mellett egy kis mezõben, úgynevezett "lufiban" (buborékban) megjelentetjük a gombhoz tartozó tudnivalókat. Ilyen módon programunk kinézete átláthatóbbá tehetõ, mivel nem kell az ablakát magyarázó szövegekkel telezsúfolni – ezzel ahelyett, hogy megkönnyítenénk a használatát, inkább túlterheljük és a felhasználót is megijesztjük. Az 1. listában látható, hogyan valósítható meg mindez a gyakorlatban.

A listában hivatkozom egy Pmw.MessageBar osztályra, amellyel a állapotjelzõsor készítjük el, errõl az osztályról a késõbbiekben még szót ejtünk.

A lufik elkészítése a Pmw Balloon osztályával történik. Ez az osztály felelõs a állapotsor mûködéséért is, melynek bind() eljárása rendeli a szövegeket az egyes elemekhez. A bind() elsõ értéke annak az objektumnak a változója, amelyhez a szöveget rendeljük, második értéke a lufiban megjelenõ szöveg, mely a gombon lévõ szöveghez hasonlóan még elég tömör, illetve a harmadik értékben a állapotjelzõsorban megjelenõ szövegen módosíthatunk, ez ugyanis jóval hosszabb is lehet.

```
Kiskapu Kft. Minden jog fenntartva
© Kiskapu Kft. Minden jog fenntartva3. lista A dialog.py
                                                                              5. lista A group.py
         from Tkinter import *
                                                            1 from Tkinter import *
     2 import Pmw
                                                            2 import Pmw
     3
                                                            3
     4 \text{ root} = \text{Tk}()4 \text{ root} = \text{Tk}()5
                                                            5
     6 infol = Label(root, text=
                                                            6 q1 = Pmw. Group (root, tag text=
         'A dial gusablak mØg nem tØrt vissza')
                                                                  'Elso csoport')
     7 info1.pack()
                                                             7 g1.pack(expand=YES, fill=BOTH, 
                                                                 padx=3, pady=3)
     8
     9 dialog = Pmw.Dialog(root, 
                                                             8 g1label = Label(g1.interior(), 
         buttons=('Igen', 'Nem', 'MØgsem'), 
                                                                  text='Az elso csoport tartalma')
         defaultbutton='Igen', 
                                                             9 g1label.pack(expand=YES, fill=BOTH, 
         title='Dial gusablak')
                                                                  padx=5, pady=5)
     10 info2 = Label(dialog.interior(), text=
                                                             10
\odot'Ez egy dial gusablak pØlda PMW-vel', 
                                                             11 g2 = Pmw.Group(root, tag_pyclass=None)
         \rightarrowpady=20)
                                                             12 g2.pack(expand=YES, fill=BOTH, 
     11 info2.pack(fill=BOTH, expand=YES, padx=5,
                                                                  padx=3, pady=3)
                                                             13 g2label = Label(g2.interior(), 
          pady=5)
                                                                  text=˚'A mÆsodik csoport tartalma')
     12 rv = dialog.activate()
     13
     14 info1.configure(text=rv)
                                                                  padx=5, 
                                                             ˚pady=5)
     15
     16 root.mainloop()
                                                             15
```

```
4. lista Az entryfield.py
```

```
1 from Tkinter import *
2 import Pmw
3
4 \text{ root} = \text{Tk}()5
6 yourname = Pmw.EntryField(root, 
   labelpos=W, label_text='Neved:')
7 yourname.pack()
8
9 email = Pmw.EntryField(root,
   labelpos=W, label_text='E-mail c med:')
10 email.pack()
11
12 Pmw.alignlabels((yourname, email))
13
14 root.mainloop()
```
### Választás több elem közül – ComboBox

Ha több elem közül kell kiválasztani egyetlen elemet, nagyon helytakarékos és átlátható megoldást jelentenek a ComboBoxok. A 2. listában egy egyszerû ComboBox-példa látható. A PMW-s ComboBox összetett elem, azaz sok egyéb PMW-s elemhez hasonlóan több elembõl áll, jelen esetben kettõbõl: egy Label-bõl és magából a ComboBox-ból. A lista 14. sorában látható, hogy e összevont elem belsõ elemeinek a tulajdonságait külön-külön is módosíthatjuk. A label\_text tulajdonság megváltoztatásával például a beágyazott Label, azaz a címkeobjektum tulajdonságain változtathatunk. A labelpos értékkel határozhatjuk meg, hogy az összevont elemen belül ez a címke hol jelenjen meg.

14 g2label.pack(expand=YES, fill=BOTH, 16 g3 = Pmw.Group(root, tag\_pyclass= Checkbutton, tag\_text='3. csoport') 17 g3.pack(expand=YES, fill=BOTH, padx= 3, pady=3) 18 g3label = Label(g3.interior(), text='A harmadik csoport tartalma')

- 19 g3label.pack(expand=YES, fill=BOTH, padx=5, pady=5)
- 20
- 21 root.mainloop()

#### Párbeszédablakok gyorsan – Dialog

Amennyiben a felhasználóval párbeszédablakon keresztül szeretnénk közölni valamit, a PMW Dialog osztályát felhasználva egyszerûen megtehetjük.

A párbeszédablak használatára látható példa a 3. listában. Ha a megjelenõ párbeszédablakban a gombokon kívül egyéb elemet is el szeretnénk elhelyezni, a Dialog osztály interior() eljárásával hivatkozhatunk a párbeszédablak belsejére. Az ablak megjelenítéséért az activate() eljárás felelõs, mely egyben a párbeszédablak visszatérési értéke is.

#### Szövegbevitel elõre gyártott címkével – EntryField

Ha sokszor együttesen van szükségünk címkékre és beviteli mezõkre – például egy ûrlap kitöltésénél –, jó szolgálatot tehet az EntryField osztály. Ez az osztály lényegében egy összevont Label és Entry elemet takar, kiegészítve néhány PMWre jellemzõ szolgáltatással (például beviteli értékellenõrzés). Használata is éppen olyan egyszerû, mint az említett két elemé. Erre példát a 4. listában találhatunk.

Az alignlabels() eljárás segítségével az egymás alatti címkék és beviteli mezõk egymás alá igazíthatók. Az eljárás értéke azoknak az elemeknek a listája, amelyeket egymáshoz kell igazítani. Az alignlabels után a kettõs nyitó zárójel nem elírás, hanem azért szükséges, mert az eljárás egyetlen listaértéket vár. A feladatot így is megoldhattuk volna:

widgets = (yourname, email) Pmw.alignlabels(widgets)

#### Az elemek csoportosítása – Group

Ezzel az összetevõvel az ablakban található elemek csoportosítására nyílik lehetõség, így téve az ablak tartalmát még átlát-

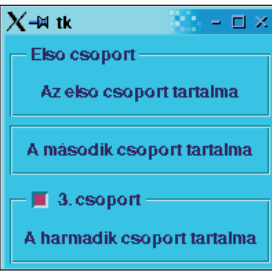

Tagolt munkafelület a "Group"-elemmel

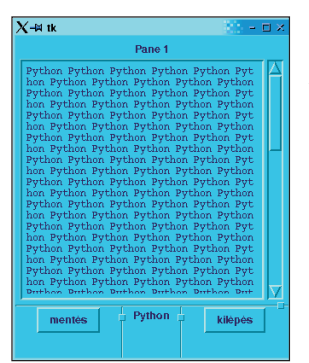

Egy "PanedWidget"-re épülõ alkalmazás

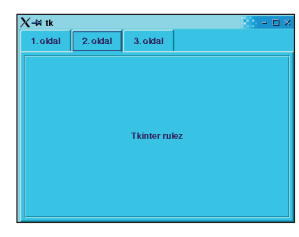

A "NoteBook"-elem

eljárás elsõ értéke a menüelem gazdájának nevét adja meg, a második pedig azt, hogy milyen típusú elemrõl van szó: elválasztóelemrõl vagy rendes szöveges menüelemrõl.

#### Státuszsor készítése – MessageBar

Ezzel az elemmel már találkoztunk néhányszor az eddigiek során. A MessageBar elsõdleges feladata, hogy programunk számára állapotsorként mûködjön. Az elemeknek eddig a helpmessage() nevû eljárását használtuk, mely egyenértékû a message( help , sz veg ) eljárással, azonban ennek a rövidítésnek köszönhetõen visszahívófüggvényként egyszerûbben használhatjuk. Mint az gyanítható volt, nemcsak help-típusú üzenetek küldése lehetséges a állapotsorra, hanem léteznek még a userevent, busy, systemevent, usererror, systemerror üzenettípusok is, amelyek elsõbbségi sorrendje a felsorolással megegyezõ irányban növekszik. Ha nagyobb elsõbbségû üzenet érkezik és az elõzõ üzenet megjelenítésére szánt idõ még nem járt le, a magasabb

hatóbbá. A Group elem mindössze egy keretet rajzol elemeink köré, és esetleg valamilyen címkével látja el õket. A tartalma – a Dialog elemhez hasonlóan – egy interior() nevû eljáráson keresztül érhetõ el. Az 5. listában az elem használatára található néhány példa.

A g2-vel jelölt csoport esetében a tag\_pyclass=None megadása azért szükséges, mert ezzel rendeljük el, hogy a Group elem fejlécében az alapértelmezett Label összetevõt nem kell megjeleníteni. A g3-mal jelölt csoportnál viszont a tag\_pyclassnél egy másik objektumtípusra hivatkozunk, így a Group fejlécében egy jelölõnégyzet (Checkbox) jelenik meg.

### Menük készítése – MenuBar

Ezzel az elemmel néhány egyszerû utasítás segítségével programjainkhoz bonyolult, többszintû menüszerkezetet készíthetünk. Az elemet bemutató példaprogram a 6. listában (26. CD Magazin/Tkinter könyvtárban) található. Az addmenu() eljárás elsõ értéke a menü nevét adja meg, míg a második a állapotsor használata esetén szükséges. Az itt megadott szöveg – ha az egérrel megállunk a menüsor adott eleme felett – megjelenik a állapotsoron. Az addmenuitem ()

címek-nél találod meg. A cikkhez kapcsolódó további kiegészítések a 26. CD Magazin/ Tkinter könyvtárban találhatóak.

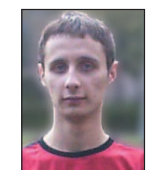

Összegzés

Gludovátz Gábor

(ggabor@sopron.hu)

elsõbbségû üzenet akkor is megjelenik – eltüntetve az elõzõ,

A NoteBook a Group elemhez hasonló szerepet tölt be, tehát segít a program ûrlapjainak a ésszerû tagolásában, de a Group-pal ellentétben itt egyszerre csak az egy csoporthoz tartozó elemek látszanak. Az egyes csoportokat a fülekre kattintva érhetjük el. Ha a felhasználónak nagy mennyiségû vagy eltérõ feladatú elemekbe kell adatot bevinnie, ajánlott a NoteBook felhasználása, mert így elkerülhetjük, hogy a felhasználót felesleges adatokkal árasszuk el. Egy egyszerû NoteBook-példa látható a 7. listában (26. CD Magazin/

A NoteBook-hoz a füleket az add() eljárással adhatjuk hozzá, amely az adott fül belterületére mutató változóval tér vissza.

A ScrolledText egyszerû szövegbeviteli mezõt takar görgetõkkel ellátva, amelyet példánkban egy PanedWidget-elemmel vonunk össze. A példa a 8. listában (26. CD Magazin/

PanedWidget-hez is az add() eljárással adhatunk hozzá, és a visszatérési értéke használható arra, hogy az adott munkafelületen belül újabb elemeket hozzunk létre.

Az eddig tanultak felhasználásával most már mi magunk is készíthetünk egyszerû Tkinter- vagy PMW-alkalmazásokat. Mindemellett az egyes elemek alapos megismeréséhez olykor szükséges lehet fellapozni egy-egy elektronikus kézikönyvet. A PMW-hez és a Tkinterhez egyaránt nagyon jó, részletekbe menõ leírás érhetõ el az Interneten, címüket a Kapcsolódó

Munkaterület felosztása – PanedWidget, ScrolledText A PanedWidget elem segítségével munkaterületünk egyes részeit oly módon oszthatjuk fel, hogy a felosztáson a felhasználó is változtathasson. Segítségével olyan jól alakítható felületek hozhatók létre, mint amilyen például az egyes levelezõ-

kevésbé fontos üzenetet.

Tkinter könyvtár).

programokban is látható.

Tkinter könyvtárban) található.

A NoteBook-hoz hasonlóan új munkafelületet a

Beviteli mezõk tagolása – NoteBook

1996 óta foglalkozik Linux-rendszerekkel. Egyik kedvenc idõtöltése a programozás, jelenleg éppen egy C++-ban írt KDE-s játékon dolgozik, de szívesen kódol Pythonban és

PHP-ben is. Honlapja  $\bullet$  http://www.sopron.hu/~ggabor/

#### Kapcsolódó címek

A Python honlapja  $\supset$  http://www.python.org/ Tkinter-tanfolyam

- http://www.pythonware.com/library/tkinter/introduction/
- A PMW honlapja, innen tölthetõ le a leírás és a modul is
- http://www.dscpl.com.au/pmw/
- A PMW FTP-címe  $\bigcirc$  ftp://ftp.dscpl.com.au/pub/pmw

# A syslog beállítása

Ha biztos akarsz lenni benne, hogy a rendszerfolyamatok és a fontos alkalmazások naplózzák az eseményeket és az állapotukat, mindenképpen meg kell ismerned a syslogot.

okat tehetsz Linux-rendszered biztonságáért, amelynek alapja a mindent magába foglaló, pontos és gondosan figyelt napló. A naplók többféle célt szolgálnak: elõször is segítenek a hibakeresésben – gyakorlatilag az összes elképzelhetõ gond esetén, amely a rendszerben vagy az alkalmazásokban keletkezik. Másodszor idejében felhívják a figyelmünket, ha rendszerünk haszná-S

latával visszaéltek. Harmadszor, ha minden kötél szakad (ez azt jelenti, hogy vagy a rendszer omlik össze, vagy betörtek hozzánk), a naplók létfontosságú bizonyítékokat tartalmazhatnak.

Ez a cikk arról szól, miként naplózhatjuk a minket érdeklõ rendszerfolyamatokat, és arról, hogy a fontos alkalmazások naplózzák az eseményeket és állapotukat. Kitûzött célunkat elérhetjük a jól bevált syslog programmal. A syslog adatokat vesz át a rendszermagtól (a klogd-n keresztül) vagy egy tetszõleges helyi folyamattól, de akár távoli rendszereken futó folyamatoktól is. Rugalmas, mivel megadhatjuk, hogy mit és hova naplózzon. Az elõre beállított syslogtelepítés gyakorlatilag az összes Unix- és Linux-változatban része az alap operációs rendszernek.

Ebben a hónapban teljes mélységében tárgyaljuk a syslog beállítását és használatát, talán annál is részletesebben, mint amennyire elvárod tõlünk. Tapasztalatom szerint ugyanis a Linux-felhasználók túlnyomó többsége, még a rendszergazdák is a syslogot hajlamosak az alapértelmezett beállításokkal használni, esetleg apró módosításokat hajtanak végre. Ez azonban ritkán nevezhetõ jó ötletnek. Elöljáróban még megemlítenék néhány fontos dolgot: ha valakit tényleg érdekel a részletes és rugalmas naplózás, érdemes kipróbálnia Scheidler Balázs syslog-ng (syslog new generation) nevű kitűnő programját, amely közel annyira sem elterjedt, mint a syslog. A syslog-ng programról további ismereteket a Kapcsolódó címek részben található hivatkozás nyújt.

### A syslog beállítása

Minden alkalommal, amikor a syslogd, azaz a syslogdémon naplóüzenetet kap, az üzenet típusának és fontosságának megfelelõen cselekszik. A /etc/syslog.conf fájl adja meg az üzenetek típusát és fontosságát, valamint a tevékenységek közötti összefüggést. A fájl minden sora egy vagy több típushoz, illetve fontosságkijelölõhöz tartozó tevékenységet ad meg. A kijelölõ egy vagy több típusból és egy fontosságértékbõl áll. A következõ syslog.conf fájlban a mail.notice a kijelölõ és a /var/log/mail a tevékenység (azaz "írd ki az üzenetet a /var/log/mail fájlba"):

mail.notice /var/log/mail

A kijelölõn belül a mail a típus (üzenetkategória), és a notice a fontosság szintje.

#### Típusok

A típusok egyszerû kategóriák. A Linux a következõ típusokat támogatja: auth, authprov, cron, démon, kern, lpr, mail, mark, news, syslog, user, UUCP és local0-tól local7-ig. Ezek közül néhány magától értetõdõ, de a következõkrõl érdemes pár szót ejteni:

- auth: számos
- rendszerbiztonsággal kapcsolatos esemény használja, • authpriv: hozzáférés szabályozásával kapcsolatos üzenetek
- esetében használatos,
- démon: rendszerfolyamatok és más démonok használják,
- kern: a rendszermag üzenetei esetében használatos,
- mark: a syslog által létrehozott üzenetek, amelyek csak az idõbélyeget és a --MARK-- karakterláncot tartalmazzák; a két ilyen jelölés között eltelt percek száma a syslogd -m [minutes] kapcsolójával befolyásolható,
- user: az alapértelmezett típus, ha az alkalmazás vagy a kijelölõ nem ad meg mást,
- local7: a rendszerindítás üzenetei,
- \*: helyettesítő, jelentése "bármely típus",
- none: helyettesítő, jelentése "semelyik típus".

### Fontossági sorrend

A típusok semmilyen viszonyban ncsenek egymással, ezzel ellentétben a fontosságnak sorrendje van. A Linuxban a következõ fontossági szinteket különböztetjük meg (sürgõsségi sorrendben): debug, info, notice, warning, err, crit, alert és emerg. Jegyezd meg, hogy egy adott üzenet sürgõsségét a programozó határozza meg; a típust és a fontosságot az üzeneteket létrehozó programok állítják be, nem a syslog.

Akárcsak a típusoknál, a \* és a none helyettesítõk itt is használhatók. Egy kijelölõn belül csak egy helyettesítõ vagy fontosság adható meg. A fontosság elõtt szerepelhet az = és a ! módosítók egyike vagy mindkettõ.

Amennyiben a kijelölõben egyetlen fontosságot adsz meg (módosítók nélkül), akkor valójában nemcsak azt a fontossági szintet adod meg, hanem a felette lévõket is. Például a mail.notice azt jelenti, hogy "az összes mail-típusú üzenet, amelynek a fontossága notice vagy magasabb", azaz a fontosság notice, warning, err, crit, alert vagy emerg.

Ezt a viselkedést a fontosság elé írott = (egyenlõslgjel) megszünteti. A mail.=notice kijelölő azt jelenti, hogy "az összes mail-típusú üzenet, amelynek fontossága notice". A fontosságokat negálni is lehet: a mail. !notice jelentése: "az összes mail-üzenet, kivéve a notice fontosságúak".

Kiskapu Kft. Minden jog fenntartva © Kiskapu Kft. Minden jog fenntartva

 $\odot$ 

#### Tevékenységek

A gyakorlatban a legtöbb naplóüzenet fájlba íródik. Ha egy fájl teljes elérési útját megadod a sor tevékenység részében a syslog.conf-ban, akkor a sorra illeszkedõ üzenetek hozzáíródnak ahhoz a fájlhoz (ha a fájl nem létezik, a syslog létrehozza). A fenti syslog.conf sorban arra utasítottuk a syslogot, hogy a megfelelõ üzeneteket küldje a /var/log/mail fájlba. Az üzeneteket más helyekre is küldheted. A mûvelet lehet fájl, névvel ellátott csõvezeték, eszközfájl, távoli gép vagy egy felhasználó képernyõje. A csõvezetékeket általában hibakeresési célokra használják. A leggyakrabban használt eszközfájlok a TTY-k, de sokan szívesen küldik a biztonságot érintõ adatokat a /dev/lp0-ra, azaz a helyi sornyomtatóra. A kinyomtatott naplót a betörõ nem tudja letörölni vagy megváltoztatni, és ez a szerep végre értelmet ad a régi mátrixnyomtatók életének. A távoli naplózás képessége a syslog egyik leghasznosabb tulajdonsága. Ha a sor tevékenység részében egy @ (atjellel) bevezetett IP-címet vagy gépnevet adsz meg, a syslog a megfelelõ üzeneteket elküldi erre a távoli gépre. Például a

\*.emerg @mothership.mydomain.org

sor a syslogd-t arra utasítja, hogy minden emerg fontosságú üzenetet a *mothership.mydomain.org* nevű gépre küldjön. Jegyezd meg, hogy a távoli gépen (esetünkben a mothershipen) a syslogd folyamatot a -r kapcsolóval kell elindítani, hogy fogadja naplóüzeneteidet, ugyanis a syslogd alapértelmezés szerint semmilyen üzenetet nem fogad el távoli rendszerrõl. Amennyiben központi naplókiszolgálót szeretnél mûködtetni, amit nagyon ajánlok, valamilyen módon befolyásolnod kell a bejövõ üzenetek hozzáférési jogait. Használnod kell legalább a TCP-burkoló gépelérés-szabályozását (a forrás IP-címe szerint), vagy akár helyi tûzfalszabályokat (IP Chains vagy IP Tables).

#### Bonyolultabb kijelölõk

Egyetlen syslog.conf kijelölõben több típust is felsorolhatsz vesszővel elválasztva. Bővítsük ki az eredeti syslog.conf sorunkat, hogy ne csak a *mail-*, hanem az UUCP-üzeneteket is magába foglalja (továbbra is a *notice* és az afeletti fontosságúakat):

mail,uucp.notice /var/log/mail

Ez a fontosságra nézvést nem mûködik. Ne feledd, egy adott kijelölõben csak egyetlen fontosság vagy fontossághelyettesítõ szerepelhet!

Egy sorban viszont több kijelölõt is meg lehet adni, pontosvesszõvel elválasztva. Ha egy sor több kijelölõt is tartalmaz, a kiértékelés balról jobbra halad; az általános kijelölõket kell elõre venned, utánuk következzenek a különlegesebbek. Gondolj úgy a kijelölõkre, mint a szûrõkre. Az üzenet balról jobbra haladva jut át a soron, elõször a durvább, majd a finomabb szûrõkön megy keresztül.

Folytatva egysoros példánkat, tegyük fel, hogy továbbra is a mail- és UUCP-üzenetekre vagyunk kíváncsiak, amelyeket a /var/log/mail fájlba akarunk kiíratni, de ki szeretnénk zárni az alert fontosságú UUCP-üzeneteket. Sorunk ezután így néz ki:

mail,uucp.notice;uucp.!alert /var/log/mail

Valójában a syslog viselkedése nem annyira kiszámítható, mint ahogy a példa sugallja. Ellentmondó kijelölõk használatakor, vagy ha a különleges kijelölõ megelõzi az általánost, váratlan eredményeket kaphatunk. Ezért pontosabb, ha úgy fogalmazunk, hogy a legjobb eredmény érdekében az általános kijelölõkkel kezdd a sort, majd a kivételekkel (és/vagy más különleges kijelölõkkel) folytasd.

Amennyire lehetséges, ne bonyolítsd túl a dolgokat. A loqqer parancs használatával syslog.conf szabályaidat kipróbálhatod (olvasd el "A rendszernaplózás kipróbálása a logger parancscsal" címû részt a cikk vége felé).

Figyeld meg, hogy a második kijelölõben (uucp.!=alert) a fontosság elõtt a != elõtagot használtuk, ami azt jelentette, hogy "nem egyenlő". Ha ki szerettük volna zárni az összes alert és nála nagyobb fontosságú UUCP-üzenetet (azaz alert-et és emerg-et), az = jelet elhagytuk volna:

mail,uucp.notice;uucp.!alert /var/log/mail

Mi történik egy info fontosságú UUCP-üzenettel? Illeszkedik a második kijelölőre, tehát a /var/log/mail-be kellene naplózódnia, igaz? A fenti példák alapján azonban nem ez fog történni. Mivel a sor első kijelölője csak a notice és az annál fontosabb mail- és UUCP-üzeneteket engedi tovább, a kérdéses üzenet nem fog eljutni a második kijelölõig.

Természetesen semmi sem akadályozza meg, hogy létrehozz egy másik sort, amelyben az info-szintű UUCP-üzenetekkel foglalkozol. Akár több ilyen sorod is lehet, ha úgy akarod. A tûzfalszabályokkal ellentétben itt a syslog.conf összes során minden naplóüzenet végigfut, és annyi mûveletet hajt végre, ahányszor illeszkedik.

Tegyük fel, azt szeretnénk, hogy az emerg-szintû üzeneteket minden bejelentkezett felhasználó megkapja, és ezenkívül a megfelelõ alkalmazások naplóiba is bekerüljenek. Az 1. listán olvashatókhoz hasonló megoldással célt érhetünk. Figyeld meg a - (mínuszjel) a fájlba író mûveletek elõtt – ez arra utasítja a syslogd-t, hogy az adott naplófájlt a sorra illeszkedõ üzenet kiírása után ne hangolja össze.

Az összehangolás elhagyása növeli a hibák lehetõségét: a naplóüzenetek esetleg töredékesen vagy sehogysem kerülnek be

#### 1. lista syslog.conf példafájl

```
# PØlda syslog.conf fÆjl, amely az zeneteket
# a mail, kernel Øs egyØb csoportokba 
# osztja, Øs az emerg-fontossÆgœakat
# minden bejelentkezett felhasznÆl
kØpernyıjØre ki rja
# a legt bb rendszeresemØny a tty10-re 
# Øs az xconsole csıbe r dik, az emerg 
# mindenkinek
kern.warn;*.err;authpriv.none
|/dev/console
*.emerg *
# a mail, news (leginkÆbb) Øs rendszermag-, 
# illetve tßzfal zenetek a megfelelı 
# napl fÆjlba ker ljenek
mail.* -/var/log/mail
kern.* -/var/log/kernel n firewall
# a t bbit ments k egyetlen fÆjlba
*.*;mail.none -/var/log/messages
```
 $\odot$ 

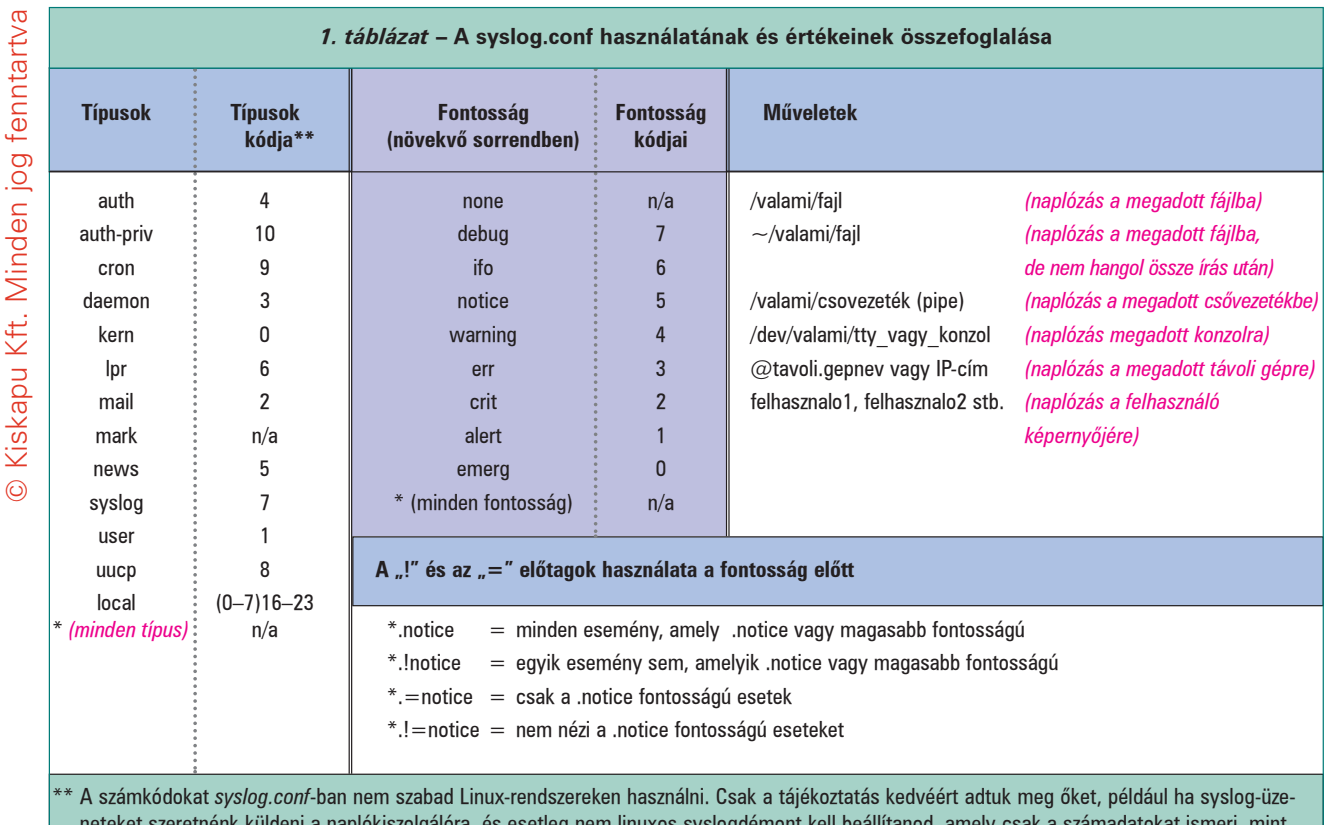

neteket szeretnénk küldeni a naplókiszolgálóra, és esetleg nem linuxos syslogdémont kell beállítanod, amely csak a számadatokat ismeri, mint például a Cisco IOS.

#### Mi az a klogd?

Létezik egy démon, amelynek beállításait valószínûleg nem kell megváltoztatnod, de nem árt tudnod róla. Ez a klogs, a Linux-rendszermagjának naplózódémona. Ezt a démont rendszerindításkor ugyanaz a parancsfájl indítja el, mint az általános rendszernaplózót (ez lehet a /etc/init.d/syslogd vagy a /etc/init.d/sysklogd az általad használt Linux-terjesztéstõl függõen).

Alapértelmezés szerint a klogd minden rendszermagtól érkezõ naplóüzenetet a rendszernaplózónak továbbít, ezért a legtöbbünknek nem kell a klogd miatt aggódnia. A rendszermag üzeneteinek kezelését a syslogd beállításait tartalmazó fájl módosításával befolyásolhatod. A klogd egyedülálló naplózóként is elindítható, azaz a rendszermag üzeneteit közvetlenül a konzolra vagy fájlba küldheti. Ráadásul, ha még nem fut démonként, a klogd arra is használható, hogy a rendszermag átmeneti naplótárolóit (azaz a legfrissebb rendszermagüzeneteket) kiírja fájlba vagy a képernyõre. A klogd ilyen alkalmazása fõleg a rendszermag fejlesztõi számára hasznos. A legtöbbünknek elég annyit tudni, hogy a szokásos esetekben a klogd-ot nyugodtan békén lehet hagyni (azaz meghagyva az alapbeállításokat és az alapértelmezett indítási módot sem szabad letiltani). Csak annyira emlékezz, hogy ha a syslogot használod Linux alatt, akkor minden rendszermagüzenet elõször a klogd-n megy keresztül.

a fájlba, viszont csökkenti a lemez használatának gyakoriságát, ezért teljesítménynövelõ hatású. Ahol gyakori fájlírási mûveleteket vársz, azoknál a soroknál használd a - (mínuszjelet). Az 1. listán egy bizonyos hasznos ismétlõdés látható. A rendszermag figyelmeztetései, valamint az összes error- és annál magasabb szintû üzenet, kivéve az authpriv-üzeneteket, az X-konzol ablakába íródnak. Minden emerg-szintû üzenet nemcsak ide, hanem minden bejelentkezett felhasználó képernyõjére is kiíródik.

Továbbmenve minden mail- és kernel-üzenet a megfelelő naplófájlba íródik. Az összes egyéb üzenet - kivéve a mailüzeneteket – a /var/log/messages fájlba íródik.

Az előző példákat abból az alapértelmezett syslog.conf fájljából vettem át, amelyet a SuSE 7.1 telepített az egyik gépemre. Miért nem felel meg ez az alapértelmezett beállítás? Minek ezt egyáltalán megváltoztatni?

Talán nem kell, azonban valószínûleg érdemes. Az alapértelmezett syslog.conf fájl a legtöbb esetben egy fontos üzenethez vagy olyan tevékenységet rendel, amely nem hatékonyan hívja fel a figyelmedet (például kiírja az üzenetet a TTY-konzolra, míg te a rendszert csak SSH-n keresztül éred el), vagy bizonyos üzenettípusokat az igényeidhez képest túlságosan alaposan vagy túl felületesen kezel.

Az 1. táblázat összefoglalja a syslog.conf nyelvtanát, a típusok értékeit, a fontosság fokozatait és a mûveletek fajtáit. Jegyezd meg, hogy a három fõ oszlop független egymástól: semmilyen kapcsolat nincs a típusok, a fontosság és a tevékenységek között, azaz bármilyen típusú üzenet bármilyen fontossággal bírhat, és tetszõleges mûvelet hajtható végre rajta. Szintén lényeges, hogy a típusok és a fontosság számkódjai szigorúan a teljesség kedvéért vannak felsorolva, a syslog.conf-ban ne

Kiskapu Kft. Minden jog fenntartva © Kiskapu Kft. Minden jog fenntartva

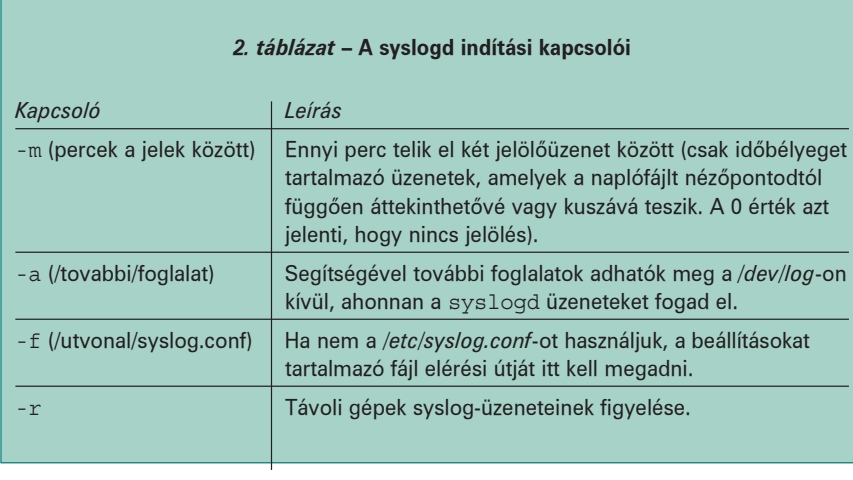

Egy másik hasznos syslogd-kapcsoló a -a [foglalat]. Ennek segítségével adhatod meg a /dev/log eszközön kívüli egyéb foglalatokat, amelyrõl a syslogd üzeneteket fogadhat. Ha már próbáltál valaha biztonságossá tenni egy BIND-ot futtató névkiszolgálót, akkor esetleg használtad a -a kapcsolót, hogy a chroot-olt namedfolyamat átadja az üzeneteit a nem chroot-olt syslog-folyamatnak egy dev/log eszközfájlon keresztül. Ebben az esetben a named nem éri el a /dev/log-eszközt, de látja a sajátját, amely például a /var/named/dev/log. Ezért a következõ sort kell a /etc/init.d/syslog fájlba írni:

használd õket. Esetleg találkozhatsz velük a forráskódokban vagy a hálózati forgalom fájlba mentett csomagjaiban.

A syslogd futtatása

Ahogy az alapértelmezett syslog.conf esetleg nem felel meg az igényeidnek, úgy a syslogd alapértelmezett elindítási módja is változtatásra szorulhat. A 2. táblázatban és a következõ bekezdésekben néhány olyan syslogd-kapcsolót mutatunk be, amelyek különösen érdekesek a biztonság szempontjából, de a teljes listát a sysklogd(8) súgóoldalon láthatod. Ráadásul arra is célszerû figyelmet fordítanod, hogy amikor a syslogd beállításait és indítási módját megváltoztatod, a syslogd-t és a klogd-t általában egyszerre kell elindítani és leállítani (ha nem tudod, mi a klogd, olvasd el a "Mi az a klogd?" széljegyzetet). Az a legjobb, ha ezeket úgy indítod és állítod le, ahogy a rendszered is teszi; azt javaslom, használd rendszered syslogd-, illetve klogd-indító parancsfájljait. A legtöbb Linux-rendszeren ez az indító parancsfájl vagy a /etc/init.d/syslog vagy a/etc/init.d/sysklog (a sysklog a "syslog és klogd" rövidítése).

Az elsõ bemutatandó syslogd kapcsoló az egyetlen, amelyet a Red Hat 7.x az alapértelmezett /etc/init.d/syslog parancsfájlban használ, ez az -m 0, amely a jelölõüzeneteket tiltja. Ezek az üzenetek csak az idõbélyeget és a --MARK-- karakterláncot tartalmazzák. Ezt számos felhasználó hasznosnak tartja, ha hosszú naplófájlokban kell eligazodni, sokan viszont ellenszenvesnek és feleslegesnek gondolják, hiszen minden üzenetnek van idõbélyege.

A jelölõüzenetek bekapcsolásához a -m után egy pozitív egész számot kell megadnunk, amely megmondja a syslogd-nek, hogy hány percenként küldjön magának jelölõüzenetet. Ne feledd, a jelölõüzenet más típusba tartozik, a *mark*-ba. Legalább egy kijelölőnek *mark*-típusú üzenetekre kell vonatkoznia (például ilyen a mark., amely minden mark-típusú üzenetre illeszkedik, vagy a \*.\*, amely minden típusú üzenetre illeszkedik).

Például adjuk meg, hogy a syslogd félóránként hozzon létre jelölőüzeneteket, és jegyezze fel őket a /var/log/messages-be. Először a syslog.conf-hoz a következőhöz hasonló sort add hozzá:

mark.\* -/var/log/messages

Ezután indítsd el a syslogd-t:

mylinuxbox:/etc/init.d# ./syslogd -m 30

daemon syslogd -m 0 -a /var/named/dev/log

A démonutasítás a sor elején kizárólag a Red Hat indító parancsfájljaira jellemzõ, a fontos rész ez:

syslogd -m 0 -a /var/named/dev/log

Egynél több -a kapcsoló is megadható, például így:

syslogd -a /var/named/dev/log -a /var/masikchroot/dev/log -a /megintmasik/dev/log

Folytatva a 2. táblázat kapcsolóinak ismertetését, tegyük fel, hogy szeretnéd kipróbálni a syslog.conf.test fájlban megadott új syslog-beállításokat, de nem kívánod felülírni az eredeti syslog.conf-ot, ahonnan az alapértelmezés szerint a syslogd a beállításait veszi. Használd a -f kapcsolót, amely után megadhatod a syslogd új beállításait tartalmazó fájl nevét:

mylinuxbox:/etc/init.d# ./syslogd -f ./syslog.conf.test

Már említettük a -r kapcsolót, amelynek hatására a syslogd távoli gépekrõl is elfogad üzeneteket, viszont nem beszéltünk még a biztonsági megfontolásokról. Egyrészt a biztonság egyértelmûen nõ, amennyiben központi naplókiszolgálót használsz, vagy ha bármi olyat csinálsz, ami könnyebbé teszi a naplók kezelését és figyelését.

Másrészt figyelembe kell venned különféle fenyegetéseket. Érzékenyek a naplóadatok? Ha az üzenetek nem megbízható hálózaton utaznak keresztül, és az üzeneteket küldõ kiszolgálók belsõ mûködését jobb titokban tartani, akkor a kockázat gyakorlatilag nagyobb, mint a haszon (legalábbis mint a syslogd hitelesítés nélküli, egyszerû szöveges távoli naplózási folyamatának a haszna).

Amennyiben ez az eset áll fenn, mindenképpen fontold meg a syslog-ng használatát. A syslog-ng képes a TCP-protokollon keresztül küldeni az üzeneteket, így együtt tud mûködni az Stunnel, az SSH-val és más programokkal, amelyek a biztonságát nagymértékben növelhetik. Mivel a syslog távoli naplózásra csak a kapcsolat nélküli UDP-protokollt használja, és ennek következtében az üzeneteket nem tudja átküldeni az SSH- vagy Stunnel-alagúton, kevésbé biztonságos, mint a syslog-ng.

Ha az üzenetek nem érzékenyek (legalábbis azok, amelyeket távoli kiszolgálón naplózol), még mindig ott van a szolgáltatás megtagadásának és az üzenethamisításnak a gondja. Amennyiben a syslogd-t a -r kapcsolóval indítod, minden távoli üzenetet elfogad, és egyáltalán nem vizsgálja sem az üzenet forrását, sem az üzenet tartalmát. Ez a kockázat is úgy csökkenthetõ a leginkább, ha áttérsz a syslog-ng használatára.

Létezik olyan eszköz, amelyet ha a sysloggal együtt használsz, részben mérsékelhetõ az érvénytelen távoli üzenetek

#### Titkos naplókiszolgálók

Lance Spitzner, a Honeynet Project alkotója

( http://www.honeynet.org) javasolt egy trükköt, amely csalétekhálózatokon, de talán éles DMZ-kben (lásd Linuxvilág 2001. májusi szám 40. oldal) is használható: ez a titkos naplózás. A trükk segítségével lehetõvé válik, hogy egy elosztóra (hub) vagy más osztott eszközre csatlakoztatott gép a naplófájlokat nem IP-címmel azonosított rendszerre küldje, amely látja és elkapja a naplóüzeneteket, de nem érhetõ el közvetlenül a hálózaton keresztül – ezért a hálózatba behatolónak a naplófájlokat sokkal nehezebb módosítania.

Az ötlet egyszerű: tegyük fel, hogy egy syslog.conf műveletben megadsz egy hamis IP-címet, azaz egy olyan IP-címet, amely érvényes a géped helyi hálózatában, csak éppen nem használja semmi, ami syslogd-t futtat. Mivel a syslog üzenetei a kapcsolat nélküli (egyirányú) UDP-protokollon keresztül utaznak, a küldõ fél semmilyen visszajelzést nem vár, miután üzenetet küldött el.

Tegyük fel továbbá, hogy a DMZ gépei egy osztott eszközre, például egy elosztóra csatlakoznak, és minden hálózaton keresztül küldött syslog-üzenet szétszóródik a helyi hálózaton. Nem szükséges, hogy ezen a helyi hálózaton elhelyezkedõ központi naplókiszolgálónak IP-címe legyen, mert a csomagokat passzívan leszippanthatja a snort-on vagy más csomagszippantón keresztül (a tcpdump erre nem alkalmas, mert csak a csomagok fejlécét figyeli, azonban az adatokat nem).

Magától értetõdik, hogy az IP-cím nélküli naplókiszolgáló a szokásos IP-alapú rendszerfelügyeleti eszközökkel nem lesz elérhetõ, a naplófájlok megnézéséhez hozzá kell férned a konzoljához (hacsak nem nyomtatod ki õket sornyomtatón). Ráadásul nem elég a hamis IP-címet minden DMZ-be tartozó gép syslog.conf-jába beírni, minden küldõ gépen egy hamis ARP-bejegyzést is be kell jegyezni. Ha nem teszed, a rendszerek hiába próbálnák meghatározni a gép ethernetcímét, amely az adott IP-hez tartozik, nem küldenének semmit.

Ha például azt akarod, hogy egy adott gép tegyen úgy, mintha a 192.168.192.168 hamis címre küldene csomagokat, add meg a @192.168.192.168 műveletet a syslog.conf megfelelõ sorában vagy soraiban, és add ki a következõ parancsot a héjból:

arp -s 192.168.192.168 03:03:03:31:33:77 Ez nem szükséges, ha a csomagokat a szokásos módon küldöd a naplózó gépre, azaz 192.168.192.168 a syslogd-t a -r kapcsolóval a futtató gép IP-címére.

kockázata: ez a TCP-burkoló. Pontosabban a TCP-burkolók gépelérés-engedélyezõ tulajdonságának segítségével egyszerûen megadható, hogy melyik gép kapcsolódhat és milyen protokollon keresztül a naplókiszolgálóhoz. A gépelérésengedélyezõt könnyû becsapni a forrás IP-címének hamisításával (fõleg azért, mert a syslog-tranzakciók szigorúan egyirányúak), azonban ez is jobb, mint a semmi, és valószínûleg elegendõ ahhoz, hogy megakadályozza a kártékony, de lusta támadókat a syslog megzavarásában. Ha a te véleményed is ez, szerezd meg és telepítsd a TCP-burkolót (bináris csomagját minden korszerû Linux-terjesztés tartalmazza, közülük számos alapértelmezés szerint telepíti is), a részletes útmutatóért olvasd el a host\_access(5) súgóoldalt. Megjegyzendõ, hogy bár a program neve mást sugall, a TCPburkoló gépelérés-engedélyezését az UDP-t használó alkalmazások is használhatják.

#### 2. lista Üzenet létrehozása minden üzenettípushoz minden fontossági szinten

#### #!/bin/bash

# A parancsfÆjl minden egyes zenett pushoz # minden egyes fontossÆgi szinten lØtrehoz # egy zenetet

#### for i in

{auth,authpriv,cron,daemon,kern,lpr,mail, mark,news,syslog,user,uucp,local0,local1,loc al2,

local3,local4,local5,local6,local7}

#### do

#

#

```
for k in
{debug,info,notice,warning,err,crit,
              alert,emerg}
       do
              logger -p $i.$k "Pr ba zenet,
t pusa $i, 
                            fontossÆga $k"
       done
done
```
#### A rendszernaplózás kipróbálása a "logger" paranccsal

Mielõtt befejeznénk a rendszernaplózó beállításának és használatának témakörét, még beszélnünk kell arról az eszközrõl, amellyel az új beállításokat kipróbálhatjuk – a használt naplózódémon típusától függetlenül. A logger parancssori alkalmazás, amely üzeneteket küld a rendszernaplózónak. Nemcsak állapotvizsgáló eszközként lehet használni, segítségével a héj parancsfájljai is felruházhatók a naplózás képességével.

Itt és most számunkra a diagnosztikai képességek érdekesek (bár gondold csak meg, ezt az eszközt minden fontos parancsfájlban alkalmazni kellene, amelyet rendszeresen futtatsz, különösen azokban, amelyek felügyelet nélkül a cron-ból vagy at-n keresztül futnak). A logger mûködése legegyszerûbben egy példán keresztül szemléltethetõ.

Tegyük fel, hogy megváltoztattad a syslog beállításait, és minden warn fontosságú daemon-üzenetet a /var/log/warnings fájlba küldesz. Az új syslog.conf fájlt úgy próbálhatod ki, hogy

#### További érdekességek

klogd(8): a klogd rendszermagnaplózó programot leíró súgóoldal, amely a nem alapértelmezett használati módokra is kitér (diagnosztika stb.).

logger(1): a logger segédprogramot leíró súgóoldal. sysklogd(8): a syslog linuxos megvalósítását leíró súgóoldal, amely a klogd-vel való kapcsolatra is kitér; továbbá megadja a syslogd indítási kapcsolóinak listáját és leírását syslog.conf(5): a syslog beállítófájljának lehetõségeit, nyelvtanát és használatát részletesen leíró súgóoldal. syslog-ng: következõ nemzedékbeli rendszernaplózó, amely sokkal hatékonyabb, mint a syslog. http://www.balabit.hu

elõször újraindítod a syslogd-t és a klogd-t, majd kiadod a következõ parancsot:

mylinuxbox:~# logger -p daemon.warn Ez csak egy pr ba.

Láthatod, hogy a logger nyelvtana egyszerû. A -p kapcsoló után kell megadni a típust és a fontosságot. A logger mindent, ami ez után következik, legyen az kapcsoló vagy kijelölõ, az üzenet részének tekint.

kat a bash parancssorban, így rögtönzött parancsfájlok jönnek létre. A következõ bash parancssorozat akár közvetlenül beírva, akár parancsfájlként is mûködik:

mylinuxbox:~# for i in {debug,info,notice, warning,err,crit,alert,emerg} > do

> logger .p daemon.\$i \$i szintß daemon  $Arr$ pr ba zenet

> done

Ez daemon-típusú próbaüzeneteket küld az összes lehetséges fontossági szinten. A 2. listán olvasható parancsfájl minden lehetséges üzenettípusból az összes szinten egy üzenetet hoz létre.

#### Összegzés

Remélhetõleg ennyi elég ahhoz, hogy elkezdd a saját syslogbeállításaidat felépíteni, kipróbálni és használni. Kívánom, hogy naplóid legyenek részletesek, bõségesek, jól ellenõrzöttek és unalmasak!

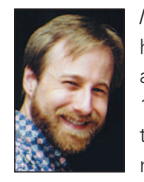

Mick Bauer (mick@visi.com) hálózati biztonsággal foglalkozó szaktanácsadó. 1995 óta a Linux elkötelezett híve, 1997 óta pedig OpenBSD prófétaként tevékenykedik. Mick minden kérdést és megjegyzést szívesen fogad.

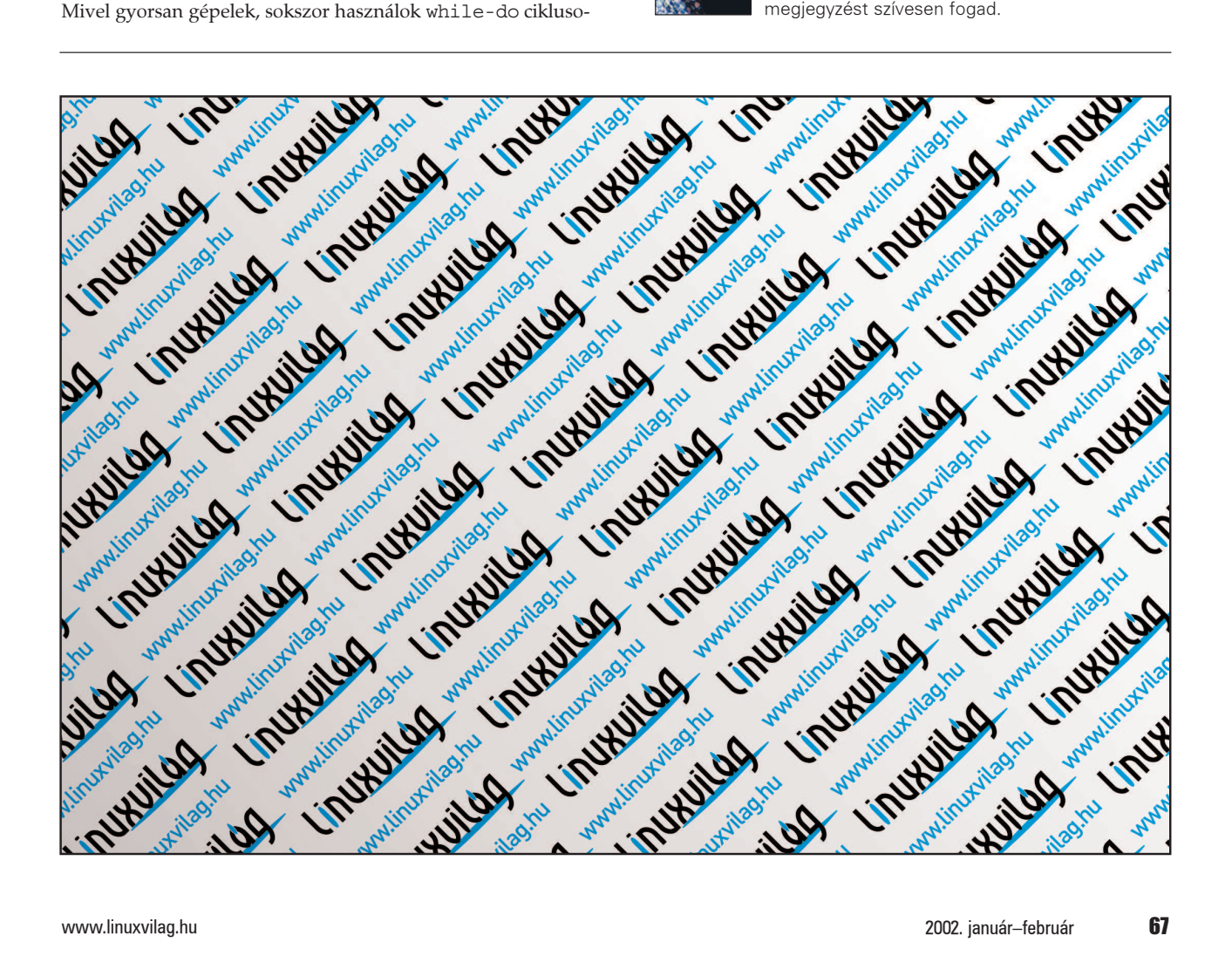

# Nyílt forrású webkiszolgálók

Ibrahim három nyílt forrású webkiszolgáló teljesítményét próbálja ki az Ericsson Research telephelyén használt Linux-fürtben.

kanadai Ericsson Researchnél 2000. januárjában indult az ARIES (Advanced Research on Internet E-Servers) projekt. Célja az volt, hogy egy a Linuxra és nyílt forrású programokra épülõ, összetett telekommunikációs feladatok ellátására képes kiszolgálófürt képességeinek bizonyításához szükséges módszereket fejlesszünk ki. A linuxos fürtök iránt támasztott telekommunikációs követelmények igen szigorúak és a szakágban mindenki jól ismeri az ehhez kapcsolódó nehézségeket. Itt ugyanis biztos elérhetõségre (a rendszernek a hét minden napján, a nap minden órájában elérhetõnek kell lennie), garantált válaszidõre (statisztikailag szavatolt legnagyobb késedelemre), méretezhetõségre és garantált teljesítményre van szükség (a rendszernek képesnek kell lennie arra, hogy idõegység alatt legalább egy meghatározott mennyiségû kérelmet feldolgozzon). A

Mindemellett a telekommunikációs internetes kiszolgálóknak további fontos feltételeknek is meg kell felelniük, például az internetes forgalom ugrásszerû (félévente százszázalékos) növekedésének, azonban említhetnénk a felhasználók minõségbeli elvárásainak növekedését vagy az igen magas biztonsági követelményeket is.

Ezek az internetes kiszolgálók nagyteljesítményû és nagymértékben méretezhetõ webkiszolgálókat igényelnek. Mivel az ARIES-nél végzett munka a nyílt forrású programokra épül, már csak egy olyan nyílt forrású webkiszolgáló hiányzott, amely lehetõvé tette volna rendszerünk kiépítését. Az ARIES-nél az egyik célunk az volt, hogy olyan internetes kiszolgálót készítsünk, amely a letöltési sebességek észrevehetõ csökkenése nélkül képes akár több ezer felhasználót is egyidejûleg kiszolgálni. Ezt a fajta méretezhetõséget legkönnyebben kiszolgálófürtök alkalmazásával érhetjük el. Amikor egy adott honlap egy bizonyos oldalára irányuló kérelem érkezik, azt a legkevésbé terhelt kiszolgálóhoz irányítjuk (egy okos forgalomelosztó megoldással, mely lehet gépi vagy programból megvalósított is).

Három kiszolgáló: az Apache, a Jigsaw és a Tomcat kipróbálása mellett döntöttünk. Az Apache a világ legnépszerûbb webkiszolgálója, az ARIES 2000. évi indulása óta kísérletezünk vele. A Java-alapú Jigsaw jelenleg a kísérleti Linux-fürtön használatos. A Tomcat is Java-alapú webkiszolgáló, a jövõben talán a Jigsaw helyére léphetne, amennyiben nagyobb teljesítményûnek bizonyul.

Az Apache webkiszolgáló hatékony, rugalmas, az elõírásainak megfelelõ HTTP 1.1 webkiszolgáló. A Netcraft Web Servers felmérése alapján az Apache 1996 áprilisa óta az Internet legnépszerûbb webkiszolgálója. Ez nem meglepõ, ha számos elõnyös tulajdonságára gondolunk: több felületen használható, megbízható, jól beállítható és forráskódja bárki számára hozzáférhetõ. Próbáink során az Apache 1.3.14-gyel (ez akkoriban a legfrissebb megbízható változat volt) és az Apache 2.08 alpha változattal kísérleteztünk.

A Jigsaw a W3C nyílt forrású projektje, mely 1996 májusában indult. Ez egy webkiszolgálófelület, mely a HTTP 1.1

bemutató jellegû támogatását és számos további lehetõséget tartalmaz, és egy Javában készített fejlett rendszerre épül. A Jigsaw-t nem nyilvános megjelenésre, sokkal inkább a különféle módszerekkel való kísérletezés céljából készítették. Próbáinkban a Jigsaw 2.0.1-et és a Java 2 SDK-t használtuk. A Jigsaw a 8001-es kapunk fogadta a http-kérelmeket. A Tomcat a Java Servlet 2.2 és a JavaServer Pages 1.1 referenciamegvalósítása. Az Apache felhasználási szerzõdése alatt fejlesztett Tomcat egy JSP-környezettel rendelkezõ servletburok, azaz egy futásidejû héj, mely a servleteket a

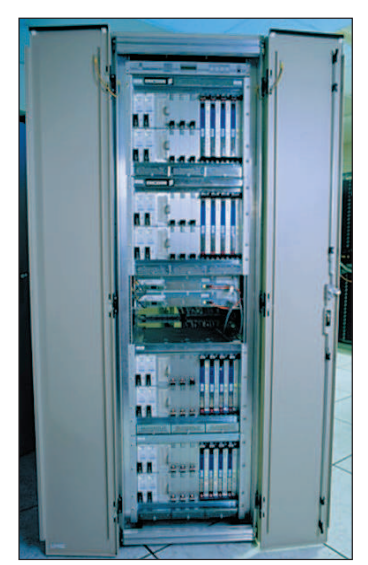

1. kép Egy jellegzetes Linux-fürt az Ericsson Research laborjában

felhasználók nevében kezeli és hívja meg. A Tomcatet önálló kiszolgálóként vagy egy másik webkiszolgáló, például az Apache bõvítményeként használhatjuk. Próbáinkban a Tomcat 3.1-es változatát telepítettük önálló kiszolgálóként, mely a kérelmeket a 8080-as kapun fogadta.

#### A Linux-fürt beállítása

A fentebb említett webkiszolgálók kipróbálása és összehasonlítása érdekében felállítottunk egy az Ericsson Researchnél általánosan használt linuxos fürtöt (1. kép). Ezt a felületet csúcsteljesítményû kiszolgálóalkalmazások számára terveztük. A próbakörnyezet az alábbi elemekbõl épült fel:

- Nyolc merevlemez nélküli, 500 MHz-en futó és 512 MB memóriával felszerelt Pentium III CompactPCI processzorkártya. A processzorok két felületszerelt hálózati csatlakozóval rendelkeznek, s ehhez jön még egy négycsatlakozós ZNYX ethernetkártya, melyek együttesen több hálózati kapcsolatot tesznek lehetõvé.
- Nyolc számítógép ugyanezzel a felépítéssel. Az egyetlen különbség, hogy ezek a gépek egy közös merevlemezblokkal is rendelkeznek, mely három, a legjobb elérhetõség érdekében RAID 1 és RAID 5 rendszerbe kötött 18 GB-os SCSI-merevlemezbõl állt.
- Fõ elemek: a lemezes gépek közül kettõ egymás felváltására képes NFS-, NTP-, DHCP- és TFTP-kiszolgálóként mûködik a többi gép számára. Az egymás kiváltását lehetõvé tevõ kódot saját magunk fejlesztettük ki, csakúgy, mint a két NFS-kiszolgáló ugyanazon csatolási pontra történõ befûzését lehetõvé tevõ különleges mount programot.

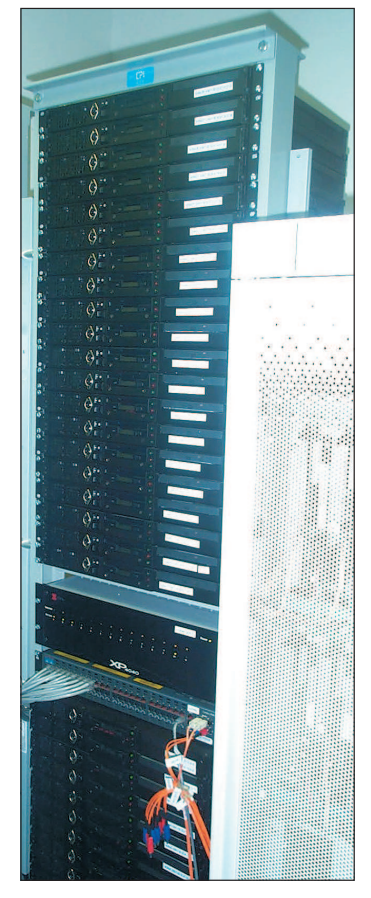

A gépek a helyi hálózatról indulnak el (vagy az 1-es, vagy pedig a 2-es LAN-ról, attól függõen, hogy épp melyik mûködik), majd DHCP-kérelmet intéznek a hálózat minden IP-címe felé. A fõ elemek DHCPválaszt küldenek és egyúttal továbbítják a gépeknek a hálózati adataikat, így az IP-címek (minden csatoló, az eth0, az eth1, a znb1 és a znb1 számára egy-egy cím), az átjáró, a hálózati maszk, a tartománynév, az indítókiszolgálók IP-címei és az indítófájl nevének beállításához szükséges adatokat. A lemez nélküli gépek ezután letöltik és elindítják a DHCP-beállításfájlban meghatározott indítófájlt, mely a DHCP-kiszolgáló /tftpboot könyvtárában található rendszermagfájl. A következõ lépésben a gépek betöltenek egy ramlemezt és indítják az alkalmazáskiszolgálókat, azaz az Apache-t, a Jigsaw-t és a Tomcatet. Egy lemez nélküli kiszolgáló elindítása

2. kép A próbaegységek

(az indítás másodpercétõl a készenléti jel megjelenéséig) kevesebb mint egy perc alatt lezajlik.

A lemezes gépek szintén a DHCP-beállításfájlban meghatározott indítófájlt töltik le és indítják el (ez a rendszermagfájl is a DHCP-kiszolgáló /tftpboot könyvtárában található). Ezt követõen megtörténik a RAID önmûködõ beállítása és a Red Hat 6.2 testreszabott telepítése. Amikor a gépek mûködésre készen állnak, elindítják az Apache-, Jigsaw- és Tomcat-kiszolgálókat, mindegyiket külön kapun. A lemezes gépek üzemkész állapotba hozása nagyjából öt perc alatt történik meg (ebbe a RAID1 és a RAID önmûködõ beállítását, illetve a RedHat 6.2 telepítését is beleszámoltuk).

Próbáink számára a lemezes gépeket (pontosabban közülük hatot, tehát a fõ elemeket nem) szintén lemez nélküli gépként indítottuk el az egységes próbakörnyezet kialakítása érdekében.

#### A próbakörnyezet

A webkiszolgálók és a kiszolgálóalapú rendszerek teljesítményét számos tényezõ befolyásolja, például az ügyfél által használt felület és alkalmazás, a kiszolgálón használt felület és alkalmazások, valamint a hálózat és az azon használt protokollok. A Világhálót elemzõ teljesítménytesztek általában két dologra összpontosulnak: az általános hálózati teljesítményre és a webkiszolgáló alkalmazás- és felület-teljesítményére. Próbáinkban egy webkérelmeket létrehozó, szabványos mérések végzésére alkalmas módszert használtunk. A forgalmat a WebBench nevû ingyenes programmal (letölthetõ a http://www.zdnet.com címrõl) 16 darab 500 MHz-es, 1 kerethelyet elfoglaló (1U méretû) Intel Celeron gép állította elõ (2. kép). Az alap-próbakörnyezetben ügyfélprogramok egy csoportja kérelemfolyamot továbbított a kiszolgálók felé és mérte a rendszer válaszát. A kérelemfolyamot terhelésnek nevezzük. A WebBench a webkiszolgálók teljesítményének mérésére alkalmas módszert biztosít, egy vezérlõbõl és számos ügyfélprogramból áll (3. kép). A vezérlõ a WebBench-tesztek beállítását, indítását, leállítását és figyelését végzi, valamint az ügyfélprogramoktól érkezõ adatok összegyûjtéséért és elemzéséért is felelõs.

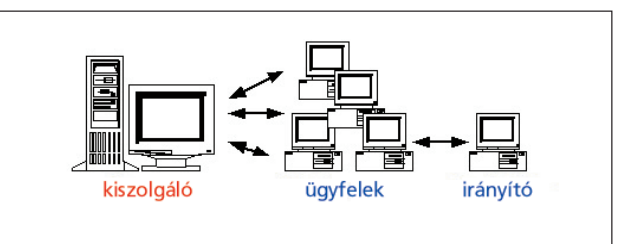

3. kép A WebBench felépítése

A másik oldalon az ügyfelek elindítják a WebBench-teszteket és kérelmeket küldenek a kiszolgálóhoz. A WebBench az ügyfélgépek használatával a böngészõprogramokat utánozza. A valódi böngészõkkel ellentétben a kiszolgálóról válaszként kapott fájlokat nem jelenítik meg. Ehelyett amikor egy ügyfélprogram választ kap a kiszolgálótól, akkor a válasszal kapcsolatos minden adatot rögzít, majd azonnal újabb kérelemmel bombázza a kiszolgálót.

A webkiszolgálók teljesítményét sokféleképpen mérhetjük. Próbánkban a kiszolgáló által egy másodperc alatt teljesített kérelmek számát, illetve az egy másodperc alatt küldött bájtok számát rögzítjük (4. ábra).

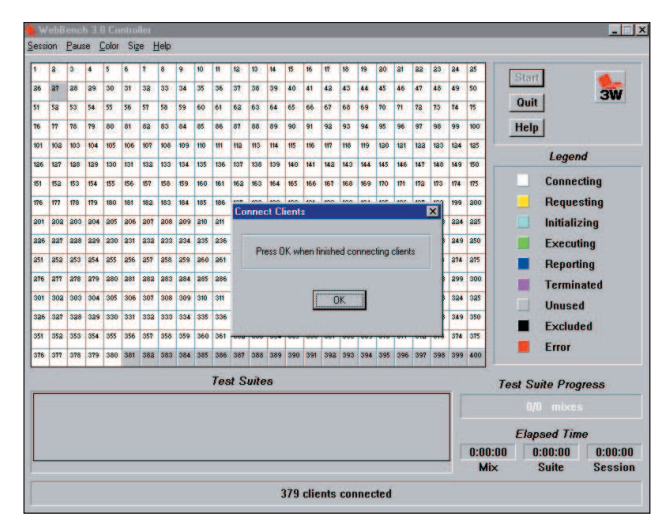

4. kép A WebBench vezérlõablaka

A WebBench a kiszolgáló teljesítményét szabványos próbacsomaggal méri. A próbacsomag tömörített formában szerezhetõ be, melyet saját magunknak kell kibontanunk a webkiszolgáló sajátkönyvtárában (a webkiszolgáló itt keres minden HTML- és egyéb fájlt). Így létrejön a WBTREE nevû könyvtár, mely 61 MB webdokumentumot tartalmaz, melyeket a WebBench-ügyfelek kérni fognak. Mivel néhány gép nem tartalmaz merevlemezt, a terhelési csomagot az NFS-kiszolgálóra telepítettük, s a webkiszolgálót úgy állítottuk be,

hogy a webdokumentumok alapértelmezett keresési útvonala az NFS-kiszolgáló megfelelõ könyvtára legyen. A WebBench beállításának részeként azt is beállítottuk, hogy a próbagépek által gerjesztett forgalom a kiszolgálókon egyenlõ mértékben osztódjon szét. Az 5. kép azt mutatja be, hogy miként állítottuk be az egyes kiszolgálóelemeket és az általuk fogadott forgalmi százalékokat.

| CPU              | ℀   |
|------------------|-----|
| CPU <sub>1</sub> | 25% |
| CPU <sub>2</sub> | 25% |
| CPU <sub>3</sub> | 25% |
| CPU <sub>4</sub> | 25% |

5. kép Egy példa a WebBench beállítására

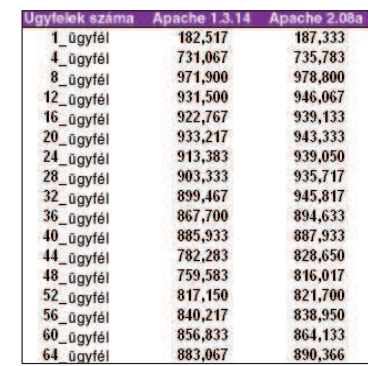

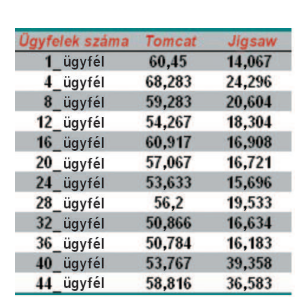

A Java-alapú kiszolgálók (Tomcat és Jigsaw) adatait a 8. és a 9. képen láthatjuk. A Jigsaw másodpercenként 39, míg a Tomcat 60 kérelmet volt képes kiszolgálni. A Jigsaw silány teljesítményén nem kell csodálkoznunk, hiszen csupán "kísérleti nyúlnak" tervezték, nem pedig széles körben használt alkalmazásnak. Amikor a próbát nyolc egyidejûleg mûködõ gépre terjesztettük ki, az

8. kép A Tomcat/Jigsaw egygépes próbaadatai

#### Apache 2.08a magabiztosabbá vált és az egyidejûleg futó ügyfelek számának növelésével egyre több kérelmet volt képes kiszolgálni, ami a feldolgozott kérelmek számában sem okozott kilengéseket (10. kép).

A 11. képen világosan látszik, hogy ebben a helyzetben az Apache 2.08a mennyivel jobb az 1.3.14-es változatnál. Nyolc gép esetén az Apache 2.08a képes volt megtartani a másodpercenkénti 4434 kérelem–kiszolgálást, míg az Apache 1.3.14 csupán 4152-t teljesített.

#### A méretezhetõségi próbák eredményei

Az 1, 2, 4, 6, 8 és 10 linuxos gépbõl álló rendszerek grafikonjait gyûjtöttük össze. Minden egyes grafikonnál rögzítettük az adott rendszer által egy másodperc alatt kiszolgált kérelmek legnagyobb számát. Ha ezt elosztjuk a gépek számával, meg-

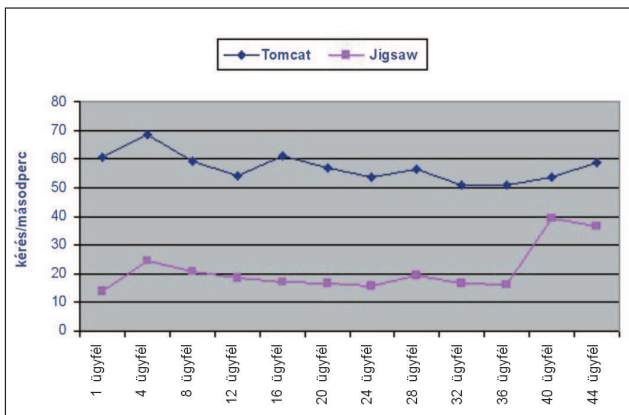

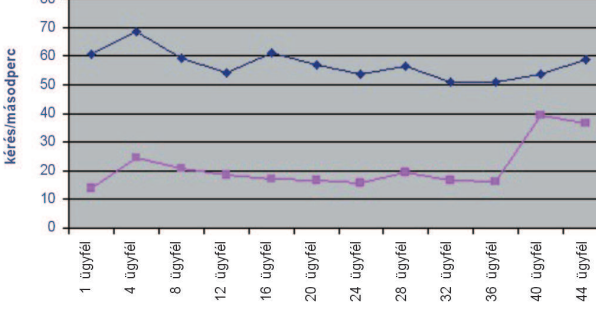

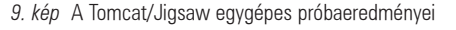

| <b>Ugyfelek száma</b> | <b>Tomcat</b> | Jigsaw   |
|-----------------------|---------------|----------|
| 1 ügyfél              | 176 417       | 187.017  |
| 4 ügyfél              | 730,700       | 728,117  |
| 8 ügyfél              | 1460.483      | 1446.617 |
| 12 ügyfél             | 2197.383      | 2162.467 |
| 16 ügyfél             | 2921.216      | 2869.700 |
| 20 ügyfél             | 3642,583      | 3598.400 |
| 24 ügyfél             | 4363.667      | 4300,117 |
| 28 ügyfél             | 5071,800      | 5088,100 |
| 32 ügyfél             | 5767.833      | 5821,950 |
| 36 ügyfél             | 6442,083      | 5124,150 |
| 40 ügyfél             | 6701.150      | 5119,900 |
| 44 ügyfél             | 6721.317      | 5085,717 |
| 48 ügyfél             | 6743,100      | 7092,250 |
| 52 ügyfél             | 6775,300      | 7092,833 |
| 56 ügyfél             | 6808,617      | 6570,800 |

10. kép Az Apache 1.3.14/2.08a nyolcgépes próbaadatai

### A próbák

A Linux-fürt és a próbakörnyezet felállítása után készen álltunk arra, hogy meghatározzuk a kipróbálásra kerülõ rendszereket. Mindhárom webkiszolgálót (Apache, 1.3.14 és 2.08a, Tomcat 3.1, Jigsaw 2.0.1) kipróbáltuk

6. kép Az Apache 1.3.14/2.08a egygépes próbaadatai

1, 2, 4, 6, 8, 10 és 12 processzoron. Minden próbánál a betöltendõ ramlemezen határoztuk meg, hogy a ramlemez betöltése után mely webkiszolgáló legyen elindítva. A fentiek eredményeképpen négyféle próbát hajtottunk végre, mindegyiket különbözõ kiszolgálóval és több tesztgéppel.

Cikkemben csak három összehasonlító próbaeredményt mutatunk be: az Apache 1.3.14 és a 2.08a összehasonlítását egy gépen, az Apache 1.3.14 és az Apache 2.08a összehasonlítását nyolc gépen, illetve a Jigsaw 2.0.1 és a Tomcat 3.1 összehasonlítását egy gépen.

Az elsõ teszt során az összes webkiszolgálót egyetlen gépen próbáltuk ki. A WebBench beállításában azt határoztuk meg, hogy az összes ügyfél forgalma egyetlen gépre kerüljön. A 6. képen látható mérés 64 ügyfélprogram egyidejû mûködése mellett készült. Az Apache 1.3.14. átlagosan 828, míg az Apache 2.08a 846 kérelmet volt képes feldolgozni egy másodperc alatt. Utóbbi tehát 2,1 százalékos fölénnyel büszkélkedhet. A 7. kép az Apache 1.3.14 és 2.08a eredményeit mutatja be. Amint látható, a két kiszolgáló csaknem egyforma teljesítményû.

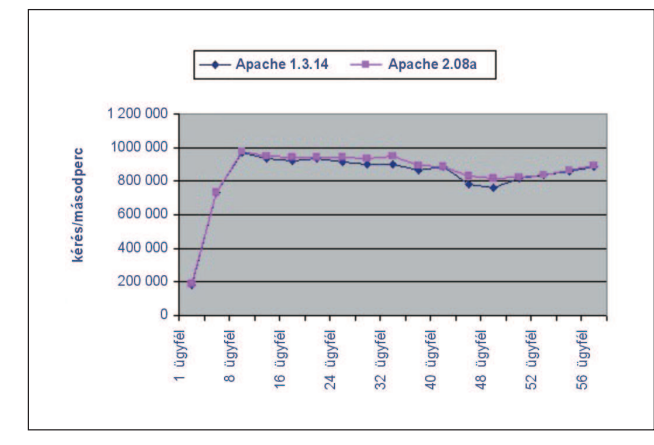

7. kép Az Apache 1.3.14/2.08a egygépes próbaeredményei

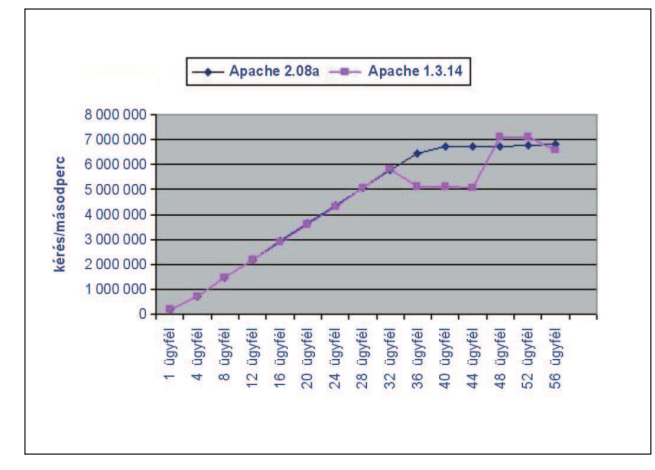

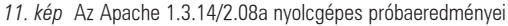

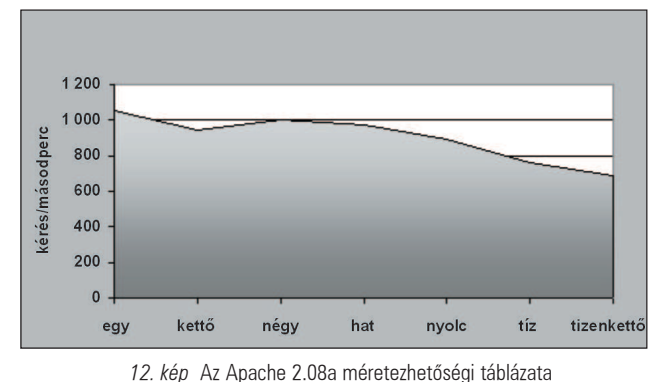

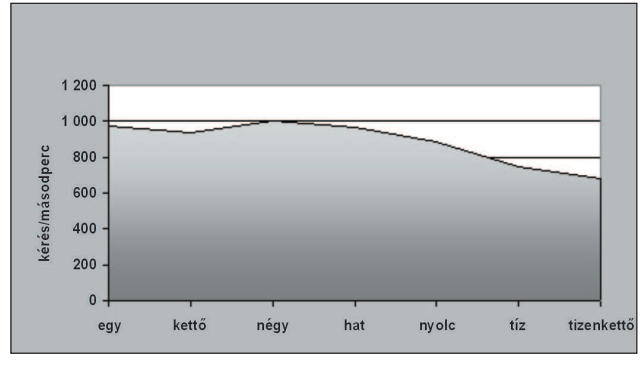

13. kép Az Apache 1.3.14 méretezhetõségi táblázata

kapjuk, hogy az egyes összeállításokban egy gép mekkora teljesítményre képes.

A 12. és 13. képek a két Apache-változat gépenkénti átviteli teljesítményét mutatják be, szembesítve a fürtmérettel. A vonal egyik ábrán sem egyenes, ez azt jelenti, hogy a méretezhetõség nem lineáris, azaz nem a leginkább megfelelõ.

Ha összegyûjtjük az Apache 1.3.14 és a 2.08a méretezhetõségi adatait (14. kép) és grafikonná alakítjuk (15. kép), akkor azt figyelhetjük meg, hogy egymáshoz képest mindkét kiszolgáló azonos méretezhetõséggel büszkélkedhet.

Linux-rendszerekben a kiszolgáló mindkét változata egyforma méretezhetõségi adatokkal rendelkezik. Eredményeink alapján az Apache 2.08a két százalékkal jobban méretezhetõ, mint az 1.3.14-es változat. Mindkét esetben lassú lineáris csökkenést tapasztalhatunk. Nyolc gépnél több elembõl álló rendsze-

|                   | 1.1.14 | 2.08a |
|-------------------|--------|-------|
| <b>Egy</b>        | 971    | 1053  |
| Kettő             | 937    | 945   |
| <b>Négy</b>       | 1000   | 1003  |
| Hat               | 964    | 974   |
| <b>Nyolc</b>      | 886    | 892   |
| Tíz               | 750    | 764   |
| <b>Tizenkettő</b> | 683    | 685   |
| Átlag             | 884    | 902   |

14. kép A méretezhetõségi adatok összehasonlítása

reknél minél több gépet helyezünk a fürtbe, gépenként annál kisebb teljesítményt kapunk. Nézzük a Java-alapú kiszolgálókat! Bár a Tomcat jobb teljesítményt ért el (több kérelmet dolgozott fel másodpercenként), mint a Jigsaw, ennek ellenére bizonyos méretezhetõségi gondok merültek fel vele kapcsolatban. A 16. képen az

látszik, hogyha több gépet helyezünk el a fürtben, akkor az egyes gépek teljesítménye csökken. Azonban ezt a méretezhetõségcsökkenést számos okkal magyarázhatjuk.

#### Az eredményeket befolyásoló tényezõk

A próbák eredményeit az alábbi tényezõk befolyásolhatták:

- 1. A WebBench próbacsomagját egy NFS-kiszolgálón tettük elérhetõvé az ügyfélgépek számára. Így az NFS-nél is jelentkezhet dugulás, amikor másodpercenként több száz ügyfél próbálja meg elérni az NFS-ben tárolt fájlokat.
- 2. A Jigsaw és a Tomcat Java-alapú webkiszolgáló, így teljesítményük nagymértékben függ Java Virtuális Gép teljesítményétõl, melyet egyébként szintén egy NFS-lemezrészrõl indítottunk el (hiszen a gépek nem tartalmaznak merevlemezt, és a tárhelyet az NFS segítségével osztják meg egymás között).
- 3. A forgalom gerjesztését csupán 16 Celeron-géppel végezhettük. Az így létrejött forgalom nem biztos, hogy elég volt a gépek túlterheléséhez, és különösen igaz ez az Apache esetében, ahol hatnál több gépet is kipróbáltunk.

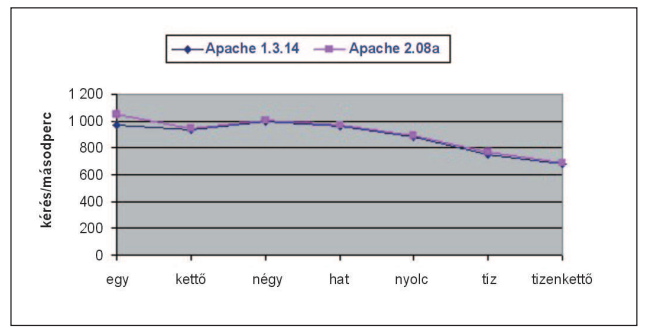

15. kép Az Apache 1.3.14 és 2.08a méretezhetõségének összehasonlítása

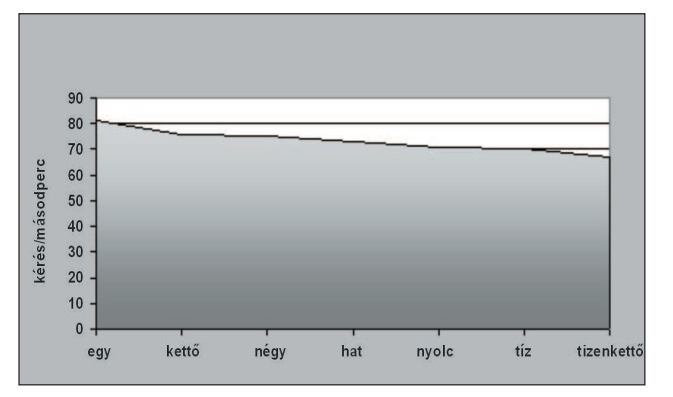

16. kép A Tomcat méretezhetõségi táblázata

#### A gondok

Munkánk során számos gonddal szembesültünk: nem megfelelõ gépek, kísérleti jellegû alkatrészek és programok, nem támogatott meghajtók és eszközök. Ebben a szakaszban csak azokat a gondokat sorolom fel, melyekkel a próbák végrehajtásához szükséges munkák során találkoztunk. A ZNYX ethernet linuxos meghajtókkal gondjaink voltak a megbízhatóság tekintetében. Ezek a meghajtók még mindig fejlesztés alatt állnak, a kipróbálás idején még nem voltak piacra dobható állapotban. Ha az egy másodpercre jutó adatátviteli mûveletek viszonylag magas számot értek el, a meghajtó egyszerûen lefagyott. Nézzünk például egy próbát, melyet egy Apache 2.08a-t futtató gépen végeztünk el! Amikor a gép terhelése eléri a másodpercenként 1053 kérelemkiszolgálást (az átvitt adatmennyiség 6 044 916 bájt volt másodpercenként), az ethernetmeghajtó lefagyott és a ZNYX-csatlakozókkal elvesztettük a kapcsolatot (17. kép).

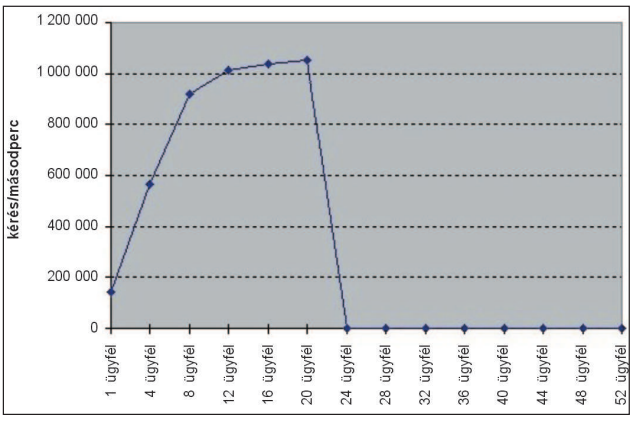

17. kép A túlterheléstõl lefagyott ethernetmeghajtó

A ZNYX munkatársai segítségével számos próbát és hibakeresést végrehajtottunk, végül sikerült kiigazítanunk a meghajtó hibáját és a továbbiakban ezen a téren semmiféle gond nem merült fel. A fürt indításakor a megoldásra váró második gond az inetdvel kapcsolatos gond volt. Az inetd démon a többi rendszerszolgáltatás vezérlõjeként mûködik. A háttérben maradva figyel a hálózati kapukon érkezõ kapcsolati kérelmekre. Ha létrejön egy kapcsolat, az inetd a megfelelõ kapuhoz tartozó szolgáltatás démonjának egy példányát indítja el. A gond a mi esetünkben az volt, hogy az inetd ismeretlen okból megtagadta az UDP-kérelmek kiszolgálását és minden ilyen esetben újra kellett indítanunk a démont. Ez a gond még mindig fennáll, az xinetd legfrissebb kiadásának használata sem oldotta meg. A másik nyilvánvaló nehézség az volt, hogy nem voltunk képesek elegendõ forgalmat gerjeszteni a próbagépek túlterheléséhez. Több erõre volt szükségünk, mint amennyivel a próbákat végeztük. Tevékenységünk kezdetekor csak 17 gép állt készen (egy vezérlõ- és 16 ügyfélgép) a próbákhoz. Ez lehet az egyik oka annak, hogy miért nem voltunk képesek nagyobb méretezhetõséggel számolni. Most azonban a próbakörnyezetet kibõvítettük 63 gépre, s a közeljövõben újrafuttatjuk a próbákat és ismét ellenõrizzük a friss eredményeket.

# Összegzés

Az ARIES program azért indult, hogy bebizonyítsuk: lehetséges-e telekommunikációs osztályú internetes kiszolgálókat építeni a Linux és nyílt forrású programok felhasználásával. Több Linux-terjesztéssel, web- és adatfolyam-kiszolgálóval,

forgalomelosztó és forgalomkiegyenlítõ eljárással, a HA Linux és az egymás kiváltására képes rendszerek mûködtetését lehetõvé tevõ terjesztett és naplózó fájlrendszerekkel és megoldásokkal (NFS, ethernet, programból megvalósított RAID) kísérleteztünk. A jövõben az ARIES-ben végzett munka arra fog irányulni, hogy a Linux méretezhetõségi képességeit növeljük, hogy a rendszer ezáltal a már felállított webkiszolgáló-alkalmazások mellett más mobil internetes szolgáltatásokat is képes legyen futtatni. A fõ cél az lesz, hogy a rendszer a fürt erõforrásait minél hatékonyabban használja ki, illetve hogy a mobil internetes alkalmazásokban oly fontos szerepet játszó biztonság is magasabb színvonalra emelkedjen. Továbbá a projekt a felépített rendszerek képességeinek körét az IPv6-eljárás bevezetésével fogja tovább bõvíteni. A Linux-fürtön jelenleg megtalálható három webkiszolgálót megtartjuk. A kipróbált webkiszolgálók méretezhetõsége az egyre több gép beillesztése után nem lineárisan növekedett, azonban igen jó teljesítménnyel és közel lineárisan növekvõ méretezhetõséggel rendelkeznek (a próbában legfeljebb 12 gépet használhattunk). Jelenleg a webkiszolgálók legfrissebb változatainak telepítése folyik (Apache 2.0.15a, Jigsaw 2.2.0, Tomcat 3.2). Próbáink eredményei alapján megállapíthatjuk, hogy az Apache jelentõsen gyorsabb és megbízhatóbban mûködik, mint a többi webkiszolgáló. Szeretnénk próbákat végrehajtani a 2.0-s változat végleges kiadásával is. Erre a változatra a fejlesztõk ígérete szerint a tökéletesen tiszta kód, jól szervezett I/O-rétegezés és jóval magasabb szintû méretezhetõség lesz jellemzõ.

#### Köszönetnyilvánítások

A szerzõ szeretne köszönetet mondani az Ericsson Research Open Architecture Research Development csapatának a cikk közlésének engedélyezéséért, illetve az Ericsson Research Canada munkatársainak, March Chatel-nek és Evangeline Paquin-nek a próbák során nyújtott segítségéért.

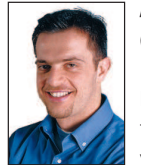

#### Ibrahim F. Haddad

(ibrahim.haddad@ericsson.com) az Ericsson Research montreali központú Open Architecture laboratóriumának dolgozik, kutatási területe a telekommunikációs osztályú kiszolgálóelemek valós idejû vizsgálata teljes IP-környezetben.

Jelenleg a Concordia Egyetem számítástudományi tanszékének doktorandusza.

#### Kapcsolódó címek

Apache HTTP Server Project  $\supset \frac{1}{2}$  http://www.apache.org/httpd.html Jigsaw  $\bigcirc$  http://www.w3c.org/jigsaw Java Sun  $\bigcirc$  http://java.sun.com Linux IPv6  $\bigcirc$  http://www.bieringer.de/linux/IPv6 Linux Kernel Home Page  $\supset$  http://www.kernel.org Netcraft **⊃** http://www.netcraft.com Red Hat  $\bigcirc$  http://www.redhat.com ServerWatch  $\supset$  http://serverwatch.internet.com Tomcat http://jakarta.apache.org/tomcat WebBench  $\bigcirc$  http://www.zdnet.com/etestinglabs/stories/ benchmarks/0,8829,2326243,00.html WWW Consortium  $\supset$  http://www.w3c.org

ZNYX  $\bullet$  http://www.znyx.com

# PoV-Ray ismeretek (7. rész)

Bevezetés az animációkészítés rejtelmeibe

indeddig sikeresen elsajátítottuk azokat az ismereteket, amelyek elegendõek ahhoz, hogy szép állóképeket állítsunk elõ, így jogosan merülhet fel a kérdés, hogy a PoV-Ray vajon alkalmas-e animációk készítésére. A válasz természetesen igen, és a cikksorozat utolsó két részében ezeket a lehetõségeket szeretném bemutatni. A PoV-Rayben nem használhatunk úgynevezett kulcskockaalapú animációt, ahol az egyes mozgásfázisokat, változásokat csak néhány képkocka számára kell meghatározni és a köztes képeken az egyes tárgyak, fények, kamerák helyzetét a program számolja ki. A PoV-Ray esetében minden képkockán meg kell adni minden tárgy tulajdonságát, és a program ezekbõl az adatokból állítja elõ a képeket. Egy-egy tárgy mozgását függvényekkel írhatjuk le, ezért bemutatom azokat a függvényeket, amelyeket alkalmazhatunk és használatuk módját is igyekszem érthetõen elmagyarázni. **M** 

A PoV-Ray programozói szerencsére számos függvényt beépítettek a programba, amelyekkel lebegõpontos számokon, vektorokon és szövegállandókon egyaránt mûveleteket végezhetünk. Egy-egy függvényt a következõ módon hívhatunk meg:

```
f ggvØnynØv(paramØter1,
paramØter2, ..., paramØterN)
```
Ez a hívási mód azonos a C és Pascal nyelvben megszokottakkal. Kezdjük az ismerkedést a lebegõpontos számokkal kapcsolatos függvényekkel, amelyek értékei lebegõpontos számok és eredményül szintén lebegõpontos számot kapunk.

- abs(A): az értékként kapott A szám abszolút értékét adja vissza.
- acos(A): Arcus Cosinus, eredménye az a szög radiánban mérve, melynek koszinusza az A érték.
- asin(A): Arcus Sinus, eredménye az a radiánban mért szög, amelynek szinusza A.
- atan2(A, B): az (A/B) érték arcus-tangensét kapjuk eredményül. Természetesen B értéke nem lehet 0. Egyetlen érték arcus-tangensének kiszámítására is használható a következõ formában: atan2(A,1). Erre akkor lehet szükségünk, ha a kiszámítandó szög tangense már ismert. A visszaadott értéket szintén radiánban szolgáltatja.
- ceil(A): meghatározza a legkisebb egész számot, amely nagyobb A-nál, vagyis az értékként kapott számot felfelé kerekíti.
- cos(A): a radiánban mért A szög koszinuszát adja vissza.
- degrees(A): visszaadja az A-nak megfelelõ szög fokban mért értékét a deg=(180/Pi)\*A képlet felhasználásával.
- exp(A): a természetes szám A kitevõjû hatványát adja vissza.
- floor(A): az A számnál kisebb legközelebbi egész számot határozza meg.
- int(A): a kerekítés matematikai szabálya szerint az A számot egészre kerekíti; ha A törtrészének értéke nagyobb 0,49-nél, akkor felfelé kerekít, ellenkezõ esetben lefelé.
- log(A): az A szám természetes alapú logaritmusát határozza meg.
- max(A, B): A és B számok közül a nagyobb értéket adja vissza.
- min(A, B): A és B számok közül a kisebb értéket kapjuk eredményül.
- mod(A, B): a maradékos osztás által szolgáltatott maradék meghatározása a mod=A-floor(A/B) képlet alapján.
- pow(A, B): az A szám B kitevõjû hatványát határozza meg.

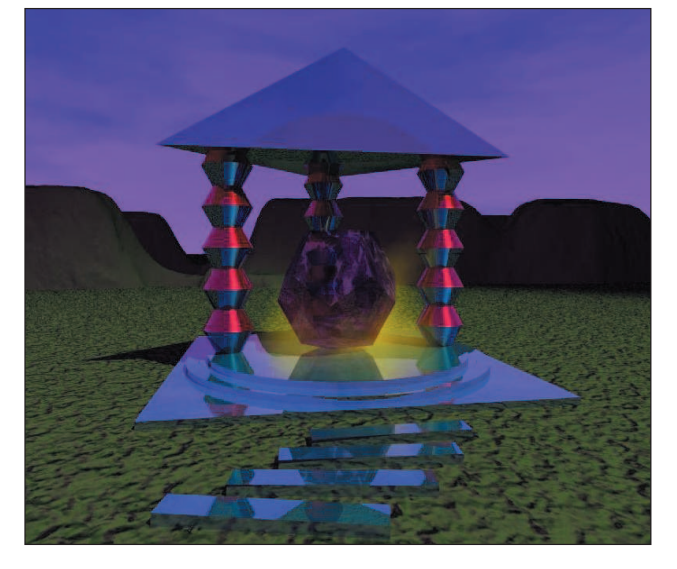

- radians(A): a fokban mért A szög radiánértékét kapjuk eredményül.
- rand(A): a következõ álvéletlen számot kapjuk vissza – mielõtt használnánk ezt a függvényt, a véletlenszámgenerátort a seed() függvénnyel be kell töltenünk; a függvény visszatérési értéke 0 és 1 közé esik.
- seed(A): a véletlenszám-generátort alaphelyzetbe állítja – több véletlenszám-generátort is használhatunk, ekkor azonban célszerû különbözõ kezdõértékeket beállítanunk a számukra; az alábbi példa erre mutat egy lehetõséget:

```
#declare R1=seed(0)
#declare R2=seed(87568)
sphere {
     \text{rand}(R1, \text{rand}(R1), \text{rand}(R1)),
    rand(R2)
}
```
Láthatjuk, hogy egy változónak úgy adhatunk kezdõértéket – ezzel egyben a PoV-Rayjel is tudatjuk, hogy az adott azonosítót változóként értelmezze –, hogy a #declare kulcsszó után megadjuk a változó nevét és kezdeti értékét.

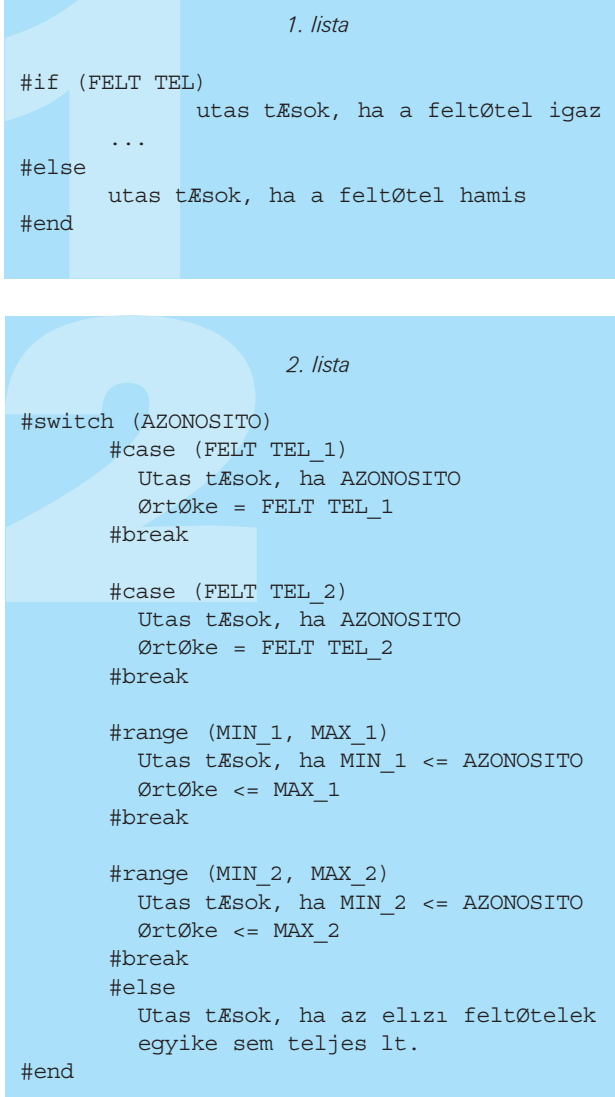

- sin(A): az A szög szinuszát szolgáltatja természetesen a szöget itt is radiánban adjuk meg.
- sqrt(A): az A szám négyzetgyökét adja vissza.
- tan(A): ahogy már megszokhattuk, az A szöget szintén radiánban adjuk meg, e függvény eredménye pedig a szög tangense lesz.

Ezekkel a mûveletekkel nagyon sok számítást elvégezhetünk a lebegõpontos számok körében, ezért ideje rátérni a vektorokkal kapcsolatos függvényekre.

Az alábbiakban bemutatott mûveletek értékül egy vagy több vektort kapnak, némelyik egy lebegõpontos számot is, eredményük pedig vektor vagy lebegõpontos szám lesz. Itt vektorként csak háromelemû vektort használhatunk, de a térbeli ábrázolás során valószínûleg ennél többre nincs is szükség. A jelölésekkel kapcsolatban még annyit említenék meg, hogy az A és B betûk vektort jelölnek, míg az F betû lebegõpontos számot.

vaxis rotate $(A, B, F)$ : az A-t elforgatja a B vektor által meghatározott tengely körül F szöggel; a szöget

fokban kell megadni és visszatérési értéke az elforgatott vektor.

- vcross(A, B): A és B keresztszorzatát számítja ki; a viszszaadott vektor merõleges A-ra és B-re, hosszúsága pedig arányos a közöttük lévõ szöggel.
- vdot(A, B): a két vektor skaláris szorzatát határozza meg a következõ képlet alapján: vdot=AxBx+AyBy+AzBz.
- vlength(A): a vektor hosszúságát adja meg kiválóan használható két pont távolságának meghatározására, a felhasznált képlet a következõ: vlength= (vdot(A,A)).
- vnormalize(A): visszatérési értéke egy egységnyi hoszszúságú vektor, melynek iránya megegyezik az értékként kapott A vektor irányával – a következõ képlet használatával állítható elõ: vnormalize=A/vlength(A).
- vrotate(A,B): eredménye az az elforgatott A vektor, amelyet az X tengely körül Bx szöggel – az Y tengely körül By szöggel –, a Z tengely körül pedig Bz szöggel forgatunk el; az elforgatás mértékét fokban adjuk meg.

A PoV-Rayben használható függvények utolsó csoportját alkotják azok, amelyek segítségével szövegeken végezhetünk mûveleteket. Értékük egy vagy több szöveges állandó és esetlegesen lebegõpontos szám, visszatérési értékük pedig szöveg vagy szám lehet. Az alábbiakban S1 és S2 jelöli a szöveges értékét, míg az A, L és P jelek lebegõpontos számot vagy ilyen típusú eredményt szolgáltató kifejezést jelölnek. Természetesen egy-egy szám vagy vektor az elõbbi függvények esetében is helyettesíthetõ a szükséges típusú eredményt adó kifejezéssel, függvénnyel.

- asc(S1): visszaadja a szöveg elsõ karakterének ASCIIkódját, például az asc(ABC) értéke 65 lesz, mert az A karakter kódja 65.
- chr(A): azt a karaktert adja visszatérési értékül, melynek ASCII-kódja A – a kérdéses számnak 0 és 255 közé kell esnie, például a chr(70) értéke F lesz, mert ennek a karakternek a kódja 70; amikor ezt a függvényt szövegek megjelenítésére használjuk, figyelembe kell venni azt a tényt, hogy a 127-nél nagyobb kódok által meghatározott karakterek az adott karakterkészlettõl függenek; a legtöbb TrueType font az ISO-8859-1-es (Latin-1, nyugat-európai) karakterkészletet használja, melyben a hosszú õ és a hosszú û nem a magyar írásban használatos ékezetekkel jelenik meg.
- concat(S1, S2 [,S3, ...]): a függvény használata során legalább két karakterláncot kell megadnunk, eredményül pedig egy szöveges állandót kapunk, amely az értékekként megadottakat összefûzve tartalmazza; az alábbi példa jól szemlélteti a függvény használatát:

#declare cat\_str=concat("Alma", "fa")

ennek eredménye az "Almafa" szó lesz.

- file exists(S1): amennyiben az S1 által meghatározott állomány létezik, visszatérési értéke 1, máskülönben 0; a keresési útvonal elsõsorban a pillanatnyi könyvtár, továbbá a +L parancssori kapcsolóval megadott elérési utak.
- str(A, L, P): az A lebegõpontos értéket szöveggé alakítja – az L határozza meg a szöveg legnagyobb hosszúságát, a P pedig a tizedesjegyek számát, ha a szám kisebb helyen is elfér, mint az L érték által megadott hosszúság, és a szöveget jobbra igazítja; a P értéke negatív szám is lehet, ekkor a függvény a bal oldalon

Kiskapu Kft. Minden jog fenntartva © Kiskapu Kft. Minden jog fenntartva

 $\odot$ 

### 3. lista

```
//
// Filename: gomb_forog.pov
// Start rendering: povray anim.ini -i 
// gomb_forog.pov
//
// anim.ini:
// Initial_Frame=0
// Final_Frame=360
// Initial_Clock=0
// Final_Clock=720
//
#include "colors.inc"
#include "stones.inc"
camera {
   location <3,4,5>
   look_at <0,0,0>
}
light source {
       <1,5,1>
       1.2*White
}
#declare gomboc=sphere{
            <0,0,0>,1
            pigment {checker
                       pigment {Jade},
                       pigment {Black_Marble}
                  }
            }
object { 
   gomboc
   rotate y*clock
}
```
#### 4. lista

// `ltalÆnos zenet #debug " zenet a DEBUG sorba" // VØgzetes hiba #error "A szÆm tÆsi folyamat leÆll" // zenet a RENDER sorba #render "Most szÆmolgatok..." // Statisztikai adat #statistics "A kØp elkØsz lt" // FigyelmeztetØs #warning "KØrem, ne kapcsolja ki #a szÆm t gØpet, Øppen szÆmol"

keletkezõ üres karaktereket 0-val tölti fel.

- strcmp(S1, S2): összehasonlítja a két szöveget; eredménye 0, ha az értékek tartalma megegyezik, pozitív szám, ha az ASCII-kódok szerinti rendezés során S2 megelõzi S1-et, és negatív, ha S1 elõzi meg S2-t.
- strlen(S1): az S1-ben található karakterek számával

```
tér vissza és meghatározza a szöveg hosszúságát
```
- strlwr(S1): a megadott szöveget kisbetûssé alakítja, tehát minden nagybetût kisbetûre cserél ki, így az strlwr (Szia Olvaso) által visszaadott szöveg "szia olvaso" lesz.
- substr(S1, P, L): az S1 részét határozza meg a P karaktertõl kezdve L számú karakter figyelembevételével, tehát a substr(ALMA,1,2) hívás a LM-részletet adja vissza, mert a PoV-Rayben a szöveg elsõ karaktere a 0. indexet kapja; ha P+L nagyobb az S1 karakterlánc hosszánál, a PoV-Ray hibát jelez.
- strupr(S1): a megadott szöveget nagybetûssé alakítja.
- val(S1): az S1 szöveget számmá alakítja, vagyis visszatérési értéke lebegõpontos szám.

Ennyi lenne tehát azoknak a függvényeknek a tárháza, amelyeket animációkészítés során is használhatunk, viszont még nem tudjuk, miként lehetne õket a gyakorlatban is felhasználni. Az alábbiakban a vezérlõutasítások ismertetésével ehhez nyújtok segítséget.

Elsõ csoportjuk a feltételek kezeléséhez szükséges úgynevezett feltételes utasítások, ide tartozik az IF-ELSE, az IFDEF és az IFNDEF utasítás. Az IF-ELSE utasítás formája a 1. listában látható.

Itt a feltétel logikai kifejezés, és az ilyen kifejezés akkor igaz, ha az értéke különbözik 0-tól. Amennyiben egyenlõ 0-val, a PoV-Ray értelmezése szerint hamis. Az alábbiakban látható példa alapján az utasítás használata talán könnyebben megérthetõ:

```
#if (file exists("szentely.inc")
      #include "szentely.inc"
#else
      #declare szentely=sphere{<0,0,0>,1.2}
```
#end

Itt azt adtuk a program tudtára, hogy ha létezik a szentely.inc állomány, akkor azt használjuk, ha pedig nem létezik, akkor a szentélyt egy gömbbel helyettesítjük. Megjegyezném, a szentely.inc tartalma célszerûen így kezdõdhetne:

#define szentely=mesh{...}

A következõ vezérlõutasítás, amirõl szót kell ejtenünk, az #IFDEF nevet kapta. Használata akkor javasolt, ha valamilyen változó létezéséhez szeretnénk kötni valamely más utasítás értelmezését. A fenti példához hûen a kép számításának menetét alakítsuk át egy kicsit:

```
#if (file exists("szentely.inc"))
      #include "szentely.inc"
#end
```
A lista alapján láthatjuk, hogyha létezik a szentélyt tartalmazó állomány, ellátjuk anyaggal, de az elõzõ példával ellentétben nem helyettesítjük gömbbel, tehát amennyiben a külsõ állományban nem találjuk, nem is fogjuk használni. Az #IFDEF utasítás általános formája a következõ:

```
#ifdef (szentely)
      object {szentely
             texture {...}
              }
```
#### #end

Az #else utasítást az elõzõ esetek egyikénél sem kötelezõ használni, de az #end mindkét tárgyalt esetben kötelezõ. Ebbe a csoportba tartozik a harmadik feltételes utasítás is, az #ifndef. Használata szinte azonos az #ifdef alkalmazásával, a különbség csak annyi, hogy a PoV-Ray a #ifndef és az #end közötti utasításokat akkor veszi figyelembe, ha a megadott AZONOSITO nem létezik.

Külön soroltam a #SWITCH CASE és a #RANGE utasításokat, bár ezekkel is feltételes elágazásokat hozhatunk létre, ám általuk nagyobb szabadságot kapunk. Az utasítások általános formája a 2. listán látható.

A listán alkalmazott módon változatos feltételeket szabhatunk egy esemény bekövetkeztének (például az objektumok létrehozása, elforgatása és eltolása során), amelyet alapvetõen az AZONOSITO értéke határoz meg. Amennyiben ez

megegyezik valamely #case-ágban meghatározott értékkel, az abban az ágban megadott utasítások kerülnek végrehajtásra egészen a következõ #break vagy #end utasításig. Ha a #case-ágak egyike sem került végrehatásra, a következõ utasítások a #range feltételek által meghatározottak lehetnek. Az itt megadottak akkor kerülnek végrehajtásra, ha az AZONOSITO értéke a #range utasítás MIN és MAX értéke közé esik. Ez esetben is a végrehajtás a következõ #break vagy #end utasításig folytatódik. Az #else-ágban meghatározottakra pedig akkor kerülhet sor, ha az elõzõk egyike sem teljesült.

A PoV-Rayben ciklusszervezõ utasítás használatára is lehetõségünk nyílik, azonban egyedül az elöltesztelõ ciklust alkalmazhatjuk. A #WHILE utasítással több hasonló objektumot hozhatunk létre, és az animációkészítés folyamán a tárgyakon, a kamerákon és a fényforrásokon egyaránt átalakításokat hajthatunk végre. Szintén kifejezésként kell megadnunk õket, amelynek értéke logikai igaz vagy hamis lesz. A cikluson belüli utasítások akkor kerülnek végrehajtásra, ha a kifejezés értéke igaz. Az utasítás általános formája a következõ:

```
#while (FELT TEL)
       Utas tÆsok
       ...
```
#end

Szemléltetésképpen készítsünk öt gömböt egymás mellé:

```
#declare Count=0
#while (Count<5)
       sphere { 
              <0, 0, 0>, 1
              translate x*2*Count
              }
       #declare Count=Count+1
```
#end

A vezérlõutasítások ismeretében már csak egy morzsányi ismeret szükséges elsõ animációnk elkészítéséhez. A képkockák kiszámítása során egy állandóan változó értékre van szükségünk, ugyanis ez alapján tudjuk kiszámítani a mozgásokat és az egyéb változó értékeket. A PoV-Rayben ez az érték a clock változó, amelynek kezdõ és végsõ értékét, valamint növekményét a számolás megkezdése elõtt be lehet állítani. A beállításokat egy kezdõ értéket megadó állomány segítségével végezhetjük el, amely rendszerint .ini kiterjesztésű. Az animáció kiszámításához legalább két értéket meg kell határoznunk: az egyik az Initial\_frame, a másik a Final\_Frame. Ezekkel adjuk a PoV-Ray tudtára, hogy az animáció milyen hosszú lesz, a clock változó pedig alapértelmezésben 0-tól 1-ig változik, azonban az Initial\_clock-ot és a Final\_clock-ot az .ini értékeinek segítségével változtathatjuk meg. Az alábbi példánkkal a könnyebb megértést kívánjuk elõsegíteni:

Initial\_Frame=0 Finale Frame=360 Initial\_Clock=0 Final\_Clock=720

Itt úgy határoztuk meg az animációhoz szükséges értékeket, hogy a teljes animáció 360 képkockából álljon és a clock változó értéke 0–720-ig változzon. Ezt felhasználhatjuk például arra, hogy egy gömböt kétszer teljesen körbeforgassunk a 3. listán látható módon.

Az animáció kiszámítására a következõ paraméterezéssel vehetjük rá a PoV-Rayt:

povray anim.ini -i gomb\_forog.pov

vagyis meg kell adni, hogy melyik .ini állományt szeretnénk használni.

Természetesen ez csak egy egyszerû példa volt az animációra, hiszen a kamerát, a fényforrásokat és minden elképzelhetõ dolgot mozgathatunk, ezt azonban sorozatunk záró részében fogom bemutatni.

Ebben a részben csupán egyetlen kiegészítõ adatot szeretnék még olvasóinkkal megosztani, ez a felhasználói üzenetek létrehozására vonatkozik. A PoV-Ray a különbözõ típusú üzenetek megjelenítésére különbözõ üzenetfolyamokat használ. Ezek mindegyike átirányítható vagy akár le is tiltható. Az alább felsoroltakat különböztetjük meg:

- DEBUG-üzeneteket, amelyek általában a fejlesztõk számára hasznosak, bár a felhasználók is hasznosíthatják.
- A FATAL-üzenetsor olyan üzenetek megjelenítésére alkalmas, amelyek a PoV-Ray leállásához vezetnek.
- A RENDER-üzenetek arra használhatók, hogy a számítások során általános adatokat jelenítsünk meg.
- A STATISTICS-üzenetsor pedig minden képkocka kiszámítása után a számítások során készített kimutatásokat tartalmazza.
- A WARNING-üzenetek olyan hibákat jeleznek, amelyek bekövetkeztekor a számítási folyamat nem áll le, és ez az üzenet jelenik meg figyelmeztetésként.

A felsorolt öt üzenetsorba a felhasználók is írhatnak üzeneteket a 4. listán látható utasítások segítségével. Mindenkinek kellemes alkotást kívánok!

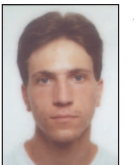

Fábián Zoltán

(dzooli@freemail.hu, dzooli@yahoo.com) 24 éves, jelenleg programozóként dolgozik. Szabadidejében szívesen kirándul, túrázik. Emellett szeret rajzolni, érdekli a 3D grafika és a Linuxszal kapcsolatban minden olyan program

és programnyelv, amit még nem ismer vagy nem próbált ki.

# A LaTeX2HTML

Sok matematikai képletet, jelölést alkalmazó dokumentumok átalakítása az Interneten is használható formába a LaTeX2HTML segítségével.

ülönös, de a matematikai dokumentumok webes közzététele még a Világháló huszadik születésnapja körül sem egyszerû. Számos új szabvány jelent már meg, például a MathML, azonban addig, amíg ezeket a népszerû böngészõprogramok nem támogatják, a képleteket úgy tehetjük elérhetõvé a lehetõ legszélesebb közönség számára, ha formázatlan (in-line) szövegként HTML-fájlokba illesztjük. Az Interneten kívüli világban a Tex/LaTeX csomagot használják a legjobb minõségû tudományos szövegek létrehozására. Olyannyira, hogy a LaTeX nagyon sok egyetemi, fõiskolai szaklap hivatalos formátuma. A kutatók és tudósok számára e két világ legjobb lehetõségeinek ötvözése jelenti a megoldást: az anyagokat LaTeXben írják, majd HTML-formában teszik közzé a Világhálón, ugyanis erre a LaTeX2HTML a legmegfelelõbb eszköz. K

A LaTeX2HTML-t eredetileg Nikos Drakos írta 1993-ban, és fejlesztése nyílt forrású volt. A programot a Nyílt Forrás közösségének számos tagja fejlesztette tovább. A LaTeX2HTML LaTeXdokumentumokat alakít szabványos HTML formátumra. Mivel a HTML egy szövegformátum, így a program minden nem szöveges elemet beágyazott grafikává alakít át. A LaTeX2HTML egy Perl-alkalmazás, sokféle felületen, így a Unix, illetve a Linux legtöbb változatán és Windows alatt egyaránt futtatható. Írásomban elõször egy példán keresztül szemléltetem, miként alakíthatunk egy egyszerû LaTeX-dokumentumot HTMLformátumba és azt is elmesélem, hogy a program hogyan kezeli a beágyazott grafikákat és a stílusfájlokat. Ezután a LaTeX2HTML-re jellemzõ LaTeX-parancsokat és -környezeteket ismertetem. Végül a LaTeX2HTML használatának egy ötletesebb módját is bemutatom, melyben a kiszolgálóoldali felhasználásról lesz szó. Az egyszerûség kedvéért egyezzünk meg abban, hogy a "képlet" kifejezés mindenre vonatkozik, ami a LaTeX matematikai üzemmódjában szerepel, így tehát a szövegben szereplő matematikai jelekre, a "displaymath"-képletekre és a számozott egyenletekre is.

# Egy egyszerû példa

A parancs használata nagyon egyszerû. Amennyiben a mydoc.tex fájlunkat kívánjuk webes formára alakítani, akkor a

latex2html -local\_icons mydoc.tex

parancsra van szükségünk. A LaTeX2HTML egy új könyvtárat (mydoc) hoz létre és az összes HTML- és képfájlt ide helyezi. Ezután a mydoc könyvtár tartalmát webkiszolgálónk saját könyvtárába másolhatjuk, s a LaTeX-formátumból átalakított anyagok a http://kiszolgálónév/útvonal/mydoc/index.html címen lesznek elérhetõk.

A címet, a címsorokat és a kiemelt szövegrészeket megfelelõ HTML-elemek jelölik. A program minden olyan képletet, táblázatot és ábrát, amelyet a HTML nem képes megjeleníteni, grafikává alakít, és ezeket külön képfájlokban tárolja. Ha a mydoc.tex fájl jó néhány szakaszból, illetve alfejezetbõl áll, a LaTeX2HTML minden egyes részhez külön HTML-fájlt, majd egy tartalomjegyzéket is készít, amelyben az egyes részekre mutató hivatkozásokat is elhelyezi. Minden oldal rendelkezik egy navigációs sávval, mellyel az előző (prev) és a következő (next) szakaszra vagy a tartalomjegyzékre ugorhatunk. Ha csak egyetlen nagy HTML-fájlt szeretnénk létrehozni, használjuk a -split 0 parancssori kapcsolót.

# Ötlet

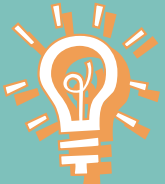

#### Kereszthivatkozások

A kereszthivatkozások adatai (ábrák és táblázatok sorszáma, idézetek stb.) egy .aux fájlban tárolódnak, melyet a LaTeX állít elõ. A LaTeX2HTML-nek ezt be kell olvasnia, hogy létrehozhassa a megfelelõ kereszthivatkozásokat. Tehát a kereszthivatkozásokat tartalmazó dokumentumokat elõször a LaTeX segítségével is fel kell dolgoznunk.

#### A fájlnevek kiterjesztése

A LaTeX2HTML alapértelmezés szerint .html kiterjesztésű HTML-fájlokat készít. Ez bizonyos operációs rendszerek és programok esetében gondot okozhat. A -short\_extn kapcsoló használatával arra utasíthatjuk a programot, hogy a .htm kiterjesztést alkalmazza.

A LaTeX2HTML-nek tudnia kell, hogy a navigációs sáv ikonjait hol találja. A legegyszerûbb megoldás a -local\_icons kapcsoló használata, mely arra utasítja a LaTeX2HTML-t, hogy a navigációs ikonokat a mydoc könyvtárba másolja. Saját navigációs ikonokat is használhatunk, ha lecseréljük a mydoc/\*motif\*.gif fájlokat.

# Beágyazott grafikai elemek

A következõ példában matematikai képleteket használok, hogy bemutassam, a LaTeX2HTML miként kezeli a beágyazott grafikai elemeket. Megjegyzem, hogy a program ugyanígy bánik a lebegõ tárgyakkal, például az ábrákkal és táblázatokkal is. A LaTeX2HTML végigolvassa a mydoc.tex fájlt és az összes matematikai képletet az images.tex fájlba másolja, ahol minden képlet külön oldalon szerepel. Ezt követõen meghívja a latex images.tex és a dvips -S 1 -i parancsokat, melyek egyoldalas PostScript fájlt készítenek minden képletbõl. A PostScript fájlokat ezután a GhostScript alakítja gif- vagy png-formátumú képekre. A LaTeX2HTML emlékezni fog a képek neveire és a mydoc.tex fájlból létrehozott HTML-fájlokba visszahelyezi a képekre mutató hivatkozásokat.

A képalkotási folyamatot számos parancssori kapcsolóval befolyásolhatjuk. Például a ps\_images kapcsoló hatására

```
A LaTeX-karakterláncból HTML-elemeket 
              létrehozó Perl-függvény
sub LaTeX2HTML {
   # Az elkØsz lt kØpfÆjlok helye
   my $ImqPath =
     /usr/apache/htdocs/l2h/images ;
   # URL -> kØp k nyvtÆr
   my $ImgURL = 
     http://kiszolgalo/l2h/images ;
   # A latex2html futtathat fÆjlja
   my $L2H = /opt/local/bin/latex2html ;
   my $latexString = shift;
   # A fÆjlneveket a rendszeridıbıl Øs a
   # folyamat-azonos t b l (PID) Æll tja elı
   my $filename = image$^T$$ ;
   open (LATEXFILE, >$filename.tex )
             || die Nem lehet megnyitni a 
                      *fajlt ;
   print LATEXFILE \\documentclass[12pt]
              {article} \n
             \\begin{document} \n
             \\begin{equation} \n
             $latexString \n
             \\end{equation} \n
             \\end{document} ;
   close (LATEXFILE);
   system ( $L2H $filename.tex > 
              \rightarrow/dev/null );
   rename $filename/img1.gif ,
         \rightarrow $ImgPath/$filename.gif ;
   system ( rm -rf $filename.tex $filename );
   my $HTMLstr = <IMG 
\blacktriangleright SRC=\ $ImgURL/$filename.gif\ > ;
   return $HTMLstr;
}
```
a LaTeX2HTML a külsõ PostScript fájlokra hivatkozik és nem a grafikus fájlokra.

# Stílusfájlok

A LaTeX2HTML a szövegek és a grafikák stílusfájljait különbözõ módon kezeli. Amikor a program a fõ HTML-fájlokat hozza létre a mydoc.tex fájlból, akkor minden stílusfájlt figyelmen kívül hagy. Azonban a stílusfájlok gyakran olyan új parancsokat és környezeteket határoznak meg, melyeket nem lehet figyelmen kívül hagyni. Áthidaló megoldásként a LaTeX2HTML lehetõvé teszi, hogy a stílusfájlt Perl-formátumban újraalkossuk. Amikor a LaTeX2HTML egy stílusfájllal találkozik, megkeresi annak Perl-fordítását és ezt dolgozza bele a fõ parancsfájlba. Szerencsére számos népszerû stílusfájlt már lefordítottak Perlre. Egy ilyen fordítás elkészítéséhez tökéletesen tisztában kell lennünk a LaTeX2HTML belsõ felépítésével, mûködésével, azonban ne keseredjünk el: a forráskód mindenki számára hozzáférhetõ.

Azt szeretnénk, hogy a képletek, ábrák és táblázatok ugyanúgy

nézzenek ki a böngészõben, mint nyomtatásban, és hogy minden jel, betûtípus és szövegköz megfelelõ legyen. Mivel az images.tex fájlt a LaTeX dolgozza föl, így a stílusfájlokat a program már megfelelõen kezeli.

# A webes megjelenés

A LaTeX2HTML-t jó eredménnyel használhatjuk dokumentumaink webes formátumra történõ átalakítására. A LaTeX2HTML saját LaTeX-parancsai és -környezetei segítségével saját készítésû HTML-elemeket is elhelyezhetünk a szövegben. A hagyományos HTML minden lehetõségét kihasználhatjuk: ûrlapokat, kattintható képtérképeket (image map), külsõ hivatkozásokat és grafikákat, de akár Java kisalkalmazásokat, parancsfájlokat is alkalmazhatunk a dokumentumban. Ha például a létrehozott HTML-oldalainkba egy külsõ weblapra mutató hivatkozást kívánunk elhelyezni, akkor csak az alábbi kódot kell beillesztenünk a *mydoc.tex* fájlba:

\htmladdnormallink{hivatkozÆsnØv}{URL}

vagy általánosabban:

\begin{rawhtml} <A HREF= URL >hivatkozÆsnØv</a> \end{rawhtml}

Ha ezen HTML-elemekkel bõvített dokumentum nyomtatott változatát szeretnénk papíron megtekinteni, akkor fûzzük be a html.sty stílusfájlt, majd a dokumentumot a LaTeX segítségével dolgozzuk fel. A LaTeX2HTML saját parancsainak és környezeteinek legtöbbjét a LaTeX figyelmen kívül hagyja.

# A kiszolgálóoldal

A LaTeX2HTML a kiszolgálóoldalon is felhasználható, a webalapú matematikai kapcsolattartás megvalósítására. Listánk egy Perl-függvényt mutat be, mely egy matematikai üzemmódú LaTeX-karakterláncot olvas be, kimenetként pedig a képletet tartalmazó képet megjelenítõ HTML-kódot adja. Létezik ennél hatékonyabb módszer is, de ez csupán egy példa a LaTeX2HTML képességeinek bemutatására. A programot felhasználhatjuk például webes csevegõszobákban, fórumokon, vendégkönyvekben, így a felhasználók egyszerûen tehetnek közzé összetett képleteket.

#### Michael Yuan

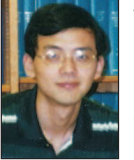

asztrofizikus doktorandusz képzésben vesz részt a Texasi Egyetemen, Austinban. Távoli (húszmilliárd fényévnél messzebbre lévõ) kvazárokat tanulmányoz, így próbálja megérteni a Világegyetem történetét és fejlõdését. Amikor épp

nem kvazárok után kutat, akkor földi nyelvekkel foglalkozik, például Javával és Perllel.

#### Kapcsolódó címek

Robert Kiesling "Ghostscript" című írása (Linux Journal 47. szám, 1998. március,  $\supset$  http://www.linuxjournal.com/ljissues/issue47/2328.html)

A LaTeX honlapja <sup>●</sup> http://www.latex-project.org A LaTeX2HTML honlapja (letöltések, kézikönyvek, fejlesztések) <sup>●</sup> http://www.latex2html.org

# Enterprise JavaBeans

Reuven egy olyan környezetet mutat be nekünk, amelynek segítségével Jboss Java alkalmazáskiszolgálót használó megosztott alkalmazásokat készíthetünk.

> gálót támogatta, befagyasztotta a J2EE-minõsítésû Enhydra Enterprise

kiszolgálójának fejlesztését. A Lutris zárt forrású fejlesztéssé változtatta az Enhydra Enterprise-t, arra hivatkozva, hogy a Sun felhasználási szerzõdése nem teszi lehetõvé, hogy teljes mértékben együttmûködõ, nyílt forrású J2EE-kiszolgálót hozzanak létre.

Ez természetesen hatalmas felháborodást (és védekezést) váltott ki a legfõbb Enhydra levelezõlistán, és számos megválaszolatlan kérdés is nyitva maradt. Lehet, hogy a Lutrisnak jogilag (és pénzügyileg) valóban muszáj volt megtennie, amit megtettek, azonban az a viselkedésmód ahogyan tették, ékes példája annak, hogyan nem szabad véget vetni egy nyílt forrású fejlesztésnek.

Szerencsére, a JBoss csapat megerõsítette, hogy a JBoss továbbra is nyílt forrású marad, tovább növekedik, és támogatni fogja az összes J2EE-szabványt, akkor is, ha az nem rendelkezik a megfelelõ hivatalos bizonyítvánnyal, ennek oka pedig általában az, hogy nincs elegendõ pénz a Sun bizonyítványának megszerzéséhez.

# Mi az az EJB?

A helyes első kérdés ez lenne: "Miért van szükségem az EJBre?". Való igaz, sok olyan alkalmazás létezik, amelyhez EJB-t használni merõ túlzás lenne. Ugyanakkor az EJB olyan képességeket tesz elérhetõvé számunkra, amelyeket magunktól csak nagy erõfeszítések árán fejleszthetnénk ki a kiszolgáló, más néven a tároló (container) belsejében:

• Az EJB lehet az alkalmazással azonos számítógépen, de egy távoli gépen is. Így akár több részbõl álló alkalmazásokat is készíthetünk, ahol minden egyes rész egy-egy külön gépen fut, miközben a programunk változatlanul mûködik akkor is, ha egyik részrõl a másikra másoljuk, vagy megváltoztatjuk a gépek beállításait.

• Az EJB-tároló képes kezelni az objektumrelációs-átalakítás nehézségeit. Csak meg kell határoznunk a táblát és az azt kezelõ objektumot, minden további feladatot a tároló végez helyettünk. Avagy, ha jobban szeretjük finomhangolni a dolgokat, lehetõségünk nyílik arra is, hogy babunk saját rétegét módosítsa.

• A relációs adatbázis-kezelõk tranzakciókat is képesek használni, ez lehetõséget ad arra, hogy két vagy több mûveletet egyetlen mûveletként kezeljünk. Az EJB ehhez hasonló tranzakciószerû képességekkel ruházza fel objektumunkat, lehetõvé téve, hogy az eljárásunk több mûveletet hajtson végre egyetlen "mindent vagy semmit" blokkban.

Fontos tisztában lennünk azzal is, mit nem tud nyújtani az EJB. A hasonló elnevezés ellenére, az Enterprise Java-Beansnek szinte semmi köze nincs a hagyományos

hogy a webes alkalmazások kezdenek egyre komolyabbá válni, a fejlesztõk is egyre igényesebbek lesznek az eszközválasztás terén. Az elõzõek folyamán (Linuxvilág 11. szám 74. oldal és 12. szám 74. oldal) két objektumrelációs átalakító eszközt (az Alzabo és a DODS) rejtelmeibe is belepillantottunk. Ezek lehetõvé tették, hogy az adatbázisokat objektumokon keresztül kezeljük, s ezáltal elkerüljük az SQL-utasítások kódba illesztését. A

Számos olyan helyzet akad azonban, amikor ezek a módszerek sajnos nem alkalmazhatók eredményesen: hogyan lehet például az objektumokat különbözõ számítógépekre szétválasztani?

Amennyiben valahogy mégis sikerül szétválasztani õket, miként találják meg egymást az objektumok? És ha az objektum adott állapota az adatbázis egy vagy több sorának felel meg, akkor hogyan kezeljük a tranzakciókat?

A fent felsoroltak igen fogós és bonyolult kérdések, olyannyira, hogy akár évekig is elbirkózhatnánk megoldásukkal. Ezekre (és számos más) kérdésre az egyik legátfogóbb megoldást a J2EE (Java 2 Enterprise Edition) felület és az Enterprise JavaBeans objektummodell kínálja. Az EJB-t, ahogy gyakran emlegetik, arra tervezték, hogy összetett, nagyméretû weboldalak készítéséhez nyújtson hathatós segítséget, hiszen nagymértékben képes enyhíteni az infrastruktúrával a programozói háttérrel kapcsolatos gondokat.

E hónapban a JBoss alkalmazáskiszolgáló által megvalósított EJB-változat rejtelmeibe kukkantunk bele. A JBoss a GNU Lesser General Public License (LGPL) felhasználási szerzõdés hatályába tartozik, nem használ különösebben sok memóriát, és viszonylag egyszerû használni.

Amint azt a Java programozási feladatoknál már megszokhattuk, az EJB-vel való munkához ismét meg kell tanulnunk egy új eszközkészletet kezelni, be kell állítanunk néhány XML fájlt, és természetesen vigyáznunk kell, hogy a fordítás és a futtatás alatt a CLASSPATH változó a megfelelõ értékeket tartalmazza.

Ha viszont végül ezeken a szerkesztési buktatókon sikerül keresztülverekednünk magunkat, a JBoss kitûnõ alapot nyújt a kiszolgálóoldali módszerekkel való hatékony munkához.

# Java Enhydra és egyéb gondok

Mielõtt továbblépnénk, fontos, hogy nyomatékosítsuk, az EJB és a Java nyelv nem teljes mértékben szabad programok. Igaz ugyan, hogy nem kell fizetnünk a Java vagy a J2EE könyvtárak letöltéséért, de a Sun birtokol mindent, aminek akár csak a legcsekélyebb köze van a Javához, beleértve a leírásokat és szabványokat is. A Sun Community Source License ugyan nyitottabb, mint sok más felhasználási szerzõdés, azonban igen messze áll a nyílt forráskódtól.

Ez különösen nyilvánvalóvá vált most, hogy a Lutris Corporation, amely a nyílt forrású Enhydra alkalmazáskiszol-

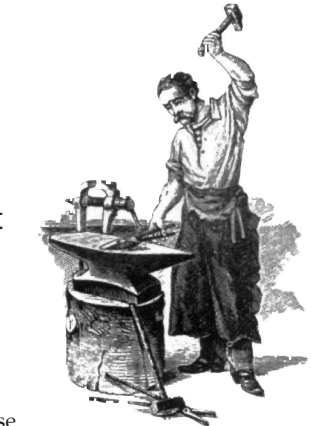

JavaBeanshez. A JavaBeans egységes felülettel rendelkezik, ami lehetõvé teszi, hogy JSP-bõl egészen kevés kód felhasználásával vagy akár kód nélkül is elérhessük. Az EJB-t ezzel szemben úgy tervezték, hogy bármilyen Java programból használható legyen, ideértve a servleteket is. Továbbá, az EJB-hez tartozó szabványos felület (API) gazdagabb, összetettebb és rugalmasabb, mint a JavaBeanshez tartozó. Sajnálatos módon a JavaBeans kifejezést meglehetõsen elkoptatta ez a két népszerû kiszolgálóoldali módszer, azonban úgy tûnik, ez ellen már nem tehetünk semmit. Az EJB egyik leglenyûgözõbb tulajdonsága, hogy a hozzátartozó API szabványos az alkalmazáskiszolgálókon. Így aztán a fejlesztést elkezdhetjük egy olyan nyílt forrású EJB-kiszolgálón, mint a JBoss, majd, amikor elérkezettnek látjuk az idejét, telepíthetjük egy kereskedelmi kiszolgálóra. (Természetesen az is elõfordulhat, hogy amikor megtudjuk, mennyibe is kerülne egy kereskedelmi kiszolgáló, mégis inkább megmaradunk a JBoss mellett.)

A Java-fejlesztésekben talán az a legbosszantóbb dolog, hogy számtalan akronímet, projektnevet és változatszámot kell fejben tartanunk. Ez a cikk például a JDK (Java Development Kit) 1.3 és az EJB 1.1 szabványnak megfelelõ Jboss-kiszolgáló 2.4.1a változatára épít. Ráadásul, míg magukat az EJB-osztályokat nem különösebben nehéz létrehozni, a fordítással és üzembe helyezéssel járó feladatok kifejezetten bosszantóak és nehézkesek lehetnek az avatatlanok számára.

# Munka az EJB-kel

Az alkalmazásunk EJB alá helyezése azt jelenti, hogy az üzleti logika akkora részét tesszük külön objektumokba, amennyit csak tudunk. EJB alatt az objektumok két fajtáját különböztetjük meg:

- Az entitás babok olyan objektumok, amelyek a relációs adatbázisokat alakítják át. Az entitás babok minden egyes példánya általában az adatbázis egy-egy sorának felel meg. A példányváltozók pedig az adattábla oszlopainak feleltethetõek meg. Az objektumunkhoz tartozó adattáblát hagyományos módon kell létrehoznunk az adatbázisban, azonban az EJB-tároló az összes SELECT, INSERT, UPDATE, és DELETE lekérdezést már elvégzi helyettünk.
- A session babok mûveleteket hajtanak végre, akár saját maguk akár egy vagy több entitás babon keresztül. A session babok szokott esetben nem rendelkeznek saját állapottal, ez pedig hatékonyabbá teszi õket az entitás baboknál. Akadnak azonban olyan esetek, amikor jól jön, ha mégiscsak létezik állandó elem a session babban. Ezért aztán az EJB lehetõséget nyújt állandósított session babok kialakítására is, amelyek állapota megõrzõdik az egyes hívások között.

Ha egy hálózati csevegõszobát szeretnénk készíteni EJB-vel, valószínûleg el kellene készítenünk pár entitás babot (és a nekik megfelelõ táblákat) a felhasználók, a hírcsoportok és a küldemények számára. Szükségünk lenne természetesen pár session babra is, amelyek a hozzáadást, módosítást és törlést valósítják meg az imént felsorolt entitásbab-típusokra, illetve egész hírcsoportokat vagy egyedi leveleket kérdeznek le.

# A JBoss telepítése

A JBoss Java alkalmazáskiszolgáló, amely lehetõvé teszi, hogy többszörözött J2EE-alkalmazásokat használjunk. A JBoss nem is próbálja meg kezelni az alkalmazásoldali eseményeket; ha ilyesmire van szükségünk, akkor a Jakarta-Tomcat vagy más

servlettárolóhoz kell fordulnunk. Elérhetõvé tesz viszont olyan háttérszolgáltatásokat, mint a könyvtárszolgáltatás, az üzenetváltó szolgáltatás illetve maga az EJB-tároló.

Feltételezve, hogy már korábban telepítettük a JDK-t, a JBoss telepítése meglepõen könnyû. A Sun rpm-formátumban is elérhetõvé tett egy JDK-másolatot, amit a

 http://www.java.sun.com honlapról tölthetünk le. Ezenkívül még az Ant eszközt is le kell töltenünk és telepítenünk. Ez a Java program a vénséges-vén Unix make programot hivatott helyettesíteni. Ha tájékozottak vagyunk az XMLformátumban és ismerjük a make programot, akkor az 1. listában látható (26 CD Magazin/Javabeans), az Ant által használt build.xml fájl formátumát is viszonylag egyértelmûnek fogjuk találni.

A JDK és az Ant telepítése után a JBoss feltelepítése már gyerekjáték. Letöltöttem a bináris kódot a

 http://www.jboss.org honlapról, ahol az összevont Jboss- és Jakarta-Tomcat-támogatást állítottam be. A fájl zipállományként töltõdik le, ez azt jelenti, hogy szükségünk lesz az Info-zipalkalmazásokra is (amelyek az általam használt Linuxterjesztésben alapértelmezés szerint benne foglaltattak), hogy kicsomagolhassuk õket.

Kicsomagolás után a Jboss-Jakarta-terjesztés két alkönyvtárat tartalmaz, jboss és tomcat néven. Állítsuk be a JBOSS DIST környezeti változót úgy, hogy a *jboss* könyvárra mutasson. Így a különféle Jboss-szal kapcsolatos eszközök és lehetõségek képesek lesznek megtalálni a megfelelõ fájlokat.

Ha idáig eljutottunk, akár el is indíthatjuk a Jboss-kiszolgálót a következõ két paranccsal:

cd \$JBOSS\_DIST/bin sh run.sh

Alapértelmezés szerint a JBoss elég sok adatot naplóz a terminálablakban.

# Egy számológép bab megírása

Az első EJB-nk a *Calculator* (számológép) lesz. Ez egy állandó tag nélküli session bab, melynek multiply() tagfüggfénye két egész számot vár, és a szorzatukat adja vissza. Miután megírtuk a Calculatort és a hozzá tartozó EJB-felületeket, megvizsgáljuk, hogyan tudjuk használni egy önálló Java programból.

Egy szorzóeljárással felruházott egyszerû számológép-osztály elkészítése alapesetben nem lenne túl nagy feladat. Egyszerûen létre kellene hoznunk a calculator.java fájlt, és meg kell határozni benne a tagfüggvényt a következõ módon:

public int multiply (int num1, int num2)

Az EJB lehetővé teszi, hogy Calculator babunkat távolról is megkereshessük és meghívhassuk, ez egyben azt is jelenti, hogy meg kell írnunk azokat a tagfüggvényeket, amelyek segítségével meg lehet találni a Calculatort. Végsõ soron az alkalmazásunk egy távoli hivatkozással fog dolgozni, ahelyett hogy a valódi objektumot érné el. A session babok írása tehát egy Java-osztály és két csatolófelület létrehozását jelenti.

A Java-osztály az a babosztály, amely a tényleges munkát végzi. A babosztály nem tud róla, hogy egy másik gépen lévõ objektumról hívták meg; bár lekérdezheti a környezetét, azonban szokásos esetben ez nemigen szükséges. A babosztályához általában az EJB egyszerûsített nevét használják,

3. lista ejb-jar.xml, a Calculator bab telepítés-leírója

<?xml version="1.0" encoding="UTF-8"?>

```
<ejb-jar>
  <description>ATF Calculator Session
  Bean</description>
    <display-name>Calculator Session Bean 
       \rightarrow/display-name>
  <enterprise-beans>
    <session>
        <ejb-name>Calculator</ejb-name>
```
<home>il.co.lerner.calculator.CalculatorHome  $\rightarrow$  </home>

```
<remote>il.co.lerner.calculator.Calculator
\blacktriangleright </remote>
        <ejb-class>il.co.lerner.calculator.
CalculatorBean</ejb-class>
        <session-type>Stateless
</session-type>
        <transaction-type>Bean
</transaction-type>
    </session>
```
kiegészítve a "bean" szócskával. A Calculator EJB-nk babosztálya így a CalculatorBean nevet kapja és a Calculator-Bean.java fájlban határozzuk meg. A babosztálynak, típusá-</ejb-jar>

</enterprise-beans>

nak megfelelően, létre kell hoznia egy SessionBean vagy egy EntityBean csatolófelületet. Az elsõ csatolófelület a távoli csatolófelület (remote inter-

face), amely lehetõvé teszi, hogy az alkalmazás megtalálja Calculator EJB-t, illetve hivatkozást kérjen hozzá. A távoli csatolófelületnek hagyományosan egyszerû nevet adunk, mint például Calculator, és ennek megfelelõen a Calculator.java fájlba helyezzük. A távoli csatolófelület a babosztály minden egyes nyilvános eljárásához meg kell határoznia egy tagfüggvényt. A távoli csatolófelületnek az EJBObject-osztályt kell kibõvítenie.

A második csatolófelület, a saját csatolófelület (home interface), amely lehetõvé teszi az EJB-tároló számára, hogy létrehozza, beazonosítsa és törölje, illetve más módokon kezelje az Enterprise JavaBeant. A saját csatolófelületnek hagyományosan ugyanazt a nevet adjuk, mint a távoli csatolófelületeknek, kibõvítve a Home szóval. Az EJB-nk saját csatolófelületének neve tehát CalculatorHome lesz, és a Calculator-Home.java fájlban helyezkedik majd el. A saját csatolófelületnek az EJBHome-osztályt kell kiterjesztenie. Az egyik igen hasznos dolog az EJB-ben, hogy a létrehozott osztályaink a legtöbb esetben az alapértelmezett EJB-megoldásokra hagyatkozhatnak. Meglehet, nem ez a leghatékonyabb módja a dolgok kezelésének, de ezáltal a kód funkcionális részeinek megírására összpontosíthatunk az EJB-tárolóra hagyva a háttér kezelésének döntõ részét.

#### Az osztályok megírása

Most, hogy már megértettük milyen osztályokat kell létrehoznunk, végre elkezdhetünk magával a kóddal foglalkozni.

Hamar észre fogjuk venni, hogy valójában nem is kell sok kódot írnunk. A Calculator bab esetében például, sok tagfüggvényt csak üres programtestek határoznak meg.

Ez azért van így, mert a SessionBean csatolófelület, amelytől a CalculatorBean örököl, rákényszerít bennünket arra, hogy akkor is megadjuk ezeket a tagfüggvényeket, ha a babunk olyan egyszerû, hogy nem is használja õket. Az üres testek használatával teljesítjük a csatolófelület elvárásait, ugyanakkor a kód is egyszerû marad.

Az összes Java fájlt az *il.co.lerner.calculator* csomagba helyeztem, bizonyítván, hogy az én üzleti tartományomból érkeztek, illetve hogy ez a Calculator nevű projekt. Ennek megfelelően az összes .java forrásfájlt a /il/co/lerner/calculator könyvtárszerkezetben helyeztem el.

A babosztályunk a CalculatorBean (lásd a 2. listát 26. CD Magazin/Javabeans), egyetlen multiply tagfüggvényt határoz meg, amely két egész szám bemenetet vár, és egy egész számot térít vissza a hívóhoz. A munkamenet (session) csatolófelület-megvalósításán kívül a Calculator-Bean-nek nem túl sok köze van az EJB-hez. Tulajdonképpen ez egy meglehetõsen unalmas osztály egyetlen tagfüggvénynyel. Minden, amit a System.out-ra írunk az a JBoss naplójába fog kerülni.

A saját csatolófelületünk, a CalculatorHome segítségével létrehozhatunk egy új CalculatorBean példányt. A saját csatolófelület megadja a csatolófelület leírását, ideértve, hogy a visszatérési értéke a távoli csatolófelület (Calculator) egy példánya. Ezenkívül már csak nyúlfarknyi kódot tartalmaz:

package il.co.lerner.calculator;

import java.io.serializable; import java.rmi.RemoteException; import javax.ejb.CreateException; import javax.ejb.EJBHome;

public interface CalculatorHome extends EJBHome {

Calculator create() throws RemoteException, CreateException;

}

Végül a Calculator nevű távoli csatolófelületünk a Calculator-Bean minden nyilvános eljárásához megad egy-egy tagfüggvény-meghatározást:

```
package il.co.lerner.calculator;
import javax.ejb.EJBObject;
import java.rmi.RemoteException;
```
public interface Calculator extends EJBObject {

public int multiply(int num1, int num2 ) throws RemoteException;

}

Az ügyfélprogram nem közvetlenül a babban, hanem a távoli csatolófelületen keresztül fogja meghívni a tagfüggvényeket. A távoli csatolófelület és a babosztály megadásának meg kell egyeznie, különben komoly nehézségekkel kell szembenéznünk a késõbbiek folyamán.

Kiskapu Kft. Minden jog fenntartva © Kiskapu Kft. Minden jog fenntartva

 $\odot$ 

```
4. lista UseCalculator.java, amely 
 összekapcsolódik a Calculator EJB-vel és felhasználja azt
package il.co.lerner.calculator;
import javax.naming.initialContext;
import javax.rmi.portableRemoteObject;
import il.co.lerner.calculator.calculator;
import 
il.co.lerner.calculator.calculatorHome;
class UseCalculator
{
  public static void main(String[] args)
  {
    try
        {
            //ElnevezØs context megszerzØse
            InitialContext jindiContext = new 
              \rightarrowInitialContext ();
            //Calculator Bean hivatkozÆs 
            // megszerzØse
            object ref = jindiContext.lookup 
        ("calculator/calculator");
            System.out.println("Got reference");
            //HivatkozÆs megszerzØse a
            //bab sajÆt csatol fel letØhez
            CalculatorHome home = 
       (CalculatorHome)
              PortableRemoteObject.narrow 
       \rightarrow (ref, CalculatorHome, class);
            //Calculator objektum kØsz tØse a
            // a sajÆt csatol fel letbıl
              Calculator Calculator = 
       home.create()
            //multiply() megh vÆsa
            System.out.println("Multiplying 
\rightarrow 2 x 3:");
System.out.println(Calculator.multilpy(2, 3));
        }
       catch(Exception e)
            \{System.out.println(e.toString());
            }
  }
}
```
# A bab telepítése

Most, hogy elkészítettük, itt az ideje, hogy a Calculator nevû session babunkat elültessük a Jboss-kiszolgálóba. A session babunk elültetése annyit jelent, hogy valamennyi összetevõt egyetlen Java archív állománnyá (jar) alakítjuk. A .jar állományunk a lefordított Calculator-, CalculatorHome- és CalculatorBean-osztályokat fogja tartalmazni. Található benne továbbá egy ejb.jar.xml nevű XML fájl, az úgynevezett "telepítés-leíró" (deployment descriptor), amely az EJB-tároló számára írja le a .jar fájl tartalmát. A telepítésleíró kötelezõ része az EJB-szabványnak és minden alkalmazáskiszolgálón azonosan mûködik. Feladata az, hogy közölje az EJB-tárolóval az általunk kiválasztott osztályok és csatolófelületek neveit, illetve magunk is meghatározhatunk itt bizonyos elemeket, például a babunk által támogatott tranzakciók típusait.

A Calculator EJB-nkhez tartozó telepítés-leírót a 3. listában találjuk. Ezt is ugyanoda kell helyeznünk, ahová a többi .java forrásfájt tettük.

A .jar fájlunk tartalmaz egy jboss.xml nevű rövidke XML fájlt is, amit az ejb-jar.xml mellé fogunk helyezni:

```
<?xml version="1.0" encoding="UTF-8"?> 
<jboss>
```
<enterprise-beans>

<session>

```
<ejb-name>Calculator</ejb-name>
<jndi-
```
name>calculator/Calculator</jndi-name> </session>

</enterprise-beans>

</jboss>

A jboss.xml fájl egyedi Jboss-jellegzetesség, amely a babunkat a Java elnevezés és könyvtár felületéhez (Java Naming and Directory Interface azaz JNDI) kapcsolja. Ha a jboss.xml a helyén van, bármely ügyfélprogram, amely a JNDI-n keresztül a calculator/Calculator után érdeklõdik, visszakaphatja a vonatkozó hivatkozást.

Kézzel is felépíthettük volna a .jar fájlt, azonban miért ne használhatnánk fel az Antot a fájl létrehozására és megfelelõ helyre mozgatására. Az 1. lista egy Ant build.xml-t tartalmaz, amely elvégzi a telepítést és kezeli az (alapértelmezett) ejb-jar-állományt. Ha az build.xml-t a \$CALCULATOR könyvtárba helyezzük, a .java fájljainknak, illetve az ejb-jar.xml és jboss.xml fájloknak a \$CALCULATOR/il/co/lerner/calculator könyvtárban kell kerülniük. Az eredményállományokat az Ant a \$CALCULATOR/build/calculator könyvtárba helyezi, a build.xml build.calculator.dir tulajdonságának megfelelõen.

Ha az Ant a \$ANT könyvtárba telepítettük, lefordíthatjuk .java fájljainkat, ezáltal EJB-megfelelõ .jar fájllá változtatva õket (az ejb-jar.xml a kötelezõ META-INF könyvtárba kerül) és beilleszthetjük a JBoss rendszerébe a következõ paranccsal:

#### \$ANT/bin/ant deploy

Számos üzenetet láthatunk a képernyõn, melyek a fordítás és a telepítés menetét írják le. Ha a fordítás vagy a telepítés kudarcot vall, ellenõrizzük, hogy a környezeti változóink jól vannak-e beállítva vagy a Java fájlokban nem maradt-e hiba, illetve hogy a könyvtárak megfelelõ jogosultságokkal bírnak-e. Amennyiben a Jboss-kiszolgáló már fut, a Calculator .jar fájl telepítésekor észre fogjuk venni, hogy a kiszolgáló újraindítás nélkül, önmûködõen felismeri és beilleszti a fájlt. Ez a JBoss egyik nagyon kényelmes szolgáltatása; ha telepíteni szeretnénk egy fájlt, egyszerûen csak bemásoljuk a \$JBOSS\_DIST/deploy könyvtárba.

Kiskapu Kft. Minden jog fenntartva © Kiskapu Kft. Minden jog fenntartva

# Írjunk alkalmazást!

Most, hogy végre elkészült egy telepített Calculator EJB-nk, írjunk egy rövid Java fájlt, amely ki is használja. A 4. listább van egy ilyen osztály, mely az UseCalculator.java forráskódját tartalmazza.

Bár programunk teljes mértékben független az EJB-osztályoktól, és külön is lefordítható, valamint futtatható (akár egy másik gépen is), most is az Antot használjuk a CLASSPATH követésére (amelynek egyaránt kell tartalmaznia a .jar fájlunkhoz tartozó és a Jboss-osztályokat), a fordításhoz és a futtatáshoz is. Az alkalmazásunk futtatásához egyszerûen ennyit szükséges begépelnünk:

# \$ANT/bin/ant use-calculator-ejb

Az Ant lefuttatja a programunkat, azonban elõbb biztosítja, hogy EJB-nk le legyen fordítva, .jar fájllá alakított és fel van telepítve.

Bármi, amit a UseCalculator.main() a System.out-ra ír (más néven stdout fájlkezelõ), megjelenik a képernyõn, amikor lefuttatjuk az Antot. Ugyanakkor minden, amit a CalculatorBean tagfüggvény ír a stdout-ra, az a JBoss naplókimenetén fog megjelenni.

Ha az Antot az egyik, a Jbosst pedig egy másik terminálablakban futtatjuk, láthatjuk amint párbeszédet folytatnak egymással.

Az UseCalculator main() tagfüggvénye néhány hagyományos lépést alkalmaz EJB-nk elérésére és használatára. Elõször felvesszük a kapcsolatot a JNDI-vel, amely a Jbossban jelenleg telepített objektumokat tartja nyilván. Ezt a kapcsolatot nevezik context-nek. A programunk egy rövid tulajdonság-leíró fájlt, a *jndi.properties-*t keresi, amelybõl megtudhatja, hol találhatja a context-et (ezt a fájlt a build.xml-nek megfelelően

a \$CALCULATOR/resources/ könyvtárba kell helyezni). Ez a fájl Java erõforrás-formátumú, ahol minden sor nØv=ØrtØk alakú.

java.naming.factory.initial = org.jnp.interfaces.NamingContexFactory java.naming.provider.url = localhost:1099 java.naming.fasctory.url.pkgs = org.jboss.naming:org.jnp.interfaces

Amint megszereztük a contex-et, megkereshetjük az objektumunkat az ejb-jar.xml-ben, azon a néven, amit a jboss.xmlben adtunk neki. A jboss.xml nélkül a JBoss nem rendelt volna helyes nevet az EJB-nkhez, ebbõl következik, hogy nem is tudtuk volna megtalálni a JNDI-n keresztül.

A JNDI egy objektumhivatkozást ad vissza, amit aztán CalculatorHome példánnyá sorolhatunk be, amivel végül létrehozhatjuk a Calculator egy példányát. Figyeljük meg, hogy a CalculatorBean példány helyett a Calculator (a távoli csatolófelület) egy példányát hozzuk létre. A távoli csatolófelület ugyanis átlátszó kapcsolatot biztosít számunkra a kiszolgálón lévő CalculatorBean példánnyal, akárhol legyen is az. Így aztán egyáltalán nem kell tudnunk, hol van valójában a CalculatorBean példány.

Végül, meghívjuk a Calculator-ban (a távoli csatolófelületen) megadott egyik tagfüggvényt. A tagfüggvényhívásunk a CalculatorBean-hez (a babosztályhoz) továbbítódik, ahol végrehajtódik, kiír néhány naplóadatot, majd visszatér (ahol aztán az eredményt a stdout-ra írjuk).

# Összegzés

Írásunkban az Enterprise JavaBeans rejtelmeibe pillanthattunk bele, amely tulajdonképpen Javát használó megosztott alkalmazások létrehozására használható háttér. Igaz, az EJB messze összetettebb, mint a SOAP (lásd Linuxvilág 2001. áprilisi szám 70. oldal), XML-RPC vagy egyéb megosztott objektumrendszerek, azonban sokkal bonyolultabb feladatok kezelésére is tervezték. (Például a SOAP ne is próbálja kezelni a tranzakciókat; hagyja az alkalmazásrétegre ennek megvalósítását.)

Másrészrõl a Javával való munka gyakran azt jelenti, hogy az ember több idõt tölt felügyeleti és logisztikai feladatokkal, mint tényleges programozással. Kitalálgatni, hogy melyik fájlt melyik könyvtárba kell helyezni, elég elkedvetlenítõ lehet, különösen, ha valamilyen sokkal dinamikusabb nyelven szoktunk dolgozni, mint például a Perl vagy a Python. Mindazonáltal a fájdalom gyorsan elmúlik, amint meglátjuk, milyen könnyedén tudunk megosztott alkalmazásokat írni az EJB segítségével. Az a tény, hogy a JBoss könnyen letölthetõ, telepíthetõ és futtatható, ráadásul viszonylag kevés memóriát fogyaszt, lehetõvé teszi mindenki számára, hogy kipróbálja az EJB-t.

Következõ alkalommal folytatjuk a munkát az EJB-vel. Belenézünk a belsejébe és megvizsgáljuk az entitás babokat, amelyek a relációs adatbázisok eléréséhez nyújtanak számunkra objektumalapú felületet.

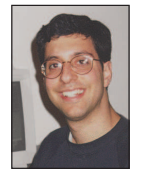

# Reuven M. Lerner

(reuven@lerner.co.il) kisebb webes és internetes módszerekkel foglalkozó tanácsadó cég tulajdonosa és vezetõje. A cikk megjelenésének idõpontjában valószínûleg már végleg elkészült Core Perl címû könyvé-

vel, melyet idén jelentet meg a Prentice-Hall. Az ATF honlapon érhető el ( $\bigcirc$  http://www.lerner.co.il/atf/).

# Kapcsolódó címek

A JBoss hivatalos oldala a  $\supset$  http://www.jboss.org. A honlapon találunk fórumot, levelezési listát, letöltési oldalakat és leírást is. A Jboss-leírás néhol kicsit zavaros, nem mindig írja le átfogóan a dolgokat és meglehetõsen jó EJB-tudást feltételez. Ugyanakkor a legtöbb dolgot, amire szükségünk lehet, megtaláljuk itt. Nyelvezete elég egyszerû és szép példaprogramokat is találhatunk, amelyeket könnyen fel tudunk használni.

Richard Monson-Haefel tollából az Enterprise JavaBeans címû O'Reilly által kiadott könyve, kitûnõ forrásmunka az EJB-témában. A  $\supset$  http://www..jboss.org bevezetőjével és útmutatóival kiegészítve, e könyv segítségével már viszonylag rövid idõ alatt elkezdhetünk egyszerû EJB-ket írni.

Az Ant a make és a Makefile fájlok javás változata, az Apache Software Foundation Jakarta projektjének része. Az Antot a  $\bullet$  http://jakarta.apache.org/ant címről tölthetjük le.

A Sun honlapja a  $\triangle$  http://www.java.sun.com rengeteg adatot tartalmaz a J2EE-leírásról, az Enterprise JavaBeansrõl és a kiszolgálóoldali Java általános alkalmazásairól.

# Határtalan szórakozás

Hívd ki a régi barátaidat – bárhol éljenek is a világon – egy Rizikó- vagy Monopolypartira a Világhálón keresztül!

Linux-közösség legnagyszerûbb vonása, François, hogy valóban közösségként mûködik. Ez a vonása a Linux születése elõtti idõkig nyúlik vissza. Ma, több mint tíz évvel azután, hogy monsieur Torvalds megajándékozta a világot a Linuxszal, a hagyomány folytatódik, a Világháló A

csak tovább erõsíti a számítógép-rajongók közti kötelékeket. Ebben a kapcsolatrendszerben rejlik ennek a közösségnek az ereje, François.

Mais oui, François, igazad van. Ebbõl az elképzelésbõl fejlõdött ki az üzleti kommunikáció, mégis bizonyára egyet fogsz velem érteni abban, hogy a kulcsszó a kommunikáció… ami nem jelent mást, mint közelebb hozni az embereket egymáshoz – s mi lehetne alkalmasabb eszköz erre, mint a játék? Az ember játékos faj, mon ami. Úgy gondolom, a Világháló igazi célja, hogy a világ bármely pontján lévõ embereknek lehetõvé tegye az egymással való játékot – ja, és természetesen borászati tapasztalataikat elektronikus levélben cserélhessék ki. Á, bonjour, mes amis! François, gyorsan a borospincébe, hozd fel kérlek az 1997-es argentin Mendozát a vendégeink számára! Foglaljatok helyet, mes amis, helyezzétek magatokat kényelembe. François és én éppen arról beszélgettünk, hogyan lazíthatunk egy kicsit azokkal a barátainkkal, akik távol vannak tõlünk. Tudjátok, amikor fiatalabb voltam, legszívesebben egy asztal körül ülve, egy üveg bor társaságában hangosan beszélgetve és társasjátékot játszva töltöttük az estéket. A korszerû hálózati technológiák és a Linux segítségével ma is megtehetjük ezt, még akkor is, ha a barátaink a bolygó másik felén élnek. Á, François, merci, kérlek, tölts a vendégeinknek!

Az elsõ ilyen játék, amit meg szeretnék vizsgálni, az egyik kedvencem. Biztosan ismeritek, amikor hajókat kell elhelyeznünk a kockáspapír tengeren. Két ellenfél néz szembe egymással vakon lövöldözve:

- $E-7.$
- Nem talált!
- $-E-8$ .
- Ó, elsüllyesztetted a rombolómat!

Ezt a játékot akár egy papírcetlin is lehetett játszani, amire mi rajzoltuk be a rácsot és a hajóinkat. Most ha régen elveszett barátod valami távoli vidéken rá tud kapcsolódni a Hálóra, újra megtapasztalhatod a játék örömeit. Sõt, ez a megoldás kicsit még élvezetesebb is. Ricardo Quesada a szerzõje annak a Batalla Naval nevû hálózatban is mûködõ programnak, amely új formába önti ezt a klasszikus játékot. Megszûnt a játékosok számának korlátja, kettõnél többen is beszállhatnak a csatába, így sokkal több az ok az aggodalomra, mint egyetlen ellenfél esetén. A kaland a Batalla Naval honlapjának felkeresésével kezdõdik, a legfrissebb forrást a http://batnav.sourceforge.net címen töltheted le. A program lefordítása sokak számára ismerõs lesz:

tar -xzvf gbatnav-1.0.2.tar.gz cd gbatnav-1.0.2 ./configure make make install

Kezdõdhet a játék? Elõször a kiszolgálóprogramot, a gbnserver-t kell elindítanod. A Világhálón lehetõséged nyílik egy már futó kiszolgálóhoz való csatlakozásra is. A kiszolgálót futtató gépen egy elõugró ablak mutatja az ügyfélgépek kapcsolatának állapotát, 0–9-ig megszámozva. Ezen a ponton lehet a gbnclient alkalmazással csatlakozni a játékhoz. Az elsõ ablak, ami megjelenik, a kiszolgálót és a kapu számát kérdezi meg. Kapcsoló nélküli indítás esetén a kiszolgáló az 1995-ös kaput használja. Ekkor választhatsz nevet magadnak, ami alapértelmezésben a bejelentkezési neved. Ha ez megvan, helyezd el a rácson a hajóidat (ebben a megvalósításban legfeljebb tízet) és kattints a Send ships feliratra. Legalább két játékosra van szükség, de robotokat is indíthatunk a játékban. Ha minden játékos elkészült, a csata a Start game gombbal indítható. Most már tudunk a hálózaton keresztül játszani – akár egy szobán belül, akár földrésznyi távolságra egymástól. De mi

van a baráti ugratásokkal, a játékosan bosszantó beszólásokkal? A korszerû hálózatok adta lehetõségeket kihasználó csevegõfelület a régi és az új találkozásának érdekes élményét nyújtja. A játék menete alatt a résztvevõk az ügyfélablak alján lévõ szövegmezõbe gépelve küldhetik el az üzeneteiket. Minden üzenet elõtt megjelenik a feladójának neve. Az elsõ kép a Batalla Navalt mutatja mûködés közben.

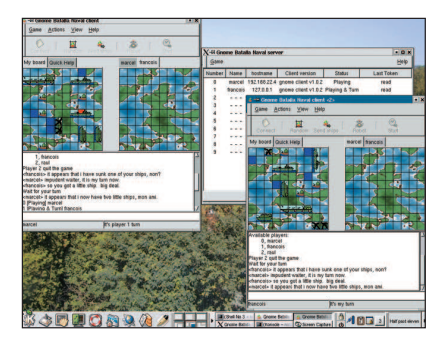

1. kép Egy kegyetlen játék: a Batalla Naval

A következõ bemutatandó tétel a mindannyiunkban megbúvó kapitalista ingatlanbárót csábítja el. Minden idõk egyik legnépszerûbb játékáról, a Monopolyról van szó. Az évek során rengeteg formája látott napvilágot, például a világ egyegy nagyvárosát reprezentáló táblával. Atlantic City csak egyetlen helyszín a sok közül a virtuális ingatlanmogul számára.

Ennek a klasszikus játéknak több változata is forgalomban van. A Hálón már futó kiszolgálóhoz is csatlakozhatsz, de amikor én vizsgáltam, egyetlenegyet sem találtam, úgyhogy az a legjobb, ha saját kiszolgálót használunk (különösen ha a saját csapatunkkal szeretnénk játszani). Ilyen alkalmazás Rob Kaper monopd nevû programja is. A monopd démon a http://sourceforge.net/projects/mono pd címrõl tölthetõ le. A démon összeállításához még egy alkotóelemre, a libcapsi\_network könyvtárra van szükség (szintén Rob Karper alkotása), ami ugyancsak a SourceForge oldalán érhetõ el, de más címen:  $\bullet$  sourceforge.net/projects/ libcapsinet/projects/libcapsinetwork

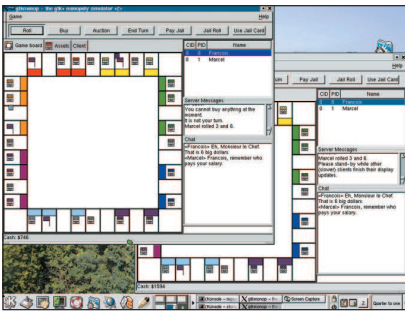

2. kép A gtkmonop és az ügyletek

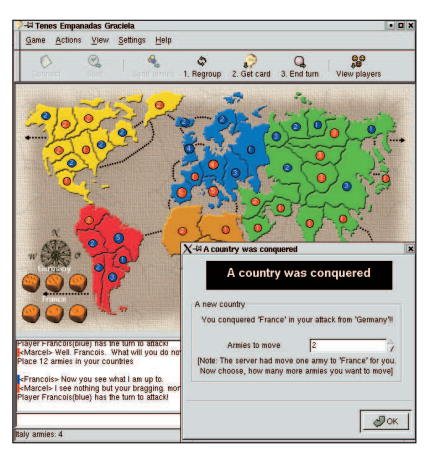

3. kép Marcel visszanyeri a fennhatóságot Franciaország felett

A libcapsi forrásának kicsomagolásával kezdjük:

```
tar -xzvf libcapsinetwork
       \rightarrow -0.0.13.tar.qz
cd libcapsinetwork-0.0.13
./configure
make
make install
```
A szükséges könyvtár birtokában hasonló lépéseket követve állíthatjuk elõ a monopd kiszolgálódémont:

tar -xzvf monopd-0.2.0.tar.gz cd monopd-0.2.0 ./configure make

A démon a monopd paranccsal indul. A program az 1234-es kaput használja, és mûködés közben kis üzenetek tájékoztatnak a tevékenységérõl. Mostanra már valószínûleg futtatod a monopd démont, ami boldogan végzi a feladatát a háttérben, de az igazi játék megkezdéséhez még szükségünk van valamire. Oui, mes amis, egyetértek abban, hogy a démonok is remek szórakozást nyújthatnak, de nem kimondottan társasjátékok, igaz? Szükségünk van még az ügyfélprogramra is. A mai menühöz Eric Bourget gtkmonop-ját fogjuk használni, melyet a  $\supset$  http://gtkmonop.sourceforge.net címrõl tölthetsz le:

```
tar -xzvf gtkmonop
\rightarrow -0.2.0.tar.qz
cd gtkmonop-0.2.0
./configure
make
make install
```
Amikor elindul, három fület vehetsz észre. Az elsõ, a Game Board feliratú a játék tábláját mutatja. Az Assets (Tulajdonok) címkével ellátott fülön tájékozódhatsz az ingatlanok formájában felhalmozott vagyonodról. A harmadiknál kezdõdik a játék, a becenév és a kiszolgáló kiválasztását saját gépen futtatva (valószínûleg a localhost) teszi lehetõvé. A Connect-re kattintva csatlakozhatsz. Amikor a második játékos is belépett, indulhat a mulatság.

Ahogy a Batalla Naval, úgy a gtkmonop is lehetõvé teszi, hogy a többi játékossal beszélgetést folytass.

A 2. kép a gtkmonop képernyõképeinek egyikét mutatja játék közben. A Linux világában sokszor tréfálkozunk a világuralmat emlegetve, ami (természetesen) a Linux uralmát jelenti a kiszolgálók világában, az asztali számítógépeken, a kézi számítógépeken és így tovább. Úgy tûnik, néhányunknál ez a rögeszme még a Linux születése elõtti idõkig nyúlik vissza. Sok évvel ezelõtt rengeteg idõt töltöttem barátaim társaságában egy kis játékkal a világ meghódításán fáradozva. Mondanom sem kell, a legtöbbször igen rizikós vállalkozás volt. A játéknak is ez volt a neve: Rizikó. Sokszor gondolok nosztalgiával ezekre a pillanatokra, de nem kell tovább ezen rágódnom, mert régi barátunk, Ricardo Quesada, a Tenes Empanadas Graciela (vagy egyszerûen a TEG) szerzõje, úgy gondolta, neki is hiányoznak ezek az idõk. Hála neki és elhivatott fejlesztõ- és játszócsapatának, a klasszikus világhódító társasjáték fennmaradt.

tar -xzvf teg-0.8.0.tar.gz cd teg-0.8.0 ./configure make make install

A hálózati játék folytatásához a tegserver kiszolgálót kell futtatnod. Ne futtasd rendszergazaként (a program nem is engedi ezt). Ha már fut a kiszolgáló, a tegclient ügyfél futtatásával indíts új munkafolyamatot. A kiszolgáló nevét kell még megadnod, ami (alighanem) a kiszolgálót futtató gép neve lesz.

A kiszolgálóhoz való csatlakozás után színt kell választanod (piros, kék, rózsaszín, sárga, fekete vagy zöld). Egy játékban legalább kettõ, de legfeljebb hat játékos vehet részt. Ha elegendõ számú játékos csatlakozott, a játék a Start gombbal indítható. Stratégiai játékról van szó, és a feladat egyszerû: hódítsd meg a világot! Észre fogod venni, hogy a játék módosított célokkal is játszható, ezek az úgynevezett titkos küldetések. Lehetõség nyílik megfigyelõként is – figyelve a többiek tevékenységét – csatlakozni.

A TEG három térképpel rendelkezik: a klasszikussal, az érzelmessel és a modernnel – ez a kedvencem. Az egyikrõl a másikra való váltás a játék folyamán a Preferences (Beállítások) fülre kattintva lehetséges. A 3. kép egy köztem és hûséges pincérem között folyó játék egyik pillanatát mutatja.

Ahogyan a többi bemutatott játék, a TEG is lehetõséget biztosít arra, hogy játék közben ellenfeleinknek rövid szöveges üzeneteket küldjünk. Majdnem olyan, mint nagyszüleink vidéki házában egy asztal körül üldögélni, nem? A szórakozás, a játékos versengés – minden együtt van, a távolság pedig legyõzetett. A következõ alkalomig au revoir, mes amis! Az asztalotok várni fog. A votre santé! Bon appétit!

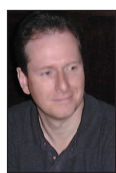

Marcel Gagné (mggagne@salmar.com) Mississaugaban (Ontario, Kanada) él, a Salmar Consulting Inc. rendszerépítéssel és

hálózati tanácsadással foglalkozó cég elnöke. Pilóta és sci-fi író egy személyben. A Világhálón elérhetõ honlapján sok hasznos dolgot találhatunk. http://www.salmar.com/marcel/

#### Kapcsolódó címek

Batalla Naval

- http://batnav.sourceforge.net
- gtkmonop (GTK+ monopd ügyfél)
- http://gtkmonop.sourceforge.net
- TEG (Tenes Empanadas Graciela)
- http://teg.sourceforge.net
- A borok fõhadiszállása
- http://www.winehq.com

# Beágyazott Linux: egy új, jókor megjelent könyv

Amerikában a boltok könyvespolcaira frissen kerülõ, a beágyazott Linuxról szóló elsõ könyv ismertetése következik, mely kötelezõ olvasmány mindazok számára, akiket érdekel a téma.

ikor John Lombardóval elõször 2000 augusztusában találkoztam az Embedded Internet Conference-en, John elmondta, M hogy egy beágyazott Linuxról szóló könyvön dolgozik, amely körülbelül egy

éven belül megjelenik. Számos program kiadásának elkerülhetetlen késésével szemben Lombardo Beágyazott Linux-a (New Riders, ISBN: 073570998X) határidõre jelent meg a könyvesboltok polcain. Tudomásom szerint ez az elsõ, és e cikk írásának idejében az egyetlen, a témában megjelentetett könyv. Egybõl reflektorfénybe került és kötelezõ olvasmánnyá vált minden fejlesztõ (és természetesen bárki más) számára, aki érdekesnek találta a beágyazott Linux témájának felderítését. A Beágyazott Linux nagy területet fed le. Négy fõ részre osztható: programokra, alkatrészekre, alkalmazásfejlesztésre és kiegészítõ hivatkozásokra. E négy fõ rész mindegyike tíz fejezetbõl és négy mellékletbõl áll, beleértve az olyan fejezeteket is, mint a beágyazott Linuxszal ellátott eszközök indítása, alkatrészszempontok, ellenõrzés és hibakeresés. A teljes, részletes tartalomjegyzék elektronikus formában a

 http://www.newriders.com/tocs/ 073570998X.pdf helyen érhetõ el. Az Embedded Linux Journal 2001. május–júniusi számában egy példafejezet is található a könyvbõl. Ezt a 192 oldalas könyvet egy nap alatt kényelmesen el lehet olvasni, nem bocsátkozik kézzelfogható Embedded Linux Workshop feladatokba (errõl lásd bõvebben késõbb).

A Linux használata beágyazott rendszerekben és "okos eszközökben" téma alapos feltárása természetesen sokkal több oldalt foglalna el. Nyilvánvaló, hogy számos adatból kiválasztani a legérdemesebb mintegy kétszáz oldalnyit és megjelentetni egy érdekes, hasznos és jó stílusban megírt könyvben hatalmas kihívást jelenthetett a szerzõnek – aki kiválóan oldotta meg a feladatot. Egy ilyesféle új és gyorsan változó technológiával foglalkozó könyv megírása mindazonáltal versenyfutás az idõvel. Elõször is sürgõsen szükség volt már

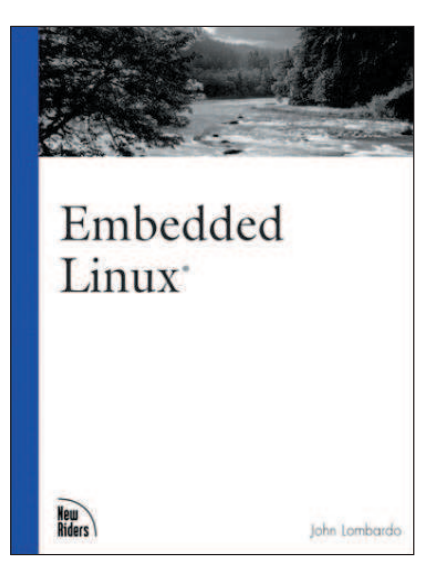

egy a beágyazott Linux témájával foglalkozó könyvre. Bár számos beágyazott linuxos mûhely és tanfolyam vehetõ igénybe, tulajdonképpen csak kevés fejlesztõ tud figyelmet fordítani rá – ezért a beágyazott Linuxról szóló technikai irányultságú könyv nagyon keresett. A diákok, a szakemberek és az érdeklõdõ szemlélõk kiéhezetten vártak valamire, ami kimûveli õket ebben a témakörben. Egy ilyen könyvnek a kiadásánál az idõ kritikus voltának másik oka az, hogy e tárgy nagyon gyorsan változik. Cégek virágoznak fel és mennek tönkre, terjesztések jönnek-mennek, új technológiák és képességek jelennek meg a színen majd' minden nap. Egy ilyen típusú könyvnél, mint ez is, a piacra dobás idõtartamának oly rövidnek kell lennie, amennyire csak lehetséges. A könyv a Linux beágyazott operációs rendszerként való felhasználásának bemutatásával indul, majd felvázolja a beágyazott Linux lehetõségeit, és fejest ugrik a beágyazott rendszer Linuxon való fejlesztésének érdekfeszítõ tárgykörébe, beleértve a programokat, az alkatrészeket és a rendszerszintû szempontokat is. A könyv zsúfolva van jó és hasznos tanácsokkal az általános beágyazott rendszereket illetõen, különösen a Linux-fejlesztõk számára. Miután a nélkülözhetetlen program- és alkatrészalapokat bemutatta, Lombardo nekilát taglalni a könyv valódi témáját: az Embedded Linux Workshopot (ELW). Az ELW egy nyílt forrású Linuxprogramcsomag, amelyet Lombardo a Linux-alapú beágyazott alkalmazások fejlesztési folyamatának egyszerûsítése céljából könyvének társprojektjeként hozott létre.

Több mint 35 oldalt (beleértve az egész hetedik és nyolcadik fejezetet) szentel az ELW-nek. Ebbe beletartozik az ELW programcsomag letöltésének menete lépésrõl lépésre, és felhasználása egy egyszerû, de valódi beágyazott terv – a beágyazott Minicom – megírására. Ha valóban meg akarod tanulni a beágyazott Linux-rendszer használatát, az ELW fejezetei kiváló útmutatásokat tartalmaznak egészen az alapoktól. A teljes ELW-csomag nyílt forrású, és bármilyen asztali PC-re letölthetõ, beállítható és kipróbálható. Az ELW felépítése olyan, hogy az egész fejlesztési folyamat és a kapcsolódó programok teljes mértékben megtanulhatók és alaposan megvizsgálhatók. Micsoda tökéletes projekt egy ilyen könyv számára, mint ez!

Lombardo ízig-vérig beágyazottrendszer-fejlesztõ, és nem marketinges fickó, ezért könyve annyira mentes a marketinges blablától, amennyire csak szeretnéd. Sőt, léteznek fejezetek "A nyílt forráskód hátrányai" és "Amikor a Linux alkalmatlan" címmel, amelyeket az egyensúly megtartása végett írt bele. Ezért biztosan nem fogod úgy érezni, hogy egy vallási fanatikus szavait olvasod.

A könyv hátlapján ez olvasható: "A Beágyazott Linux címû könyv beágyazott rendszerek és informatikai eszközök fejlesztõi, valamint általános Linuxprogramozók számára íródott." Ez természetesen nemcsak a programfejlesztõket, hanem a rendszerfejlesztõket is magába foglalja. Sõt, az alkatrészmérnökök is találhatnak benne értékes dolgokat – köszönhetõen a számos fejezetnek, melyeket a rendszertervezés témájának és a hibakeresésnek szenteltek. Ezenkívül rengeteg hasznos adat található különbözõ módszerekrõl és témákról az általános beágyazott rendszerek fejlesztésével és támogatásával kapcsolatban. Egy szó, mint száz, azt hiszem, hogyha bárki otthonosan szeretné érezni magát a beágyazott rendszerek világában, hasznot húz e könyv elolvasásából, bár a nem programozók azon kaphatják magukat, hogy jó néhány programkódokban bõvelkedõ részt átugornak (lévén rendszermérnök vagyok, én is becsuktam a szemem az ijesztõ programkódrészeknél).

Mindent összevetve, a Beágyazott Linux-ot könnyű és élvezetes olvasmánynak találtam (kivéve a fent említett ijesztõ részleteket), és rengeteg hasznos adatra leltem benne. Bepillantást nyújt a beágyazott rendszer fejlesztésének témájába – jól lefedi a beágyazott rendszer felépítésének tervezésének alapjait, beleértve ebbe az alkatrészek és programok kiválasztását, a rendszerfelépítés kompromisszumait stb. A beágyazott program fejlesztési tippjeinek, illetve módszereinek és trükkjeinek kifogyhatatlan forrása is egyben – a szerzõ tekintélyes mennyiségû tapasztalatot oszt meg az olvasóival, tanácsokkal, trükkökkel, és óvatosságra intéssel segíti a fejlesztõket, hogy munkájukat egyszerûsíthessék és felgyorsíthassák. Kedvezõtlen apróságként említeném meg, hogy a könyv szûkölködik a forrásokban. Bár általánosságban jól bemutatja a beágyazott Linuxot, egy picit szûkszavú, ha beállításokat vagy a lehetõségeket kell felsorolni. Talán kevésbé kellett volna középpontba állítani egy egyszerû kereskedelmi beágyazott Linux eszközkészletet (LynuxWorks BlueCat), és helyette inkább féltucat fõbb vetély-

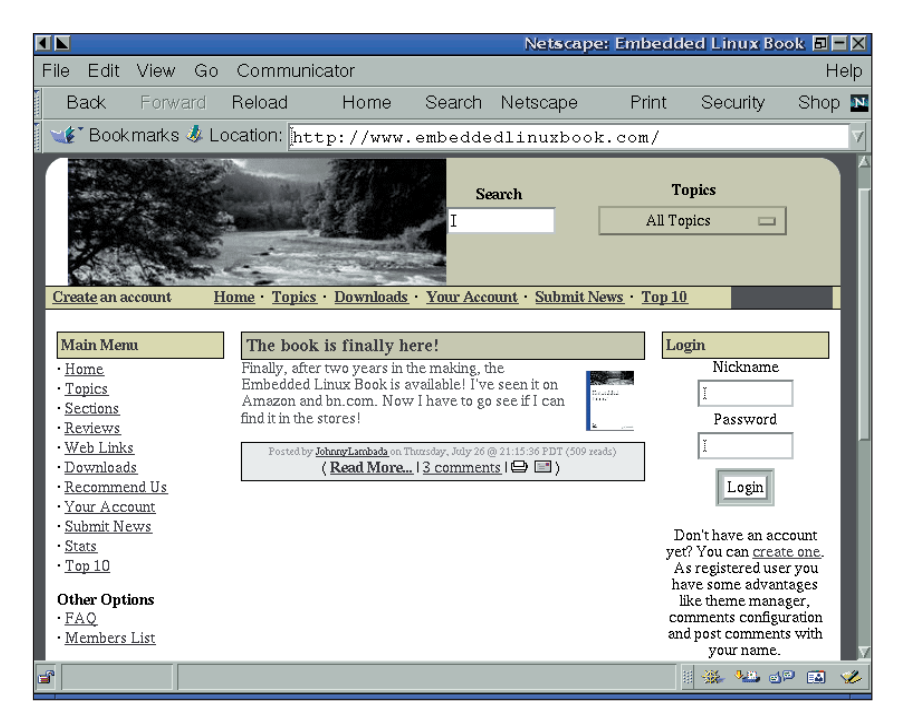

társ programot kellett volna bemutatni a különbözõ jellegzetességeikkel együtt (egy terjesztéseket összehasonlító táblázat is elkélt volna).

A könyvben könnyen összekeverhetõ a "beágyazott Linux-változat" és az "eszközkészlet" fogalom – véleményem szerint, a szerzõ összemossa a különbségeket a beágyazott Linux-változatok (Lineo Embedix, MontaVista Hard Hat és LynuxWorks BlueCat) és a beágyazott Linux-eszközkészlet között. Az eszközkészletet "a készüléket működtető bináris állomány fejlesztésének egyszerûsítésére írt program"-ként határozza meg. Az olyan termékek (Embedix, Hard Hat and BluCat), melyeket a könyvben eszközkészletnek nevez, tartalmaznak egy Linux operációs rendszert és egy eszközkészletet a céloperációs rendszer bináris állományának létrehozására is. Az Embedded Linux Workshopra helyénvaló az a kifejezés, hogy eszközkészlet, mert nem tartalmaz olyan dolgokat, mint például Linux-

#### Kapcsolódó címek

Beágyazott Linux weboldal  $\bullet$  http://www.embeddedlinuxbook.com Friss hibajegyzékek, továbbfejlesztések, kiegészítések, valamint más hasznos beágyazott Linux-forrásokra utaló hivatkozások találhatók ezen az oldalon. Wookey and Paul Webbútmutató az ARMLinuxhoz fejlesztõk számára. (Aleph One, 2001. április) ez a könyv sokkal kevésbé összpontosít a témára, mint Lombardóé. Második kiadás, elektronikus formában a http://www.aleph1.co.uk/armlinux/thebook.html helyen olvasható.

rendszermag, értelmezõ, könyvtárak, GNU-segédeszközök. Ebbõl kifolyólag szívesen látnék beágyazott Linux-változatnak nevezett kereskedelmi termékeket, melyek tartalmazzák az eszközkészleteket és a GNU/Linux operációs rendszert is.

Sõt, az ELW anyagát át kellene dolgozni – ezáltal adva neki rendkívüli használhatóságot, és okos dolog lenne az ELWrõl szóló fejezeteket szétválasztott részekre bontani és részletesebben taglalni. Gyanítom, hogy az ELW önmagában kitenne egy teljes 192 oldalas könyvet, különösen mióta a SourceForge projektet befejezték.

Összegezve, John Lombardónak én 4-es mércén "3,5-es Tux"-osztályzatot adnék. A piacon elsõként megjelent, jól felépített, sok adatot tartalmazó munka, a kiváló Embedded Linux Workshopért és a hozzákapcsolódó lépésrõl lépésre bemutatott példákért elismerést érdemel.

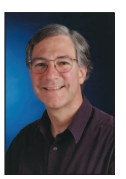

Rick Lehrbaum (rick@linuxdevices.com) hozta létre a Linux-Devices.com "beágyazott Linuxok portálját", amely nemrég visszatért alapító-

jához, miután az LLC a Device Forge-ot. Rick 1979 óta foglakozik beágyazott rendszerek fejlesztésével. Társalapítója az Ampro Computersnek, alapító tagja a PC/104 Consortiumnak, és fontos szerepet játszott abban, hogy elindulhatott az Embedded Linux Consortium.

# Visszaélés a hálózattal

David a hálózati alapokról értekezik, valamint visszatér néhány korábban felfedezett programhoz.

inux-felhasználóként számunkra teljesen természetes, hogy hálózatot használunk. A Linux-rendszermag felépítésének köszönhetõen mindezt könnyen meg is tehetjük, csakhogy a lehetõségekkel némi rosszindulattal nemcsak élni, de visszaélni is lehet. Ugyan a unixos és a linuxos rendszergazdák az átlagosnál jobban értenek a hálózatok kezeléséhez, azonban szeretnék egy olyan esetre utalni, amely bár windowsos hálózaton történt és oka a hiányos hálózati ismeretekben gyökeredzett, akár egy linuxos hálózaton is megeshet. L

Nagyjából másfél éve egy linuxos tûzfal telepítése elõtt átnéztem az egyik ügyfelem hálózatát. A hálózat 10 Mb sebességgel mûködött, és találtam benne néhány különösen hosszú kábelszakaszt (néhány helyen nem is ötös kategóriájú, hanem telefonkábelt használtak), nem megfelelõ lezárásokat, amit csak súlyosbított, hogy összesen négy jelelosztót (hub) kötöttek sorba. A hálózaton három protokollt is használtak (IP-t, IPX-et és NetBEUI-t). Talán mondanom sem kell, hogy ilyen körülmények között – 15 százalékos csomagveszteséggel – a hálózat teljesítménye meglehetõsen gyengének bizonyult. Néhány hete az ügyfél úgy határozott, hogy lassú, 64 KB-s kapcsolt vonali csatlakozását egy valamivel gyorsabb, 128 KB sebességû vezeték nélkülire cseréli le. Több mint 26 százalékos csomagveszteség elérésekor azonban a hálózat összeomlott. Ma már minden jobban megy, köszönhetõen az újratervezett hálózatnak: 100 Mb sebességû rendszert használnak egyetlen protokollal (IP), eltávolították a sorba kötött hálózati elosztókat, és jó minõségû kábeleket szereztek be. A rendszergazdák sajnos nem értették, mi történt. Gúnyolódhatnánk azon, hogy "csak" MCSE minõsítésük volt, unixos hálózati ismereteket nem szereztek, de ugyanez megtörténhet bárhol, ha a rendszergazdák nem rendelkeznek megfelelõ hálózati tudással. Rengeteg hálózat létezik a világon, és közülük sok eléggé rossz állapotú. Kár tehát nevetni, bármikor belefuthatsz egybe.

Mielõtt belekezdenék mai válogatásomba, szeretném megemlíteni, hogy ezzel a számmal csemegézéseim negyedik évfolyamát kezdem meg. Az eltelt idõ alatt az itt bemutatott programok közül sok jelentõs fejlõdésen ment keresztül, míg mások – legalábbis látszólag – eltûntek. Ezentúl minden hónapban elõveszek egy-egy három évvel ezelõtti programot; ha közöttük van a kedvenced, tudasd velem.

Az e havi visszatekintéshez több régi programot is elõvettem, közöttük volt például a GTK+ Equation Grapher (geg), a gtkfind (amely a jelek szerint teljesen eltûnt a Webrõl) és az X Northern Captain, választásom mégis a PySolra esett.

# PySol

Amikor a rendszeremet frissítem, egyúttal mindig megpróbálom kicsit tisztogatni is – általában akad elegendõ törölnivaló. Az egyik ilyen alkalommal a családom tagjai közül ketten is panaszkodtak, hogy a PySol eltûnt a géprõl. Kevés programot használtunk annyit, mint ezt, így annak ellenére, hogy játék, kapott még egy esélyt. Felpumpált Windows Pasziánsznak csúfoltam

három éve, azóta azonban rengeteget fejlõdött – hangja, sõt zenéje van, és sokféle játékot tartalmaz. Számos kereskedelmi kártyajáték messze elbújhat mögötte. A futtatásához Python szükséges. http://wildsau.idv.uni-linz.ac.at/mfx/pysol.html

#### Netdude

A keményvonalas hálózati guruk talán szeretnek tcpdump állományokat olvasgatni, vélhetõleg könnyen meg is birkóznak velük. Amennyiben az ilyesmiben még kezdõ vagy, a Netdude hasznos kis segédprogram. Beolvassa a *tcpdump* fájlokat, a kimenetet pedig rendkívül könnyen olvashatóra formázza. Segítségével módosíthatod, majd mentheted a fájlokat. Futtatásához szükséges: libgtk, libgdk, libgmodule, libdl, libXext, libX11, libm, libglib, libpcap és glibc. http://netdude.sourceforge.net

### ifmonitor

Az ifmonitor arra szolgál, hogy a megadott felületet figyelje, amihez adatait a /proc fájlrendszerből gyűjti, majd egy SQLadatbázisba illeszti be õket. Ezután az adatokat egy PHPparancsfájl segítségével érheted el, és egy grafikonon megjelenítheted õket a böngészõdben. Mind a telepítése, mind a használata egyszerû. A futtatáshoz szükséges: MySQL, /proc, Perl, DBD::MySQL Perl-modul, PHP gd-támogatással, MySQL, webkiszolgáló PHP-támogatással, webböngészõ. http://ifmonitor.preteritoimperfeito.com

# Manhattan Virtual Classroom

Rendkívül egyszerû, könnyen használható rendszer hallgatók és oktatók számára. Igazi virtuális osztályterem, szerzõje a fejlesztés során a biztonságot is mindvégig szem elõtt tartotta. Telepítése ugyan nem a legegyszerûbb, de a szerzõ érthetõ, tömör leírást mellékelt. Csupán ezt kell követni, és el sem ronthatod. Ha oktató, illetve tanácsadó vagy egy iskolában, a program megérdemel egy bemutatót. A futtatáshoz szükséges: glibc és Apache webkiszolgáló.

http://manhattan.sourceforge.net

# Celestia

Rendkívül elragadó háromdimenziós csillagnézegetõ program, amellyel számítógépedrõl a teljes ismert Világegyetemet bejárhatod. A grafika egész jó, és a programot rengeteg adattal töltötték fel. Igaz, hogy a látvány lenyûgözõ, de az sem mindennapi, amit a program a géppel mûvel. Lehet, hogy a gépem nem a legújabb gigahertzes csúcsmasina, de nem gondoltam volna, hogy ennyire lassú, míg meg nem próbálkoztam a Celestia futtatásával. Régebbi Pentium I gépen meg sem próbálnám elindítani. A futtatáshoz szükséges: libpng, libjpeg, libGLU, libGL, libSM, libICE, libXmu, libXi, libXext, libX11, libstdc++, libm, libz, libpthread, libdl, libXt és glibc. http://www.shatters.net/celestia

David A. Bandel

 $\odot$